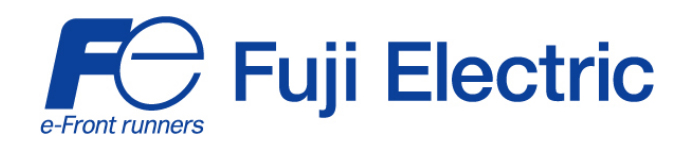

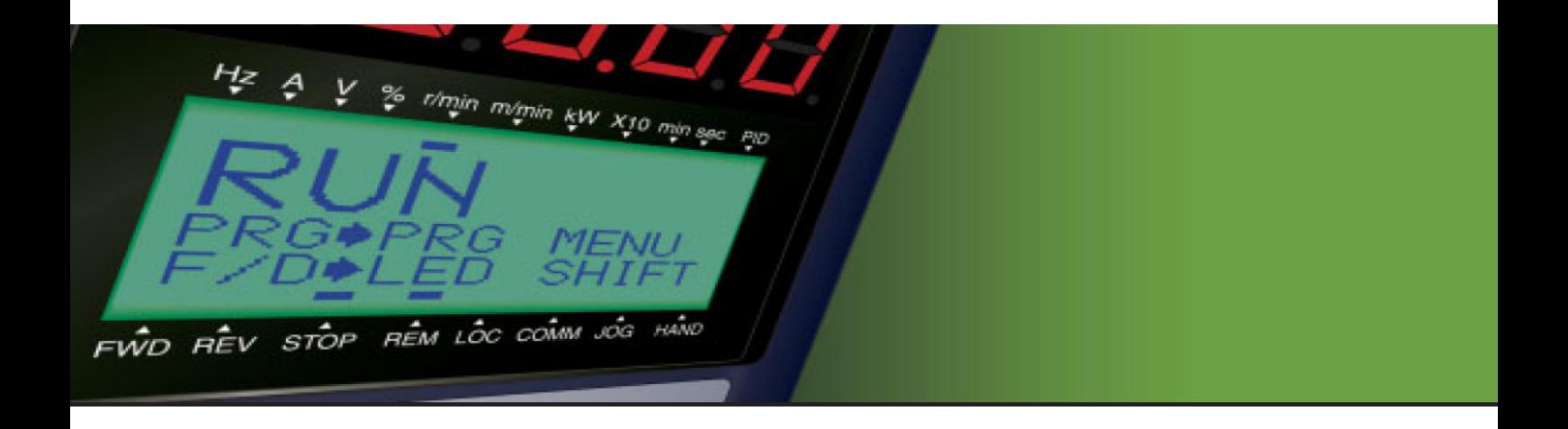

## **Funktionsbeschreibung FRENIC MEGA**

Multifunktionaler Hochleistungs-Frequenzumrichter

3-phasig, 400 V, 0.4 bis 630 kW

 Letzte Änderung: 22032011 FUB\_MEGA\_DE\_1.0.2

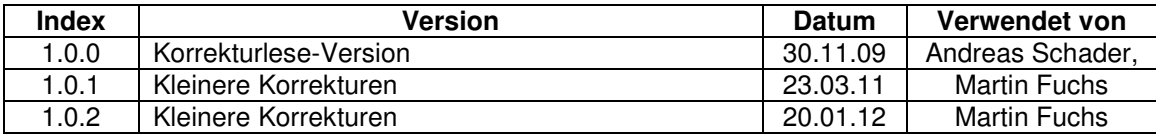

## **Kapitel 5 PARAMETER**

#### **5.1 Parametertabellen**

Anhand der Parameter können die Umrichter der FRENIC-MEGA-Serie an die Anforderungen Ihres Systems angepasst werden.

Jeder Parameter besteht aus einer alphanumerischen Folge aus 3 Zeichen. Das erste Zeichen ist ein Buchstabe, der die Gruppe kennzeichnet. Die beiden folgenden Zeichen sind Zahlen, die die einzelnen Codes in der Gruppe kennzeichnen. Die Parameter sind in 13 Gruppen unterteilt: Grundfunktionen (F-Codes), Erweiterungs-Anschlussfunktionen (E-Codes), Steuerungsfunktionen (C-Codes), Parameter für Motor 1 (P-Codes), Höhere Funktionen (H-Codes), Parameter für Motor 2, 3 und 4 (A-, b- und r-Codes), Anwendungsfunktionen 1, 2 und 3 (J-, d- und U-Codes), Verbindungsfunktionen (y-Codes) und Optionsfunktionen (o-Codes). Um die Eigenschaften der einzelnen Parameter zu bestimmen, müssen für sie die entsprechenden Werte eingestellt werden.

Die Beschreibungen der Optionsfunktionen (o-Codes) sind in diesem Handbuch nicht enthalten. Diese sind im Bedienungshandbuch der jeweiligen Option enthalten.

Die nachfolgenden Beschreibungen ergänzen die Angaben in den Parametertabellen auf den folgenden Seiten.

#### ■ Ändern, Bestätigen und Speichern von Parameterdaten bei arbeitendem Umrichter

Die Parameter sind wie in der Tabelle dargestellt gekennzeichnet, um anzuzeigen, ob sie geändert werden können, während der Umrichter in Betrieb ist.

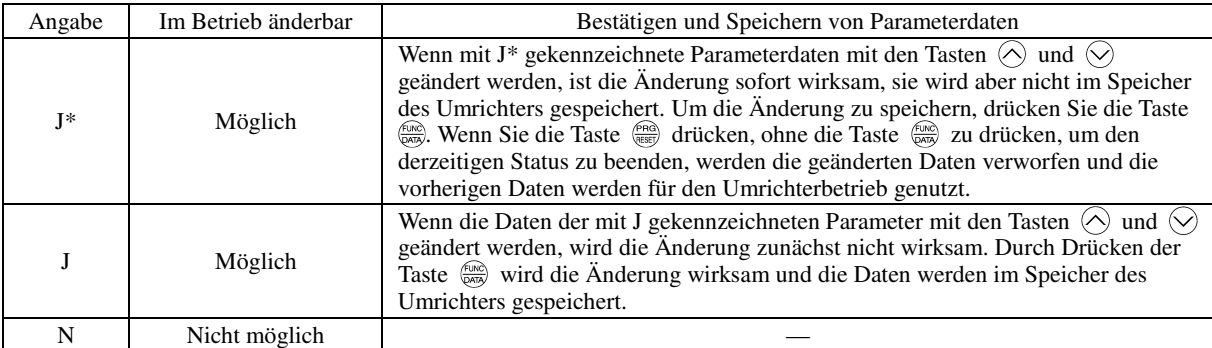

#### Kopieren von Parametern

Das Bedienteil verfügt über eine Funktion zum Kopieren von Parameterdaten aus dem Speicher des Umrichters in den Speicher des Bedienteils (siehe Menü Nr. 7 "Parameter kopieren" im Programmiermodus). Dank dieser Funktion können die in einem Quellumrichter gespeicherten Daten leicht in andere Zielumrichter übertragen werden.

Falls die Spezifikationen der Quell- und Zielumrichter voneinander abweichen, werden einige Parameterdaten eventuell nicht kopiert, um den sicheren Betrieb Ihres Spannungsversorgungssystems nicht zu gefährden. Ob die Daten kopiert werden können oder nicht wird anhand der folgenden Angaben in der Spalte "Parameter kopierbar" in den Parametertabellen auf den nachfolgenden Seiten angezeigt.

- J: Daten werden in jedem Fall kopiert.
- Y1: Daten werden nicht kopiert, falls die Nennleistung anders ist als beim Quellumrichter.
- Y2: Daten werden nicht kopiert, falls die Nenneingangsspannung anders ist als beim Quellumrichter.
- N: Daten werden nicht kopiert. (Die mit "N" gekennzeichneten Parameter können ebenfalls nicht überprüft werden.)

Näheres zum Kopiervorgang finden Sie in Kapitel 3, Abschnitt 3.4.8.

#### ■ Nutzung einer negativen Logik für programmierbare E/A-Anschlüsse

Die Signalgebung mit negativer Logik kann für die digitalen Eingangs- und Ausgangsanschlüsse verwendet werden, indem die Parameterdaten eingestellt werden, die die Eigenschaften für diese Anschlüsse festlegen. Der Begriff negative Logik bezieht sich auf den umgekehrten EIN/AUS-Zustand (logisch 1 (wahr) / 0 (falsch)) des Eingangs- oder Ausgangssignals. Das Signal Active-ON (die Funktion wird wirksam, wenn der Anschluss kurzgeschlossen wird) im normalen Logiksystem entspricht funktional dem Signal Active-OFF (die Funktion wird wirksam, wenn der Anschluss geöffnet wird) im negativen Logiksystem. Active-On-Signale können im Rahmen der Parameterdateneinstellung zu Active-OFF-Signalen geschaltet werden und umgekehrt, allerdings gilt dies nicht für alle Signale.

Um die negative Logik für einen Eingangs- oder Ausgangsanschluss einzurichten, müssen für den betreffenden Parameter 1000er-Daten eingegeben werden (indem man zu den Daten für die normale Logik 1000 hinzufügt).

Beispiel: Befehl *BX* "Auslaufen lassen" wird einem der digitalen Eingangsanschlüsse [X1] bis [X7] zugeordnet (über einen der Parameter E01 bis E07).

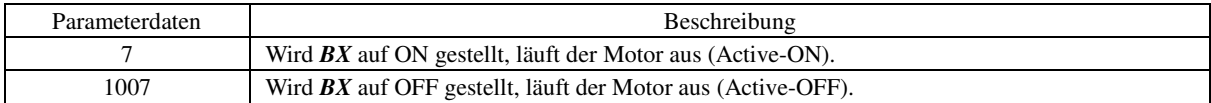

#### ■ Antriebsregelung

Umrichter der FRENIC-MEGA-Serie können mit einer der nachfolgend genannten Antriebsregelungen betrieben werden. Einige Parameter gelten ausschließlich für die spezifische Antriebsregelung. Dies wird mit den Buchstaben J (Anwendbar) und N (Nicht anwendbar) in der Spalte "Antriebsregelung" in den Parametertabellen auf den nachfolgenden Seiten angezeigt.

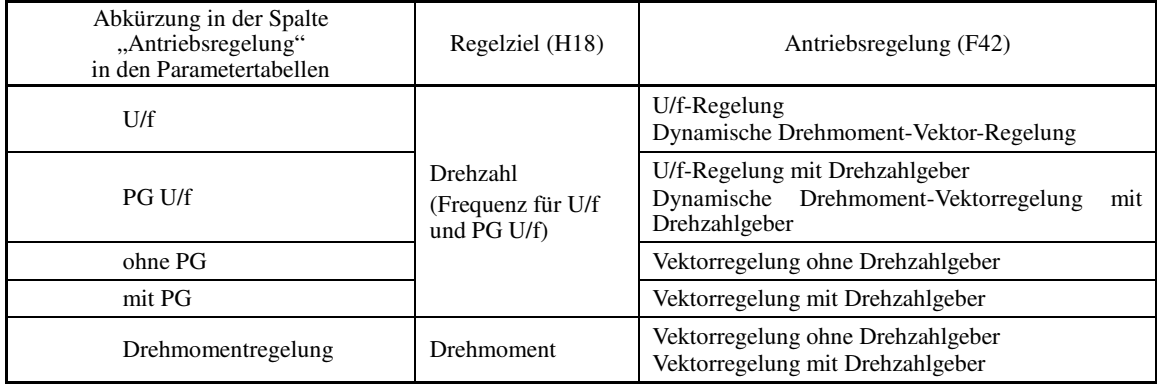

Näheres zur Antriebsregelung finden Sie unter Parameter F42 ("Auswahl Antriebsregelung 1").

Der FRENIC-MEGA ist ein Universalumrichter, dessen Betriebsart anhand von frequenzbasierten Parametern **■** Note individuell angepasst werden kann, wie bei konventionellen Umrichtern. Bei der Antriebsregelung auf Drehzahlbasis ist das Regelziel jedoch eine Motordrehzahl, und nicht eine Frequenz; daher müssen Sie die Frequenz anhand der folgenden Gleichung in eine Motordrehzahl umrechnen.

Motordrehzahl (U/min) =  $120 \times$  Frequenz (Hz)  $\div$  Anzahl der Pole

In den nachstehenden Tabellen sind die Parameter aufgeführt, die für die Umrichterserie FRENIC-MEGA zur Verfügung stehen.

#### **F-Codes: Grundfunktionen**

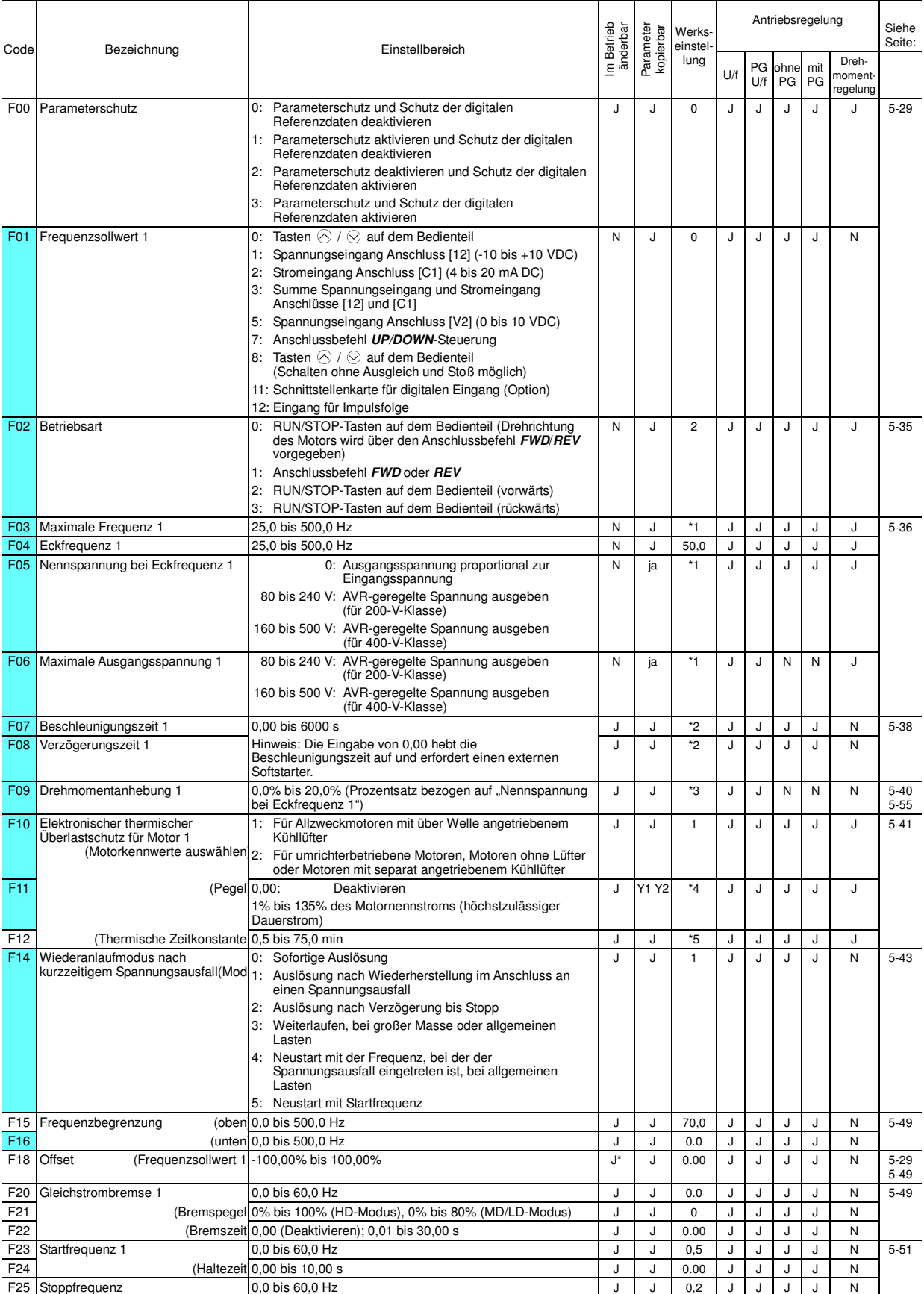

Die farblich hinterlegten Parameter (
<br>
) sind für die Schnelleinrichtung erforderlich.

\*1 Die Werkseinstellung ist je nach Bestimmungsort unterschiedlich. Siehe Tabelle A..

\*2 6,00 s für Umrichter mit einer Leistung von 22 kW oder weniger; 20,00 s bei einer Leistung von 30 kW oder mehr

\*3 Die Werkseinstellung ist je nach Umrichterleistung unterschiedlich. Siehe Tabelle B.

\*4 Der Nennstrom des Motors wird automatisch eingestellt. Siehe Tabelle C (Parameter P03).

\*5 5,0 min für Umrichter mit einer Leistung von 22 kW oder weniger; 10,0 min bei einer Leistung von 30 kW oder mehr

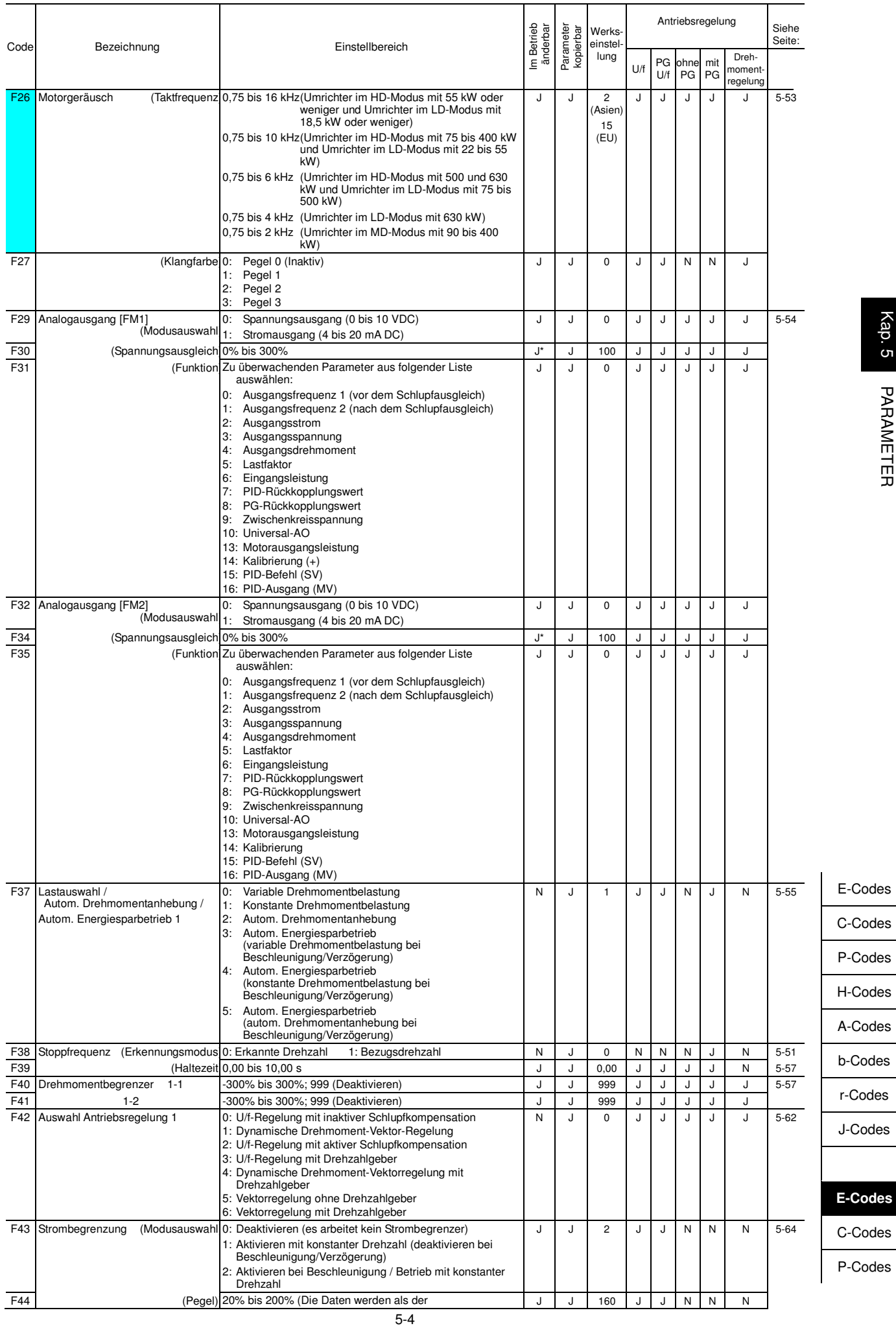

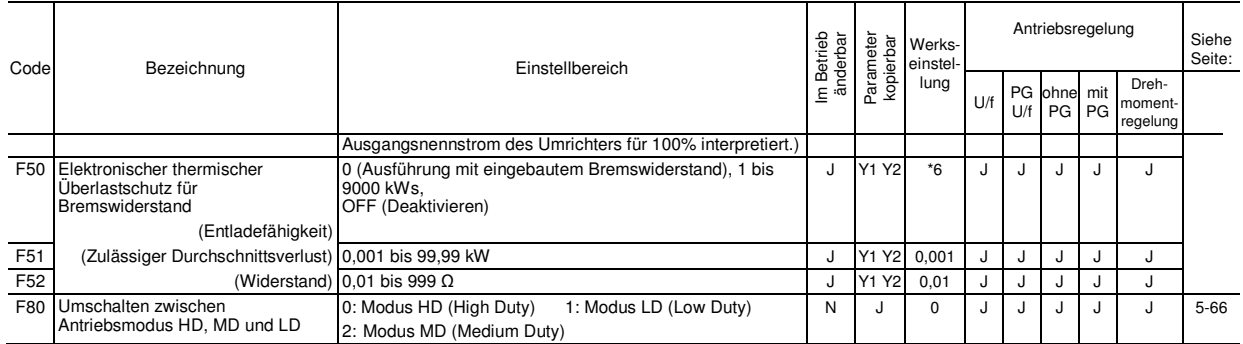

Die farblich hinterlegten Parameter (Denallen Sind für die Schnelleinrichtung erforderlich.<br>\*6,0 min für Umrichter mit einer Leistung von 7,5 kW oder weniger; OFF bei einer Leistung von 11 kW oder mehr

## **E-Codes: Erweiterungs-Anschlussfunktionen**

┬

⊤

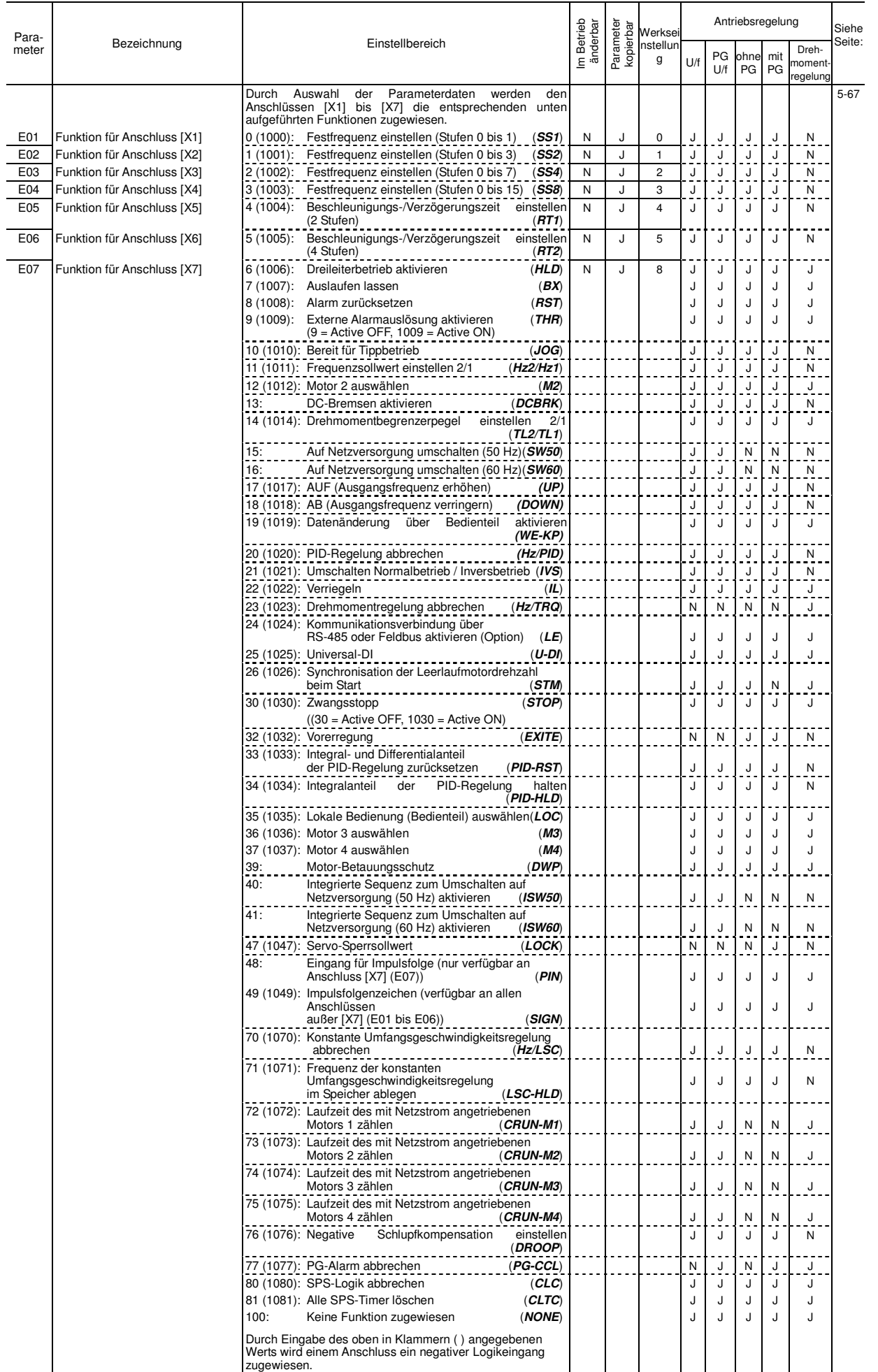

b-Codes r-Codes J-Codes **E-Codes** 

E-Codes

C-Codes P-Codes

H-Codes A-Codes

C-Codes

P-Codes

5-6

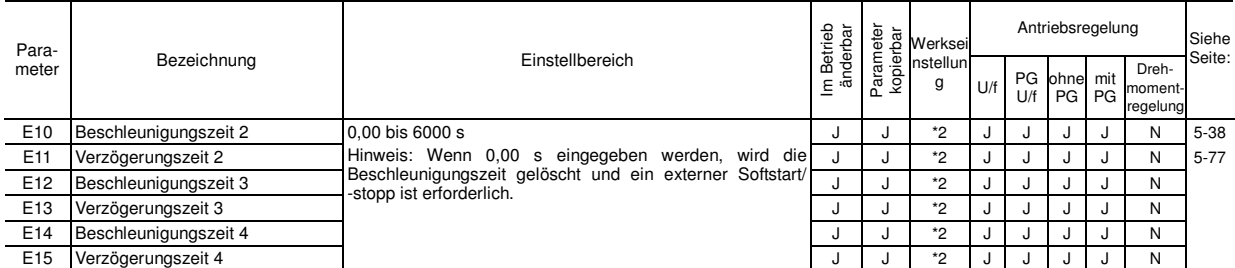

\*2 6,00 s für Umrichter mit einer Leistung von 22 kW oder weniger; 20,00 s bei einer Leistung von 30 kW oder mehr

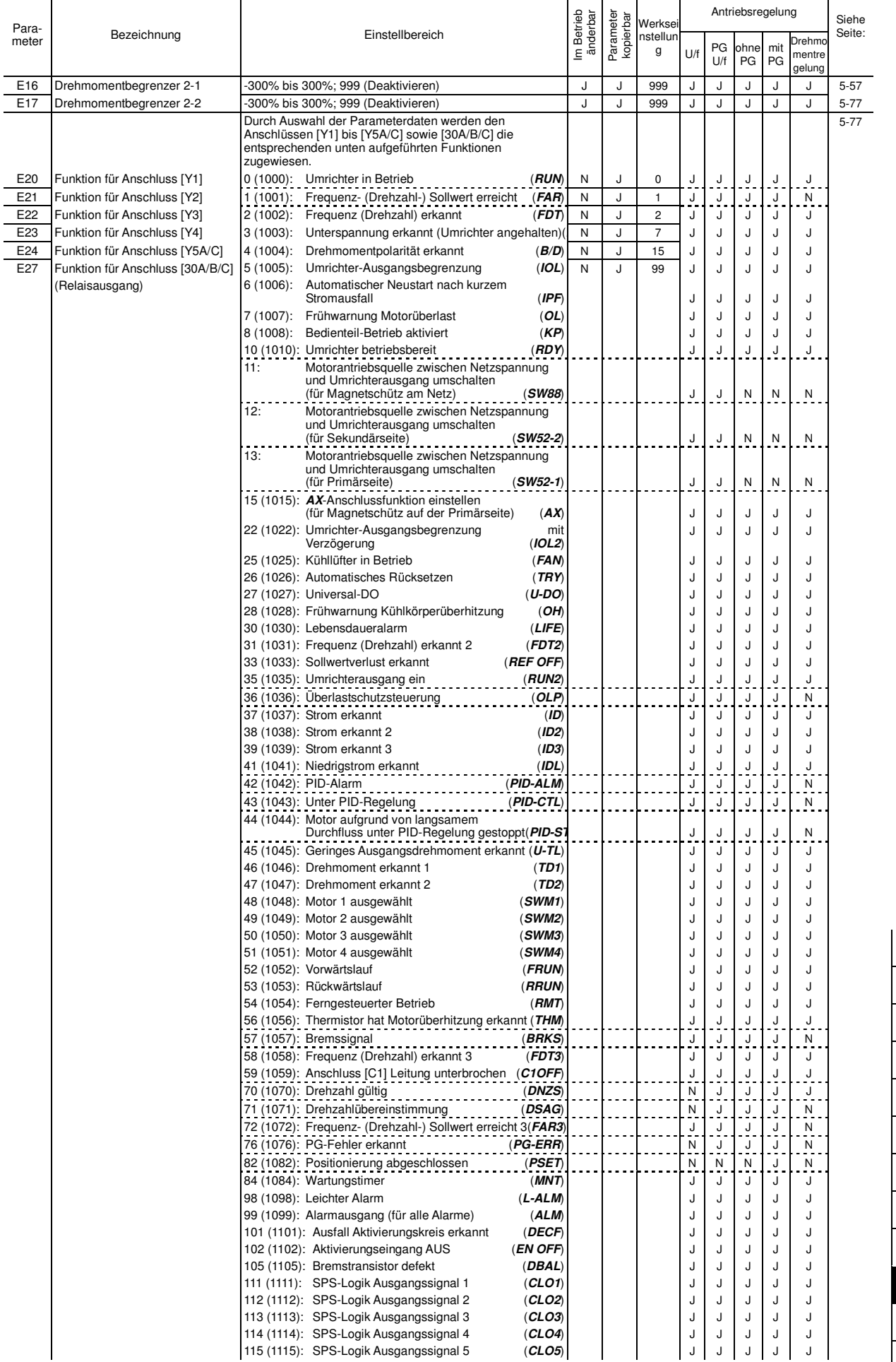

P-Codes H-Codes A-Codes b-Codes r-Codes J-Codes **E-Codes**  C-Codes

P-Codes H-Codes

E-Codes

C-Codes

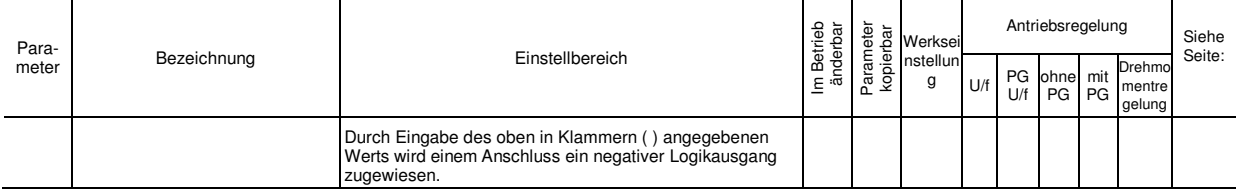

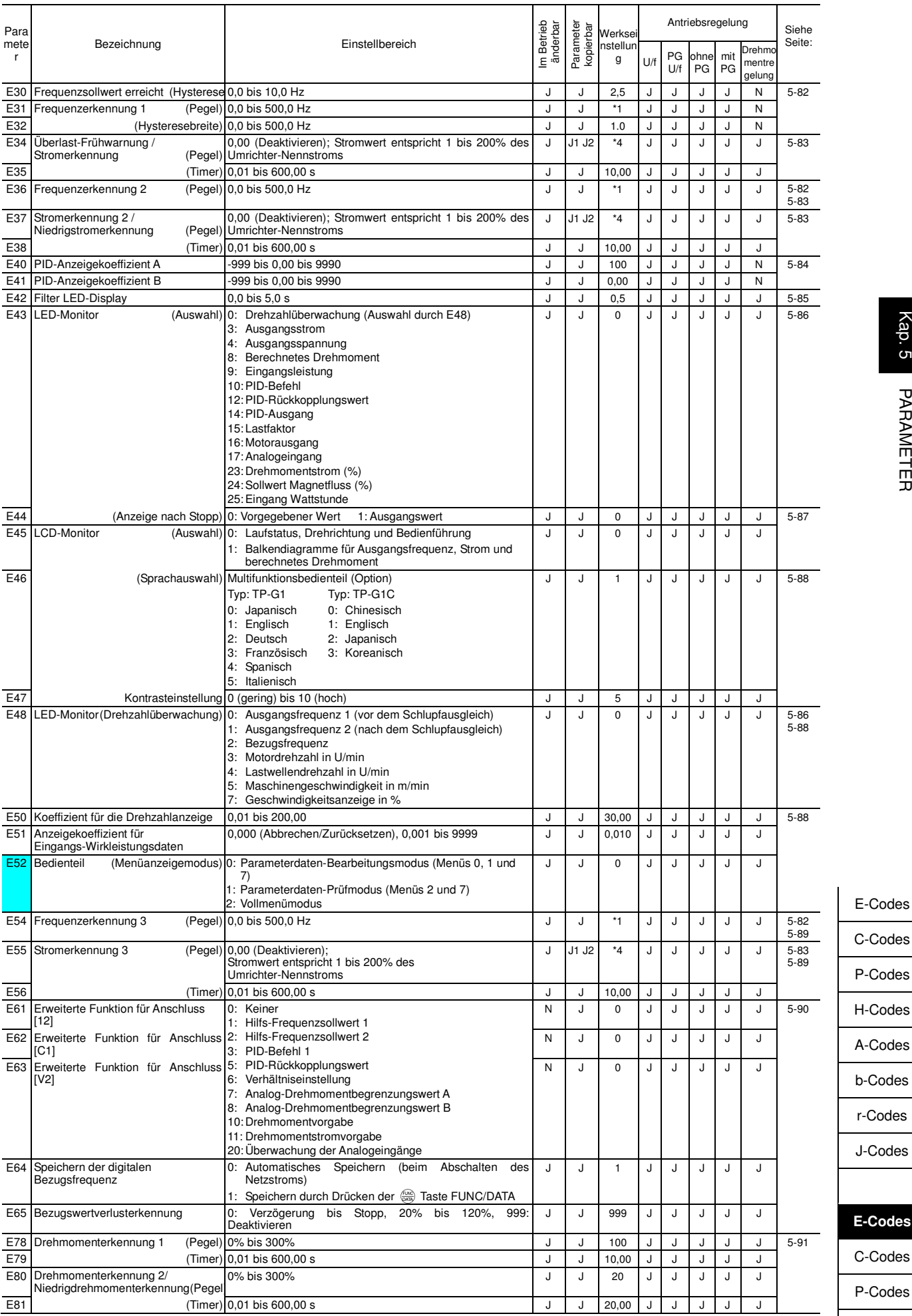

Die farblich hinterlegten Parameter (Wertertein) sind für die Schnelleinrichtung erforderlich.<br>\*1 Die Werkseinstellung ist je nach Bestimmungsort unterschiedlich. Siehe Tabelle A.

<mark>व</mark>िष्कृषि

\*4 Der Nennstrom des Motors wird automatisch eingestellt. Siehe Tabelle C (Parameter P03).

Kap. 5 PARAMETER Kap. 5 PARAMETER

# codes<sup>.</sup>

H-Codes

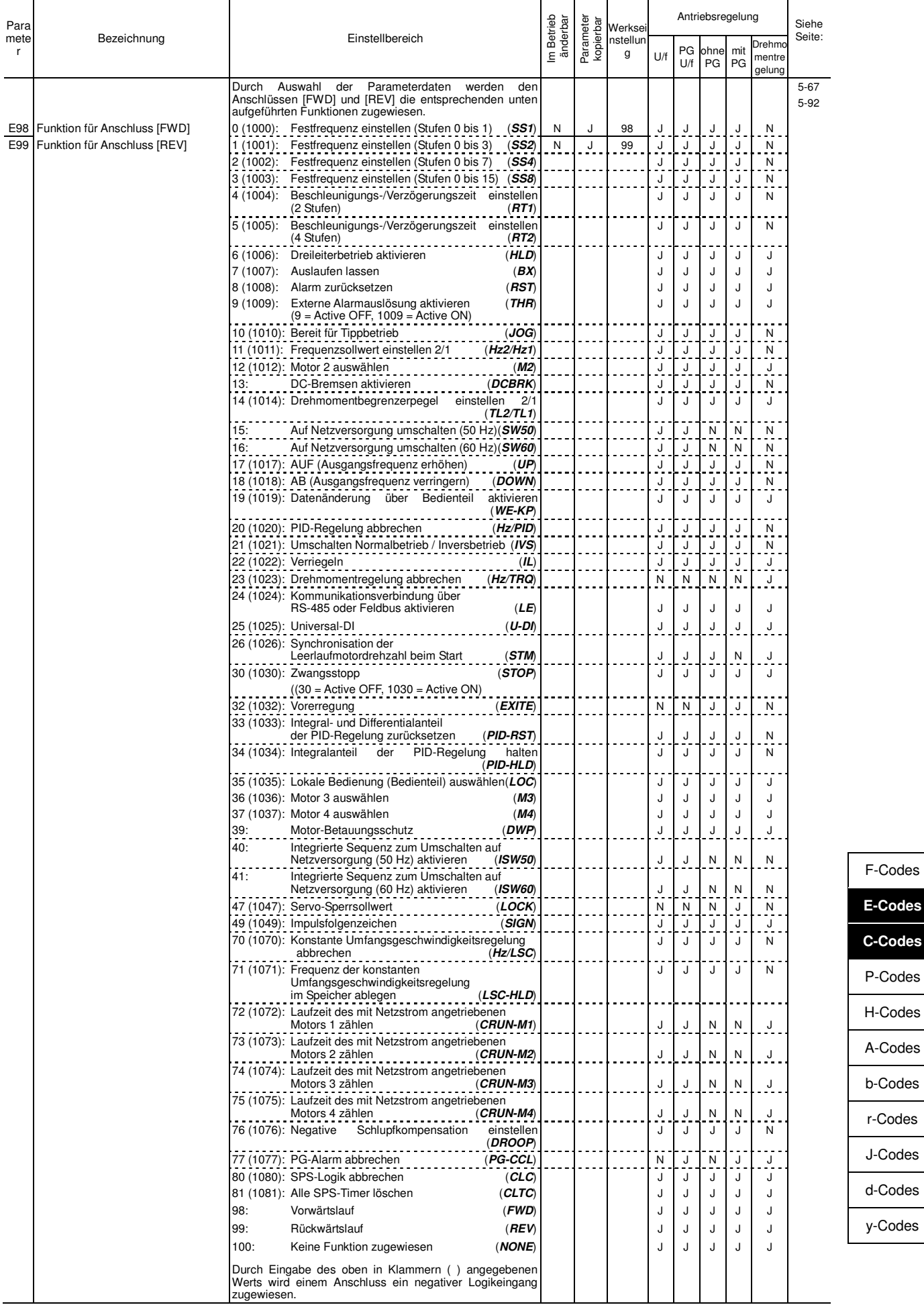

**C-Codes**  P-Codes H-Codes A-Codes b-Codes r-Codes

d-Codes y-Codes

## **C-Codes: Steuerungsfunktionen der Frequenz**

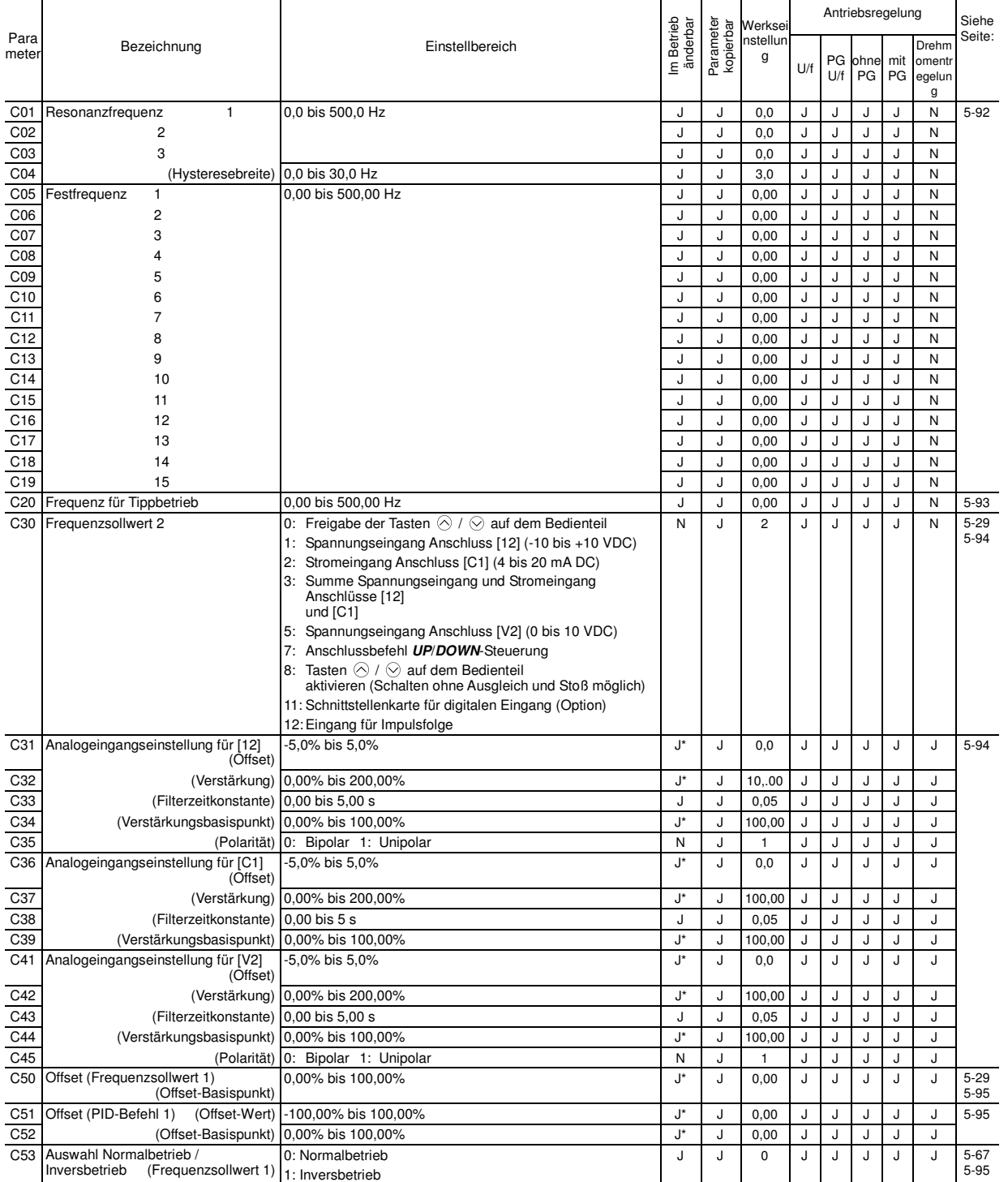

y-Codes

F-Codes

## **P-Codes: Parameter für Motor 1**

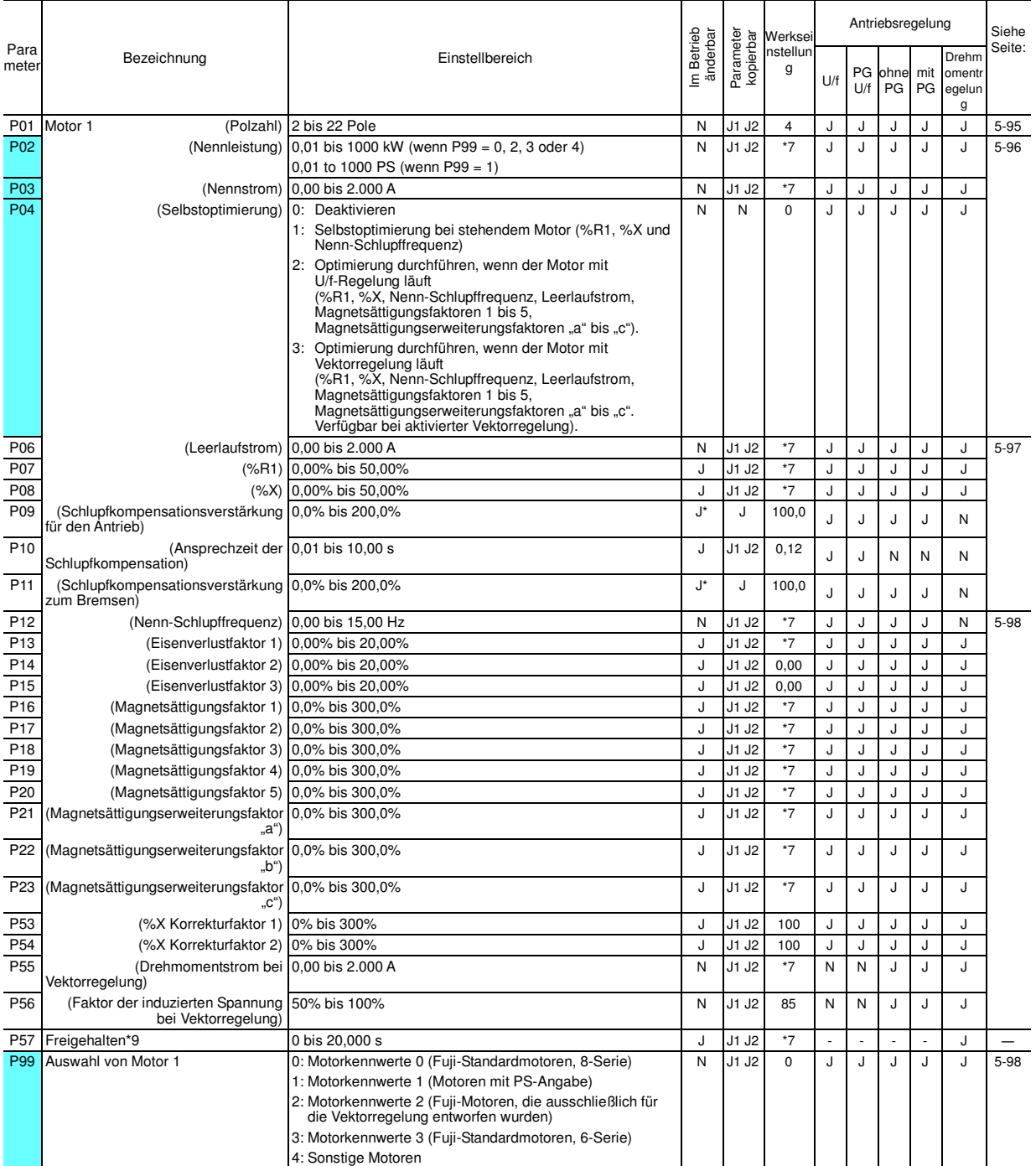

## **H-Codes: Höhere Funktionen**

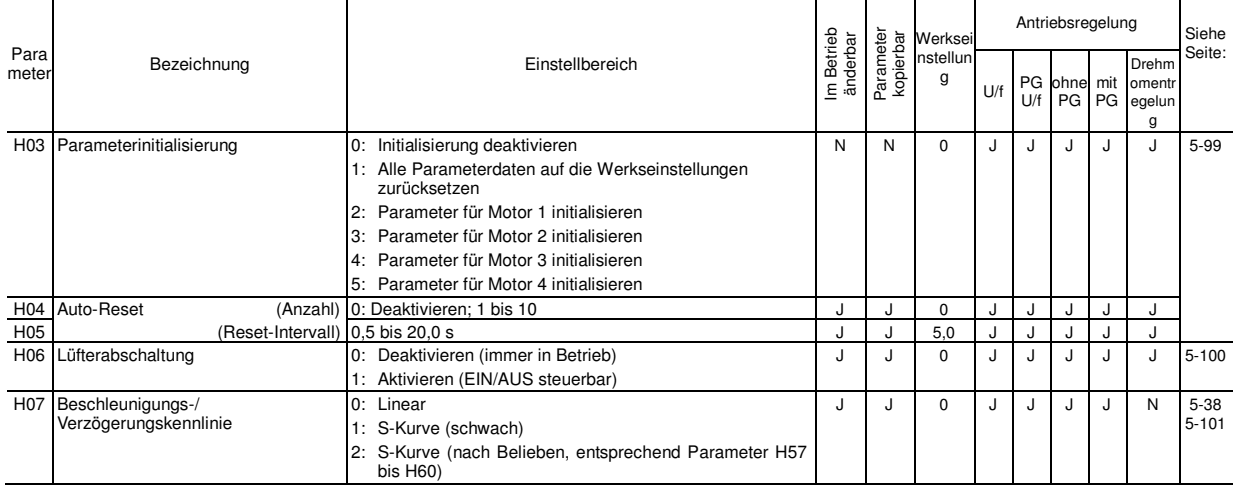

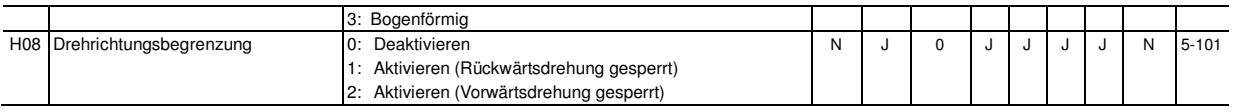

Die farblich hinterlegten Parameter (William II) sind für die Schnelleinrichtung erforderlich.<br>\*7 Die Motorparameter werden automatisch eingestellt, je nach Umrichterleistung und Bestimmungsort. Siehe Tabelle C.

\*9 Diese Parameter werden für bestimmte Hersteller freigehalten. Greifen Sie nicht auf diese Parameter zu, wenn keine spezifische Anweisung dazu vorliegt.

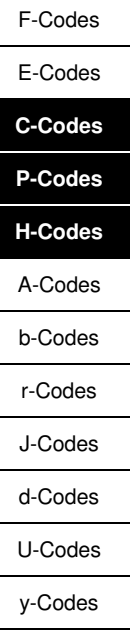

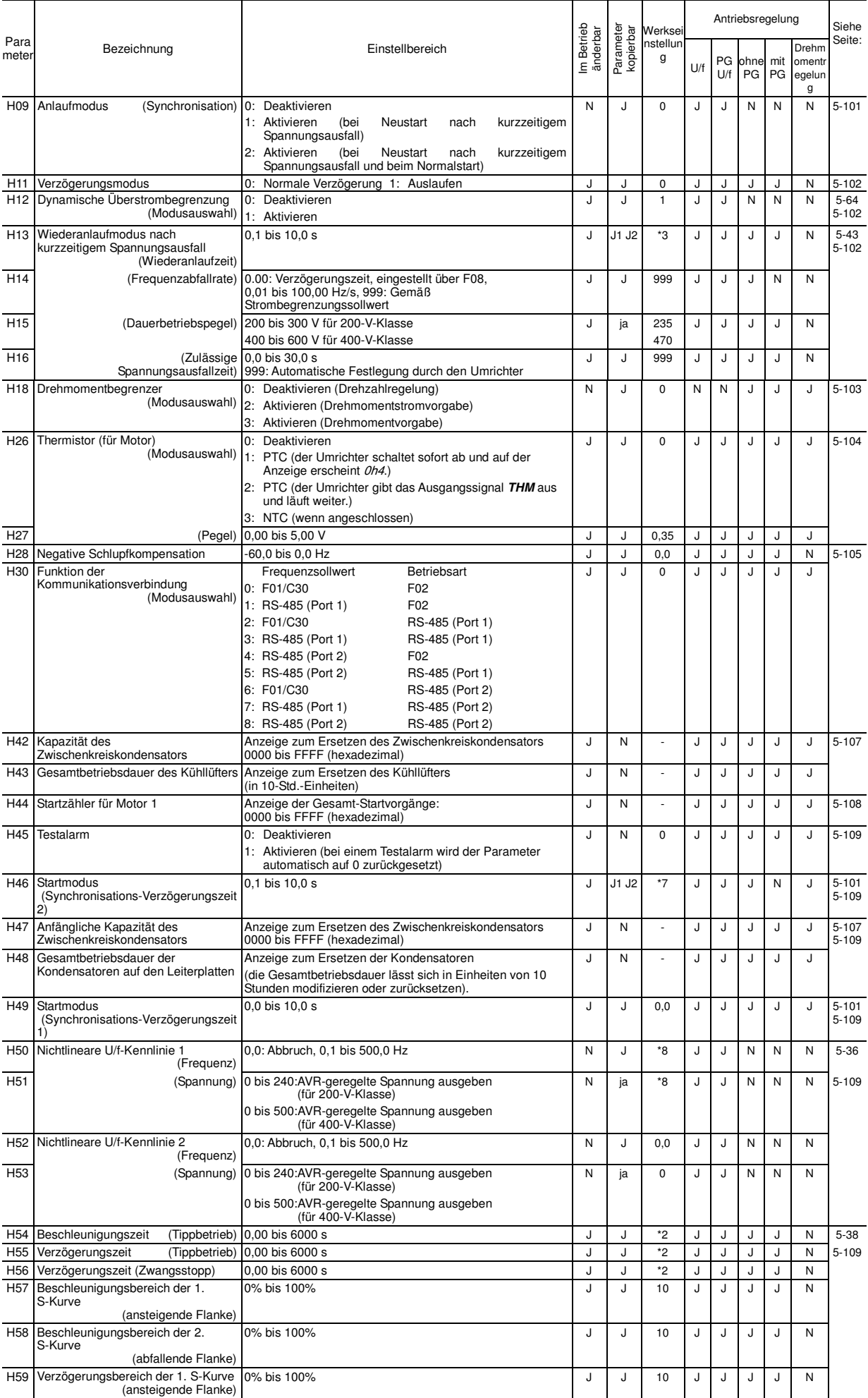

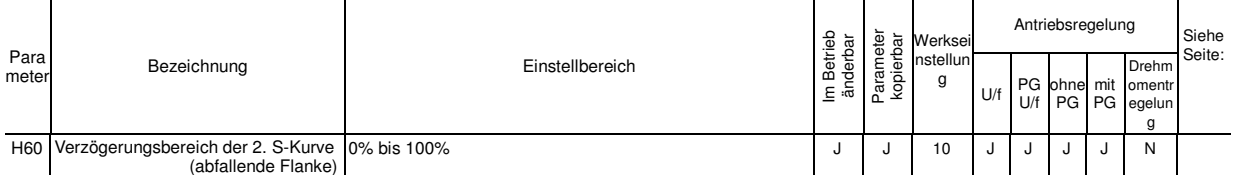

\*2 6,00 s für Umrichter mit einer Leistung von 22 kW oder weniger; 20,00 s bei einer Leistung von 30 kW oder mehr \*3 Die Werkseinstellung ist je nach Umrichterleistung unterschiedlich. Siehe Tabelle B.

\*7 Die Motorparameter werden automatisch eingestellt, je nach Umrichterleistung und Bestimmungsort. Siehe Tabelle C.

\*8 Die Werkseinstellung ist je nach Umrichterleistung unterschiedlich. Siehe Tabelle unter "Nichtlineare U/f-Kennlinien 1, 2 und 3 für Spannung" in der Beschreibung von F04.

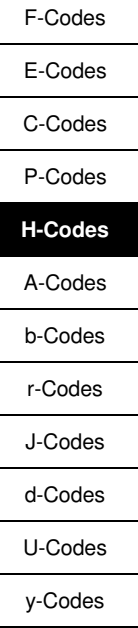

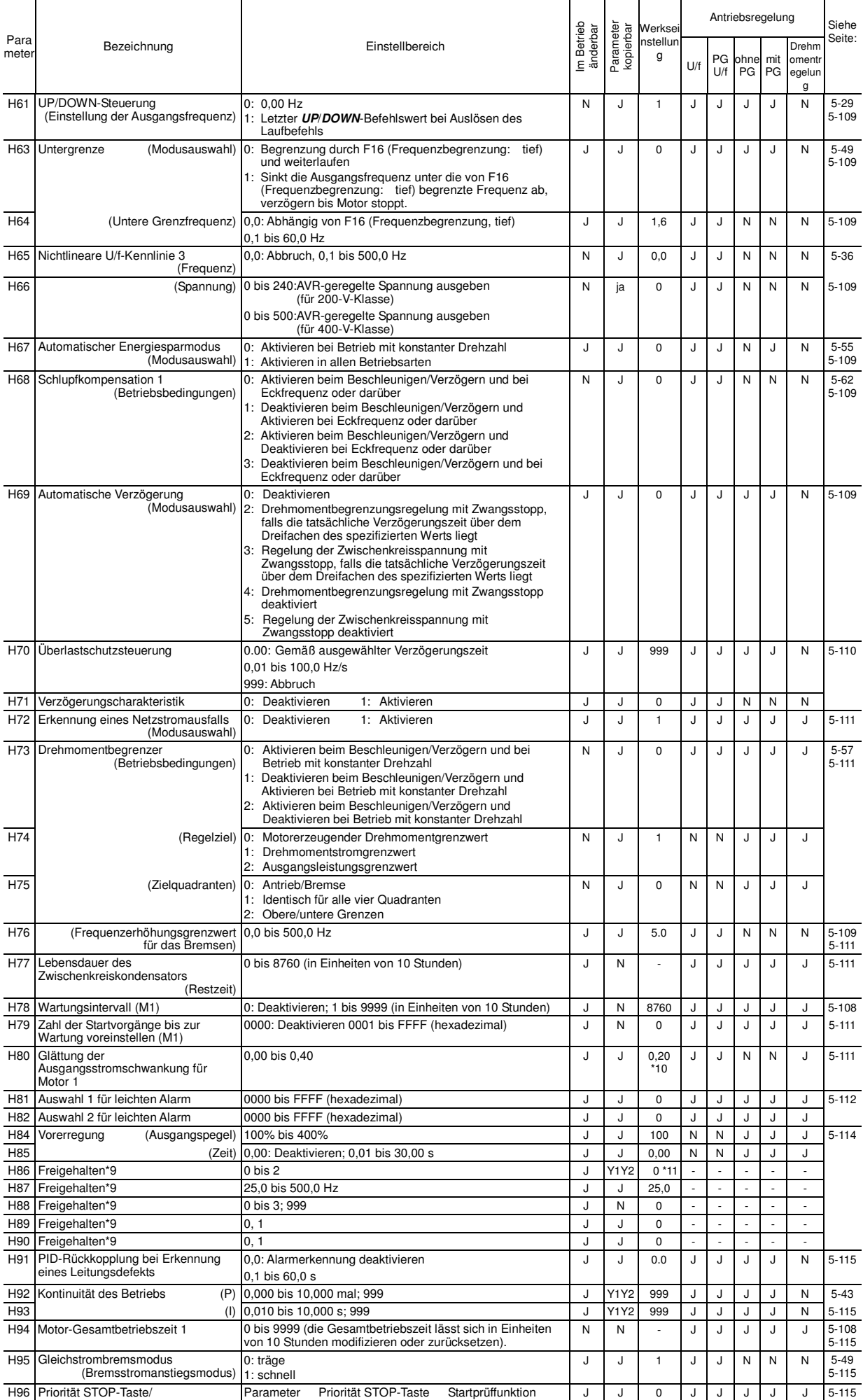

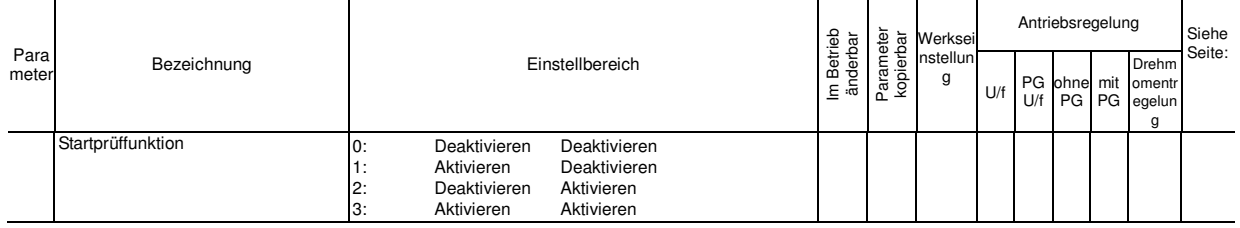

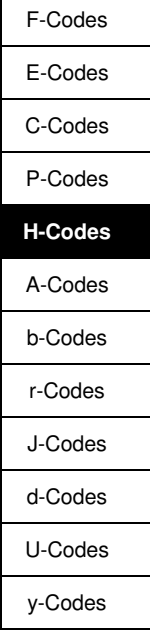

\*9 Diese Parameter sind bestimmten Herstellern vorbehalten und sollten ohne spezifische Anweisung nicht verändert werden..

\*10 0.10 für Umrichter der 200-V-Klasse mit einer Leistung von 37 kW oder mehr.

\*11 2 für Umrichter der 200-V-Klasse mit einer Leistung von 37 kW oder mehr.

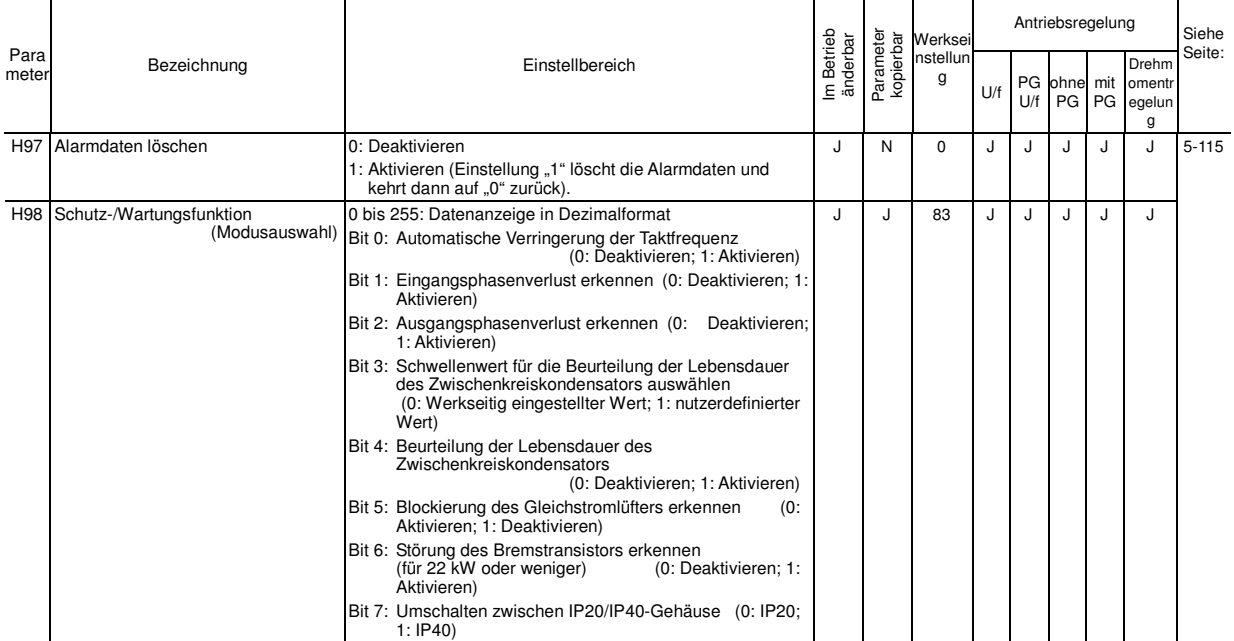

## **A-Codes: Parameter für Motor 2**

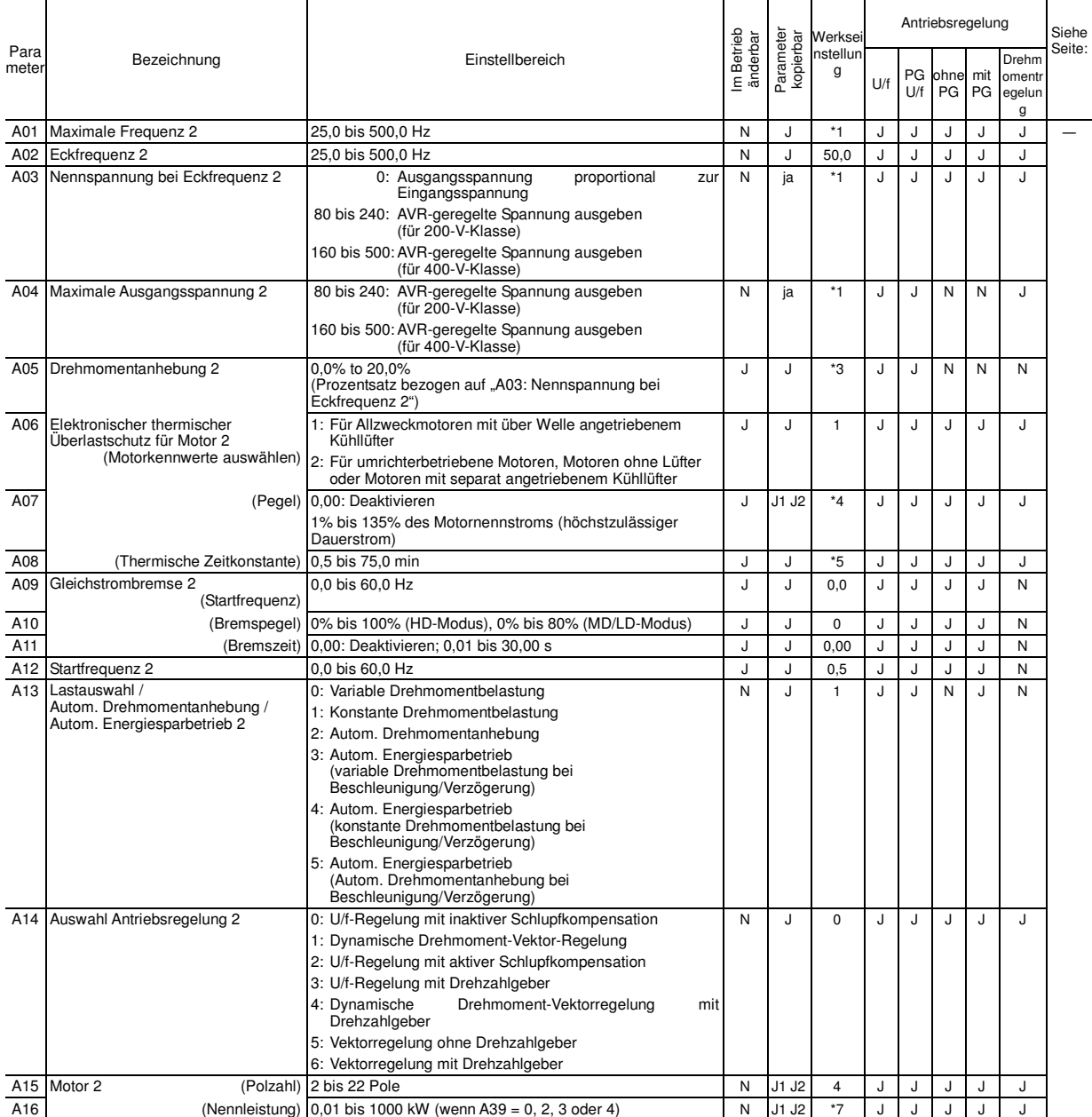

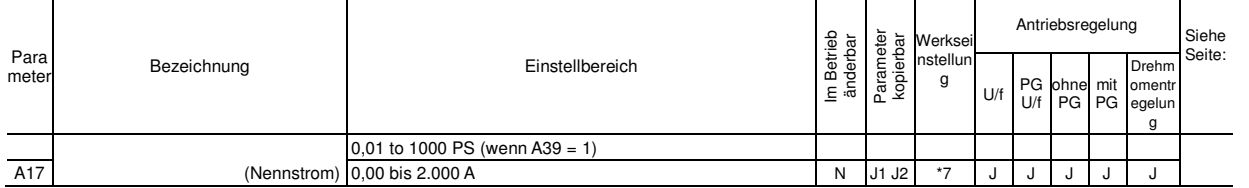

\*1 Die Werkseinstellung ist je nach Bestimmungsort unterschiedlich. Siehe Tabelle A.

\*3 Die Werkseinstellung ist je nach Umrichterleistung unterschiedlich. Siehe Tabelle B.

\*4 Der Nennstrom des Motors wird automatisch eingestellt. Siehe Tabelle C (Parameter P03).

\*5 5,0 min für Umrichter mit einer Leistung von 22 kW oder weniger; 10,0 min bei einer Leistung von 30 kW oder mehr

\*7 Die Motorparameter werden automatisch eingestellt, je nach Umrichterleistung und Bestimmungsort. Siehe Tabelle C.

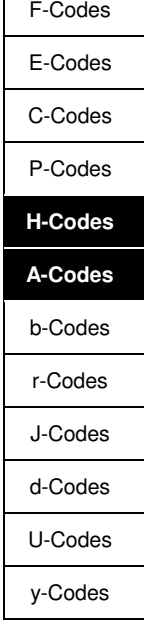

 $\mathsf{r}$ 

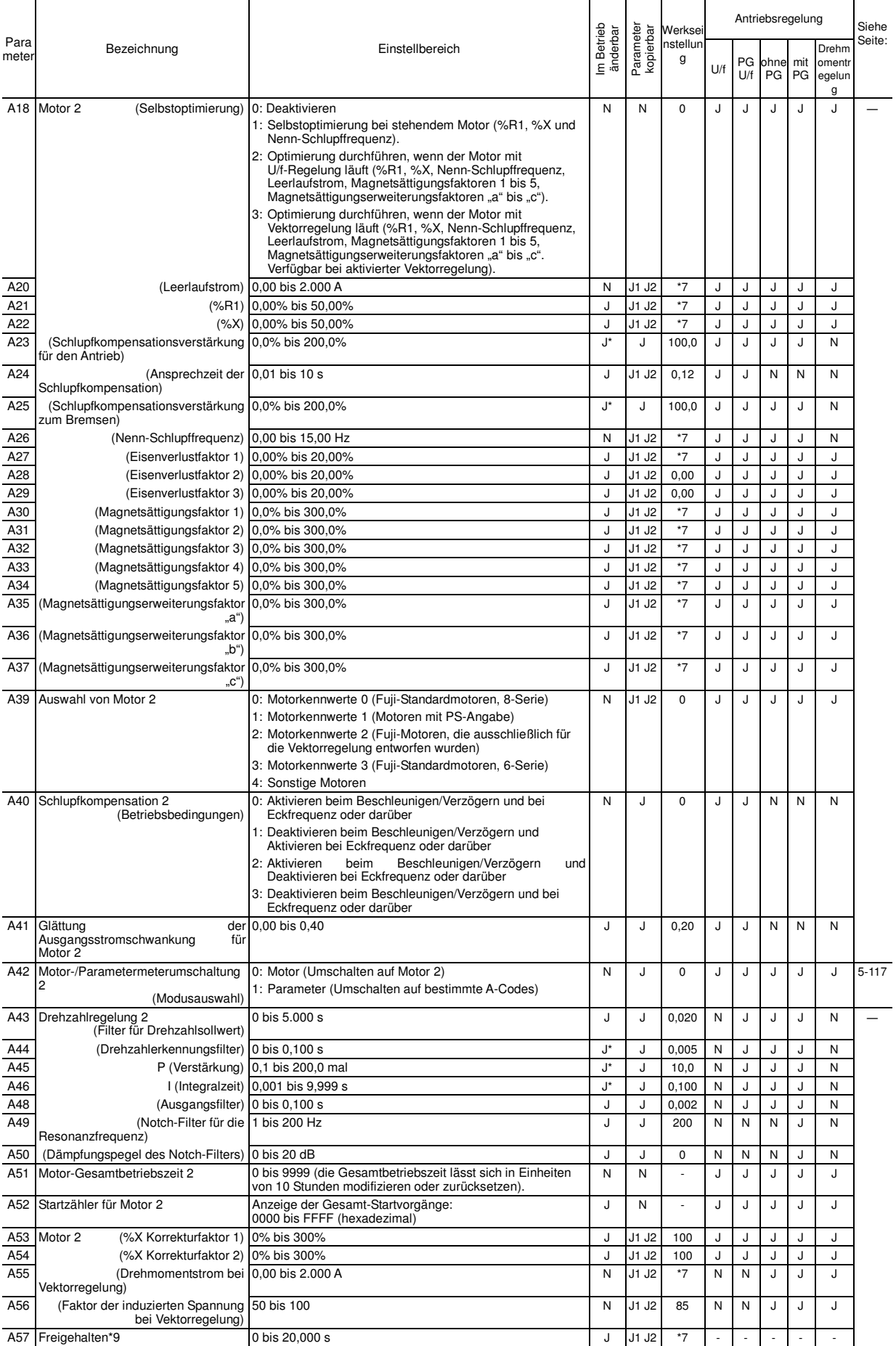

\*7 Die Motorparameter werden automatisch eingestellt, je nach Umrichterleistung und Bestimmungsort. Siehe Tabelle C.

\*9 Diese Parameter werden für bestimmte Hersteller freigehalten. Greifen Sie nicht auf diese Parameter zu, wenn keine spezifische Anweisung dazu vorliegt.

## **b-Codes: Parameter für Motor 3**

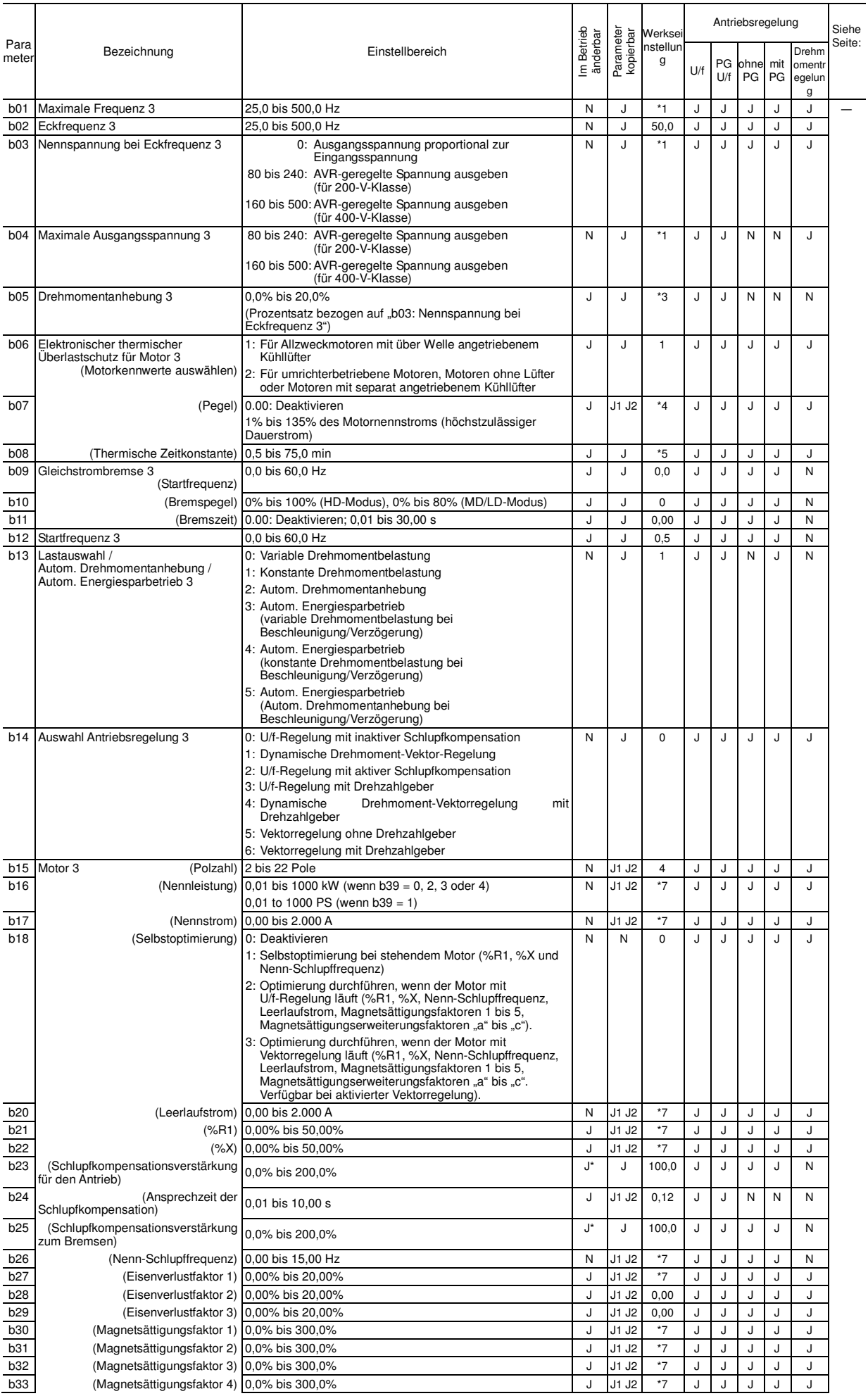

F-Codes

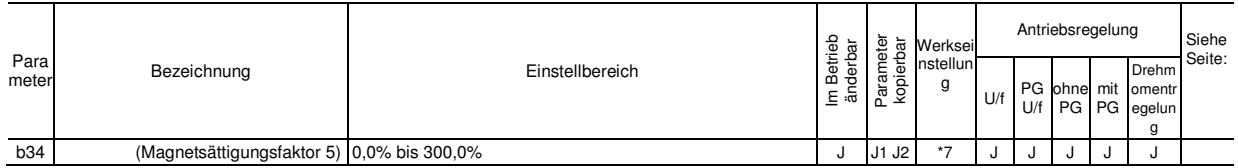

\*1 Die Werkseinstellung ist je nach Bestimmungsort unterschiedlich. Siehe Tabelle A.

\*3 Die Werkseinstellung ist je nach Umrichterleistung unterschiedlich. Siehe Tabelle B.

\*4 Der Nennstrom des Motors wird automatisch eingestellt. Siehe Tabelle C (Parameter P03).

\*5 5,0 min für Umrichter mit einer Leistung von 22 kW oder weniger; 10,0 min bei einer Leistung von 30 kW oder mehr

\*7 Die Motorparameter werden automatisch eingestellt, je nach Umrichterleistung und Bestimmungsort. Siehe Tabelle C.

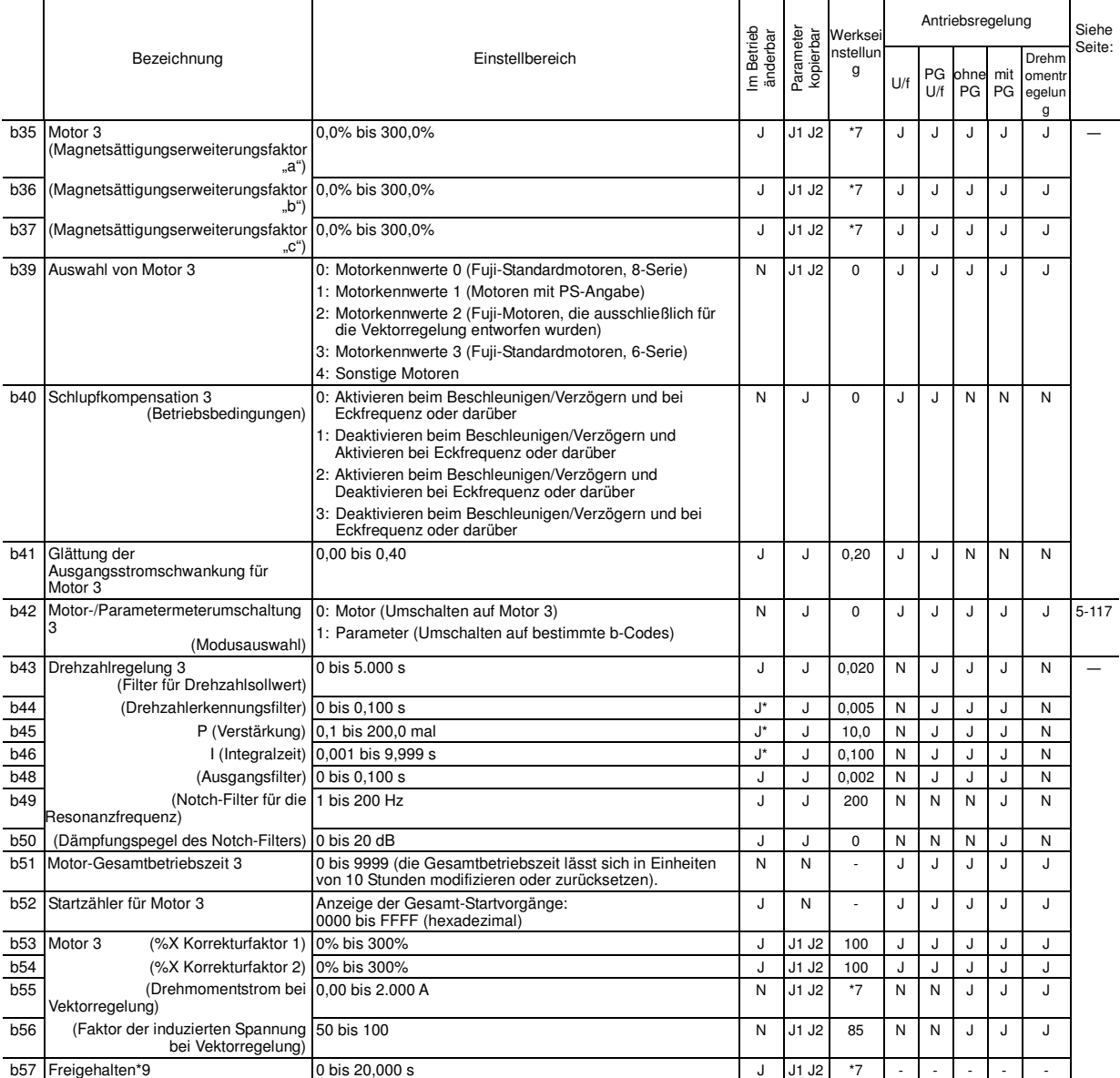

#### **r-Codes: Parameter für Motor 4**

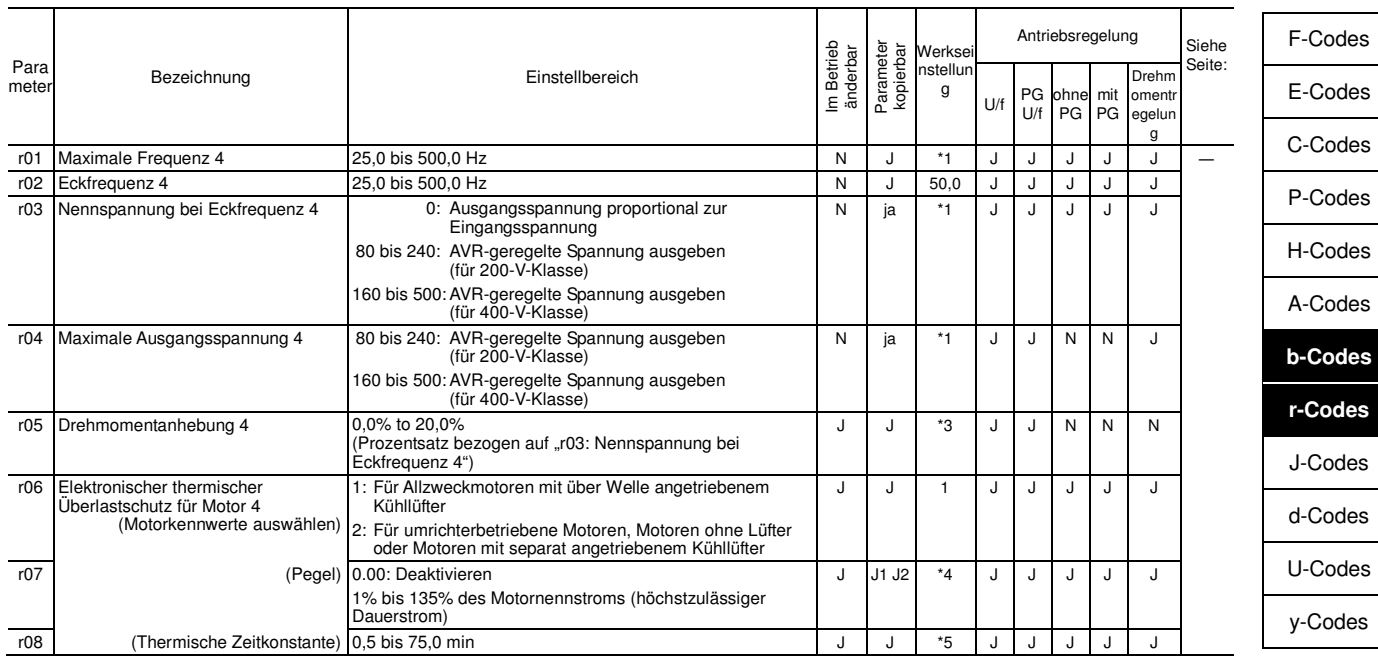

\*1 Die Werkseinstellung ist je nach Bestimmungsort unterschiedlich. Siehe Tabelle A.

\*3 Die Werkseinstellung ist je nach Umrichterleistung unterschiedlich. Siehe Tabelle B.

\*4 Der Nennstrom des Motors wird automatisch eingestellt. Siehe Tabelle C (Parameter P03).

5-24 \*5 5,0 min für Umrichter mit einer Leistung von 22 kW oder weniger; 10,0 min bei einer Leistung von 30 kW oder mehr \*7 Die Motorparameter werden automatisch eingestellt, je nach Umrichterleistung und Bestimmungsort. Siehe Tabelle C.

\*9 Diese Parameter werden für bestimmte Hersteller freigehalten. Greifen Sie nicht auf diese Parameter zu, wenn keine spezifische Anweisung

**b-Codes r-Codes** 

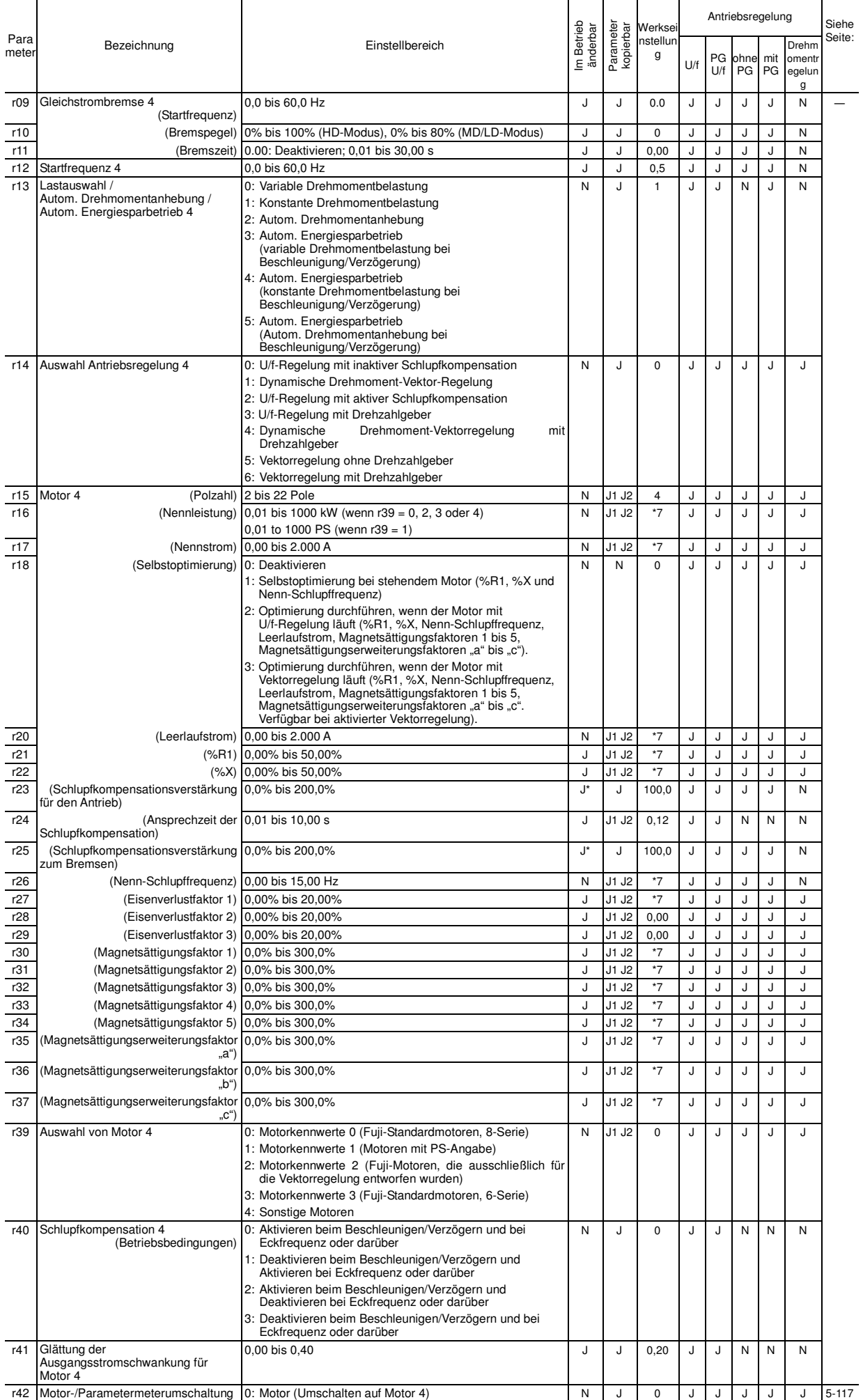

 $5 - 25$ 

\*7 Die Motorparameter werden automatisch eingestellt, je nach Umrichterleistung und Bestimmungsort. Siehe Tabelle C.

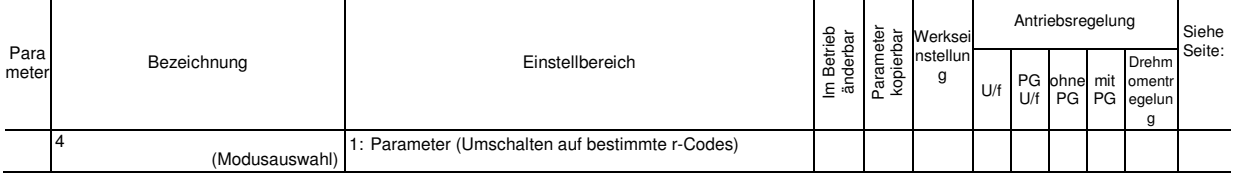

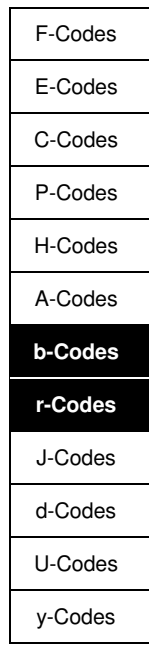

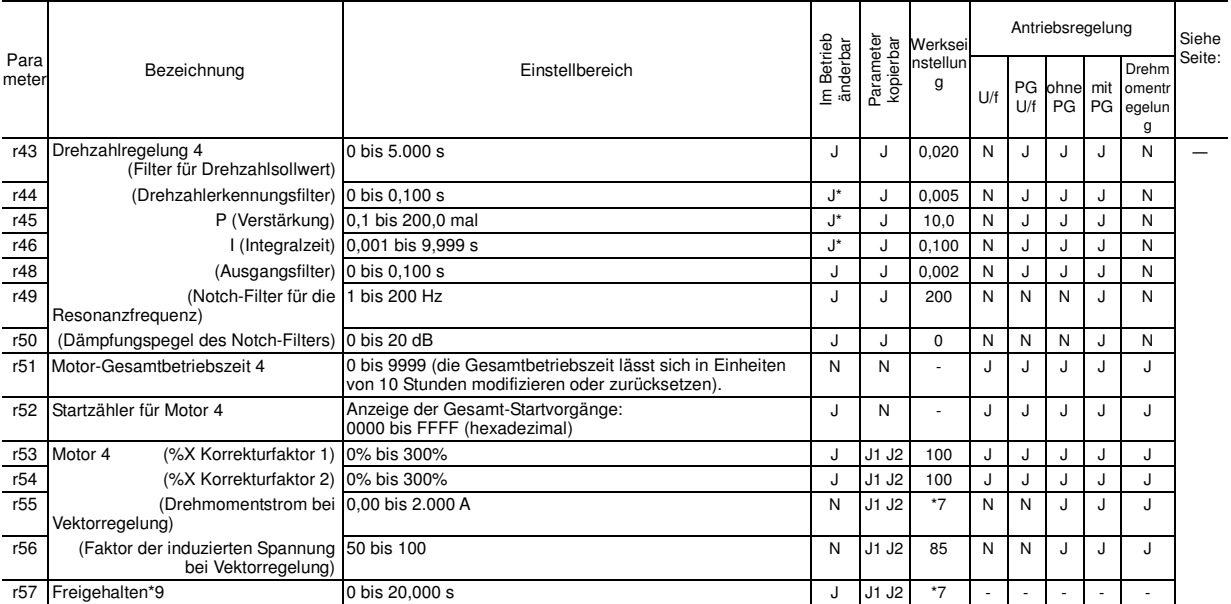

## **J-Codes: Anwendungsfunktionen 1**

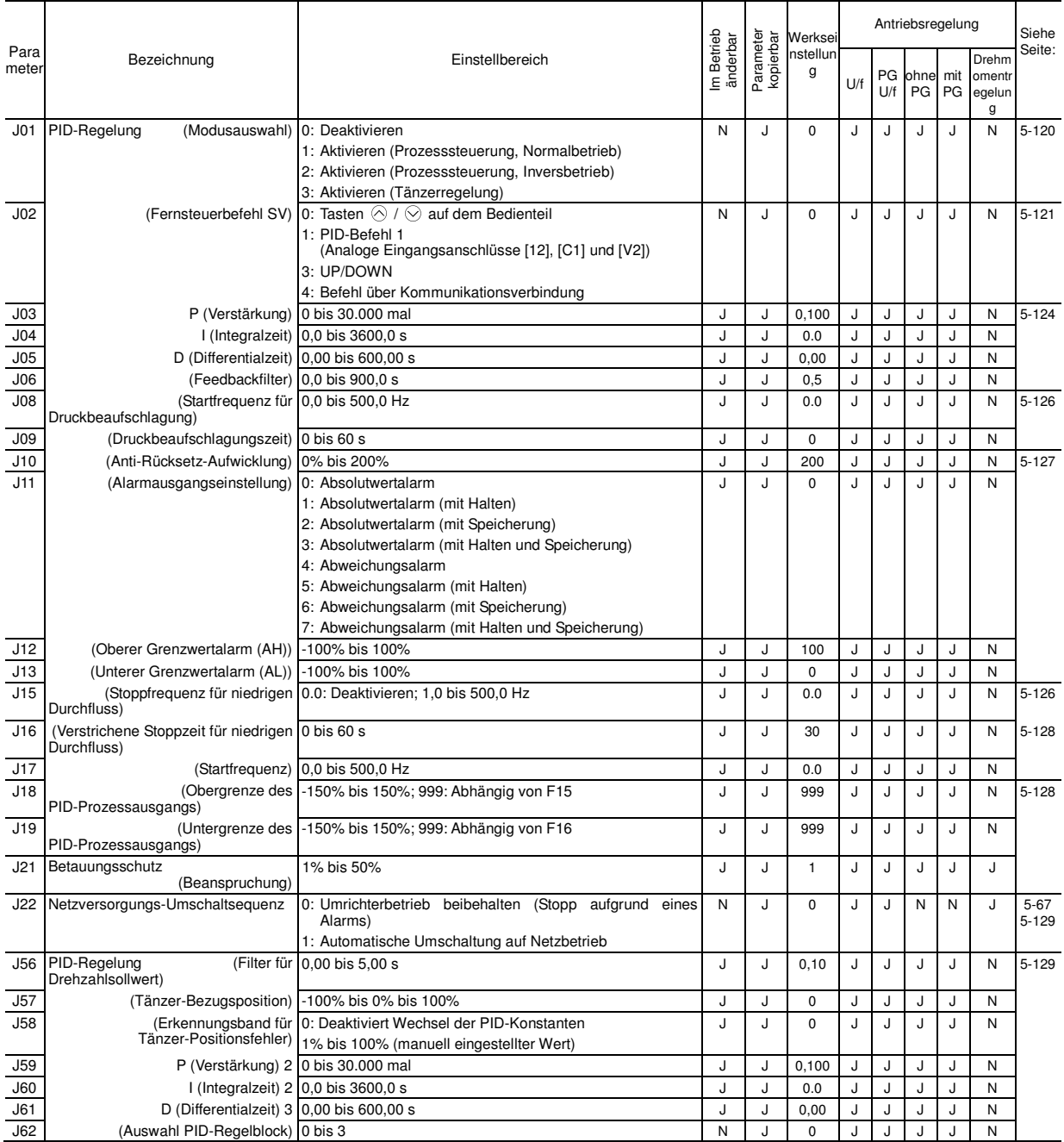

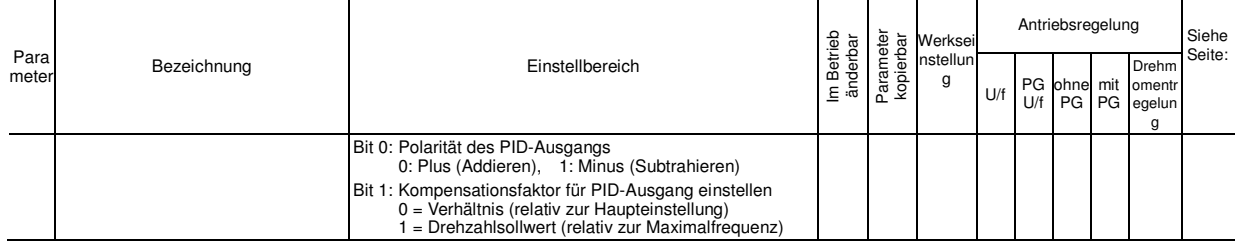

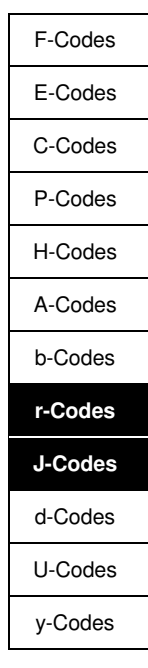

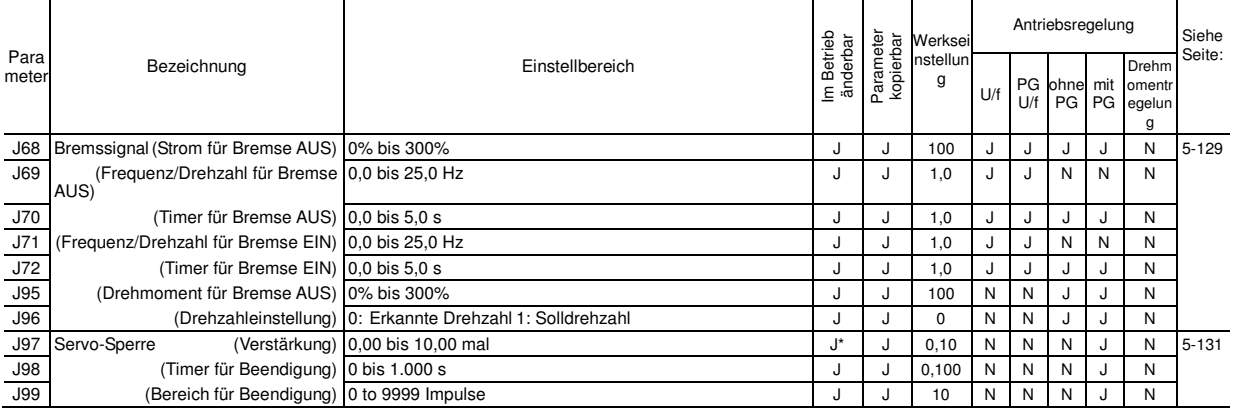

#### **d-Codes: Anwendungsfunktionen 2**

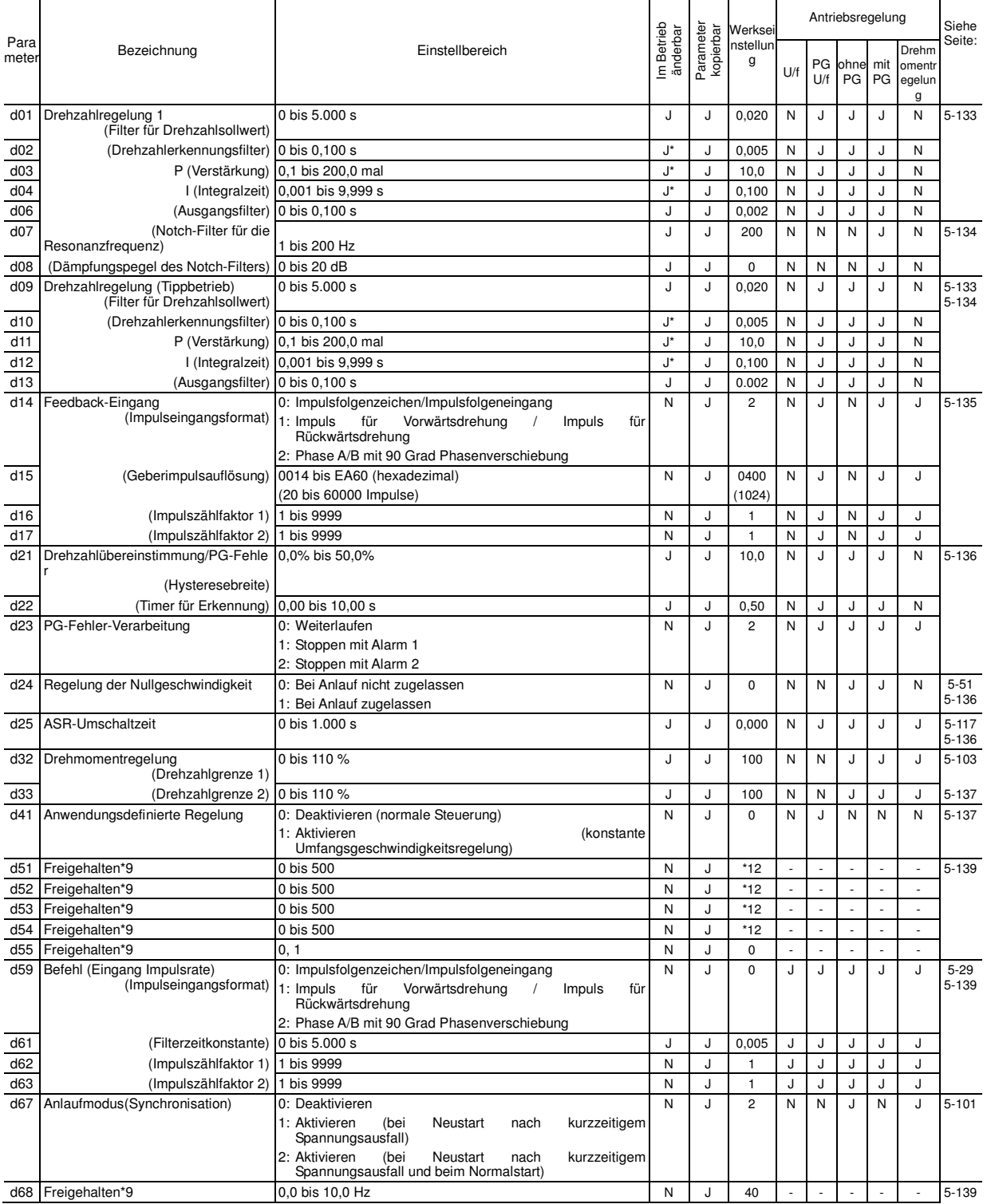

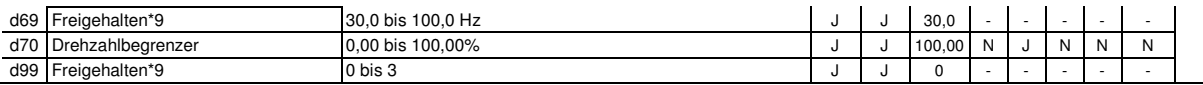

\*9 Diese Parameter werden für bestimmte Hersteller freigehalten. Greifen Sie nicht auf diese Parameter zu, wenn keine spezifische Anweisung dazu<br>112 Die Werkseinstellung ist je nach Umrichterleistung unterschiedlich.<br>5 für

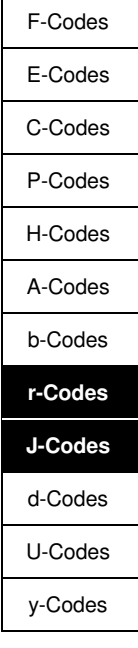

## **U-Codes: Anwendungsfunktionen 3**

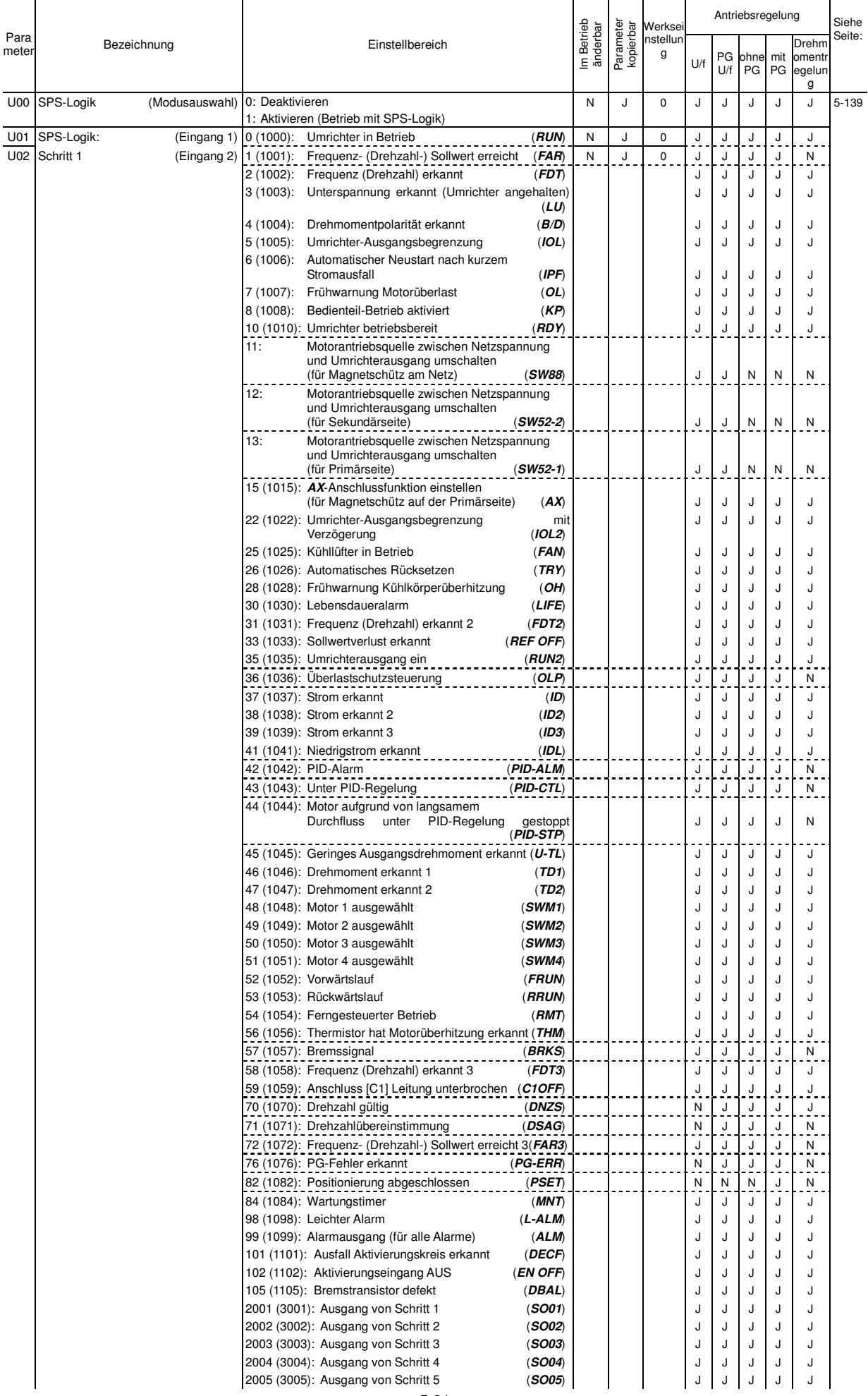

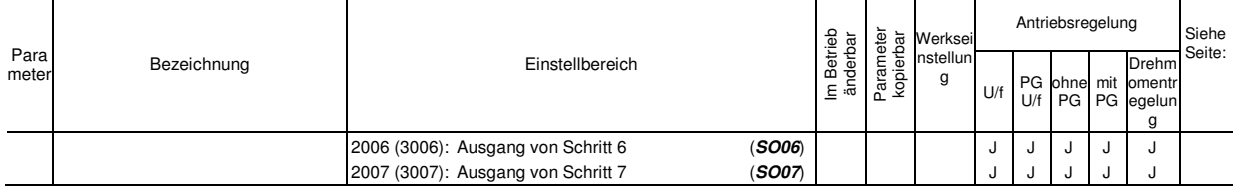

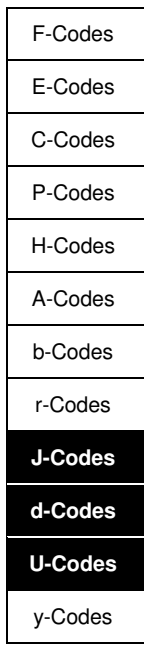

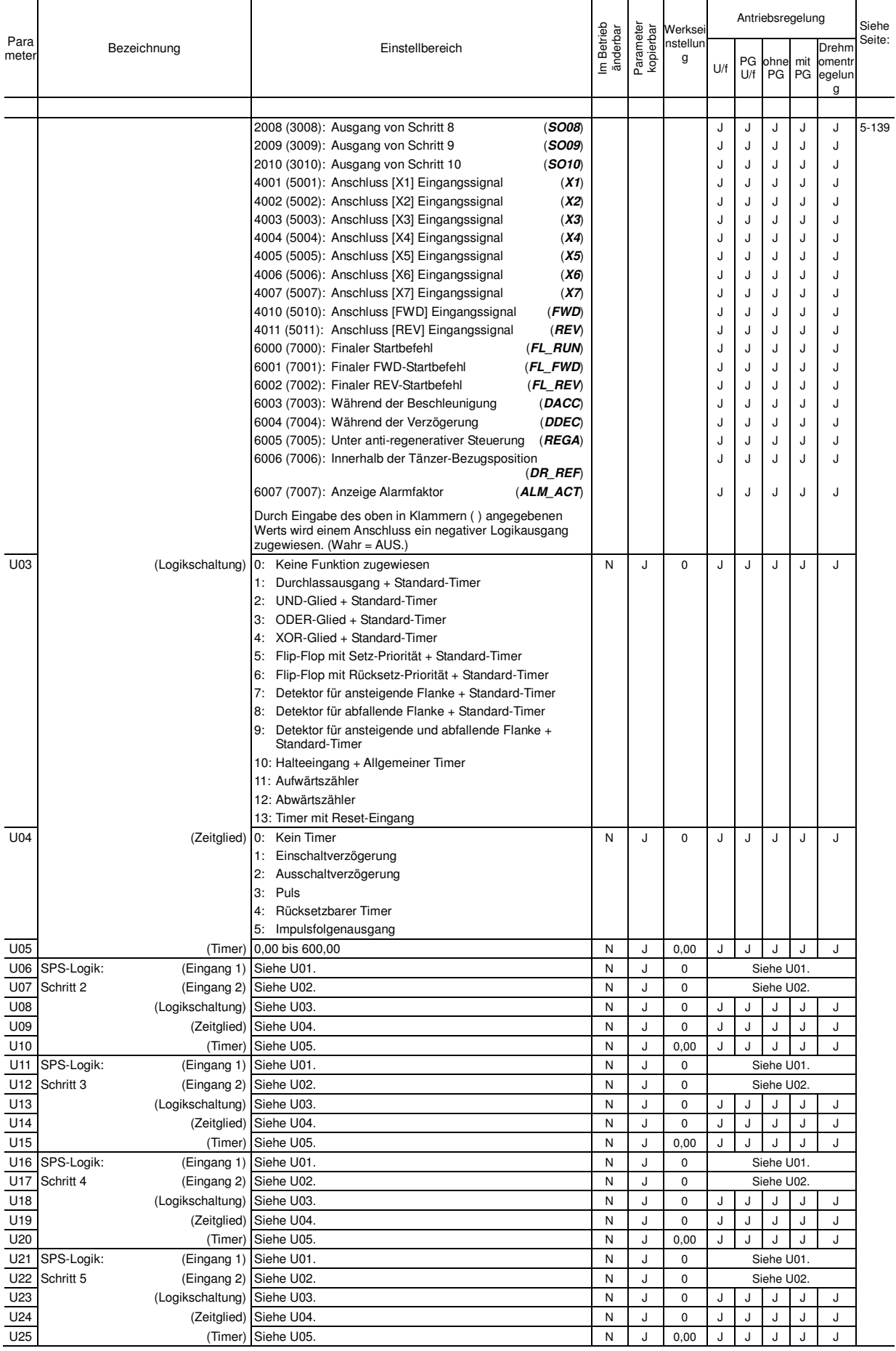

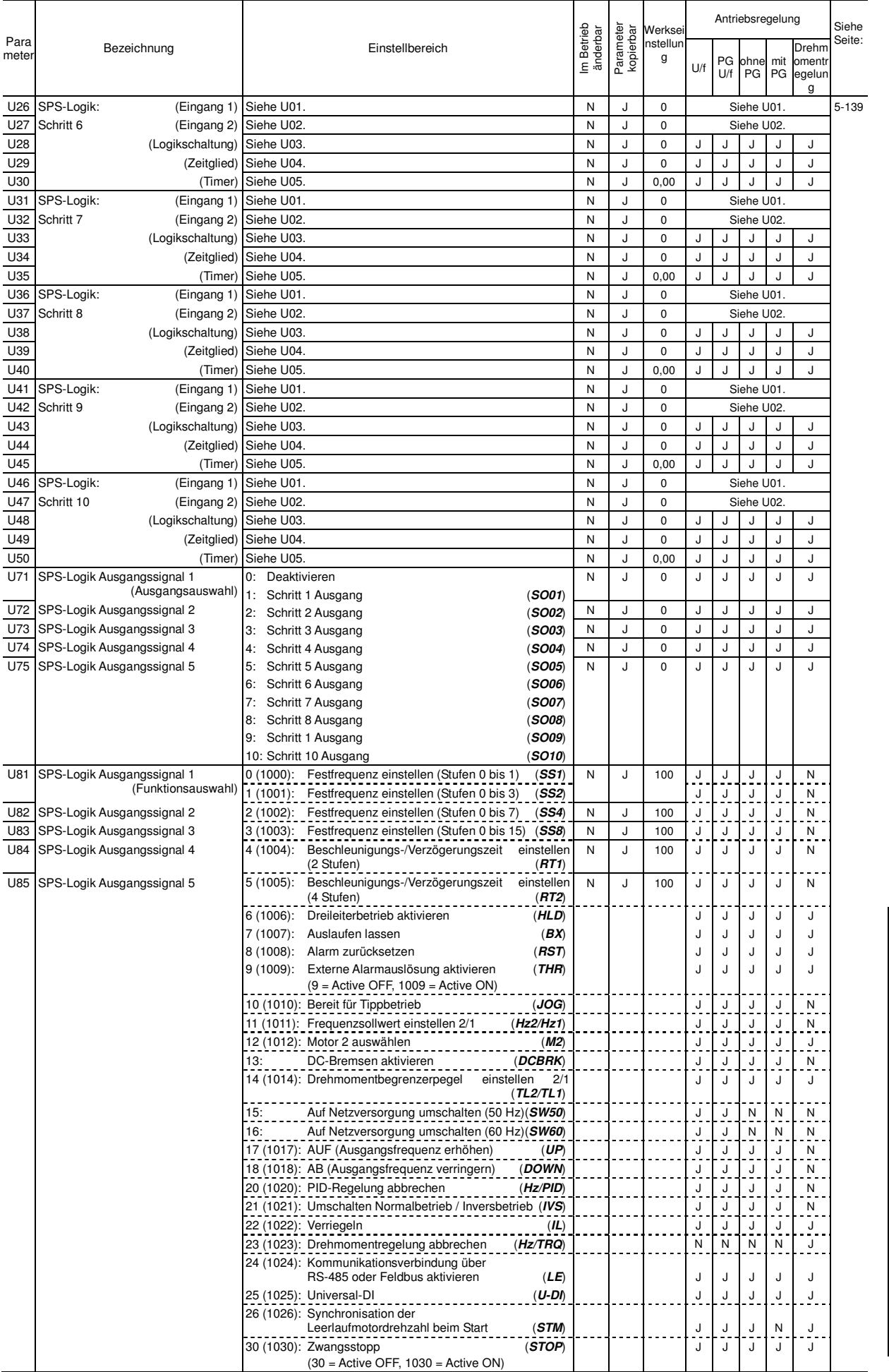

F-Codes
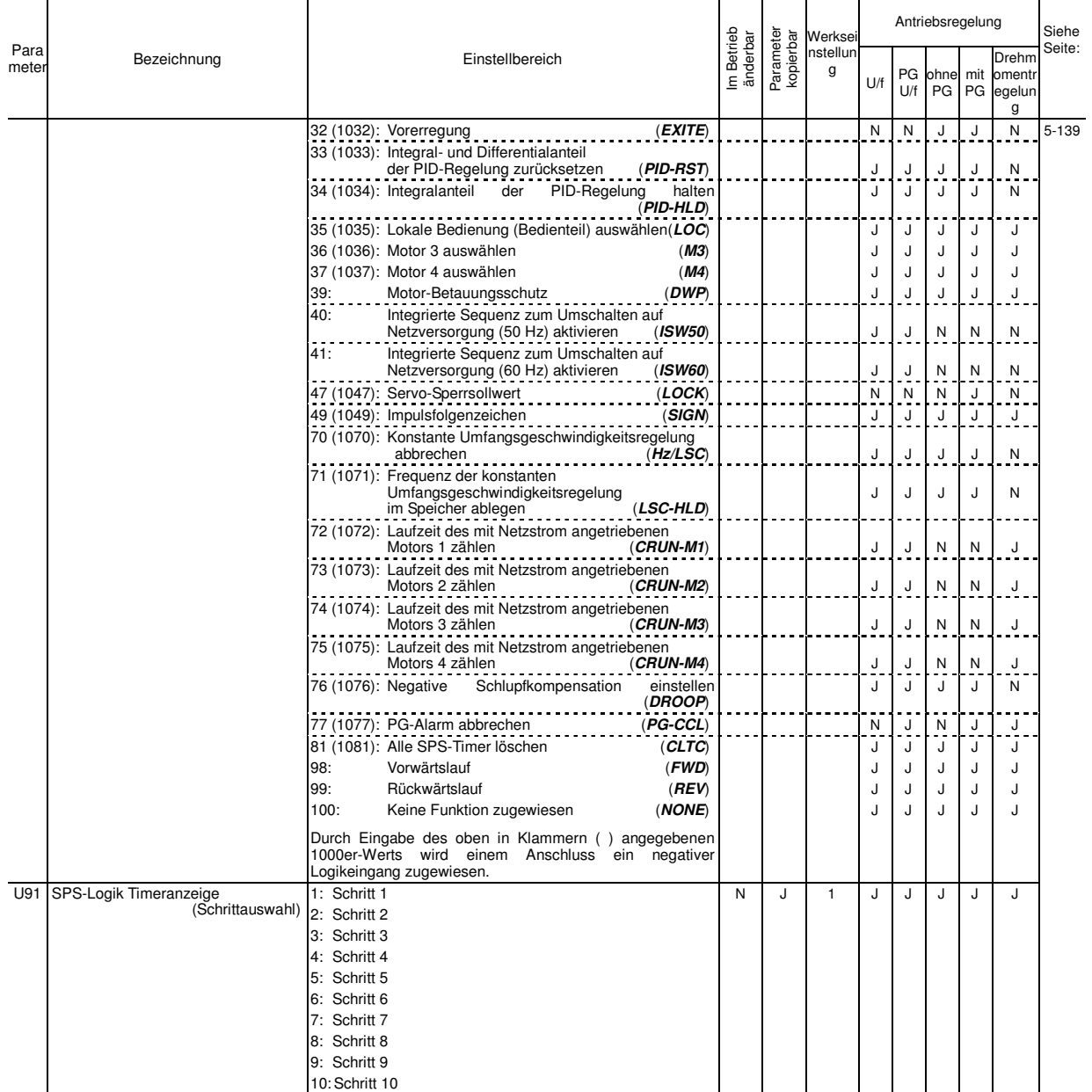

# **y-Codes: Verbindungsfunktionen**

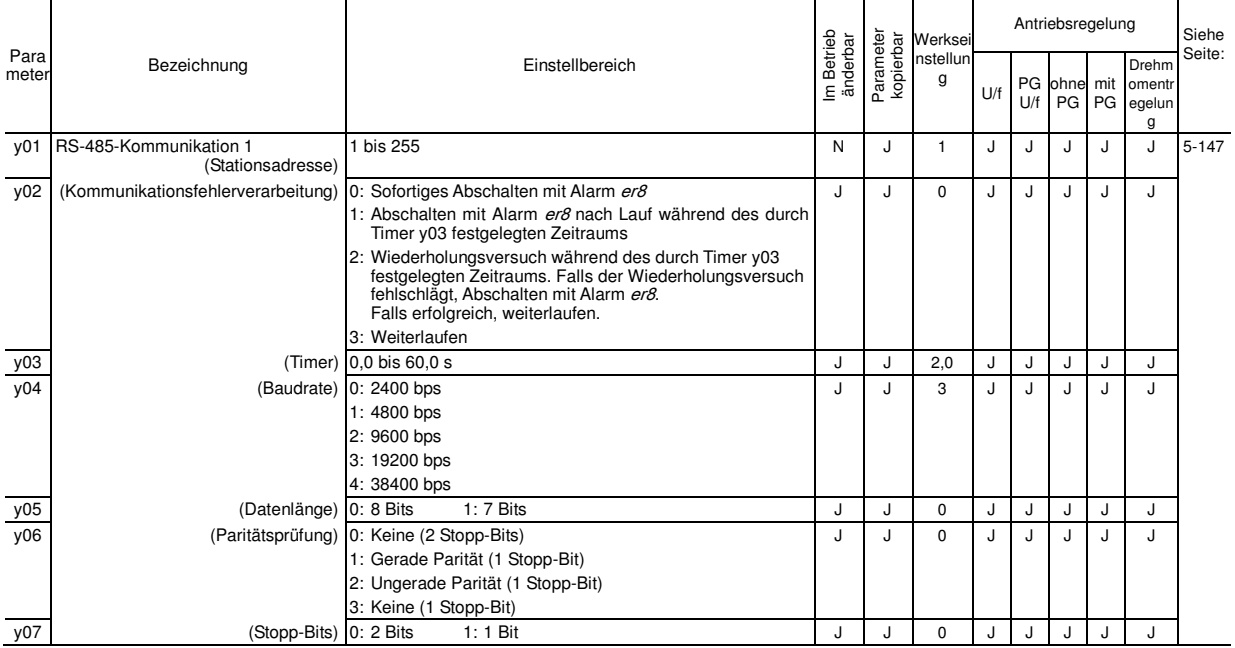

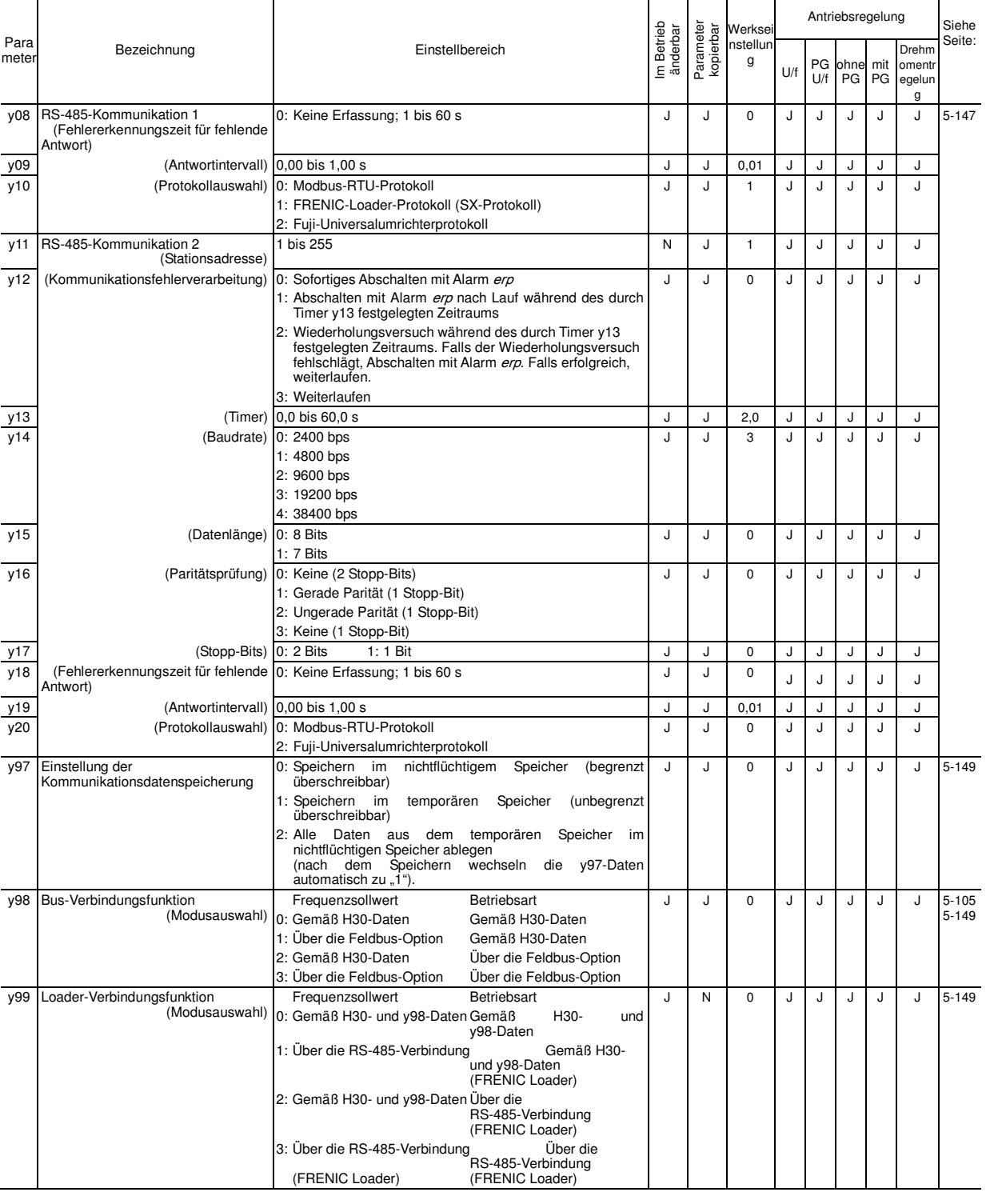

# Tabelle A Werkseinstellungen je nach Bestimmungsort

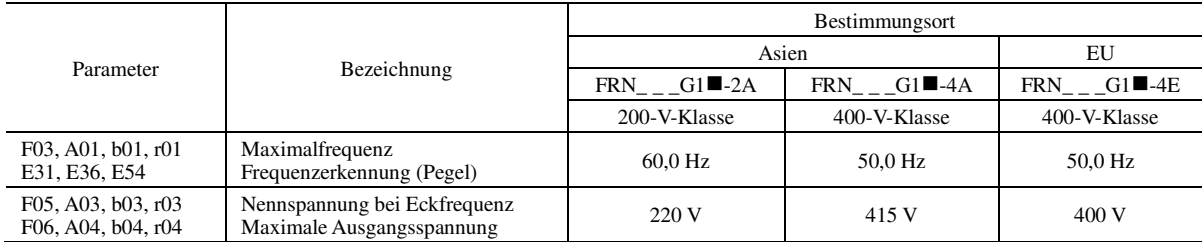

Hinweis: Die Kästchen (■) in der obigen Tabelle stehen je nach Gehäuse für S oder E.

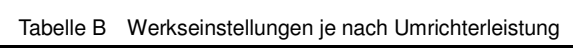

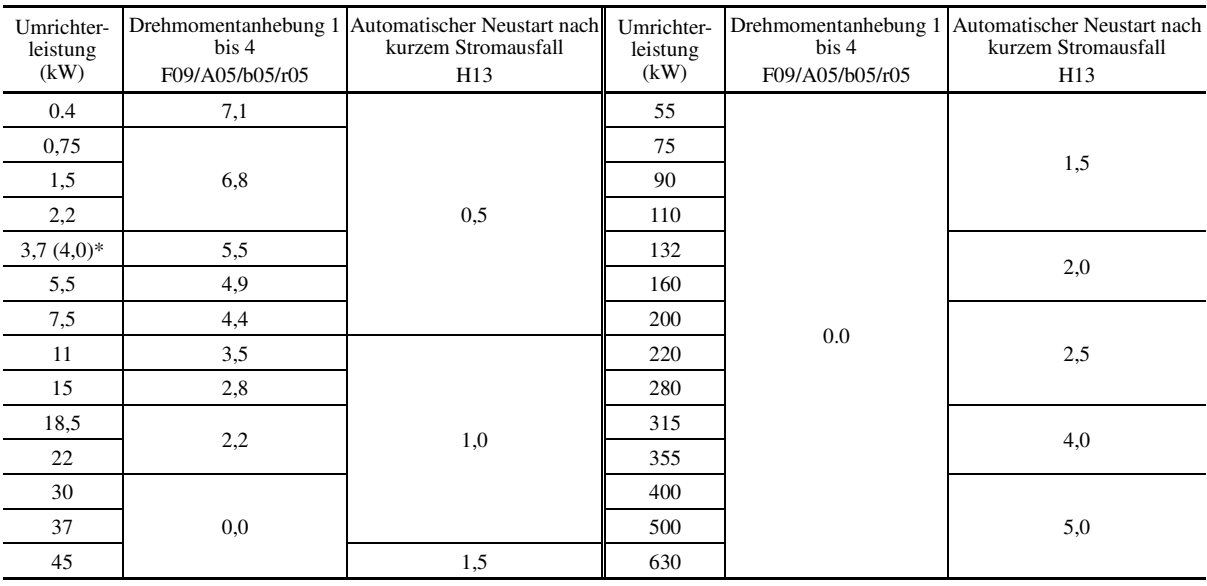

+ 4 kW für die EU.

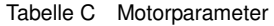

In den nachfolgenden Tabellen sind die Parameter für Motor 1 aufgeführt. Für die Motoren 2 bis 4 gelten die entsprechenden Parameter für den jeweiligen Motor.

200-V-Klasse, dreiphasig für Asien (FRN\_ \_ \_G1■-2A)

| delay time 2)<br>(Auto search<br>Starting<br>mode                          | H46                   | 0.5          |                   |              |                         | $\frac{6}{3}$    | 0.8          | $\ddot{=}$     | 1.2          | 1.3            | 2.0           |                 | 2.3             | 2.5            |                | 2.6            | œ<br>$\dot{\sim}$ | 3.2            | 3.5            |                |                |                 |
|----------------------------------------------------------------------------|-----------------------|--------------|-------------------|--------------|-------------------------|------------------|--------------|----------------|--------------|----------------|---------------|-----------------|-----------------|----------------|----------------|----------------|-------------------|----------------|----------------|----------------|----------------|-----------------|
| manufac-<br>particular<br>turers<br>For                                    | P57                   | 0.027        | 0.024             | 0.023        | 0.027                   | 0.033            | 0.061        | 0.051          | 0.063        | 0.082          | 0.095         | 0.133           | 0.151           | 0.220          | 0.228          | 0.202          | 0250              | 0.272          | 0.267          | 0.292          | 0.310          | 0.378           |
| Torque<br>current<br>control<br>vector<br>under<br>$\widehat{\mathcal{E}}$ | P55                   | 0.19         | $\overline{0.31}$ | 0.62         | 1.23                    | 2.32             | 4,63         | 6.79           | 11.42        | 16.98          | 23.16         | 33.96           | 46.31           | 57.12          | 67.92          | 92.62          | 114.2             | 138.9          | 169.8          | 231.6          | 277.9          | 339.6           |
| Magnetic<br>saturation<br>extension<br>factor "c"<br>$\mathcal{S}$         | P <sub>23</sub>       | 118.8        | 129.6             | 148.4        | 144.3                   | 148.4            | 143.9        | 150.6          | 154.1        | 155.6          | 149.2         | 147.9           | 137.8           | 147.5          | 151.8          | 153.9          | 143.6             | 141.8          | 157.8          | 144.6          | 145.0          | 142.4           |
| Magnetic<br>saturation<br>extension<br>factor "b"<br>જી                    | P <sub>2</sub>        | 112.5        | 118.7             | 129.3        | 126.5                   | 129.2            | 126.1        | 133.5          | 133.2        | 133.1          | 4<br>128.     | 130.2           | 121.3           | 127.9          | 130.2          | 132.3          | 126.4             | 126.0          | 136.2          | 129.8          | 130.0          | 126.1           |
| Magnetic<br>saturation<br>extension<br>factor "a"<br>(%)                   | <u>p21</u>            | 106.3        | 108.8             | 111.0        | $\frac{121}{2}$         | 4<br>112.        | 111.4        | 115.7          | 115.6        | 114.3          | 111.7         | 114.1           | 109.0           | $\frac{12}{1}$ | 114.1          | 114.8          | 112.2             | 112.3          | 117.2          | 114.9          | 115.0          | 112.2           |
| Magnetic<br>saturation<br>factor 5<br>$($ % $)$                            | P <sub>20</sub>       | 50.0         | 50.7              | 43.3         | 43.8                    | 41.1             | 46.2         | 39.8           | 39.1         | 41.8           | 45.6          | 47.0            | 49.5            | 48.7           | 48.4           | 45.8           | 43.4              | 44.4           | 43.1           | 42.9           | 44.0           | 47.8            |
| saturation<br>factor 4<br>(%)                                              | P <sub>19</sub>       | 62.5         | 63.6              | 54.5         | 55.2                    | 51.8             | 58.1         | 50.3           | 49.5         | 52.7           | 56.1          | 58.0            | 60.7            | 59.9           | 59.1           | 57.2           | 54.2              | 554            | 53.6           | 54.2           | 54.0           | 58.7            |
| Magnetic   Magnetic   Magnetic  <br>saturation<br>factor 3<br>(%)          | P <sub>18</sub>       | 75.0         | 74.4              | 66.9         | 67.0                    | 62.6             | 71.1         | 61.7           | 61.3         | 64.9           | 67.1          | 699             | 72.1            | 70.7           | 68.9           | 68.7           | 65.4              | 66.8           | 64.7           | 64.3           | 65.0           | 70.7            |
| saturation<br>factor 2<br>$\circledcirc$                                   | P <sub>17</sub>       | 87.5         | $\overline{8}$    | 81.9         | 81.3                    | 77.7             | 82.8         | 74.6           | 76.9         | 792            | 80.0          | 83.3            | 83.5            | 83.0           | 81.3           | 81.6           | 78.9              | 79.7           | 79.3           | 78.0           | 79.0           | 82.6            |
| Magnetic<br>saturation<br>factor 1<br>(%)                                  | $\frac{6}{16}$        | 93.8         | 93.3              | 89.7         | 88.7                    | 883              | 92.1         | 85.1           | 86.0         | 88.6           | 87.7          | 91.3            | 90.5            | 90.7           | 89.7           | 90.2           | 887               | 89.0           | 89.2           | 88.1           | 88.8           | 90.5            |
| Iron loss<br>factor 1<br>$\mathcal{S}$                                     | P <sub>13</sub>       | 14.00        | 14.00             | 12.60        | 9.88                    | 7.40             | 5.85         | 5.91           | 5.24         | 4.75           | 403           | 3.92            | 3.32            | 3.34           | 3.28           | 3.10           | 2.30              | 2.18           | 245            | 2.33           | 2.31           | 1.73            |
| frequency<br>Rated<br>slip<br>$\overline{\text{Hz}}$                       | <b>P<sub>13</sub></b> | 1.77         | 1.77              | 233          | 2.40                    | 2.33             | 2.00         | $\frac{80}{2}$ | 1.93         | $\frac{40}{2}$ | 57            | 1.07            | 113             | 0.87           | 0.90           | 0.80           | 0.80              | 0.80           | 0.94           | 0.80           | 0.80           | 0.66            |
| X%                                                                         | P08                   | 9.71         | 10.50             | 10.66        | 11.34                   | 8.94             | 9.29         | 9.09           | 9.32         | 11.85          | 12.15         | 12.49           | 13.54           | 13.71          | 13.24          | 12.38          | 13.56             | 13.36          | 13.39          | 13.97          | 13.26          | 17.25           |
| %R1                                                                        | PO7                   | 11.40        | 10.74             | 10.69        | 8.47                    | 7.20             | 5.43         | 5.37           | 4.80         | 4.37           | 3.73          | 3.13            | 2.69            | 2.42           | 2.23           | 2.18           | 2.28              | 2.09           | 1.94           | 1.64           | 1.43           | 1.65            |
| No-load<br>$\text{current}$<br>(A)                                         | P06                   | 0.37         | 0.50              | 0.97         | 1.52                    | 2.11             | 2.76         | 4.45           | 7.03         | 10.08          | 11.46         | 16.23           | 18.33           | 19.62          | 23.01          | 35.66          | 38.04             | 43.54          | 53.72          | 76.27          | 90.93          | 83.60           |
| Rated<br>$\begin{array}{c} \textrm{current} \\ \textrm{(A)} \end{array}$   | P <sub>03</sub>       | 0.40         | 0.62              | 118          | 2.10                    | 3.29             | 5.56         | 8.39           | 13.67        | 20.50          | 26.41         | 38.24           | 50.05           | 60.96          | $70.97$        | 97.38          | 118.2             | 141.9          | 172.8          | 236.5          | 282.0          | 342.0           |
| Nomina<br>applied<br>motor<br>(KW) $\,$                                    | ŧ                     | 0.06         | $\overline{C}$    | 0.2          | 0.4                     | 0.75             | 1.5          | 2.2            | 3.7          | 5.5            | 7.5           | Ξ               | $\overline{15}$ | 18.5           | 2 <sup>2</sup> | 30             | 37                | 45             | 55             | 75             | $\otimes$      | $\overline{10}$ |
| capacity<br>$\binom{k}{W}$<br>Motor                                        | PO <sub>2</sub>       | 0.01 to 0.09 | 0.10 to 0.19      | 0.20 to 0.39 | $0.40 \text{ to } 0.74$ | $0.75$ to $1.49$ | 1.50 to 2.19 | 2.20 to 3.69   | 3.70 to 5.49 | 5.50 to 7.49   | 7.50 to 10.99 | (1.00 to 14.99) | 15.00 to 18.49  | 18.50 to 21.99 | 22.00 to 29.99 | 30.00 to 36.99 | 37.00 to 44.99    | 45.00 to 54.99 | 55.00 to 74.99 | 75.00 to 89.99 | 90.00 to 109.9 | 110.0 or above  |

Hinweis: Die Kästchen ( $\blacksquare$ ) stehen je nach Gehäuse für S oder E.

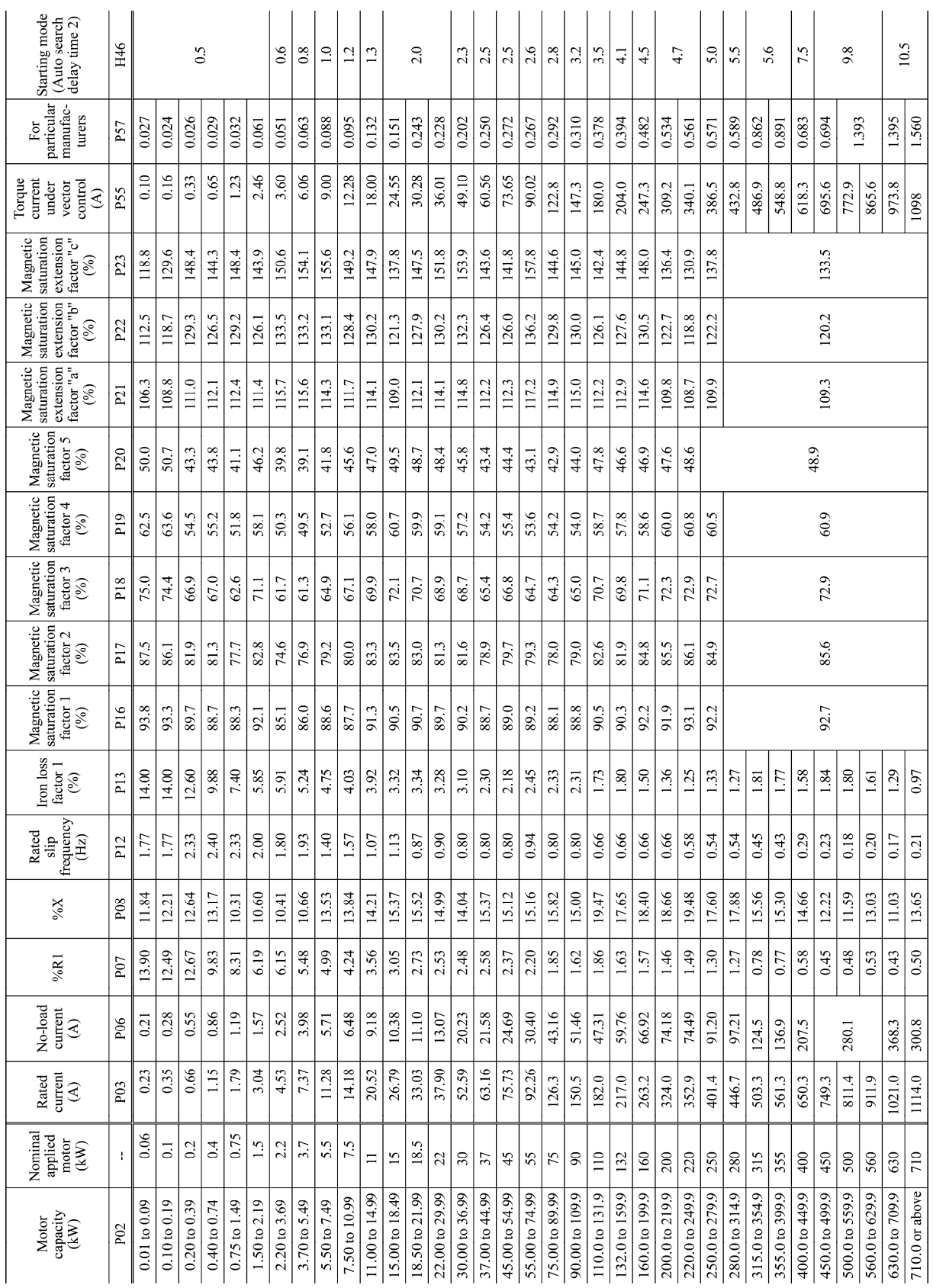

Tabelle C Motorparameter (Fortsetzung)

# 400-V-Klasse, dreiphasig für Asien (FRN\_ \_ \_G1■-4A)

Hinweis: Die Kästchen ( $\blacksquare$ ) stehen je nach Gehäuse für S oder E.

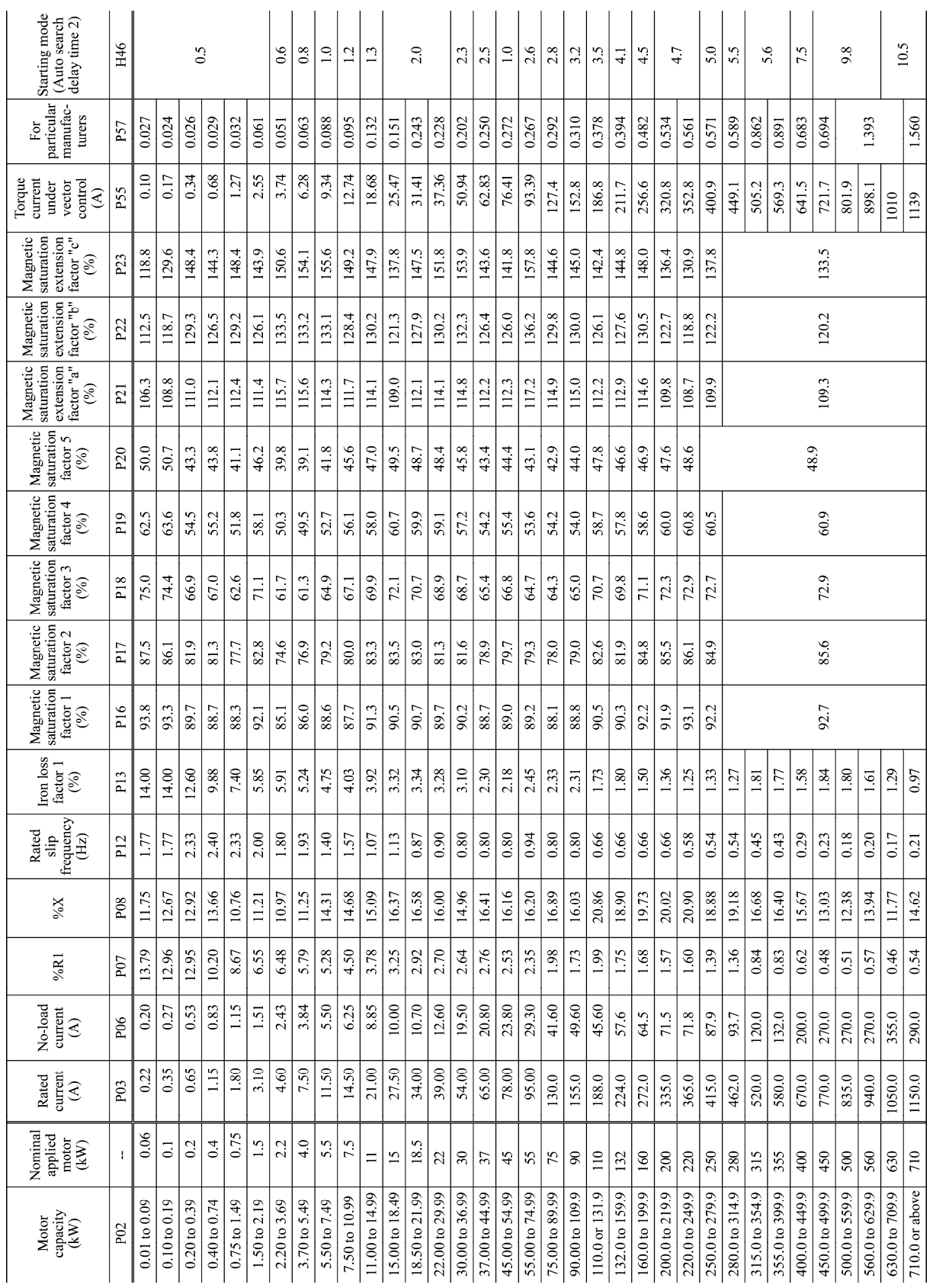

Tabelle C Motorparameter (Fortsetzung)

# 400-V-Klasse, dreiphasig für die EU (FRN\_ \_ \_G1■-4E)

Hinweis: Die Kästchen ( $\blacksquare$ ) stehen je nach Gehäuse für S oder E.

# **5.2 Einzelheiten zu den Parametern**

Dieser Abschnitt beinhaltet umfassende Informationen zu den Parametern. Die Beschreibungen sind allgemein in der Reihenfolge der Parametergruppen und in numerischer Reihenfolge geordnet. Besonders wichtige Parameter werden allerdings bei der ersten Nennung zusammenfassend beschrieben.

# **5.2.1 Grundfunktionen**

#### **F00 Parameterschutz** i.

F00 legt fest, ob die Parameterdaten (außer F00) und die digitalen Referenzdaten (zum Beispiel der Frequenzsollwert und der PID-Befehl) geschützt werden sollen, so dass sie nicht durch unbeabsichtigtes Drücken der Tasten  $\bigotimes$  /  $\bigotimes$ auf dem Bedienteil verändert werden können.

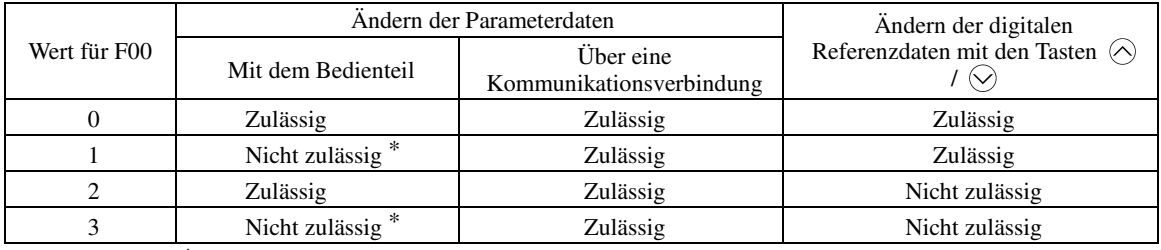

\*Nur der Wert für F00 kann mit dem Bedienteil modifiziert werden; alle anderen Parameter sind geschützt.

Zum Ändern des Parameters F00 müssen gleichzeitig die Tasten und (von 0 auf 1) oder und (von 1 auf 0) gedrückt werden.

Den gleichen Zweck erfüllt das Signal *WE-KP*, das die Bearbeitung von Parameterdaten mit dem Bedienteil ermöglicht und ein Anschlussbefehl für digitale Eingangsanschlüsse ist (siehe Beschreibung von E01 bis E07, Wert = 19).

Der Zusammenhang zischen dem Anschlussbefehl *WE-KP* und dem F00-Wert ist in der folgenden Tabelle dargestellt.

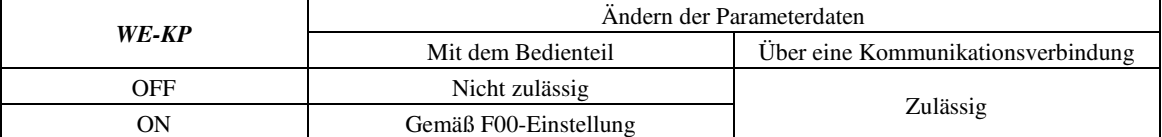

• Falls Sie unbeabsichtigterweise den Anschlussbefehl *WE-KP* geben, können Sie Parameterdaten **<del></del> Note** anschließend nicht mehr bearbeiten oder modifizieren. Falls dies geschieht, schalten Sie den mit *WE-KP* angesteuerten Anschluss auf ON und weisen Sie *WE-KP* einem korrekten Befehl zu.

• *WE-KP* ist lediglich ein Signal, das das Ändern von Parameterdaten ermöglicht; es schützt daher nicht die Frequenzeinstellungen oder den PID-Drehzahlsollwert, die mit den Tasten  $\Diamond$  und  $\Diamond$  eingegeben wurden.

Auch wenn F00 = 1 oder 3 ist, können Parameterdaten über die Kommunikationsverbindung geändert werden.

**F01 Frequenzsollwert 1** 

F18 (Offset, Frequenzsollwert 1) C30 (Frequenzsollwert 2)<br>C31 bis C35 (Analogeingangseinstellung für [12]) C36 bis C39 (Analogeing

C31 bis C35 (Analogeingangseinstellung für [12]) C36 bis C39 (Analogeingangseinstellung für [C1])

C50 (Offset (Frequenzsollwert 1), Offset-Basispunkt)

der Ausgangsfrequenz)

H61 (UP/DOWN-Steuerung, Einstellung d59, d61 bis d63 (Befehl (Eingang Impulsrate))

F01 oder C30 legen die Befehlsquelle fest, die Bezugsfrequenz 1 bzw. Bezugsfrequenz 2 spezifiziert.

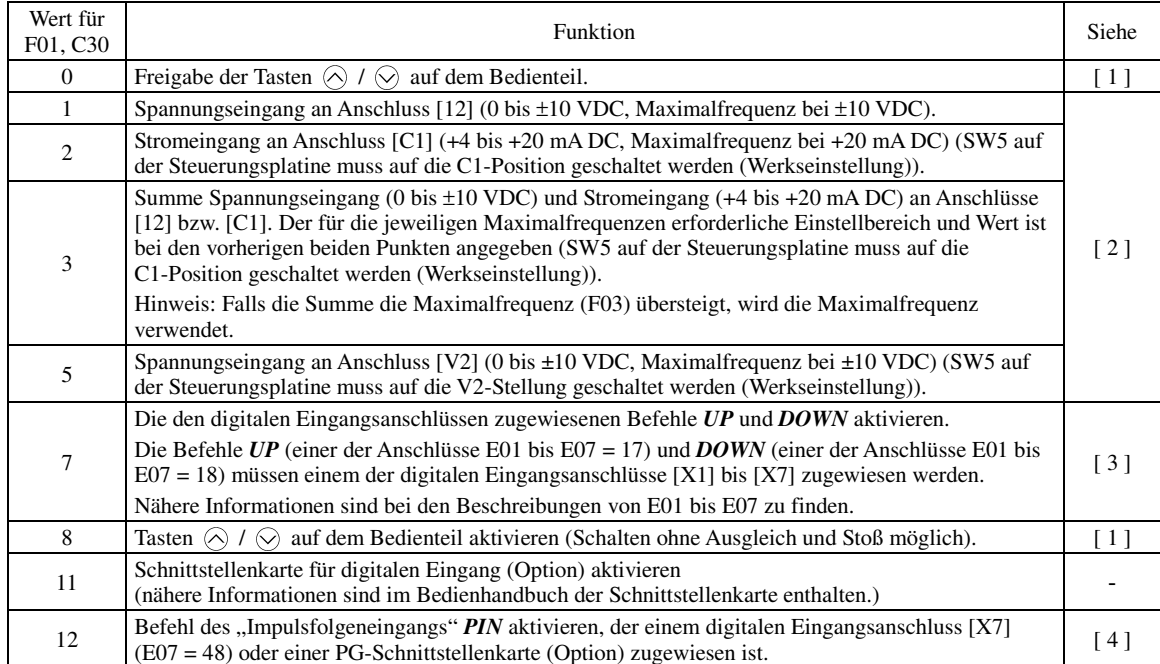

**F-Codes** 

Einstellen einer Bezugsfrequenz

# **[ 1 ] Mit dem Bedienteil (F01 = 0 (Werkseinstellung) oder 8)**

- (1) Wert für F01 auf "0" oder "8" stellen. Dies ist nur möglich, wenn sich der Umrichter im Betriebsmodus befindet.
- (2) Drücken Sie die Taste  $\Diamond$  /  $\Diamond$  , um die derzeitige Bezugsfrequenz anzuzeigen. Die unterste Anzeigestelle auf dem LED-Monitor blinkt.
- (3) Um die Bezugsfrequenz zu ändern, drücken Sie erneut die Taste  $\bigotimes$  /  $\bigotimes$ . Um die neue Einstellung im Speicher des Umrichters zu speichern, drücken Sie die Taste (wenn E64 = 1 (Werkseinstellung)). Wenn die Einheit das nächste Mal eingeschaltet wird, wird die neue Einstellung als anfängliche Bezugsfrequenz verwendet.

 $\widehat{T_{\text{ip}}}$  • Alternativ zum oben beschriebenen Speichern mit der Taste  $\widehat{\theta_{\text{obs}}}$  ist auch das automatische Speichern möglich (wenn  $E64 = 0$ ).

- Wenn Sie den Wert für F01 auf "0" oder "8" gestellt haben, aber eine andere Frequenzsollwertquelle als Frequenzsollwert 1 gewählt haben (z. B. Frequenzsollwert 2, Frequenzsollwert über Kommunikation, oder Festfrequenzsollwert), dann können die Tasten  $\odot$  und  $\odot$  nicht zum Ändern des derzeitigen Frequenzsollwerts genutzt werden, auch nicht im Betriebsmodus. Durch das Drücken einer dieser Tasten wird lediglich die derzeitige Bezugsfrequenz angezeigt.
- Wenn Sie beginnen, die Bezugsfrequenz oder einen anderen Parameter mit den Tasten  $\bigotimes$  /  $\bigotimes$ einzustellen, blinkt die letzte Stelle der Anzeige. Dies bedeutet, dass der Cursor an der letzten Anzeigestelle steht. Wenn die Taste  $\Diamond$  /  $\Diamond$  gedrückt gehalten wird, wird der Wert der letzten Anzeigestelle verändert und ein Übertrag erzeugt, während der Cursor an der letzten Anzeigestelle verbleibt.
- Wenn Sie während die letzte Anzeigestellt blinkt die Taste  $\bigotimes / \bigotimes$  drücken und die Taste  $\bigotimes$  länger als eine Sekunde gedrückt halten, wechselt der Cursor von der letzten Anzeigestelle zur ersten Anzeigestelle. Wird die Taste noch länger gehalten, bewegt sich der Cursor zur darunter liegenden Anzeigestelle. So lässt sich der Cursor leicht zur gewünschten Anzeigestelle bewegen, und die Werte der oberen Anzeigestellen können verändert werden.
- Wird der Wert für F01 auf "8" gestellt, wird das Schalten ohne Ausgleich und Stoß aktiviert. Wenn die Frequenzsollwertquelle von einer anderen Quelle zum Bedienteil geschaltet wird, übernimmt der Umrichter die derzeitige Frequenz, die vor dem Schalten verwendet wurde, so dass reibungsloses Umschalten und stoßfreier Betrieb gewährleistet sind.

#### **[ 2 ] Über einen Analogeingang (F01 = 1 bis 3, oder 5)**

Wenn ein Analogeingang (Spannungseingang an Anschluss [12] und [V2] oder Stromeingang an Anschluss [C1]) durch F01 gewählt wird, ist es möglich die Bezugsfrequenz frei zu wählen, indem die Verstärkung vervielfacht und der Offset addiert wird. Die Polarität kann gewählt werden und die Filterzeitkonstante sowie die Regelabweichung können eingestellt werden.

|                 |                                    |                                     |        | Offset          |                  | Verstärkung     | Polari-         | Filterzeit Regel- | abwei-<br>chung |
|-----------------|------------------------------------|-------------------------------------|--------|-----------------|------------------|-----------------|-----------------|-------------------|-----------------|
| Wert für<br>F01 | Eingangsanschluss                  | Eingangs-<br>bereich                | Offset | Basis-<br>punkt | Verstär<br>-kung | Basis-<br>punkt | tät             | -konstan<br>-te   |                 |
|                 | [12]                               | 0 bis $+10$ V,<br>$-10$ bis $+10$ V | F18    | C50             | C <sub>32</sub>  | C <sub>34</sub> | C <sub>35</sub> | C <sub>33</sub>   | C <sub>31</sub> |
| 2               | $\lceil C1 \rceil$                 | $4 \text{ bis } 20 \text{ mA}$      | F18    | C50             | C <sub>37</sub>  | C <sub>39</sub> |                 | C <sub>38</sub>   | C <sub>36</sub> |
| 3               | $[12] + [C1]$<br>(Summe der beiden | 0 bis $+10$ V,<br>$-10$ bis $+10$ V | F18    | C50             | C <sub>32</sub>  | C <sub>34</sub> | C <sub>35</sub> | C <sub>33</sub>   | C <sub>31</sub> |
|                 | Werte)                             | $4 \text{ bis } 20 \text{ mA}$      | F18    | C50             | C <sub>37</sub>  | C <sub>39</sub> |                 | C <sub>38</sub>   | C <sub>36</sub> |
| 5               | [V2]                               | 0 bis $+10$ V,<br>$-10$ bis $+10$ V | F18    | C50             | C <sub>42</sub>  | C <sub>44</sub> | C <sub>45</sub> | C <sub>43</sub>   | C <sub>41</sub> |

Einstellbare Elemente von Frequenzsollwert 1

#### Regelabweichung (C31, C36, C41)

C31, C36 oder C41 legen eine Regelabweichung für analoge Eingangsspannungen oder Eingangsströme fest. Der Abweichungswert gilt auch für Signale, die von externen Geräten gesendet werden.

#### ■ Filterzeitkonstante (C33, C38, C43)

C33, C38 oder C43 legen eine Filterzeitkonstante für analoge Eingangsspannungen oder Eingangsströme fest. Wählen Sie einen geeigneten Wert für die Zeitkonstante und berücksichtigen Sie dabei die Reaktionsgeschwindigkeit des mechanischen Systems, da eine hohe Zeitkonstante die Antwort verzögert. Wenn die Eingangsspannung aufgrund von Störungen schwankt, wählen Sie eine höhere Zeitkonstante.

#### Polarität (C35, C45)

C35 oder C45 legen den Eingangsbereich für analoge Eingangsspannungen fest.

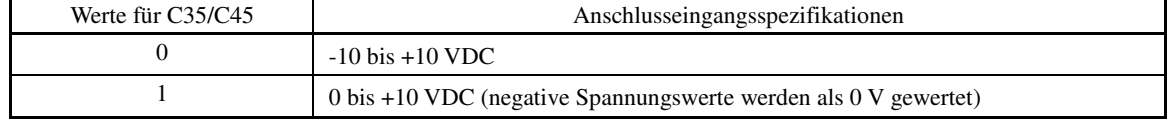

#### ■ Verstärkung und Offset

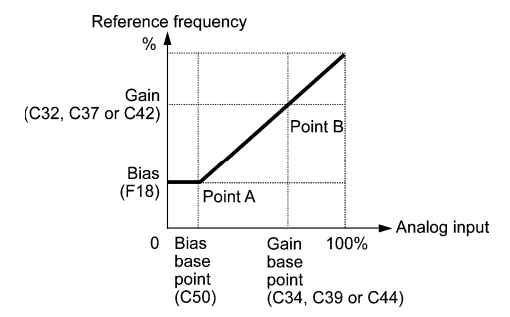

**Note** Falls F01 = 3 (die Summe von [12] + [C1] ist aktiviert), werden Offset und Verstärkung unabhängig voneinander der Eingangsspannung bzw. dem Eingangsstrom der Anschlüsse [12] und [C1] zugewiesen, und die Summe der beiden Werte wird als Bezugsfrequenz verwendet.

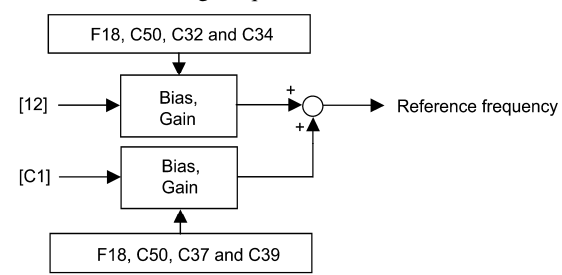

Bei unipolarem Eingang (Anschluss [12] mit C35 = 1, Anschluss [C1], Anschluss [V2] mit C45 = 1)

Aus dem oben dargestellten Graph ist ersichtlich, dass die Beziehung zwischen Analogeingang und der durch Frequenzsollwert 1 spezifizierten Bezugsfrequenz beliebig anhand der Punkte "A" und "B" bestimmt werden kann. "Punkt A" wird definiert durch die Kombination des Offsets (F18) mit dem enstprechenden Basispunkt (C50); "Punkt B" wird definiert durch die Kombination der Verstärkung (C32, C37 oder C42) mit dem entsprechenden Basispunkt (C34, C39 oder C44).

Die Kombination von C32 mit C34 gilt für Anschluss [12], die Kombination von C37 mit C39 für [C1] (Funktion C1) und die Kombination von C42 mit C44 für [C1] (Funktion V2).

Konfigurieren Sie Offset (F18) und Verstärkung (C32, C37 or C42) und gehen Sie dabei von einer Maximalfrequenz von 100% aus. Konfigurieren Sie dann den Offset-Basispunkt (C50) und den Verstärkungs-Basispunkt (C34, C39 oder C44) und gehen Sie dabei vom maximalen Analogeingang (10 VDC oder 20 mA DC) von 100% aus.

- Der Analogeingang abzüglich des Offset-Basispunkts (C50) ist durch den Offset-Wert (F18) begrenzt. **<del></del> Note**
- Wenn angegeben wird, dass der Wert des Offset-Basispunkts (C50) gleich oder größer ist als die Werte der Verstärkungs-Basispunkte (C34, C39 oder C44), wird dies als ungültig erachtet und der Umrichter setzt die Bezugsfrequenz auf 0 Hz zurück.
- Beispiel: Werden Offset, Verstärkung und die entsprechenden Basispunkte bei einer Bezugsfrequenz von 0 bis 60 Hz eingestellt, ergibt dies einen Analogeingang von 1 bis 5 VDC an Anschluss [12] (bei Frequenzsollwert 1).

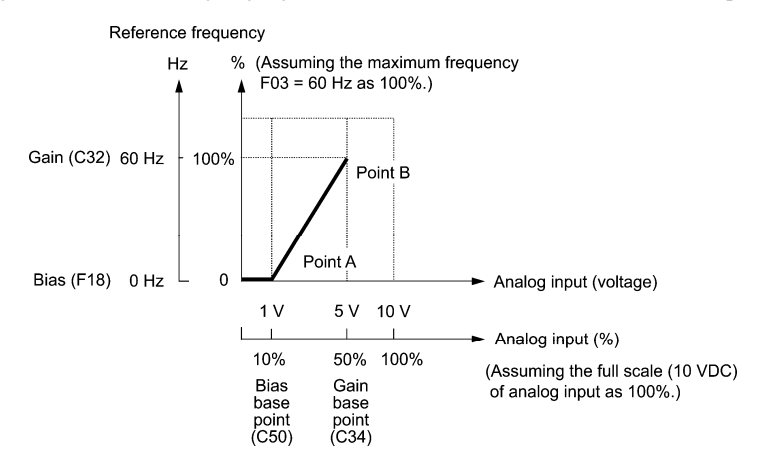

(Punkt A)

Um bei einem Analogeingang von 1 V die Bezugsfrequenz auf 0 Hz einzustellen, muss der Offset auf 0% gestellt werden (F18 = 0). Da 1 V dem Offset-Basispunkt und 10% von 10 V entspricht (maximaler Wert an Anschluss [12]), muss der Offset-Basispunkt auf 10% gestellt werden (C50 = 10).

#### (Punkt B)

Um die Maximalfrequenz bei einem Analogeingang von 5 V der Bezugsfrequenz anzugleichen, muss die Verstärkung auf 100% gestellt werden (C32 = 100). Da 5 V dem Verstärkungs-Basispunkt und 50% von 10 V entspricht (maximaler Wert an Anschluss [12]), muss der Verstärkungs-Basispunkt auf 50% gestellt werden (C34 = 50).

Das Einstellverfahren zum alleinigen Einstellen der Verstärkung oder des Offsets ohne die Basispunkte zu ∬Note verändern entspricht dem Verfahren bei konventionellen Umrichtern von Fuji der Serie FRENIC5000G11S/P11S oder FVR-E11S usw.

Bei bipolarem Eingang (Anschluss [12] mit C35 = 0, Anschluss [V2] mit C45 = 0)

Wenn die Werte für C35 und C45 auf "0" gestellt werden, können die Anschlüsse [12] und [V2] jeweils als bipolarer Eingang (-10 V to +10 V) genutzt werden.

Wenn sowohl F18 (Offset) als auch C50 (Offset-Basispunkt) auf "0" gestellt werden, erzeugen die negativen und positiven Spannungseingänge Bezugsfrequenzen, die wie unten dargestellt symmetrisch durch den Koordinatenursprung führen.

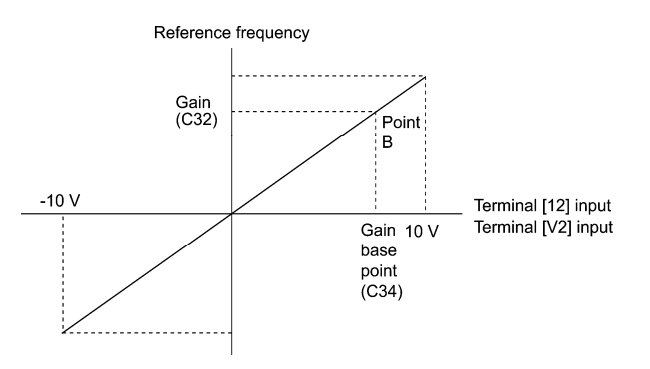

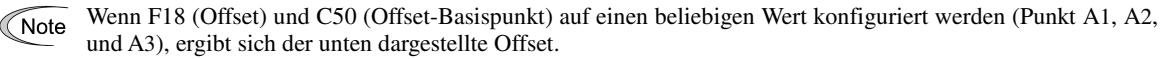

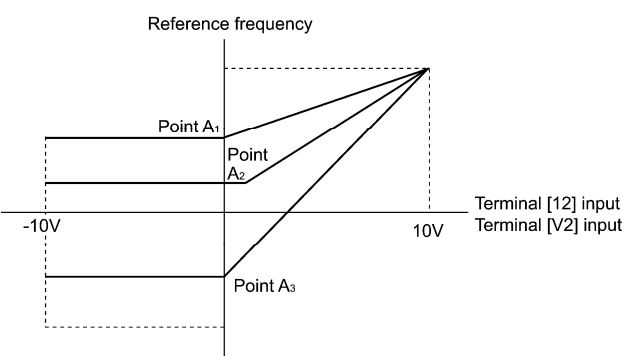

Eine Bezugsfrequenz kann nicht nur anhand der Frequenz (Hz) spezifiziert werden, sondern auch anhand von anderen Menüpunkten, je nach Einstellung von Parameter E48 (= 3 bis 5, oder 7).

#### **[ 3 ] Nutzung der digitalen Eingangssignale UP/DOWN (F01 = 7)**

Wenn die *UP/DOWN*-Steuerung zur Frequenzeinstellung mit Startbefehl ON gewählt wird, wird durch Aktivierung des Anschlussbefehls *UP* oder *DOWN* die Ausgangsfrequenz erhöht bzw. verringert, jeweils innerhalb eines Bereichs von 0 Hz bis zur Maximalfrequenz (siehe unten).

Um die *UP/DOWN*-Steuerung für die Frequenzeinstellung zu aktivieren, ist es erforderlich, den Wert für F01 auf "7" zu stellen und die Befehle *UP* und *DOWN* einem der digitalen Eingangsanschlüsse [X1] bis [X7], [FWD] und [REV] mit einem der Parameter E01 bis E07 (Wert = 17 oder 18) zuzuweisen.

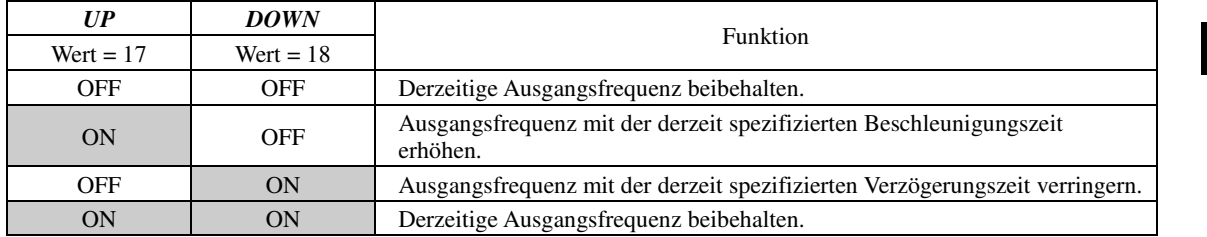

# Spezifizieren des Anfangswerts für die **UP/DOWN**-Steuerung

Spezifizieren Sie den Anfangswert für die *UP/DOWN*-Steuerung.

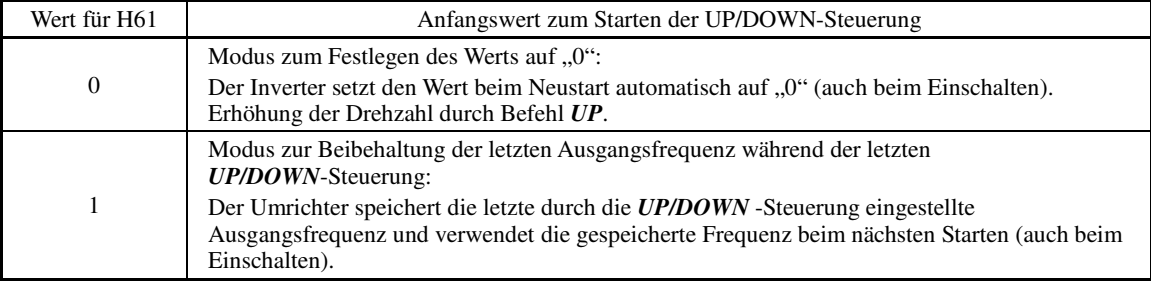

Note

Wenn neu gestartet wird und der Anschlussbefehl *UP* oder *DOWN* eingegeben wird, bevor die interne Frequenz die im Speicher abgelegte Ausgangsfrequenz erreicht hat, speichert der Umrichter die derzeitige Ausgangsfrequenz und startet die UP/DOWN-Regelung mit der neuen Frequenz. Wird eine dieser Tasten gedrückt, wird die im Umrichter gespeicherte Frequenz überschrieben.

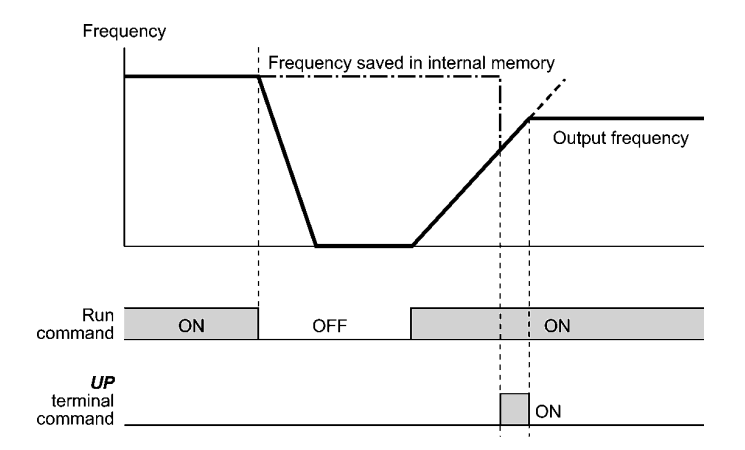

# Anfangsfrequenz für die *UP*/*DOWN*-Steuerung, wenn die Frequenzsollwertquelle umgeschaltet wird

Wenn die Frequenzsollwertquelle von einer anderen Quelle auf die *UP*/*DOWN*-Steuerung umgeschaltet wird, ist die Anfangsfrequenz für die *UP*/*DOWN*-Steuerung folgendermaßen:

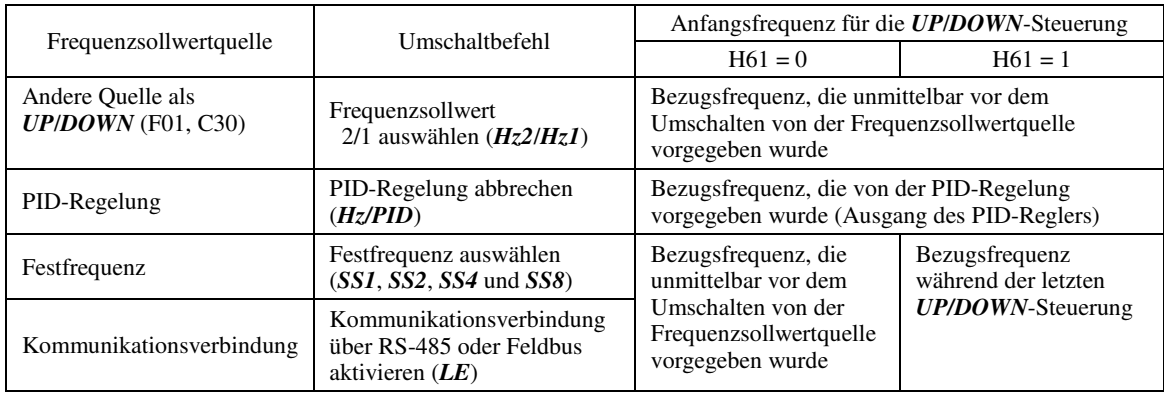

# **[ 4 ] Nutzung des Impulsfolgeneingangs (F01 = 12)**

#### Auswahl des Formats für den Impulsfolgeneingang (d59)

Mit einer Impulsfolge im durch Parameter d59 ausgewählten Format kann ein Frequenzsollwert an den Umrichter übermittelt werden. Drei Formate sind wählbar: Impulsfolgenzeichen/Impulsfolgeneingang, Impuls für Vorwärtsdrehung/Impuls für Rückwärtsdrehung und Phase A/B mit 90 Grad Phasenverschiebung. Falls keine optionale PG-Schnittstellenkarte installiert ist, ignoriert der Umrichter die Einstellung von Parameter d59 und akzeptiert nur Impulsfolgenzeichen/Impulsfolgeneingang.

In der folgenden Tabelle sind die Impulsfolgenformate und die zugehörigen Betriebsabläufe aufgelistet:

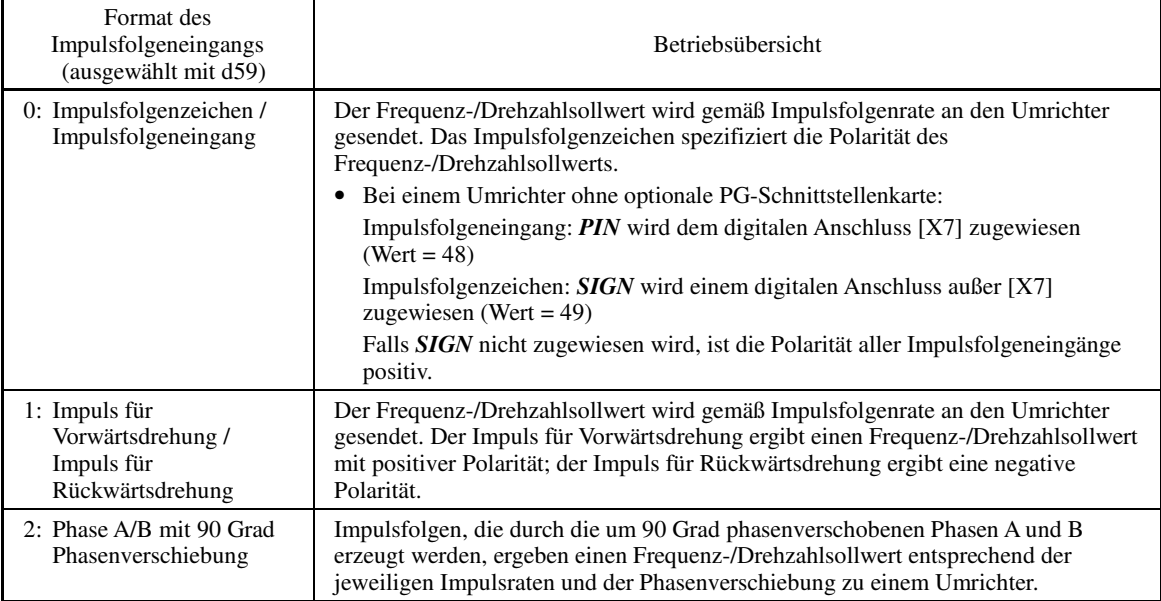

Nähere Informationen zum Betrieb mit der optionalen PG-Schnittstellenkarte sind im Bedienhandbuch der Karte enthalten.

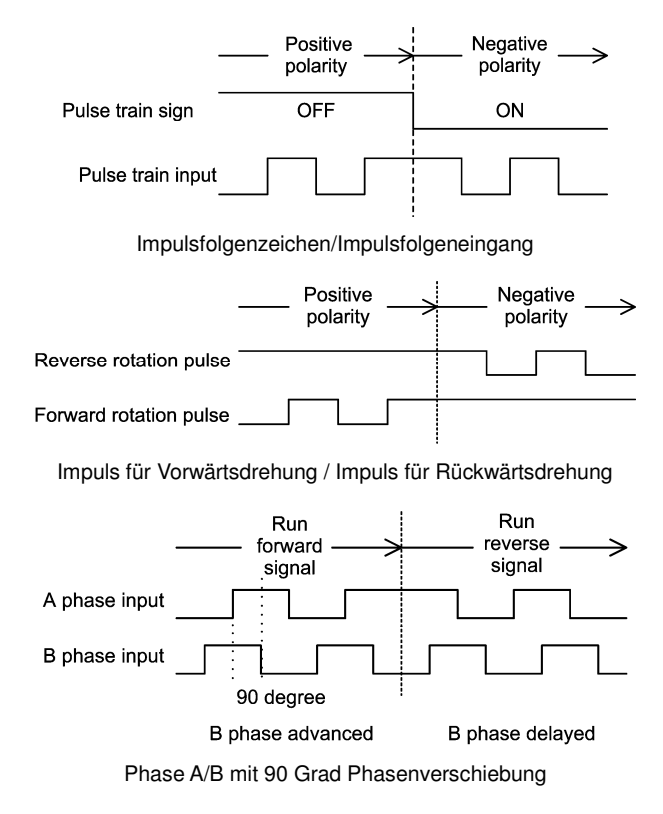

■ Impulszählfaktor 1 (d62), Impulszählfaktor 2 (d63)

Für den Impulsfolgeneingang definieren die Parameter d62 (Befehl (Eingang Impulsrate), Impulszählfaktor 1) und d63 (Befehl (Eingang Impulsrate), Impulszählfaktor 2) die Beziehung zwischen der Eingangsimpulsrate und dem Frequenzsollwert (Bezug).

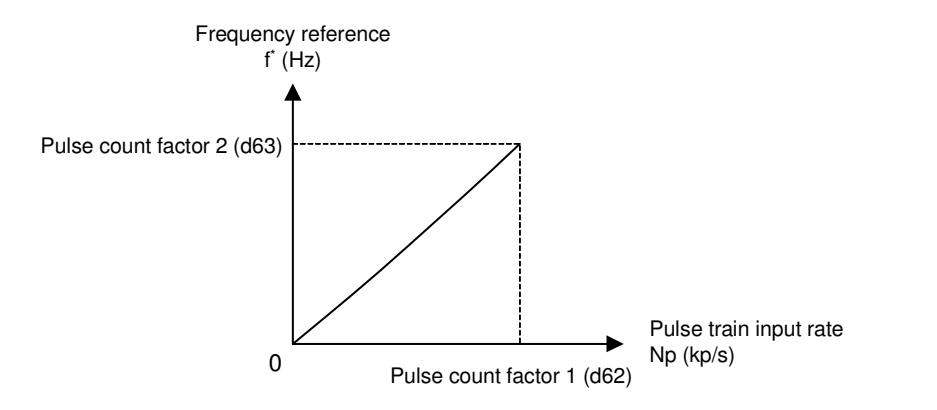

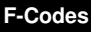

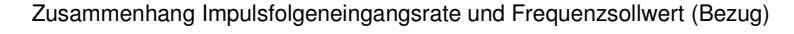

Geben Sie wie oben in der Darstellung gezeigt die Impulsfolgeneingangsrate bei Parameter d62 (Befehl (Eingang Impulsrate), Impulszählfaktor 1) und die Bezugsfrequenz gemäß d62 bei d63 (Befehl (Eingang Impulsrate), Impulszählfaktor 1) ein. Der Zusammenhang zwischen der Impulsfolgeneingangsrate (kp/s), die in den *PIN* -Anschluss eingespeist wird und der Bezugsfrequenz f\* (Hz) (bzw. dem Drehzahlsollwert) wird durch die folgende Gleichung ausgedrückt:

$$
f^*(Hz) = Np (kp/s) \times \frac{Impulszählfaktor 2 (d63)}{Impulszählfaktor 1 (d62)}
$$
  

$$
f^*(Hz) \qquad : Bezugsfrequency
$$

$$
Np (kp/s) : Eingang simpulsrate
$$

 Bitte beachten Sie, dass bei Phase A/B mit 90 Grad Phasenverschiebung die Impulsfolgenrate nicht die mit 4 multiplizierte ist.

Das Impulsfolgenzeichen, der Impuls für Vorwärtsdrehung/Rückwärtsdrehung und die A/B-Phasenverschiebung legen die Polarität des Impulsfolgeneingangs fest. Die Kombination aus der Polarität des Impulsfolgeneingangs mit dem *FWD*/*REV*-Befehl bestimmt die Drehrichtung des Motors. In der folgenden Tabelle ist der zusammenhang zwischen der Polarität des Impulsfolgeneingangs und der Drehrichtung des Motors dargestellt:

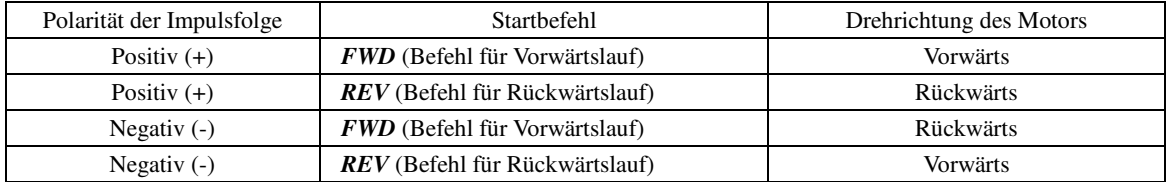

Wenn eine optionale PG-Schnittstellenkarte installiert wird, wird der Impulsfolgeneingang auf die Karte Note geschaltet und der Eingang von Anschluss [X7] wird deaktiviert.

# Filterzeitkonstante (d61)

d61 spezifiziert eine Filterzeitkonstante für den Impulsfolgeneingang. Wählen Sie einen geeigneten Wert für die Zeitkonstante und berücksichtigen Sie dabei die Reaktionsgeschwindigkeit des mechanischen Systems, da eine hohe Zeitkonstante die Antwort verzögert. Wenn die Bezugsfrequenz aufgrund einer geringen Anzahl von Impulsen schwankt, spezifizieren Sie eine größere Zeitkonstante.

### Umschalten des Frequenzsollwerts

Wenn der Anschlussbefehl *Hz2/Hz1* einem der beiden digitalen Eingangsanschlüsse zugewiesen wird, wird zwischen Frequenzsollwert 1 (F01) und Frequenzsollwert 2 (C30) umgeschaltet.

- Nähere Informationen zu *Hz2/Hz1* finden Sie bei der Beschreibung von E01 bis E07 (Wert = 11).

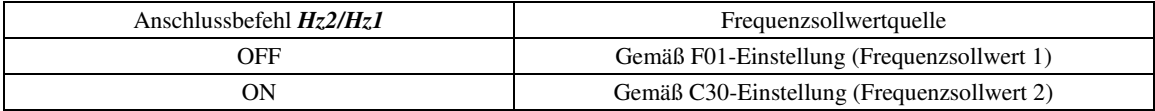

# **F02 Betriebsart**

F02 wählt die Quelle aus, die einen Startbefehl spezifiziert.

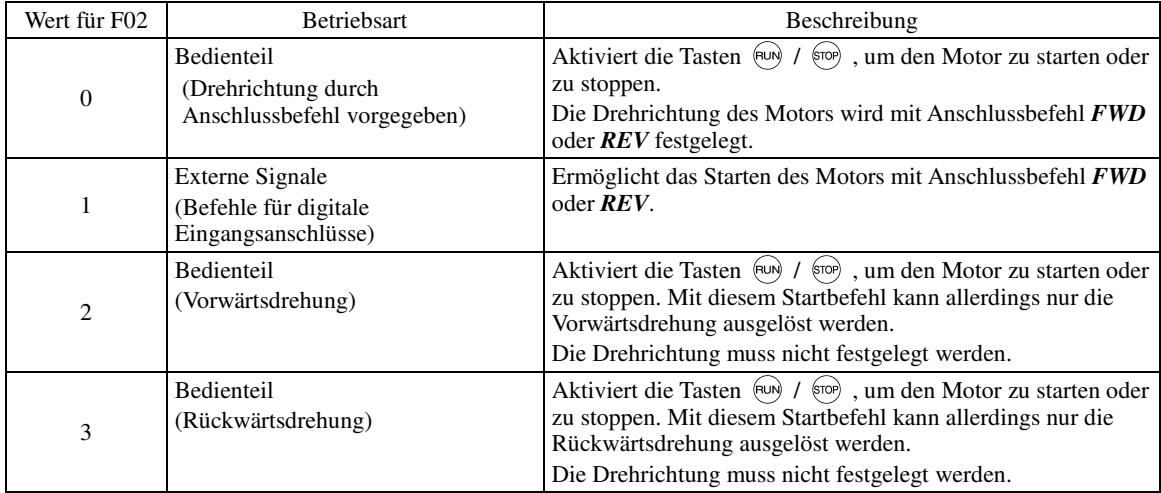

• Wenn Parameter F02 = 0 oder 1, dann müssen die Anschlussbefehle *FWD* (Vorwärtslauf) und *REV* **<del></del> Note** (Rückwärtslauf) den Anschlüssen [FWD] bzw. [REV] zugewiesen werden.

- Wenn FWD oder REV aktiviert sind, kann der F02-Wert nicht verändert werden.
- Wenn die Zuweisungen der Anschlussbefehle an die Anschlüsse [FWD] und [REV] geändert werden sollen, so dass *FWD* und *REV* nicht *FWD* bzw. *REV* zugewiesen sind, und F02 auf "1" gestellt ist, schalten Sie den Zielanschluss unbedingt vorher aus, damit der Motor sich nicht unbeabsichtigterweise zu drehen beginnt.

# ■ Dreileiterbetrieb mit externen Eingangssignalen (Befehle für digitale Eingangsanschlüsse)

Die Standardkonfiguration für *FWD* und *REV* ist der Zweileiterbetrieb. Wird der Anschlussbefehl *HLD* zugewiesen, wird der Befehl für den Vorwärtslauf *FWD* oder den Rückwärtslauf *REV* automatisch gehalten, so dass der Umrichter im Dreileiterbetrieb genutzt werden kann. Durch Kurzschließen des Anschlusses, dem der Befehl *HLD* zugewiesen wurde, mit [CM] (z. B. wenn *HLD* eingeschaltet ist), wird der erste Befehl *FWD* oder *REV* auf der ansteigenden Flanke automatisch gehalten. Wird *HLD* ausgeschaltet, löst sich das Halten. Wenn kein Befehl *HLD* zugewiesen ist, wird der Zweileiterbetrieb unter alleiniger Nutzung von *FWD* und *REV* gestartet.

- Nähere Informationen zu *HLD* finden Sie bei der Beschreibung von E01 bis E07 (Wert = 6).

**F-Codes** 

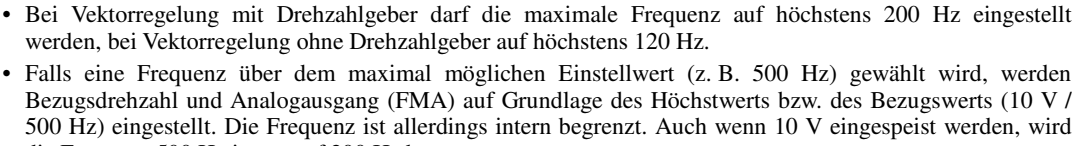

#### VING ∕∖

Neben den oben beschriebenen Startbefehlsquellen stehen auch Befehlsquellen mit höherer Priorität zur Verfügung, zum Beispiel der Fernbetriebsmodus und der lokale Modus (siehe Abschnitt 7.3.6) sowie die Kommunikationsverbindung. Nähere Informationen hierzu sind in den Blockschaltbildern in Kapitel 6 des

Reverse

ON

ON

ON

Forward

ON

Ignore

 $ON$ 

ON

F03 legt die maximale Frequenz fest, um die Ausgangsfrequenz zu begrenzen. Wenn eine Maximalfrequenz angegeben wird, die die Nenngrößen der Geräte übersteigt, die vom Umrichter angetrieben werden, können Sachschäden und Gefahrensituationen entstehen. Stellen Sie sicher, dass die eingestellte maximale Frequenz den Nenngrößen der Geräte

• Bei Umrichtern im MD- oder LD-Modus darf die maximale Frequenz auf höchstens 120 Hz eingestellt

Der Umrichter kann ohne Probleme auch mit hohen Drehzahlen arbeiten. Prüfen Sie vor einer Änderung der Drehzahl die technischen Daten der Motoren oder der Maschine.

# **Andernfalls kann es zu Verletzungen kommen.**

die Frequenz 500 Hz intern auf 200 Hz begrenzt.

FRENIC-MEGA Benutzerhandbuchs zu finden.

Output frequency

**FWD** 

**REV** 

**HLD** 

**F03 Maximale Frequenz 1**

Einstellbereich: 25,0 bis 500,0 (Hz)

werden.

entspricht.

( Note

Wenn der Wert für F03 geändert wird, damit eine höhere Bezugsfrequenz gewählt werden kann, muss auch der  $\sqrt{\frac{1}{2}}$  Note Wert für F15 geändert werden, mit dem die Frequenzbegrenzung (hoch) spezifiziert wird.

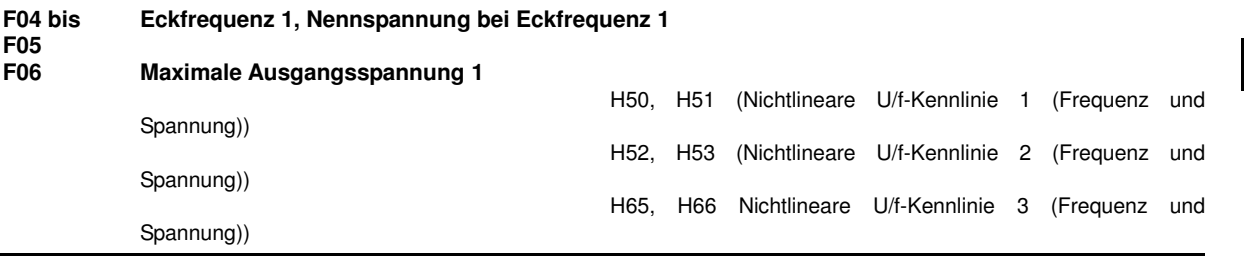

Diese Parameter spezifizieren die Eckfrequenz und die Spannung bei Eckfrequenz, die im Wesentlichen erforderlich ist, um den Motor ordnungsgemäß zu betreiben. Wenn diese Parameter mit den zugehörigen Parametern H50 bis H53, H65 und H66 kombiniert werden, kann so die nichtlineare U/f-Kennlinie bestimmt werden, indem Spannungszunahme oder -abnahme an allen Punkten der U/f-Kennlinie spezifiziert werden.

Die folgende Beschreibung umfasst Einrichtungsschritte, die für die nichtlineare U/f-Kennlinie erforderlich sind.

Bei hohen Frequenzen kann die Impedanz des Motors zunehmen, was zu einer unzureichenden Ausgangsspannung und einem Abfall des Ausgangsdrehmoments führt. Um diesem Problem vorzubeugen, kann mit F06 (Maximale Ausgangsspannung 1) die Spannung erhöht werden. Beachten Sie dabei aber, dass der Umrichter keine Spannung ausgeben kann, die die Versorgungsspannung des Umrichters übersteigt.

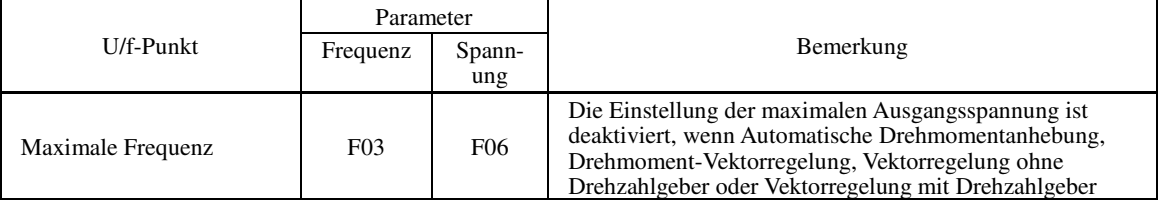

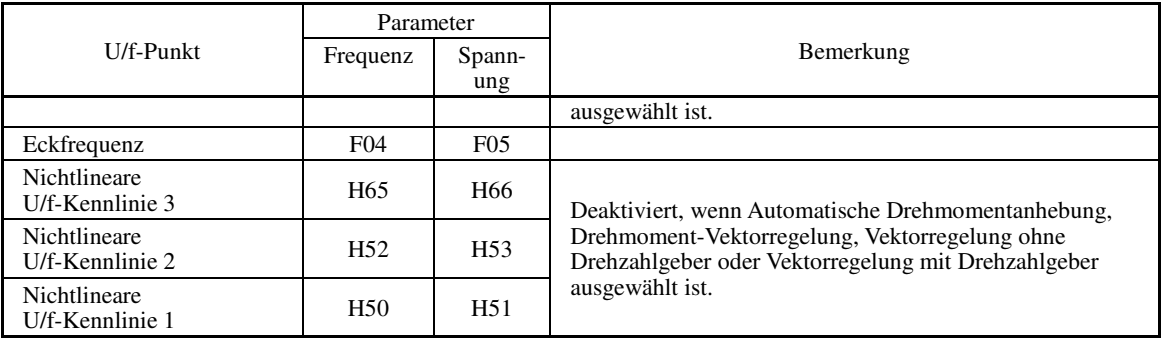

# Beispiele**:**

■ Normale (lineare) U/f-Kennlinie

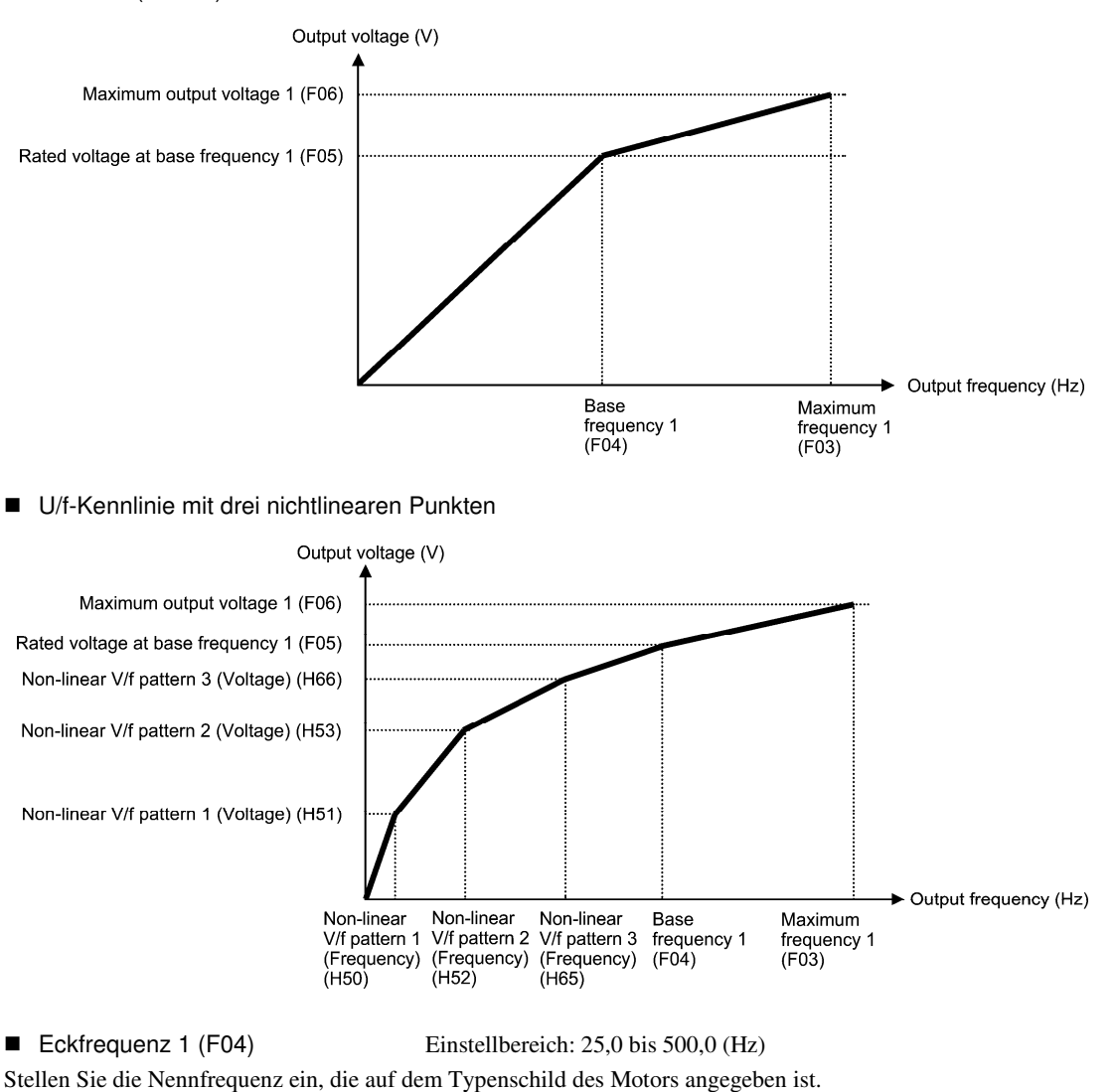

■ Nennspannung bei Eckfrequenz 1 (F05)

Einstellbereich: 0: Ausgeben einer Spannung proportional zur Eingangsspannung (die automatische Spannungsregelung (AVR) ist deaktiviert) 80 bis 240 (V): AVR-geregelte Spannung ausgeben (für 200-V-Klasse) 160 bis 500 (V): AVR-geregelte Spannung ausgeben (für 400-V-Klasse)

Stellen Sie "0" oder die Nennspannung ein, die auf dem Typenschild des Motors angegeben ist.

- Wenn F05 = 0, dann wird die Nennspannung bei Eckfrequenz von der Spannungsquelle des Umrichters festgelegt. Die Ausgangsspannung wird analog zu Schwankungen der Eingangsspannung schwanken.
- Wenn für F05 ein beliebiger anderer Wert als 0 gewählt wird, hält der Umrichter die Ausgangsspannung automatisch gemäß der Einstellung konstant. Wenn eine Funktion wie die automatische Drehmomentanhebung, der automatische Energiesparbetrieb o. ä. aktiviert ist, muss der Wert für F05 der Nennspannung des Motors entsprechen.
- Bei Vektorregelung wird der Strom geregelt. Dabei wird der Strom anhand der Differenz zwischen der vom Note Motor induzierten Spannung und der Ausgangsspannung des Umrichters geregelt. Um eine einwandfreie Regelung zu gewährleisten muss die Ausgangsspannung des Umrichters ausreichend höher sein als die vom Motor induzierte Spannung. Im Allgemeinen beträgt die Spannungsdifferenz etwa 20 V bei der 200-V-Klasse und 40 V bei der 400-V-Klasse.

Die Höhe der Spannung, die der Umrichter ausgeben kann entspricht der Höhe der Eingangsspannung des Umrichters. Diese Spannungen müssen gemäß den Motorspezifikationen ordnungsgemäß konfiguriert werden.

Wenn ein Motor des Typs Fuji VG (spezifisch für die Vektorregelung konzipiert) verwendet wird, werden durch die Konfigurierung des Umrichters für die Verwendung eines VG-Motors mit P02 (Nennleistung) und P99 (Auswahl von Motor 1) automatisch auch F04 (Eckfrequenz 1) und F05 (Nennspannung bei Eckfrequenz 1) konfiguriert.

Wenn bei Verwendung eines Universalmotors die Vektorregelung ohne Drehzahlgeber aktiviert wird, wählen Sie für F05 (Nennspannung bei Eckfrequenz 1) die Nennspannung des Motors. Die oben beschriebene Spannungsdifferenz wird mit Parameter P56 (Faktor der induzierten Spannung bei Vektorregelung) spezifiziert. Im Allgemeinen ist es nicht erforderlich, die ursprüngliche Einstellung zu verändern.

**F-Codes** 

■ Nichtlineare U/f-Kennlinien 1, 2 und 3 für die Frequenz (H50, H52 und H65)

Einstellbereich: 0,0 (Abbruch); 0,1 bis 500,0 (Hz)

Wählen Sie für die Frequenzkomponente einen beliebigen Punkt auf der nichtlinearen U/f-Kennlinie.

Wenn H50, H52 oder H65 auf "0,0" gestellt werden, wird der Betrieb mit nichtlinearer U/f-Kennlinie Note deaktiviert.

■ Nichtlineare U/f-Kennlinien 1, 2 und 3 für die Spannung (H51, H53 und H66)

Einstellbereich: 0 bis 240 (V): AVR-geregelte Spannung ausgeben (für 200-V-Klasse) 0 bis 500 (V): AVR-geregelte Spannung ausgeben (für 400-V-Klasse)

Wählen Sie für die Spannungskomponente einen beliebigen Punkt auf der nichtlinearen U/f-Kennlinie.

Die Werkseinstellungen für H50 und H51 sind je nach Umrichterleistung verschieden.

Bei Umrichtern mit einer Leistung von 22 kW oder weniger ist H50 = 0,0 (Hz) und H51 = 0 (V). Die Werte für Umrichter mit einer Leistung von 30 kW oder mehr sind unten in der Tabelle angegeben.

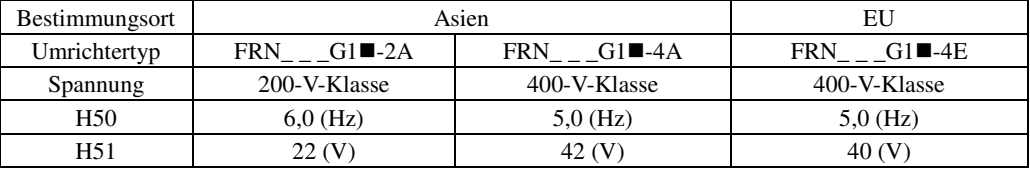

Hinweis: Die Kästchen (■) in der obigen Tabelle stehen je nach Gehäuse für S oder E.

## ■ Maximale Ausgangsspannung 1 (F06)

Einstellbereich: 80 bis 240 (V): AVR-geregelte Spannung ausgeben (für 200-V-Klasse) 160 bis 500 (V): AVR-geregelte Spannung ausgeben (für 400-V-Klasse)

Stellen Sie die Spannung für die maximale Frequenz 1 (F03) ein.

Wenn F05 (Nennspannung bei Eckfrequenz 1) auf "0" gestellt wird, haben die Einstellungen für H50 bis H53, Note H66 und F06 keine Wirkung (wenn der nichtlineare Punkt unterhalb der Eckfrequenz liegt, gilt die lineare U/f-Kennlinie; wenn er oberhalb liegt, wird die Ausgangsspannung konstant gehalten).

# **F07, F08 Beschleunigungszeit 1, Verzögerungszeit 1**  E10, E12, E14 (Beschleunigungszeit 2, 3 und 4) E11, E13, E15 (Verzögerungszeit 2, 3 und 4) H07 (Beschleunigungs-/Verzögerungskennlinie) H56 (Verzögerungszeit (Zwangsstopp)) H54, H55 Beschleunigungs-/Verzögerungszeit, Tippbetrieb) H57 to H60 (Beschleunigungs-/Verzögerungsbereich der 1. und 2.

S-Kurve) l,

F07 spezifiziert die Beschleunigungszeit, also den Zeitraum, in dem die Frequenz von 0 Hz bis zur maximalen Frequenz ansteigt. F08 spezifiziert die Verzögerungszeit, also den Zeitraum, in dem die Frequenz von der maximalen Frequenz bis auf 0 Hz absinkt.

- Einstellbereich: 0,00 bis 6000 (s)

Bei U/f-Regelung

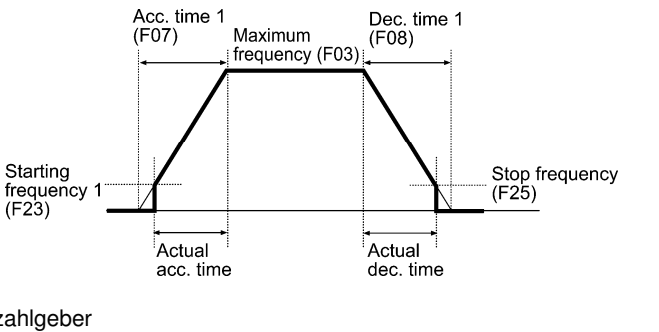

### Bei Vektorregelung ohne Drehzahlgeber

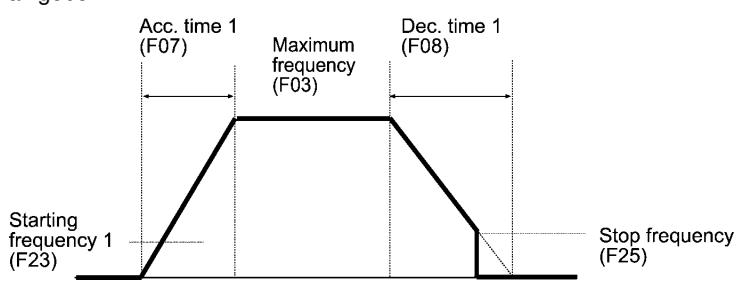

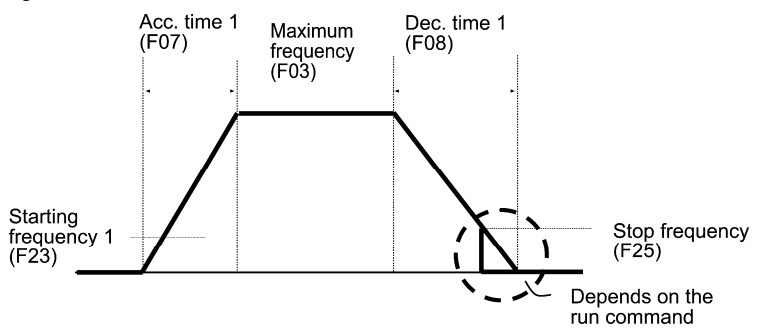

# Beschleunigungs-/Verzögerungszeit

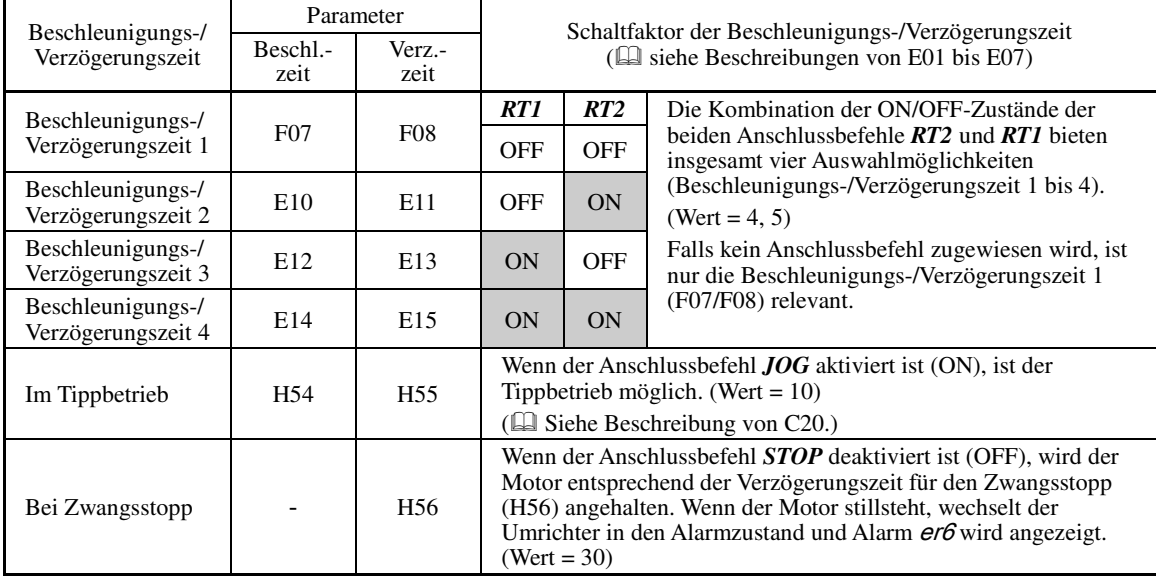

# ■ Beschleunigungs-/Verzögerungskennlinie (H07)

H07 spezifiziert die Beschleuniungs- und Verzögerungskennlinien (Kennlinien zur Regelung der Ausgangsfrequenz).

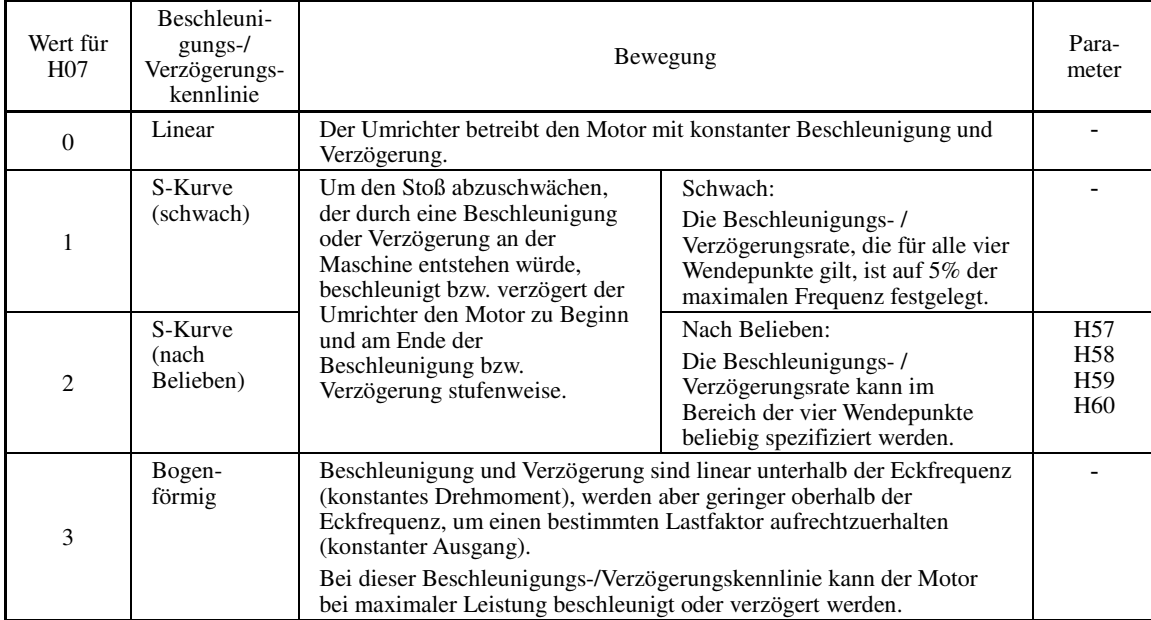

# Beschleunigung/Verzögerung in Form einer S-Kurve

Um den Stoß abzuschwächen, der durch eine Beschleunigung oder Verzögerung an der Maschine entstehen würde, beschleunigt bzw. verzögert der Umrichter den Motor zu Beginn und am Ende der Beschleunigung bzw. Verzögerung stufenweise. Es sind zwei Arten von Beschleunigung/Verzögerung in Form einer S-Kurve wählbar. Dabei werden 5% (schwach) der maximalen Frequenz für die Bereiche um die vier Wendepunkte eingestellt, und mit den Parametern H57 bis H60 kann eine beliebige Rate für die vier Bereiche spezifiziert werden. Die Bezugsbeschleunigungs- bzw. -verzögerungszeit legt die Dauer der Beschleunigung oder Verzögerung in der linearen Phase fest; daher ist die tatsächliche Beschleunigungs- bzw- Verzögerungszeit länger als die Bezugsbeschleunigungs- bzw. -verzögerungszeit.

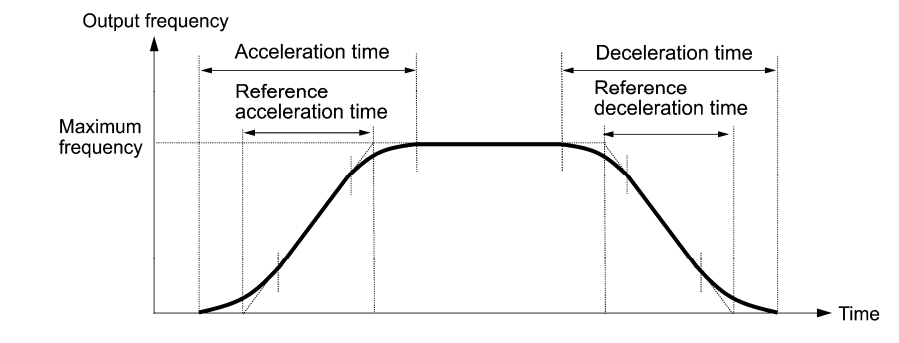

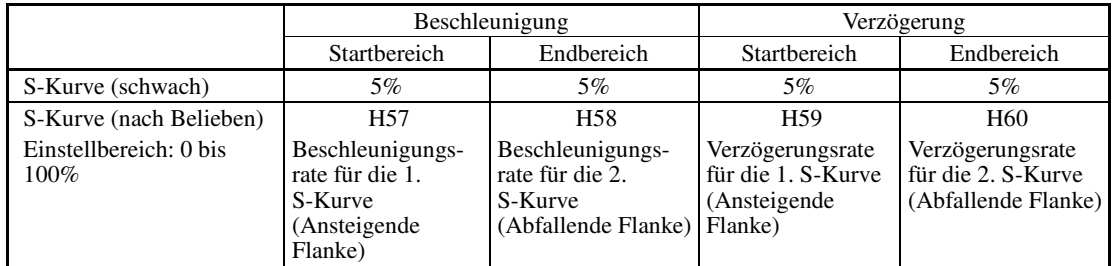

<Beschleunigung/Verzögerung in Form einer S-Kurve (schwach): wenn die Frequenzänderung mehr als 10% der Maximalfrequenz beträgt>

Beschleunigungs- oder Verzögerungszeit (s)  $=$   $(2 \times 5/100 + 90/100 + 2 \times 5/100) \times$ 

- 
- (Bezugsbeschleunigungs- bzw. -verzögerungszeit)
- = 1,1 × (Bezugsbeschleunigungs- bzw. -verzögerungszeit)

<Beschleunigung/Verzögerung in Form einer S-Kurve (nach Belieben): wenn die Frequenzänderung mehr als 30% der Maximalfrequenz beträg – 10% an der ansteigenden Flanke und 20% an der abfallenden Flanke>

Beschleunigungs- oder Verzögerungszeit (s)  $=$   $(2 \times 10/100 + 70/100 + 2 \times 20/100) \times$  (Bezugsbeschleunigungs- bzw. -verzögerungszeit)  $=$  1,3  $\times$  (Bezugsbeschleunigungs- bzw. -verzögerungszeit)

#### Bogenförmige Beschleunigung/Verzögerung

Beschleunigung und Verzögerung sind linear unterhalb der Eckfrequenz (konstantes Drehmoment), werden aber geringer oberhalb der Eckfrequenz, um einen bestimmten Lastfaktor aufrechtzuerhalten (konstanter Ausgang).

Bei dieser Beschleunigungs-/Verzögerungskennlinie kann der Motor bei maximaler Leistung beschleunigt oder verzögert werden.

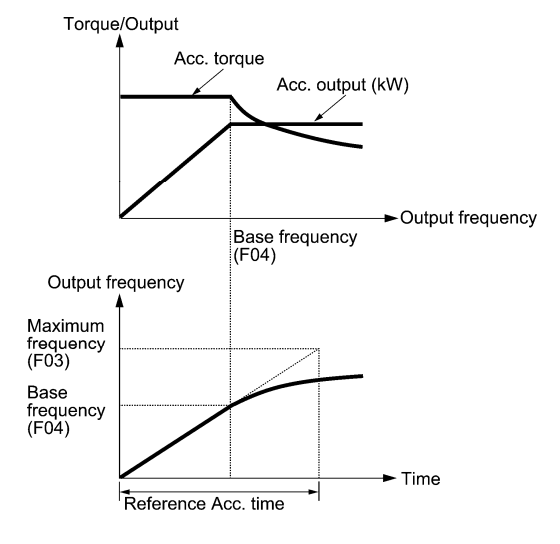

Links sind die Beschleunigungskennlinien dargestellt. Die Verzögerungskennlinien sind vergleichbar.

• Wenn Sie für Parameter H07 (Beschleunigungs-/ Verzögerungskennlinie) die Beschleunigung/Verzögerung in **Note** Form einer S-Kurve oder die Bogenförmige Beschleunigung/Verzögerung wählen, sind die tatsächlichen Beschleunigungs- und Verzögerungszeiten länger als die spezifizierten Zeiten.

5-53

• Wird eine ungeeignet kurze Beschleunigungs- oder Verzögerungszeit eingegeben, kann dadurch der Strombegrenzer, der Drehmomentbegrenzer oder die Begrenzungsregelung der regenerativen Energie aktiviert werden, was dazu führt, dass die Beschleunigungs- oder Verzögerungszeit länger ist als spezifiziert.

#### **F10 bis F12 Elektronischer thermischer Überlastschutz für Motor 1 (Motorkennwerte, Überlasterkennungspegel und thermische Zeitkonstante auswählen)**

F10 bis F12 spezifizieren die thermischen Kennwerte des Motors für den elektronischen thermischen Überlastschutz, mit dem Überlastbedingungen des Motors erkannt werden.

Werden Überlastbedingungen am Motor erkannt, schaltet der Umrichter seinen Ausgang aus und löst einen Motorüberlastalarm  $\frac{\partial}{\partial t}$  aus, um Motor 1 zu schützen.

- Die thermischen Kennwerte des Motors, die durch F10 bis F12 spezifiziert werden, dienen auch zur **<del>⊮</del>** Note Überlastfrühwarnung. Stellen Sie die Kennwerte für diese Parameter auch dann ein, wenn Sie nur die Überlastfrühwarnfunktion benötigen (siehe Beschreibung von E34).
	- Bei Fuji-Motoren, die ausschließlich für die Vektorregelung konzipiert wurden, brauchen Sie den elektronischen thermischen Überlastschutz nicht mit diesen Parametern zu spezifizieren, da diese Motoren einen NTC-Thermistor besitzen, der als Überhitzungsschutz dient. Wählen Sie für F11 den Wert "0,00" (Deaktivieren) und schließen Sie den NTC-Thermistor des Motors an den Umrichter an.

 Bei Motoren mit PTC-Thermistor kann der Überhitzungsschutz des Motors durch Anschließen des PTC-Thermistors an Anschluss [C1] genutzt werden. Nähere Informationen sind bei der Beschreibung von H26 zu finden.

■ Motorkennwerte auswählen (F10)

Mit F10 werden die Kühlmechanismen des Motors ausgewählt: über die Welle angetriebener Kühllüfter oder separat angetriebener Kühllüfter.

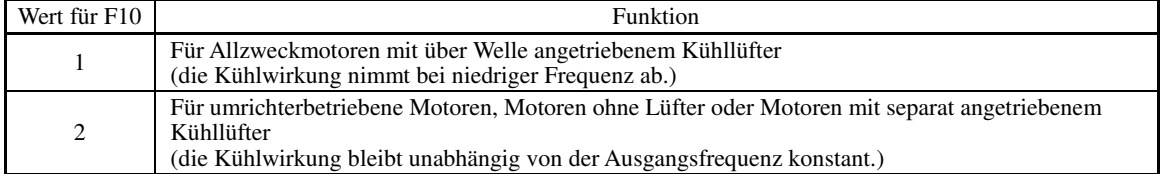

In der Darstellung unten sind die Betriebskenndaten des elektronischen thermischen Überlastschutzes bei F10 = 1 dargestellt. Die Kennfaktoren α1 bis α3 sowie die entsprechenden Schaltfrequenzen f2 und f3 sind je nach Motorkenndaten unterschiedlich. In den nachfolgenden Tabellen sind die Faktoren des mit P99 (Auswahl von Motor 1) ausgewählten Motors aufgeführt.

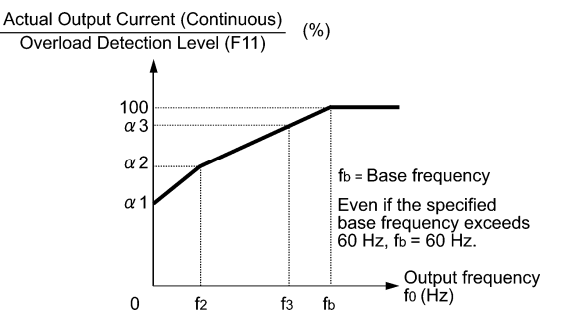

Kühlkenndaten eines Motors mit über Welle angetriebenem Kühllüfter

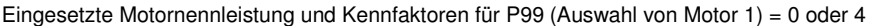

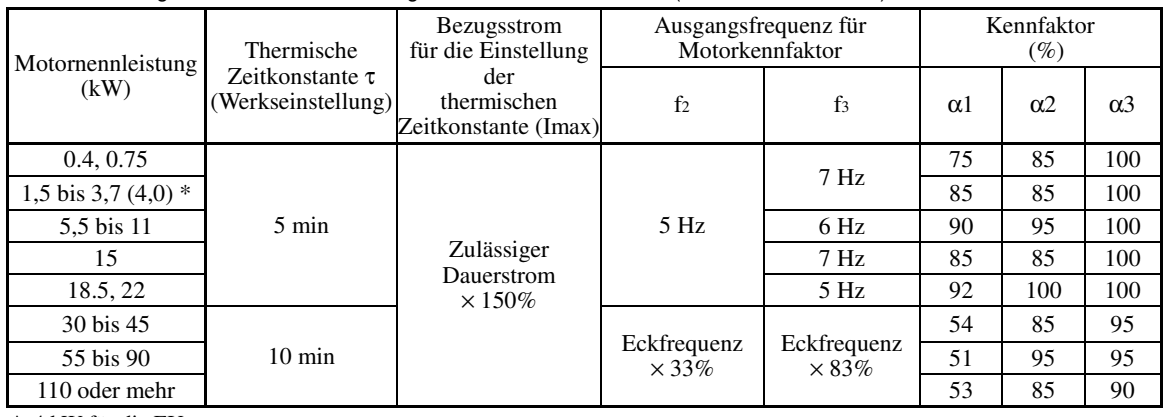

\* 4 kW für die EU.

**F-Codes** 

Eingesetzte Motornennleistung und Kennfaktoren für P99 (Auswahl von Motor 1) = 1 oder 3

| Motornennleistung<br>(kW) | Thermische                                 | Bezugsstrom<br>für die Einstellung            | Ausgangsfrequenz für<br>Motorkennfaktor |                              | Kennfaktor<br>$(\%)$ |            |            |  |
|---------------------------|--------------------------------------------|-----------------------------------------------|-----------------------------------------|------------------------------|----------------------|------------|------------|--|
|                           | Zeitkonstante $\tau$<br>(Werkseinstellung) | der<br>thermischen<br>Zeitkonstante<br>(Imax) | f <sub>2</sub>                          | f <sub>3</sub>               | $\alpha$ 1           | $\alpha$ 2 | $\alpha$ 3 |  |
| $0.2$ bis 22              | $5 \text{ min}$                            | Zulässiger                                    |                                         | Eckfrequenz<br>$\times$ 33\% | 69                   | 90         | 90         |  |
| 30 bis 45                 | $10 \text{ min}$                           | Dauerstrom                                    | Eckfrequenz<br>$\times$ 33\%            |                              | 54                   | 85         | 95         |  |
| 55 bis 90                 |                                            | $\times$ 150%                                 |                                         | Eckfrequenz<br>$\times$ 83%  | 51                   | 95         | 95         |  |
| 110 oder mehr             |                                            |                                               |                                         |                              | 53                   | 85         | 90         |  |

Wenn F10 auf "2" gesetzt wird, hat eine Veränderung der Ausgangsfrequenz keine Auswirkung auf die Kühlwirkung. Daher bleibt der Überlasterkennungspegel (F11) konstant.

### ■ Überlasterkennungspegel (F11)

Einstellbereich: 1% bis 135% des Umrichter-Nennstroms (höchstzulässiger Dauerstrom)

Im Allgemeinen sollte der Wert für F11 auf den zulässigen Dauerstrom des Motors bei Antrieb mit Eckfrequenz gestellt werden (d. h. das 1,0- bis 1,1-fache des Motornennstroms).

Um den elektronischen thermischen Überlastschutz zu deaktivieren, muss F11 auf "0,00" gestellt werden.

### ■ Thermische Zeitkonstante (F12) Einstellbereich: 0,5 bis 75,0 (Minuten)

F12 legt die thermische Zeitkonstante des Motors fest. Falls ein Strom von 150% des durch F11 festgelegten Überlasterkennungspegels über einen durch F12 festgelegten Zeitraum fließt, wird der elektronische thermische Überlastschutz aktiviert, um die Motorüberlast zu erkennen. Die thermische Zeitkonstante für Allzweckmotoren einschließlich Fuji-Motoren beträgt in der Werkseinstellung ungefähr 5 Minuten für Motoren mit einer Leistung von maximal 22 kW bzw. 10 Minuten für Motoren mit einer Leistung von 30 kW oder mehr.

(Beispiel) Wenn für F12 der Wert 5 Minuten gewählt wird

Wie unten dargestellt, wird der elektronische thermische Überlastschutz aktiviert, um einen Alarmzustand zu erkennen (Alarmcode  $\tilde{O(1)}$ ) wenn der Ausgangsstrom von 150% des durch F11 festgelegten Überlasterkennungspegels 5 Minuten lang fließt bzw. wenn ein Ausgangsstrom von 120% 12,5 Minuten lang fließt.

Die tatsächlich erforderliche Zeit bis zur Auslösung eines Motorüberlastalarms ist meist kürzer als spezifiziert, da der Zeitraum, ab dem Moment, in dem der Ausgangsstrom den Nennstrom (100%) übersteigt, bis zum Erreichen von 150% des Überlasterkennungspegels berücksichtigt wird.

# Beispiel: Betriebskenndaten

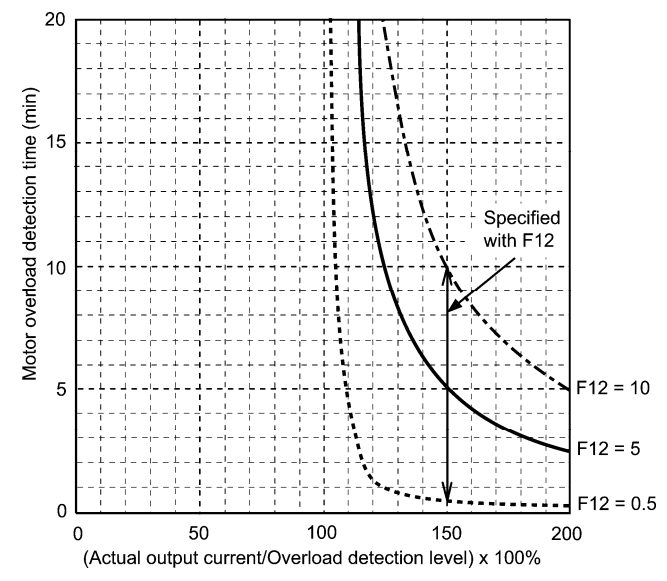

# **F14 Wiederanlaufmodus nach kurzzeitigem Spannungsausfall (Modusauswahl)**

H13 (Wiederanlaufmodus nach kurzzeitigem Spannungsausfall (Wiederanlaufzeit))

H14 (Wiederanlaufmodus nach kurzzeitigem Spannungsausfall (Frequenzabfallrate))

H15 (Wiederanlaufmodus nach kurzzeitigem Spannungsausfall (Dauerbetriebspegel))

H16 (Wiederanlaufmodus nach kurzzeitigem Spannungsausfall (Zulässige

Spannungsausfallzeit))

H92 (Kontinuität des Betriebs (P))

H93 (Kontinuität des Betriebs (I))

F14 legt fest, welche Maßnahmen (z. B. Alarmauslösung oder Wiederanlauf) der Umrichter durchführt, wenn es zu einem kurzzeitigen Spannungsausfall kommt.

■ Wiederanlaufmodus nach kurzzeitigem Spannungsausfall (Modusauswahl) (F14)

# **• Bei U/f-Regelung**

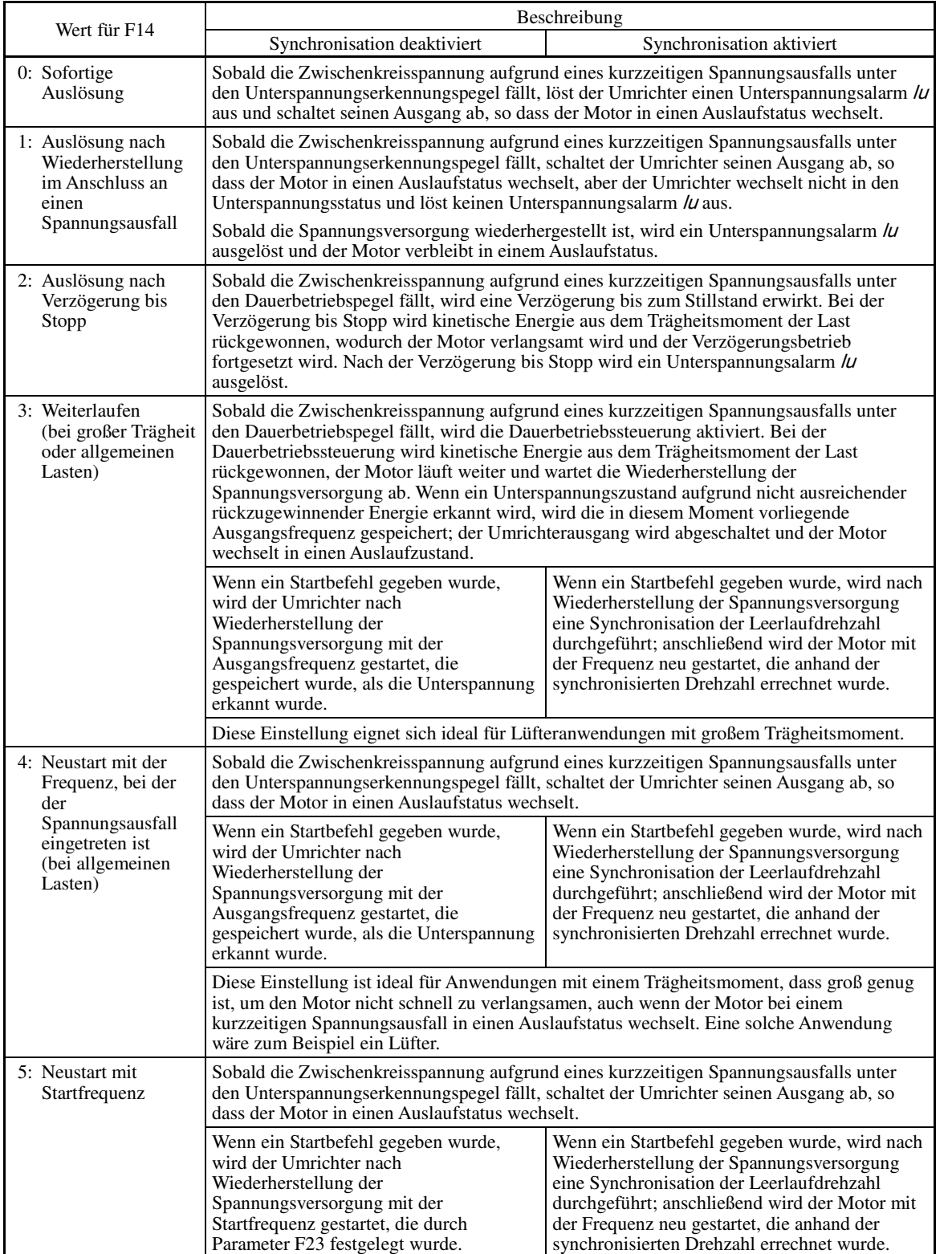

**F-Codes** 

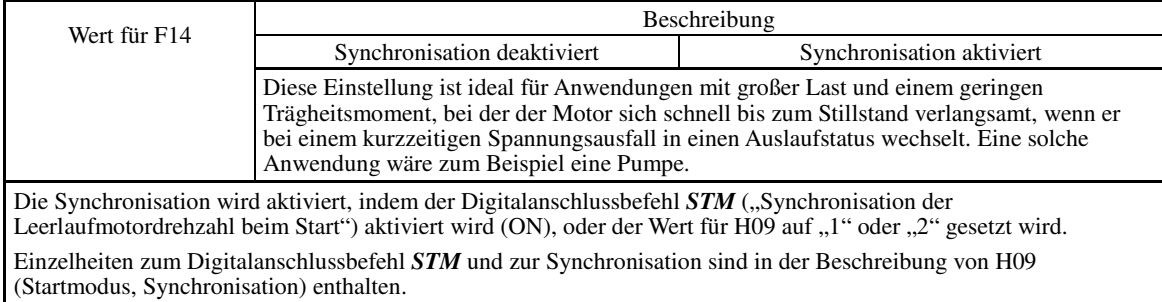

# **• Bei Vektorregelung ohne Drehzahlgeber**

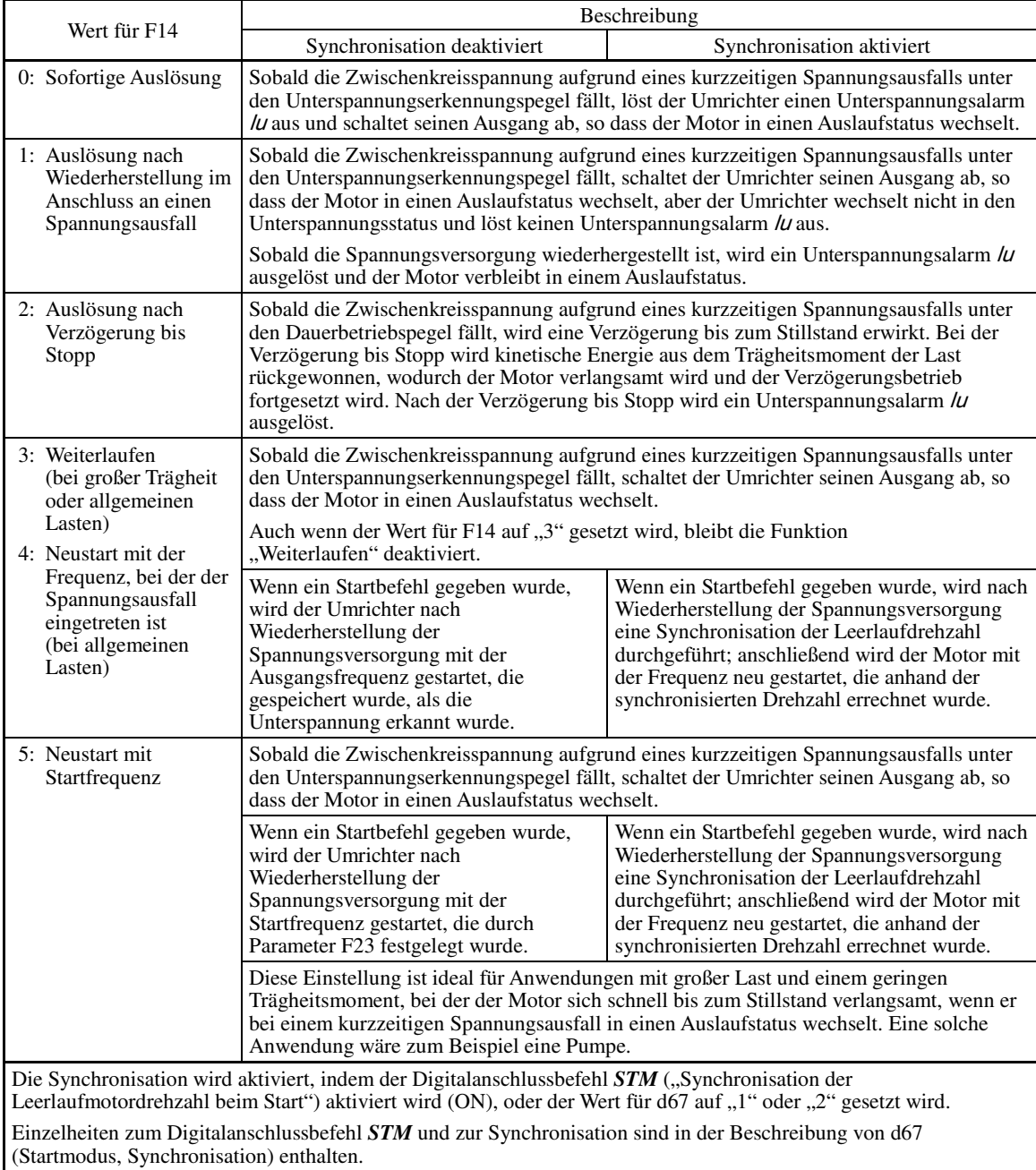

### **• Bei Vektorregelung mit Drehzahlgeber**

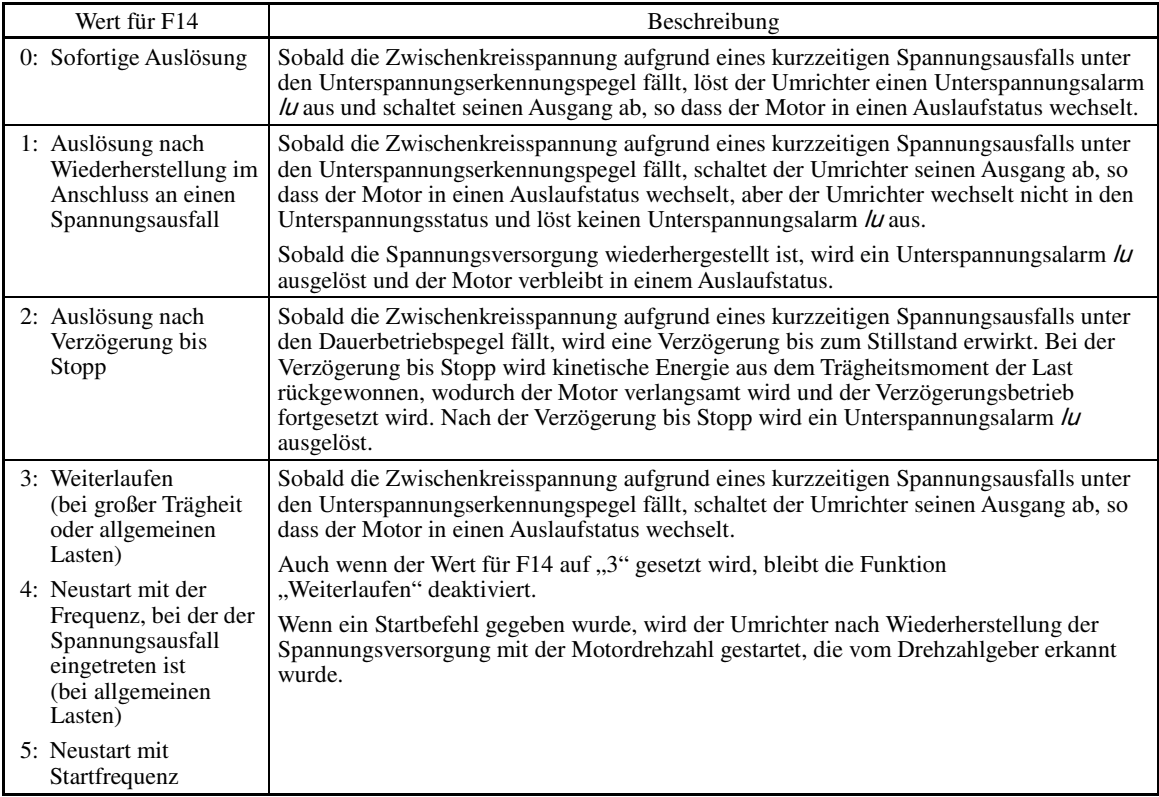

#### **WARNING** ∧

Wurde der "Wiederanlaufmodus nach kurzzeitigem Spannungsausfall" (Parameter F14 = 3, 4 oder 5) aktiviert, startet der Umrichter nach Spannungswiederkehr den Motor automatisch. Bauen Sie Maschinen oder Geräte so auf, dass die Sicherheit nach einem Wiederanlauf immer gewährleistet ist.

**Andernfalls kann es zu Unfällen kommen.**

#### Wiederanlaufmodus nach kurzzeitigem Spannungsausfall (Basisbetrieb mit deaktivierter Synchronisation)

Der Umrichter erkennt einen kurzzeitigen Spannungsausfall, indem bei laufendem Umrichter erkannt wird, dass die Zwischenkreisspannung unter den Unterspannungserkennungspegel sinkt. Bei geringer Motorlast und sehr kurzer Dauer des Spannungsausfalls ist der Spannungsabfall eventuell nicht ausreichend, um eine Erkennung des kurzzeitigen Spannungsausfalls zu erkennen, und der Motor läuft ohne Unterbrechung weiter.

Wird ein kurzzeitiger Spannungsausfall erkannt, wechselt der Umrichter in den Wiederanlaufmodus (nach Wiederherstellung im Anschluss an einen Spannungsausfall) und wird auf einen Neustart vorbereitet. Wenn die Spannungsversorgung wiederhergestellt ist, wechselt der Umrichter zunächst in eine anfängliche Ladephase und dann in den betriebsbereiten Zustand. Wenn es zu einem kurzzeitigen Spannungsausfall kommt kann es ebenfalls zu einem Abfall der Versorgungsspannung für externe Stromkreise (z. B. die Relais-Sequenzkreise) kommen, so dass der Startbefehl deaktiviert wird (OFF). Als Reaktion auf eine derartige Situation wartet der Umrichter zwei Sekunden lang auf die Eingabe eines Startbefehls, nachdem er in einen betriebsbereiten Zustand gewechselt ist. Falls innerhalb von zwei Sekunden ein Startbefehl empfangen wird, leitet der Umrichter den Wiederanlaufprozess gemäß Parameter F14 (Modusauswahl) ein. Falls in der Wartephase von zwei Sekunden kein Startbefehl empfangen wird, bricht der Umrichter den Wiederanlaufmodus (nach Wiederherstellung im Anschluss an einen Spannungsausfall) ab, und muss erneut mit der normalen Startfrequenz gestartet werden. Stellen Sie daher sicher, dass innerhalb von zwei Sekunden nach der Wiederherstellung der Spannungsversorgung ein Startbefehl eingegeben wird, oder installieren Sie ein mechanisches Verriegelungsrelais.

Wenn Startbefehle über das Bedienteil eingegeben werden, ist die oben beschriebene Vorgehensweise ebenfalls für den Modus (F02 = 0) erforderlich, in dem die Drehrichtung durch den Anschlussbefehl *FWD* oder *REV* bestimmt wird. In Modi, in denen die Drehrichtung bereits festgelegt ist (F02 = 2 oder 3), wird sie im Umrichter festgehalten, so dass der Wiederanlauf beginnt, sobald der Umrichter in den betriebsbereiten Zustand wechselt.

**F-Codes** 

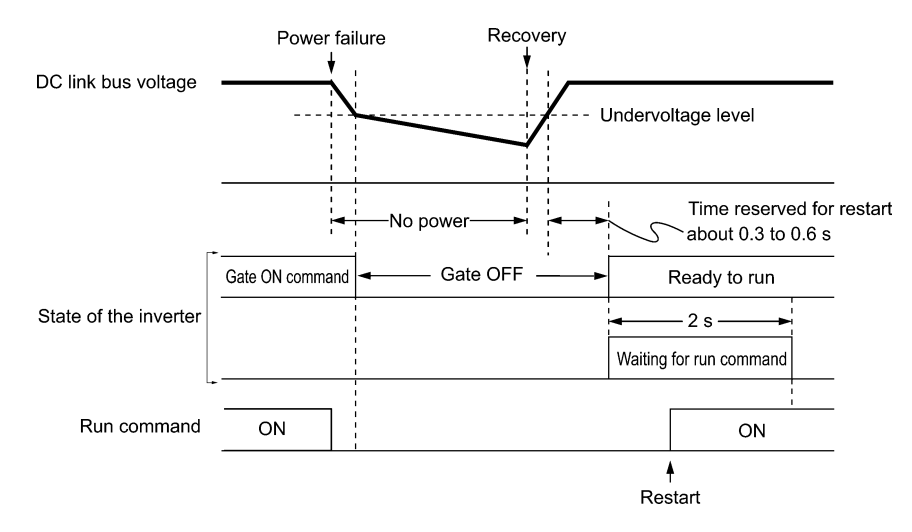

- **<del>■</del>**
- Wenn die Spannung wiederhergestellt ist, wartet der Umrichter zwei Sekunden auf die Eingabe eines Startbefehls. Wenn jedoch die zulässige Spannungsausfallzeit (H16) abläuft, bevor der Spannungsausfall erkannt wurde – auch wenn dies innerhalb der zwei Sekunden geschieht –, wird die Wiederanlaufzeit für einen Startbefehl gelöscht. Der Umrichter nimmt dann den Betrieb mit der normalen Startsequenz auf.
	- Wenn während des Spannungsausfalls der Anschlussbefehl BX ("Auslaufen lassen") eingegeben wird, verlässt der Umrichter den Wiederanlaufmodus und wechselt in den normalen Betriebsmodus. Wird ein Startbefehl bei hergestellter Spannungsversorgung eingegeben, startet der Umrichter mit der normalen Startfrequenz.
	- Der Umrichter erkennt einen kurzzeitigen Spannungsausfall durch Erkennung eines Unterspannungszustands, bei dem die Zwischenkreisspannung unter den unteren Grenzwert fällt. Bei einer Konfiguration mit einem Magnetschütz, der an der Ausgangsseite des Umrichters installiert ist, kann der Umrichter einen kurzzeitigen Spannungsausfall möglicherweise nicht erkennen, da der kurzzeitige Spannungsausfall die Versorgungsspannung des Magnetschützes unterbricht, so dass sich der Unterbrecherkreis öffnet. Wenn der Unterbrecherkreis geöffnet ist, ist der Umrichter von Motor und Last getrennt, und der Spannungsabfall im Zwischenkreis ist nicht ausreichend, um als Spannungsausfall erkannt zu werden. In einem solchen Fall erfolgt der Wiederanlauf nach Wiederherstellung im Anschluss an einen Spannungsausfall nicht ordnungsgemäß wie vorgesehen. Um dieses Problem zu beheben, muss die Verriegelungsbefehlsleitung *IL* an den Hilfskontakt des Motorschützes angeschlossen werden, so dass ein kurzzeitiger Spannungsausfall in jedem Fall erkannt werden kann. Nähere Informationen sind bei den Beschreibungen von E01 bis E07 zu finden.

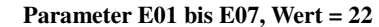

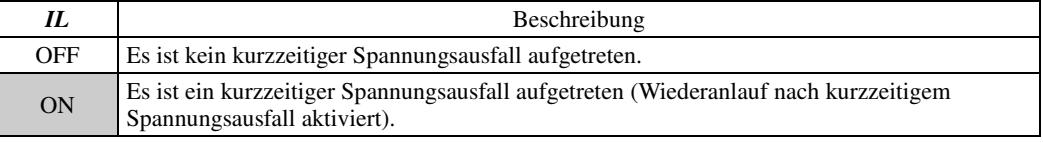

Während eines kurzzeitigen Spannungsausfalls verlangsamt sich der Motor. Wenn die Spannungsversorgung wiederhergestellt ist, startet der Umrichter mit der Frequenz, die unmittelbar vor dem kurzzeitigen Spannungsausfall vorlag. Infolgedessen wirkt die Strombegrenzungsfunktion und die Ausgangsfrequenz des Umrichters nimmt automatisch ab. Wenn die Ausgangsfrequenz der Motordrehzahl entspricht, beschleunigt der Motor bis zur ursprünglichen Ausgangsfrequenz. Dies ist in der folgenden Abbildung dargestellt. In diesem Fall muss die dynamische Überstrombegrenzung aktiviert sein (H12 = 1).

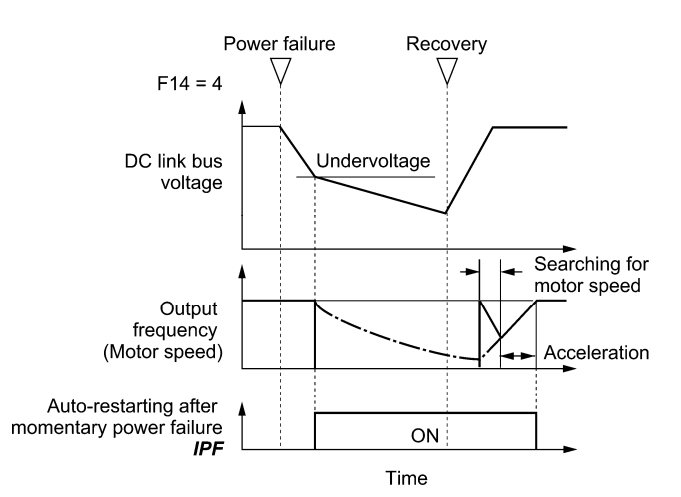

Dieses Ausgangssignal ist aktiviert (ON) ab dem Eintreten des kurzzeitigen Spannungsausfalls bis zum Abschluss des Neustarts (wenn der Ausgang die Bezugsfrequenz erreicht hat). Wenn IPF aktiviert ist, verlangsamt sich der Motor, führen Sie daher die erforderlichen Maßnahmen durch. (La Nähreses zu IPF finden bei der Beschreibung von E20 bis E24 und E27 (Wert =  $6)$ .)

Wiederanlaufmodus nach kurzzeitigem Spannungsausfall (Basisbetrieb mit aktivierter Synchronisation)

Die Synchronisation der Leerlaufmotordrehzahl wird nicht erfolgreich sein, wenn Sie durchgeführt wird, während im Motor eine Restspannung verbleibt. Es ist daher erforderlich, ausreichend Zeit (Synchronisations-Verzögerungszeit) verstreichen zu lassen, bis der Motor die Restspannung entladen hat. Die Verzögerungszeit wird durch H46 (Startmodus (Synchronisations-Verzögerungszeit 2)) festgelegt.

Der Umrichter startet erst, wenn die durch H46 festgelegte Zeit abgelaufen ist, auch wenn die Startbedingungen hergestellt sind. (Ell Für Einzelheiten siehe H09 und d67.)

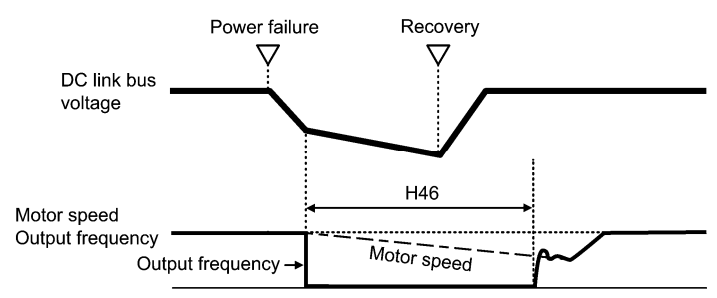

**<del>■</del>** 

• Um die Synchronisation der Leerlaufmotordrehzahl nutzen zu können, muss zunächst der Umrichter optimiert werden.

- Wenn die geschätzte Drehzahl die maximale Frequenz oder die obere Grenzfrequenz überschreitet, deaktiviert der Umrichter die Synchronisation und startet den Motorbetrieb mit Maximalfrequenz oder oberer Grenzfrequenz, je nachdem, welche niedriger ist.
- Wenn während der Synchronisation ein Überstrom- oder Überspannungsalarm ausgelöst wird, startet der Umrichter die unterbrochene Synchronisation erneut.
- Führen Sie die Synchronisation bei maximal 60 Hz durch.
- Bitte beachten Sie, dass die Synchronisation möglicherweise nicht das erwartete bzw. vorgesehene Ergebnis erbringt, wenn ungünstige Bedingungen im Zusammenhang mit Last, Motorkennwerten, Länge des Versorgungskabels und sonstigen extern beeinflussten Ereignissen vorliegen.
- Wenn der Umrichter mit einem der Ausgangsfilter OFL- $\square$ -2 und -4 in den Sekundärleitungen ausgestattet ist, kann keine Synchronisation durchgeführt werden. Verwenden Sie stattdessen den Filter OFL- $\square$ - $\square$ A.

■ Wiederanlaufmodus nach kurzzeitigem Spannungsausfall (Zulässige Spannungsausfallzeit) (H16)

H16 legt den maximal zulässigen Zeitraum (0,0 bis 30,0 Sekunden) zwischen dem Auftreten eines kurzzeitigen Spannungsausfalls (Unterspannung) und dem Neustart des Umrichters fest. Legen Sie eine Auslaufzeit fest, die das Maschinensystem und die Einrichtung tolerieren können.

Wird die Spannungsversorgung innerhalb des spezifizierten Zeitraums wiederhergestellt, startet der Umrichter im durch F14 festglegten Wiederanlaufmodus. Falls nicht, erkennt der Umrichter, dass die Spannungsversorgung unterbrochen ist, und wechselt nicht in den Wiederanlaufmodus und sondern startet den Normalbetrieb.

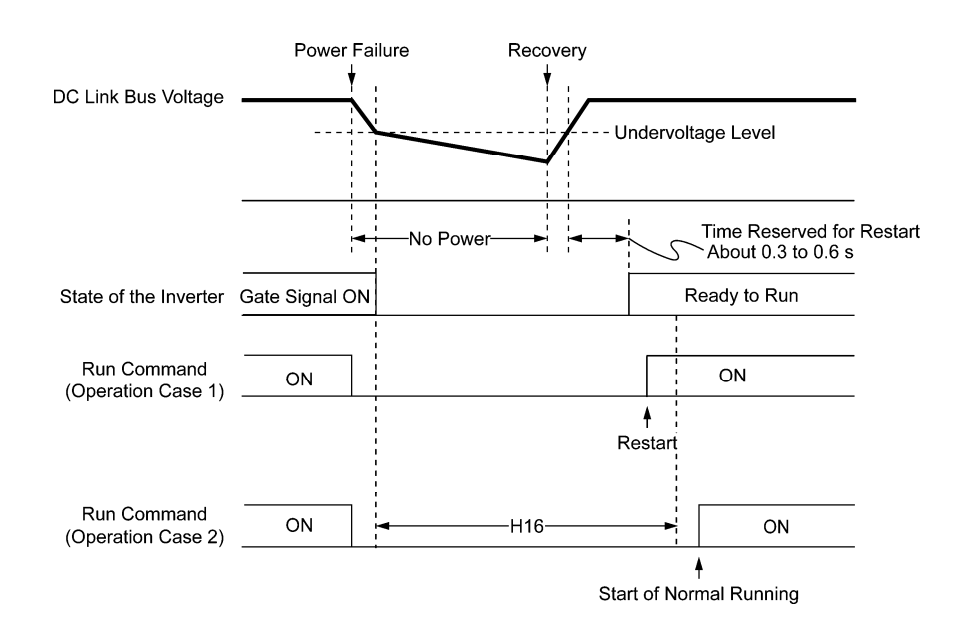

Kap. 5

PARAMETER

Wenn H16 (Zulässige Spannungsausfallzeit) auf den Wert "999" gesetzt wird, wird der Wiederanlauf durchgeführt, bis die Zwischenkreisspannung auf die zulässige Spannung zum Neustart nach einem kurzzeitigen Spannungsausfall (50 V bei der 200-V-Reihe und 100 V bei der 400-V-Reihe) absinkt. Falls die Zwischenkreisspannung unter die zulässige Spannung absinkt, erkennt der Umrichter, dass die Spannungsversorgung unterbrochen ist, so dass kein Neustart sondern ein normaler Start durchgeführt wird.

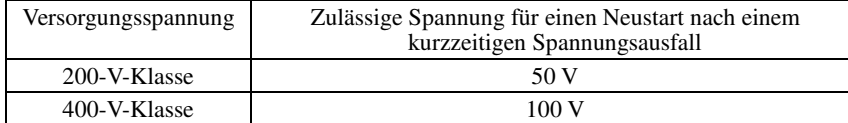

Die erforderliche Zeit zwischen dem Abfallen der Zwischenkreisspannung vom Unterspannungsschwellenwert Note bis zur zulässigen Spannung zum Neustart nach einem kurzzeitigen Spannungsausfall ist je nach Umrichterleistung, vorhandenen Optionen und weiteren Faktoren sehr unterschiedlich.

### ■ Wiederanlaufmodus nach kurzzeitigem Spannungsausfall (Wiederanlaufzeit) (H13)

H13 spezifiziert den Zeitraum vom Auftreten eines kurzzeitigen Spannungsausfalls bis zur Reaktion des Umrichters, durch die der Wiederanlaufprozess eingeleitet wird.

Wenn der Umrichter den Motor startet, während die Motorrestspannung noch hoch ist, kann es zu einem großen Einschaltstromstoß kommen, oder ein Überspannungsalarm kann aufgrund des Auftretens einer vorübergehenden Regeneration ausgelöst werden. Aus Sicherheitsgründen ist es daher empfehlenswert, den Wert für H13 nicht zu gering zu wählen, so dass der Wiederanlauf erst dann erfolgen kann, wenn die Restspannung auf einen geringen Wert abgesunken ist. Bitte beachten Sie, dass bei Wiederherstellung der Spannungsversorgung der Wiederanlauf erst dann erfolgt, wenn die Wiederanlaufzeit (H13) abgelaufen ist.

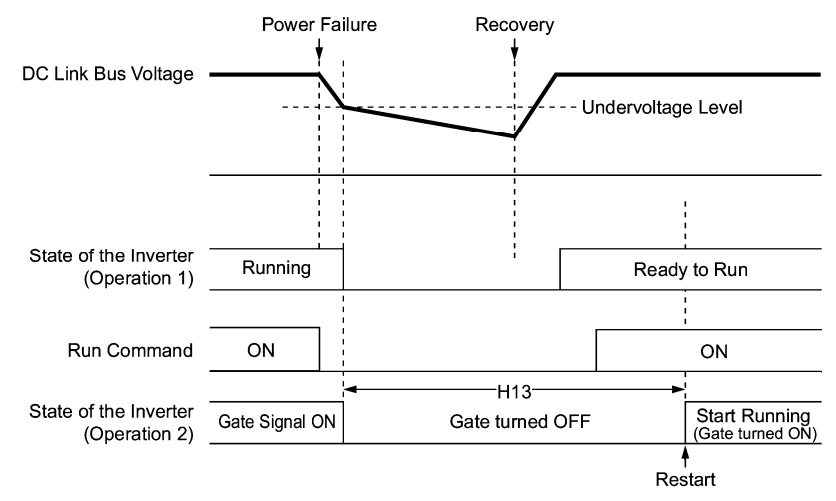

**Werkseinstellung:** Ab Werk ist H13 standardmäßig auf einen Wert eingestellt, der für den Standardmotor geeignet ist (siehe Tabelle B in Abschnitt 5.1 "Parametertabellen"). Im Allgemeinen ist es nicht erforderlich, H13 zu ändern. Wenn allerdings die lange Wiederanlaufzeit dazu führt, dass die Durchflussrate der Pumpe zu stark absinkt oder ein anderes Problem auftritt, sollten Sie die Einstellung auf ungefähr die Hälfte des Standardwerts ändern. Stellen Sie in einem solchen Fall sicher, dass kein Alarm ausgelöst wird.

Parameter H13 (Wiederanlaufmodus nach kurzzeitigem Spannungsausfall -- Wiederanlaufzeit) gilt auch für **<del></del> Note** den Umschaltvorgang zwischen Leitung und Umrichter (siehe Beschreibungen von E01 bis E07).

### Wiederanlaufmodus nach kurzzeitigem Spannungsausfall (Frequenzabfallrate) (H14)

Wenn während des Wiederanlaufs nach einem kurzzeitigem Spannungsausfall die Ausgangsfrequenz des Umrichters und die Leerlaufmotordrehzahl nicht angeglichen werden können, fließt ein Überstrom, der den Überstrombegrenzer aktiviert. Passiert dies, verringert der Umrichter automatisch die Ausgangsfrequenz, um diese an die Leerlaufmotordrehzahl gemäß der Verringerungsrate (Frequenzabfallrate: Hz/s) anzupassen, die mit H14 festgelegt wird.

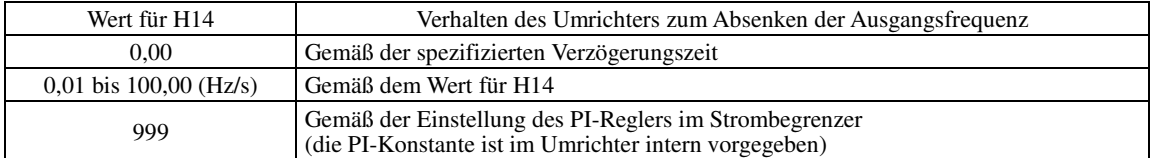

Wenn der Frequenzabfall zu groß ist, ist es möglich, dass in dem Moment, in dem die Motordrehzahl der Note Ausgangsfrequenz des Umrichters entspricht, eine Regeneration erfolgt, was zu einem Überspannungsalarm führen würde. Wenn im gegenteiligen Fall der Frequenzabfall zu gering ist, dauert es möglicherweise relativ lange, bis die Ausgangsfrequenz an die Motordrehzahl angeglichen wird (Dauer des Strombegrenzungsvorgangs), so dass die Überlastschutzsteuerung des Umrichters ausgelöst wird.

 Wiederanlaufmodus nach kurzzeitigem Spannungsausfall (Dauerbetriebspegel) (H15) Kontinuität des Betriebs (P und I) (H92, H93)

#### **• Auslösung nach Verzögerung bis Stopp**

Wenn F14 auf den Wert "2" (Auslösung nach Verzögerung bis Stopp) gestellt ist und es zu einem kurzzeitigem Spannungsausfall kommt, startet der Umrichter die Steuerungssequenz Verzögerung bis Stopp, wenn die Zwischenkreisspannung unter den durch H15 spezifizierten Dauerbetriebspegel fällt.

Bei Verzögerung-bis-Stopp-Steuerung verringert der Umrichter die Ausgangsfrequenz und hält die Zwischenkreisspannung mithilfe des PI-Prozessors konstant. Der Proportionalanteil (P) und der Integralanteil (I) des PI-Prozessors werden durch H92 bzw. H93 festgelegt.

Für den normalen Umrichterbetrieb ist es nicht erforderlich, die Werte für H15, H92 oder H93 zu ändern.

#### **• Weiterlaufen**

Wenn F14 auf den Wert "3" (Weiterlaufen) gestellt ist und es zu einem kurzzeitigem Spannungsausfall kommt, startet der Umrichter die Steuerungssequenz Dauerbetrieb, wenn die Zwischenkreisspannung unter den durch H15 spezifizierten Dauerbetriebspegel fällt.

Bei Dauerbetriebssteuerung läuft der Umrichter weiter und hält die Zwischenkreisspannung mithilfe des PI-Prozessors konstant.

Der Proportionalanteil (P) und der Integralanteil (I) des PI-Prozessors werden durch H92 bzw. H93 festgelegt.

Für den normalen Umrichterbetrieb ist es nicht erforderlich, die Werte für H15, H92 oder H93 zu ändern.

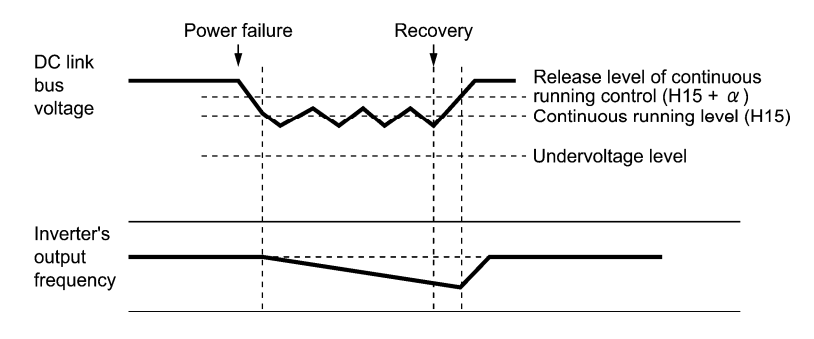

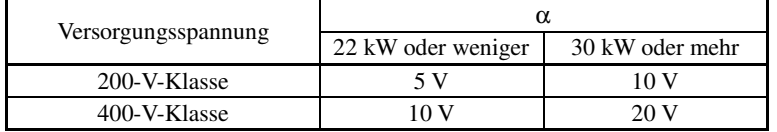

Auch wenn Sie "Auslösung nach Verzögerung bis Stopp" oder "Weiterlaufen" auswählen, ist es möglich, dass Note der Umrichter diese Maßnahmen nicht durchführen kann, wenn die Trägheit der Last gering ist oder die Last schwer ist, da es aufgrund der Steuerungsverzögerung zu einer Unterspannung kommen kann. Wenn in einem solchen Fall "Auslösung nach Verzögerung bis Stopp" ausgewählt ist, lässt der Umrichter den Motor bis zum Stillstand auslaufen; wenn "Weiterlaufen" ausgewählt ist, speichert der Umrichter die Ausgangsfrequenz, die im Moment des Auftretens des Unterspannungsalarms vorlag, und führt einen Neustart mit der gespeicherten Frequenz durch, wenn die Wiederherstellung im Anschluss an den Spannungsausfall abgeschlossen ist.

Wenn die Eingangsspannung des Umrichters hoch ist, wird die Steuerung durch einen hohen Dauerbetriebspegel stabiler, auch wenn die Trägheit der Last relativ klein ist. Bei zu hohem Dauerbetriebspegel ist es allerdings möglich, dass die Dauerbetriebssteuerung auch während des Normalbetriebs aktiviert wird.

Wenn die Eingangsspannung des Umrichters sehr niedrig ist, kann die Dauerbetriebssteuerung auch während des Normalbetriebs aktiviert werden, zum Beispiel zu Beginn einer Beschleunigung oder bei einer plötzlichen Veränderung der Last. Um dies zu vermeiden, muss der Dauerbetriebspegel gesenkt werden. Wird er zu stark gesenkt, droht allerdings eine Unterspannung infolge des Spannungsabfalls nach einer Steuerungsverzögerung.

Stellen Sie vor dem Ändern des Dauerbetriebspegels sicher, dass die Dauerbetriebssteuerung ordnungsgemäß arbeiten wird, indem Sie Lastschwankungen und Eingangsspannung analysieren.

**F-Codes** 

# **F15, F16 Frequenzbegrenzung (Hoch), Frequenzbegrenzung (Tief)** H63 Untergrenze (Modusauswahl)

Frequenzbegrenzung (Hoch und tief) (F15, F16) Einstellbereich: 0,0 bis 500,0 (Hz)

F15 und F16 legen die oberen und unteren Grenzwerte der Ausgangsfrequenz bzw. Bezugsfrequenz fest. Das Objekt, für das der Grenzwert angewendet wird, ist je nach Steuerungssystem unterschiedlich.

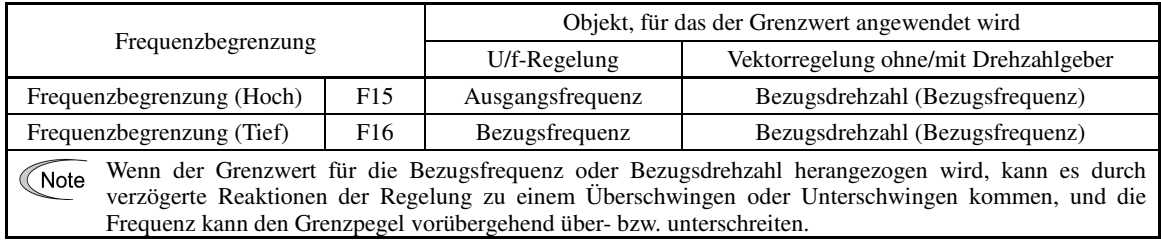

# ■ Untergrenze (Modusauswahl) (H63)

H63 spezifiziert, welche Maßnahme durchgeführt wird, wenn die Bezugsfrequenz unter den durch F16 spezifizierten unteren Grenzwert fällt:

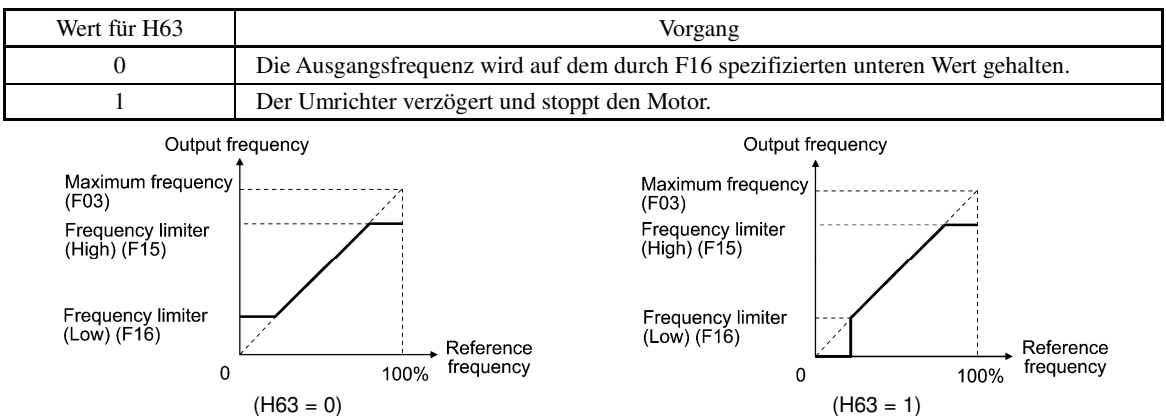

• Wenn die Frequenzbegrenzung (Hoch) (F15) verändert wird, um die Bezugsfrequenz anzuheben, muss auch **<del></del>** Note die maximale Frequenz (F03) entsprechend geändert werden.

- Die folgenden Beziehungen zwischen den Werten für die Frequenzsteuerung müssen eingehalten werden:  $F15 > F16$ ,  $F15 > F23$ , und  $F15 > F25$ 
	- $F03 > F16$

wobei F23 und F25 die Start- bzw. Stopp-Frequenz spezifizieren.

 Wenn Sie für diese Parameter falsche Werte eingeben, kann der Umrichter den Motor möglicherweise nicht mir der gewünschten Drehzahl betreiben oder den Motor nicht normal starten.

### **F18 Offset (Frequenzsollwert 1)** (Siehe F01)

**F20 bis F22 H95 Gleichstrombremse 1 (Brems-Startfrequenz, Bremspegel und Bremszeit) Gleichstrombremse (Bremsstromanstiegsmodus)**

F20 bis F22 spezifizieren den Betrieb der Gleichstrombremse, die verhindert, dass der Motor im Verzögern-bis-Stopp-Betrieb durch das Trägheitsmoment weiterläuft..

Wenn der Motor durch Deaktivierung (OFF) des Startbefehls oder durch Verringerung der Bezugsfrequenz bis unterhalb der Stoppfrequenz in den Verzögern-bis-Stopp-Betrieb wechselt, aktiviert der Umrichter die Gleichstrombremse durch einen Strom auf Bremspegel (F21) während der Bremszeit (F22), wenn die Ausgangsfrequenz bis auf die Startfrequenz (F20) für die Gleichstrombremse absinkt.

Wird die Bremszeit auf "0,0" (F22 = 0) eingestellt, ist die Gleichstrombremse deaktiviert.

■ Brems-Startfrequenz (F20) Einstellbereich: 0,0 bis 60,0 (Hz)

F20 legt die Frequenz fest, bei der die Gleichstrombremse im Verzögern-bis-Stopp-Zustand eingreift.

■ Bremspegel (F21) Einstellbereich: 0 bis 100 (%) (0 bis 80 (%) bei Umrichtern im MD/LD-Modus)

F21 spezifiziert den Ausgangsstrompegel, der gewählt werden soll, wenn die Gleichstrombremse aktiviert wird. Der Parameterwert kann in Schritten von 1% eingestellt werden, wobei 100% dem Ausgangsnennstrom des Umrichters entsprechen.

Der Ausgangsnennstrom des Umrichters ist im HD- und MD/LD-Modus unterschiedlich. **<del></del> Note** 

■ Bremszeit (F22) Einstellbereich: 0,01 bis 30,00 (s), 0,00 (Deaktivieren)

F22 legt den Bremszeitraum fest, in die Gleichstrombremse aktiviert wird.

# Bremsstromanstiegsmodus (H95)

H95 spezifiziert den Bremsstromanstiegsmodus. Wenn Vektorregelung mit/ohne Drehzahlgeber ausgewählt ist, ist der Bremsstromanstieg konstant.

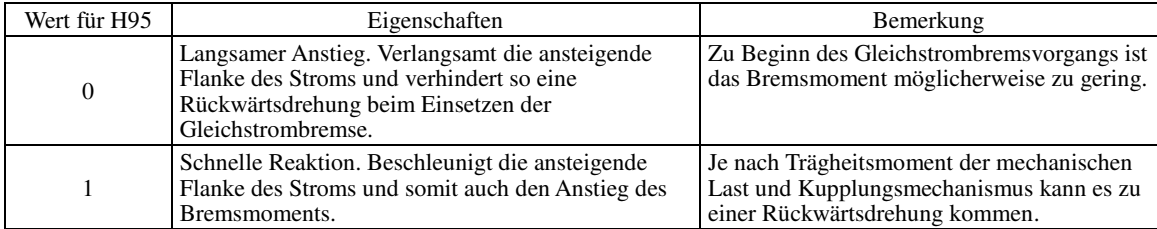

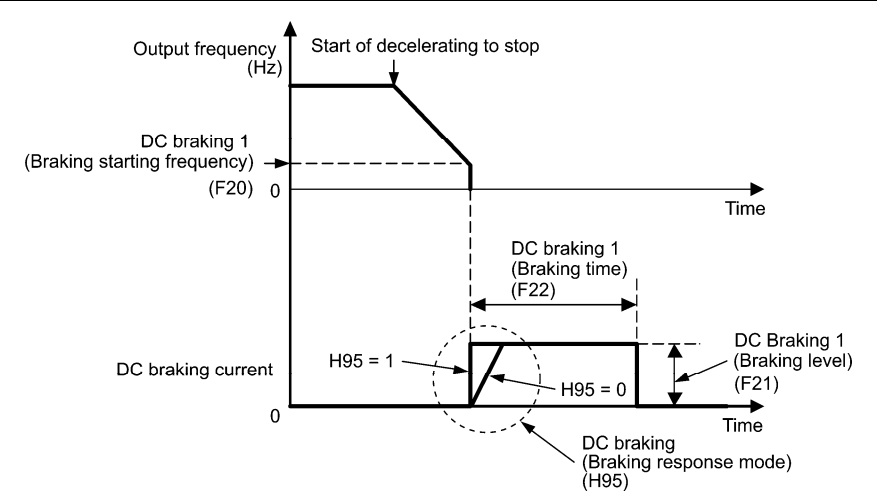

Es ist auch möglich, ein externes digitales Eingangssignal als Anschlussbefehl *DCBRK* ("DC-Bremsen Tip aktivieren") zu nutzen. Solange der Befehl *DCBRK* aktiviert ist (ON), nutzt der Umrichter die Gleichstrombremse, unabhängig von der durch F22 spezifizierten Bremszeit.  $(\Box \Box)$  Siehe E01 bis E07, Wert = 13.)

Wenn der Befehl *DCBRK* aktiviert wird (ON), während sich der Umrichter in einem angehaltenen Zustand befindet, wird die Gleichstrombremse aktiviert. Mit dieser Funktion kann der Motor vor dem Start erregt werden, was zu einer gleichmäßigeren Beschleunigung führt (schnellerer Anstieg des Beschleunigungsmoments) (bei U/f-Regelung).

Wenn die Vektorregelung ohne/mit Drehzahlgeber ausgewählt ist, können Sie die Vorerregungsfunktion nutzen, um einen magnetischen Fluss herbeizuführen. (E Siehe H84 für nähere Informationen.)

Im Allgemeinen wird die Gleichstrombremse genutzt, damit der Motor nicht während des Anhaltens durch Trägheitskräfte angetrieben wird. Bei Vektorregelung mit Drehzahlgeber ist allerdings die Regelung der Nullgeschwindigkeit effektiver, sofern es sich um eine Anwendung handelt, bei der am Motor auch im angehaltenen Zustand eine Last anliegt.

Wenn die Regelung der Nullgeschwindigkeit über einen längeren Zeitraum aktiviert bleibt, kann durch einen Regelfehler zu einer leichten Drehung kommen. Um die Motorwelle zu halten, können Sie die Servo-Sperre nutzen. (El Siehe J97 für nähere Informationen.)

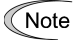

Im Allgemeinen sollte der Wert für F20 ungefähr der Nenn-Schlupffrequenz des Motors entsprechen. Wenn Sie einen sehr hohen Wert wählen, wird die Steuerung eventuell instabil und in einigen Fällen kann daraufhin ein Überspannungsalarm ausgelöst werden.

#### ٧G VARN

Auch wenn der Motor durch die Gleichstrombremse angehalten wird, liegt an den Ausgangsanschlüssen U, V und W des Umrichters eine Spannung an.

**Es kann zu Stromschlägen kommen.** 

CAUTIO

Die Gleichstrombremsfunktion des Umrichters besitzt keinen Haltemechanismus.

**Es kann zu Verletzungen kommen.**

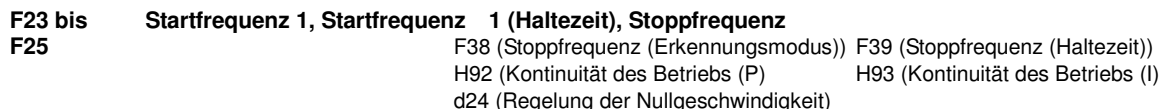

## **Bei U/f-Regelung**

Wenn der Umrichter gestartet wird, entspricht die anfängliche Ausgangsfrequenz der Startfrequenz 1, die durch F23 festgelegt wird. Der Umrichter schaltet seinen Ausgang ab, wenn die Ausgangsfrequenz die durch F25 festgelegte Stoppfrequenz erreicht.

Stellen Sie die Startfrequenz so ein, dass der Motor ein für den Start ausreichendes Drehmoment erzeugen kann. Allgemein sollte die Nenn-Schlupffrequenz des Motors als Startfrequenz gewählt werden.

Darüber hinaus spezifiziert F24 die Haltezeit für Startfrequenz 1 zur Kompensierung der Verzögerungszeit beim Aufbau eines magnetischen Flusses im Motor. F39 spezifiziert die Haltezeit für die Stoppfrequenz zur Stabilisierung der Motordrehzahl, wenn der Umrichter anhält.

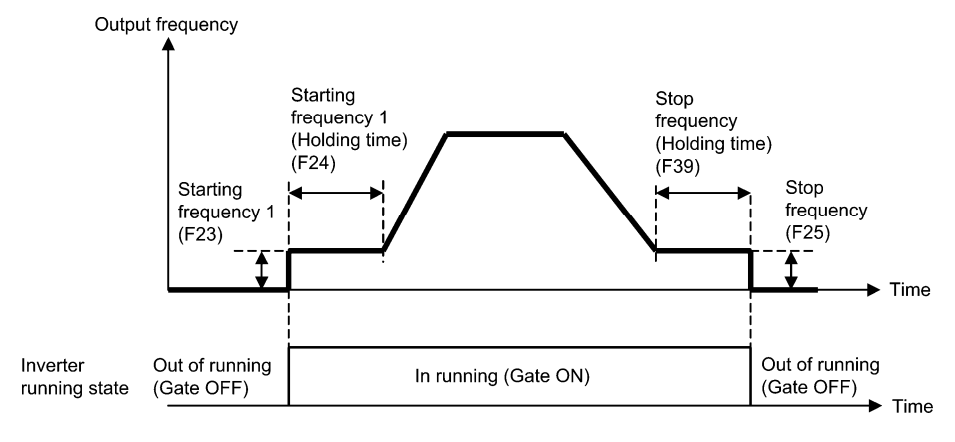

# ■ Startfrequenz 1 (F23) Einstellbereich: 0,0 bis 60,0 (Hz)

F23 legt die Startfrequenz beim Starten des Umrichters fest. Bei U/f-Regelung startet der Umrichter mit 0,1 Hz, auch wenn eine Startfrequenz von 0,0 Hz eingestellt ist.

Startfrequenz 1 (Haltezeit) (F24) Einstellbereich:  $0.00$  bis  $10.00$  (s)

F24 legt die Haltezeit für Startfrequenz 1 fest.

■ Stoppfrequenz (F25) Einstellbereich: 0,0 bis 60,0 (Hz)

F25 legt die Stoppfrequenz beim Anhalten des Umrichters fest. Bei U/f-Regelung stoppt der Umrichter bei 0,1 Hz, auch wenn eine Stoppfrequenz von 0,0 Hz eingestellt ist.

Stoppfrequenz 1 (Haltezeit) (F39) Einstellbereich:  $0.00$  bis  $10.00$  (s)

F39 legt die Haltezeit für Stoppfrequenz 1 fest.

Wenn die Startfrequenz niedriger als die Stoppfrequenz ist, gibt der Umrichter keine Leistung ab, solange die **Note** Bezugsfrequenz nicht die Stoppfrequenz übersteigt.

# **Bei Vektorregelung ohne/mit Drehzahlgeber**

Beim Anlaufen startet der Umrichter mit der Drehzahl "0" und beschleunigt bis zur Startfrequenz gemäß der festgelegten Beschleunigungszeit. Wenn die Startfrequenz über den gewählten Zeitraum gehalten wurde, beschleunigt der Umrichter erneut, bis die Bezugsfrequenz entsprechend der festgelegten Beschleunigungszeit erreicht ist.

Der Umrichter schaltet den Ausgang ab, wenn die erkannte Drehzahl oder die Bezugsdrehzahl (festgelegt durch F38) die durch F25 spezifizierte Stoppfrequenz erreicht.

Darüber hinaus spezifiziert F24 die Haltezeit für Startfrequenz 1 zur Kompensierung der Verzögerungszeit beim Aufbau eines magnetischen Flusses im Motor. F39 spezifiziert die Haltezeit für die Stoppfrequenz zur Stabilisierung der Motordrehzahl, wenn der Umrichter anhält.

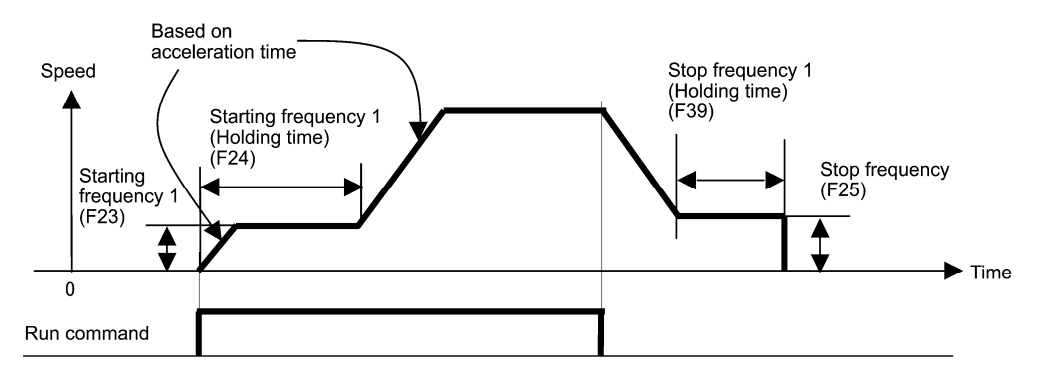

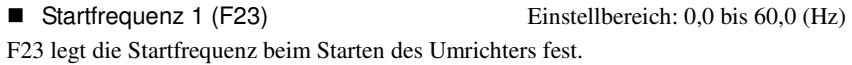

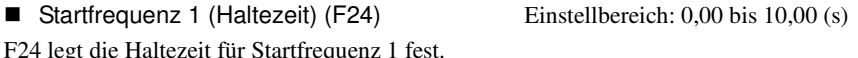

■ Stoppfrequenz (F25) Einstellbereich: 0,0 bis 60,0 (Hz)

F25 legt die Stoppfrequenz beim Anhalten des Umrichters fest.

Stoppfrequenz 1 (Haltezeit) (F39) Einstellbereich:  $0.00$  bis  $10.00$  (s)

F39 legt die Haltezeit für Stoppfrequenz 1 fest.

■ Regelung der Nullgeschwindigkeit (d24)

Um die Regelung der Nullgeschwindigkeit bei Vektorregelung mit Drehzahlgeber zu aktivieren, muss der Drehzahlsollwert (Frequenzsollwert) niedriger als die Start- und Stoppfrequenz eingestellt werden. Wenn die Start- und die Stoppfrequenz auf 0,0 Hz eingestellt sind, kann die Regelung der Nullgeschwindigkeit nur dann aktiviert werden, wenn der Drehzahlsollwert 0,00 Hz ist. d24 spezifiziert die Betriebsart für dieRegelung der Nullgeschwindigkeit und das Anlaufen des Umrichters.

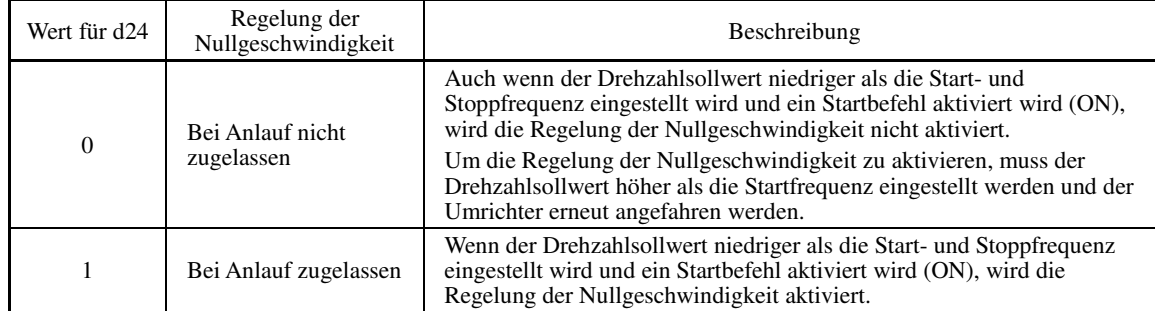

In der folgenden Tabelle ist aufageführt, bei welchen Bedingungen die Regelung der Nullgeschwindigkeit aktiviert oder deaktiviert wird.

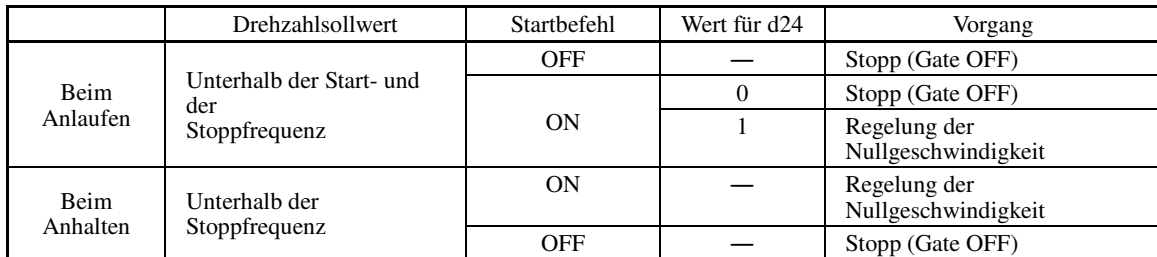

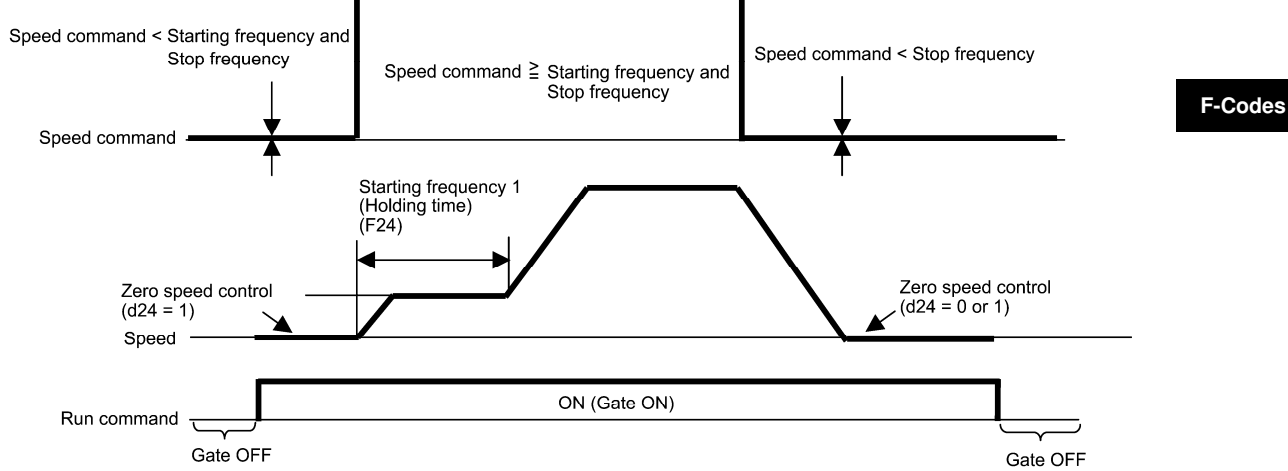

■ Stoppfrequenz (Erkennungsmodus) (F38) (Bei Vektorregelung mit Drehzahlgeber)

Einstellbereich: 0 (Erkannte Drehzahl), 1 (Bezugsdrehzahl)

F38 legt fest, ob der Umrichter anhand der erkannten Drehzahl oder der Bezugsdrehzahl entscheided, wann der Ausgang abgeschaltet werden soll.

Obwohl der Umrichter normalerweise die erkannte Drehzahl heranzieht, ist es bei Anliegen einer Last, die die Belastbarkeit des Umrichters übersteigt (z. B. eine externe Überlast), möglich, dass der Umrichter den Motor nicht normal anhalten kann und die erkannte Drehzahl nicht die Stoppfrequenz erreicht. Wenn F38 auf den Wert "1" (Bezugsdrehzahl) gestellt wird, kann der Umrichter ohne Ausfallmöglichkeit anhalten, da die Bezugsdrehzahl auch dann die Stoppfrequenz erreicht, wenn die erkannte Drehzahl es nicht tut.

Wenn eine derartige Situation erwartet wird, wählen Sie die Bezugsdrehzahl für den allgemeinen ausfallsicheren Betrieb.

#### **F26, F27 Motorgeräusch (Taktfrequenz und Klangfarbe)** H98 (Schutz-/Wartungsfunktion (Modusauswahl)) i.

### ■ Motorgeräusch (Taktfrequenz) (F26)

Mit F26 kann die Taktfrequenz geregelt werden, um hörbare Geräusche des Motors oder elektromagnetisches Rauschen, das vom Umrichter selbst erzeugt wird, zu verringern, und den Ableitstrom an den Hauptausgangsleitungen zu beschränken.

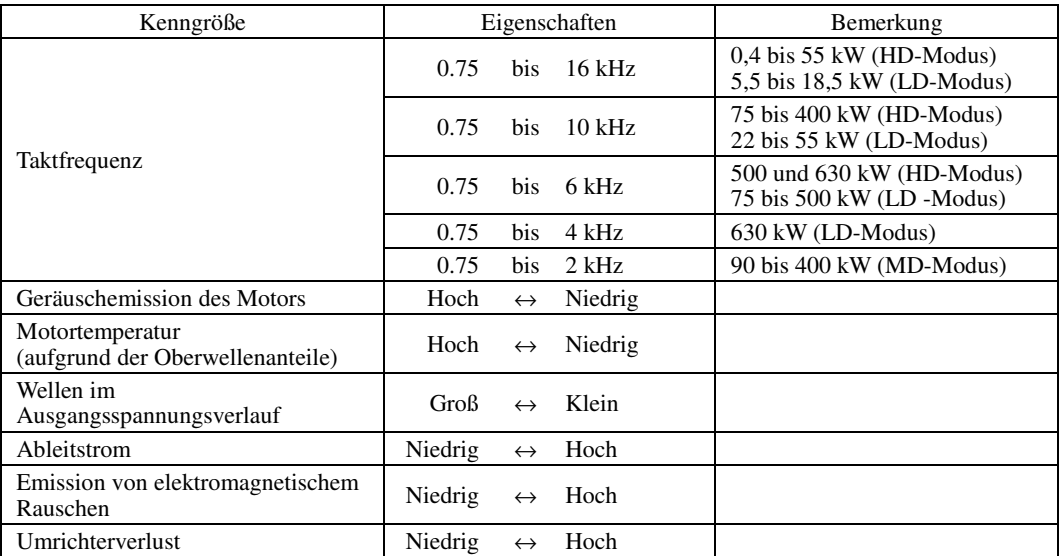

Wenn eine zu geringe Taktfrequenz gewählt wird, zeigen sich im Verlauf des Ausgangsstroms zahlreiche Note Wellen. Infolgedessen nimmt der Motorverlust zu und die Motortemperatur steigt an. Zudem löst die ausgeprägte Welligkeit häufig auch einen Strombegrenzungsalarm aus. Wenn die Taktfrequenz auf 1 kHz oder weniger eingestellt wird, muss daher die Last verringert werden, so dass der Ausgangsstrom des Umrichters maximal 80% des Nennstroms beträgt.

Wenn eine hohe Taktfrequenz gewählt wird, kann die Temperatur des Umrichters ansteigen, wenn die Umgebungstemperatur steigt oder die Last größer wird. Falls dies passiert, verringert der Umrichter automatisch die Taktfrequenz, um einen Umrichterüberlastalarm  $O|U|$  zu vermeiden. Im Hinblick auf Motorgeräusche kann die automatische Verringerung der Taktfrequenz deaktiviert werden. Siehe Beschreibung von H98.

Es wird empfohlen, die Taktfrequenz bei Vektorregelung mit/ohne Drehzahlgeber auf mindestens 5 kHz einzustellen. Stellen Sie die Frequenz NICHT auf 1 kHz oder weniger ein.

#### ■ Motorgeräusch (Klangfarbe) (F27)

Mit F27 kann die Klangfarbe des laufenden Motors verändert werden (nur bei Motoren mit U/f-Regelung). Diese Einstellung wird wirksam, wenn die durch Parameter F26 spezifizierte Taktfrequenz auf 7 kHz oder weniger eingestellt ist. Durch Änderung der Klangfarbe lässt sich das hohe und scharfe Geräusch des laufenden Motors dämpfen.

Wenn für die Klangfarbe ein zu hoher Wert gewählt wird, kann der Ausgangsstrom instabil werden und die **<del></del> Note** mechanische Vibration und die Geräuschentwicklung können zunehmen.

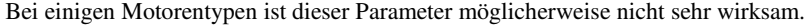

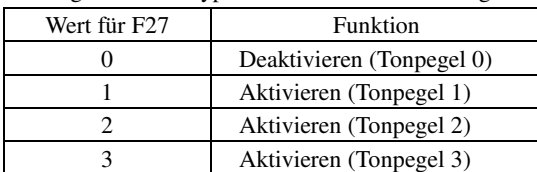

#### **F29 bis F31 F32, F34, F35 Analogausgang [FM1] und [FM2] (Modusauswahl, Spannungsausgleich, Funktion)**

Mit diesen Parametern kann eingestellt werden, dass die Anschlüsse [FM1] und [FM2] überwachte Daten (z. B. die Ausgangsfrequenz oder den Ausgangsstrom) in Form einer analogen Gleichspannung oder eines Gleichstroms ausgeben. Die Größenordnung dieser analogen Spannungen oder Ströme ist einstellbar.

# Modusauswahl (F29 und F32)

F29 und F32 spezfizieren die Eigenschaften der Ausgangssignale an den Anschlüssen [FM1] bzw. [FM2]. Dafür müssen die Schiebeschalter auf der Steuerungsplatine (Steuerungs-PCB) eingestellt werden. Siehe Kapitel 2 "Montage und Verdrahtung des Umrichters".

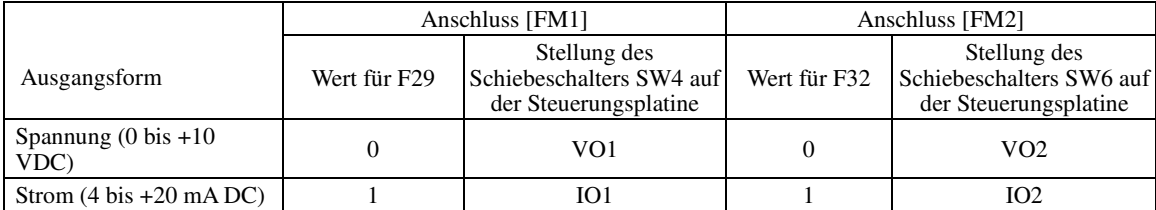

Der Ausgangsstrom ist nicht gegenüber dem analogen Eingang isoliert, und verfügt nicht über eine isolierte **<del></del> Note** Spannungsversorgung. Wenn also eine elektrische Potentialverbindung zwischen dem Umrichter und Peripheriegeräten hergestellt ist, etwa durch Anschluss eines analogen Geräts, ist die Kaskadenschaltung eines Stromausgangsgeräts nicht möglich.

Achten Sie darauf, die Länge der Anschlussdrähte möglichst gering zu halten.

■ Spannungsausgleich (F30 und F34)

Mit F30 kann der Spannungsausgleich im Bereich von 0 bis 300% eingestellt werden.

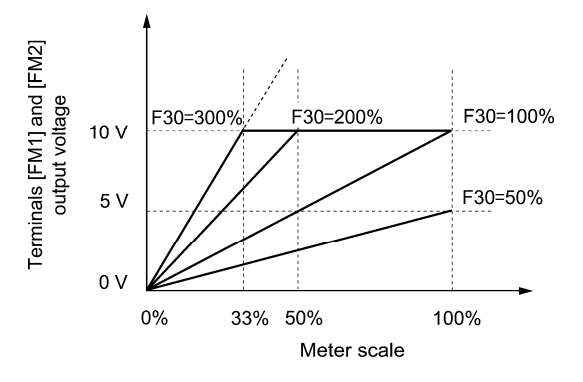

# Funktion (F31 und F35)

F31 legt fest, was an die analogen Ausgangsanschlüsse [FM1] und [FM2] ausgegeben wird.

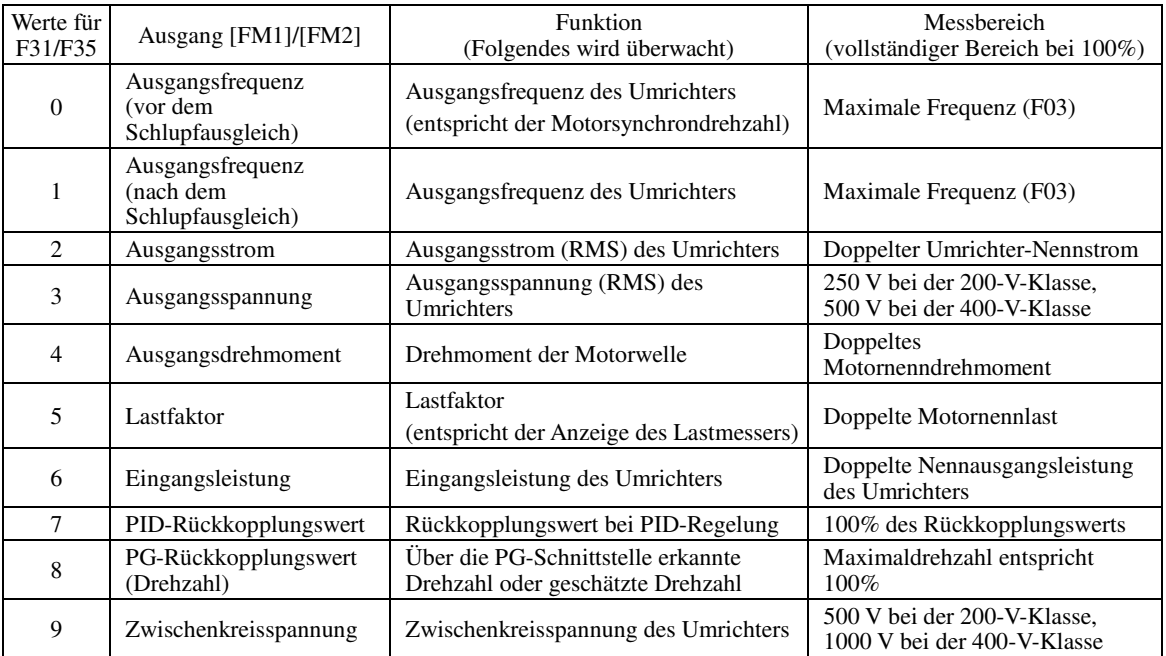

5-68

**F-Codes** 

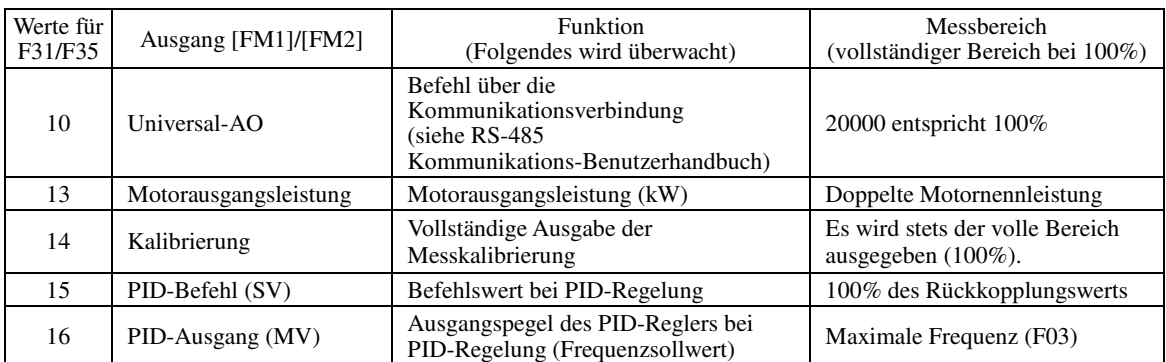

Wenn F31/F35 = 16 (PID-Ausgang), J01 = 3 (Tänzerregelung) und J62 = 2 oder 3 (Verhältnisausgleich **<del>■</del>** aktiviert), entspricht der PID-Ausgang dem Verhältnis zur primären Bezugsfrequenz und kann innerhalb von ±300% der Frequenz variieren. Auf dem Monitor wird der PID-Ausgang als umgewandelter Absolutwert angezeigt. Um den Wert bis zum vollständigen Bereich von 300% anzuzeigen, muss F30/F34 auf "33" (%) gestellt werden.

#### **F37 Lastauswahl / Autom. Drehmomentanhebung / Autom. Energiesparbetrieb 1**

F09 (Drehmomentanhebung 1)

H67 (Autom. Energiesparbetrieb (Modusauswahl))

F37 spezifiziert die U/f-Kennlinie, die Art der Drehmomentanhebung und den Energiesparbetrieb gemäß den Eigenschaften der Last.

Legen Sie den Wert für die Drehmomentanhebung mit F09 fest, um ein ausreichendes Startdrehmoment zu gewährleisten.

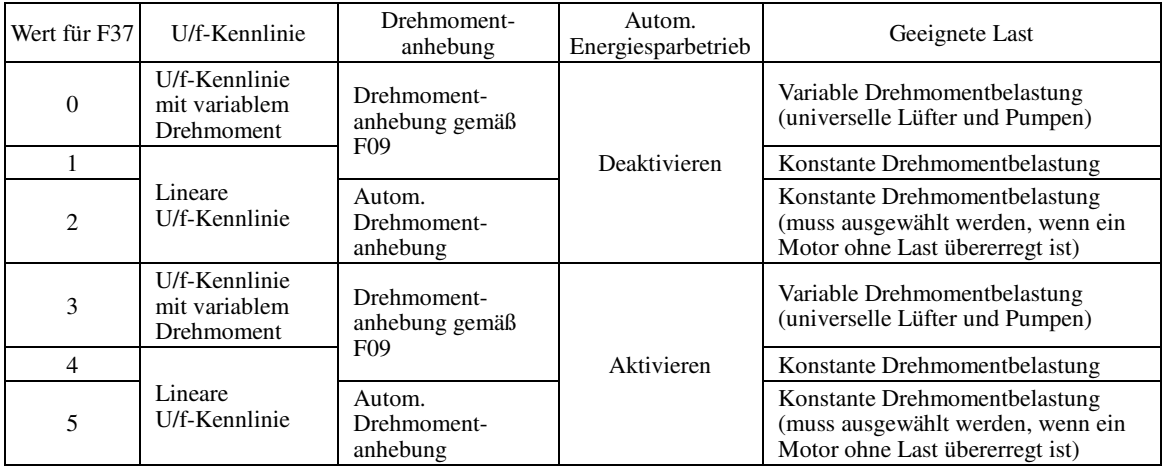

Wenn eine erforderliche Kombination "Lastdrehmoment + Beschleunigungsmoment" mehr als 50% des **∈Note** konstanten Drehmoments entspricht, wird empfohlen, die lineare U/f-Kennlinie zu wählen (Werkseinstellung).

• Bei Vektorregelung mit Drehzahlgeber kann mit F37 festgelegt werden, ob der automatische Tip Energiesparbetrieb aktiviert oder deaktiviert sein soll (U/f-Kennlinie und Drehmomentanhebung sind deaktiviert).

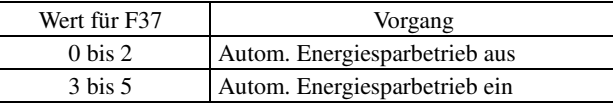

• Bei Vektorregelung mit Drehzahlgeber sind F37 und F09 deaktiviert. Der automatische Energiesparbetrieb ist ebenfalls deaktiviert.

# **U/f-Kennlinien**

Für die Umrichterserie FRENIC-MEGA stehen diverse U/f-Kennlinien und Drehmomentanhebungen zur Verfügung, unter anderem U/f-Kennlinien für variable Drehmomentbelastungen wie etwa bei universellen Lüftern und Pumpen, und für konstante Drehmomentbelastungen, zum Beispiel für Spezialpumpen, die ein großes Startdrehmoment benötigen. Es sind zwei Arten von Drehmomentanhebung wählbar: manuell und automatisch.

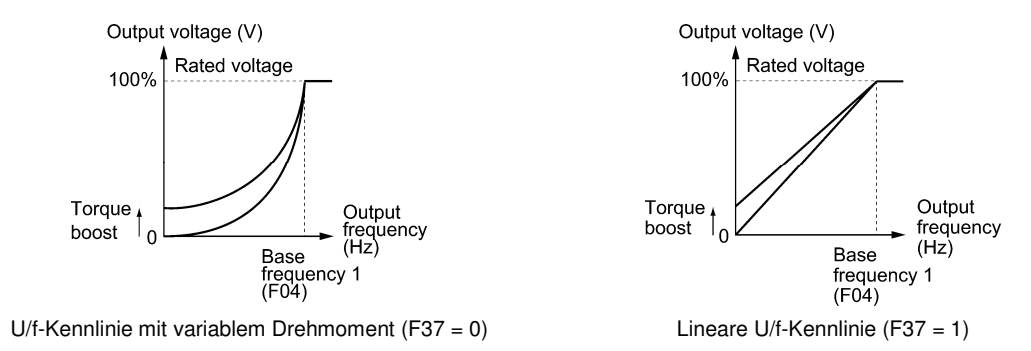

Wenn die U/f-Kennlinie mit variablem Drehmoment gewählt wird (F37 = 0 oder 3), ist es möglich, dass die Tip Ausgangsspannung im Niederfrequenzbereich gering ist, so dass das Ausgangsdrehmoment zu niedrig ist, je nach Motor- und Lasteigenschaften. Ist dies der Fall, wird empfohlen, die Ausgangsspannung im Niederfrequenzbereich anzuheben, indem die nichtlineare U/f-Kennlinie gewählt wird.

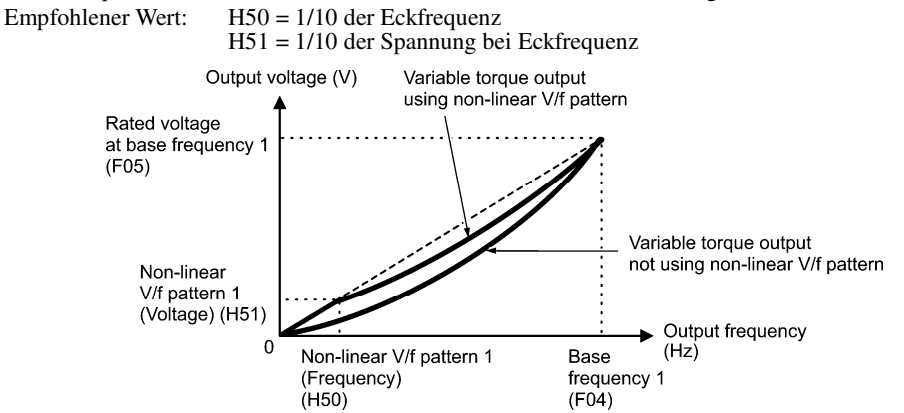

■ Drehmomentanhebung Einstellbereich: 0,0 bis 20,0 (%) (100%/Nennspannung bei Eckfrequenz)

#### **• Manuelle Drehmomentanhebung (F09)**

Bei der Drehmomentanhebung mit F09 wird der grundlegenden U/f-Kennlinie unabhängig von der Last eine konstante Spannung hinzugefügt. Um ein ausreichendes Startdrehmoment zu gewährleisten, müssen Sie die Ausgangsspannung mit F09 manuell so einstellen, dass sie auf Motor und Last abgestimmt ist. Wählen Sie einen geeigneten Pegel, der einen reibungsfreien Start ermöglicht, aber keine Übererregung bei geringer oder keiner Last verursacht.

Die Drehmomentanhebung mit F09 garantiert hohe Antriebsstabilität, da die Ausgangsspannung unabhängig von Lastschwankungen konstant bleibt.

Wählen Sie den Wert für F09 als Prozentsatz der Nennspannung bei Eckfrequenz 1 (F05). Ab Werk ist F09 auf einen Wert eingestellt, der ein Startdrehmoment von ungefähr 100% gewährleistet.

- Ein hoher Wert für die Drehmomentanhebung führt zu einem hohen Drehmoment, kann aber zu Überstrom Note durch Übererregung ohne Last führen. Wird der Motor dann weiter betrieben, ist eine Überhitzung möglich. Um dies zu vermeiden, muss die Drehmomentanhebung auf einen geeigneten Wert eingestellt werden.
	- Wenn die nichtlineare U/f-Kennlinie und die Drehmomentanhebung genutzt werden, wirkt die Drehmomentanhebung unterhalb der Frequenz des Punkts der nichtlinearen U/f-Kennlinie.

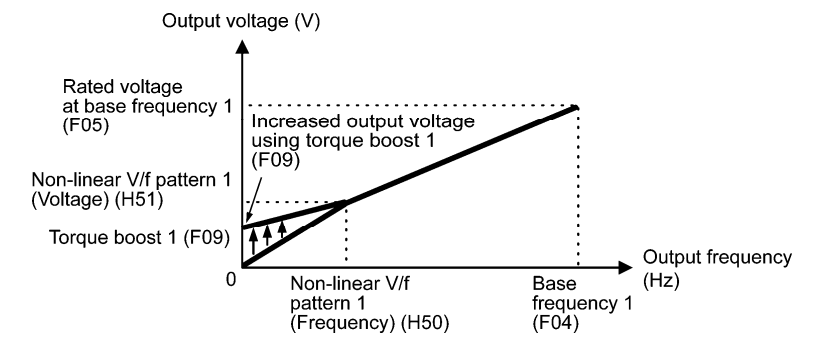

Kap. 5

PARAMETEF
#### **• Automatische Drehmomentanhebung**

Wenn die automatische Drehmomentanhebung gewählt wird, optimiert der Umrichter die Ausgangsspannung automatisch, um sie an Motor und Last anzupassen. Bei geringer Last, verringert der Umrichter die Ausgangsspannung, um einer Übererregung des Motors vorzubeugen. Bei großer Last wird die Ausgangsspannung erhöht, um das Ausgangsdrehmoment des Motors anzuheben.

- Da diese Funktion ebenfalls von den Motoreigenschaften abhängig ist, müssen die Eckfrequenz 1 (F04), Note die Nennspannung bei Eckfrequenz 1 (F05) und sonstige zugehörige Motorparameter (P01 bis P03 sowie P06 bis P99) an die Motorleistung und die Motoreigenschaften angepasst werden. Alternativ kann auch eine Selbstoptimierung (F04) durchgeführt werden.
	- Wenn ein Spezialmotor angetrieben wird oder die Last nicht ausreichend steif ist, kann das Höchstdrehmoment geringer sein oder der Motorbetrieb kann instabil werden. Nutzen Sie in derartigen Fällen nicht die automatische Drehmomentanhebung sondern die manuelle Drehmomentanhebung mit F09  $(F37 = 0$  oder 1).

#### ■ Autom. Energiesparbetrieb (H67)

Wenn der automatische Energiesparbetrieb aktiviert ist, regelt der Umrichter automatisch die Versorgungsspannung des Motors, um den Gesamtleistungsverlust des Motors und des Umrichters zu minimieren (bitte beachten Sie, dass diese Funktion je nach Motor- oder Lasteigenschaften möglicherweise keine Auswirkung hat; prüfen Sie den Vorteil der Energieeinsparung, bevor Sie diese Funktion tatsächliche für Ihre Anlagen aktivieren).

Sie können wählen, ob diese Funktion nur beim Betrieb mit konstanter Drehzahl oder sowohl beim Betrieb mit konstanter Drehzahl und während der Beschleunigung/Verzögerung genutzt werden soll.

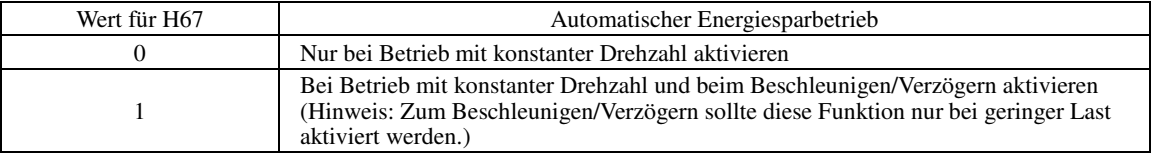

Wenn der automatische Energiesparbetrieb aktiviert ist, erfolgt die Reaktion auf eine Änderung der Motordrehzahl während des Betriebs mit konstanter Drehzahl möglicherweise langsam. Nutzen Sie diese Funktion nicht für Anlagen, bei denen Beschleunigung und Verzögerung schnell erfolgen müssen.

- Nutzen Sie die automatische Energiesparfunktion nur, wenn die Eckfrequenz maximal 60 Hz beträgt. Wenn **■** Note die Eckfrequenz auf 60 Hz oder mehr eingestellt ist, wird der Energiesparvorteil sehr gering oder gar nicht messbar sein. Der automatische Energiesparbetrieb ist für Frequenzen unterhalb der Eckfrequenz ausgelegt. Wenn die Frequenz über die Eckfrequenz steigt, ist der automatische Energiesparbetrieb wirkungslos.
	- Da diese Funktion ebenfalls von den Motoreigenschafte abhängig ist, müssen die Eckfrequenz 1 (F04), die Nennspannung bei Eckfrequenz 1 (F05) und sonstige zugehörige Motorparameter (P01 bis P03 sowie P06 bis P99) an die Motorleistung und die Motoreigenschaften angepasst werden. Alternativ kann auch eine Selbstoptimierung (F04) durchgeführt werden.
	- Bei Vektorregelung ohne Drehzahlgeber ist der automatische Energiesparbetrieb deaktiviert.

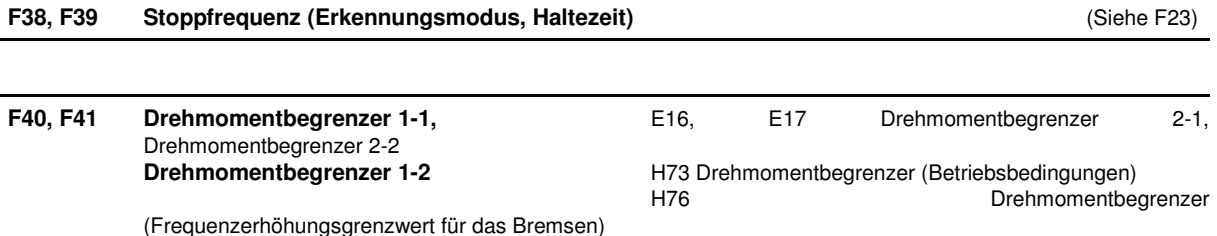

#### **Bei U/f-Regelung**

Wenn das Ausgangsdrehmoment des Umrichters die spezifizierten Pegel der Drehmomentbegrenzer (F40, F41, E16, E17 und E61 bis E63) übersteigt, regelt der Umrichter die Ausgangsfrequenz und und begrenzt das Ausgangsdrehmoment, um ein Blockieren zu verhindern.

Bei der Nutzung der Drehmomentbegrenzer ist es erforderlich, die in der nachfolgenden Tabelle aufgeführten Parameter zu konfigurieren.

Während des Bremsens erhöht der Umrichter die Ausgangsfrequenz, um das Ausgangsdrehmoment zu Note begrenzen. Je nach Betriebsbedingungen könnte es zu einem gefährlichen Anstieg der Ausgangsfrequenz kommen. H76 (Frequenzerhöhungsgrenzwert für das Bremsen) stellt sicher, dass die Frequenzerhöhungskomponente begrenzt wird.

#### Relevante Parameter

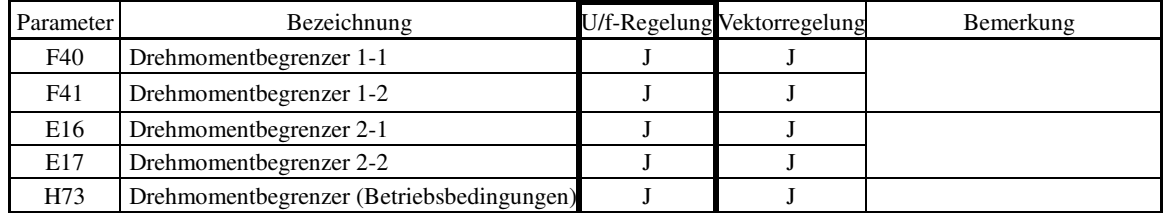

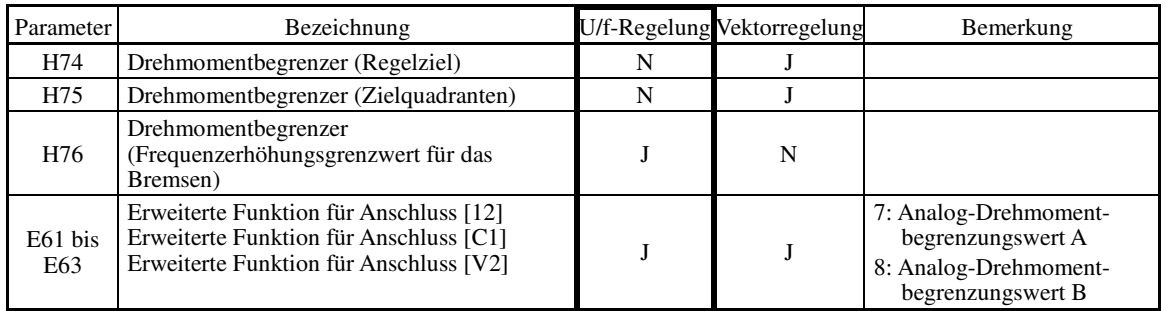

### Drehmomentbegrenzungsmodus

Die Drehmomentbegrenzung erfolgt durch Begrenzung des Drehmomentstroms, der durch den Motor fließt.

Der unten dargestellte Graph zeigt den Zusammenhang zwischen Drehmoment und Ausgangsfrequenz bei konstantem Drehmomentstromgrenzwert.

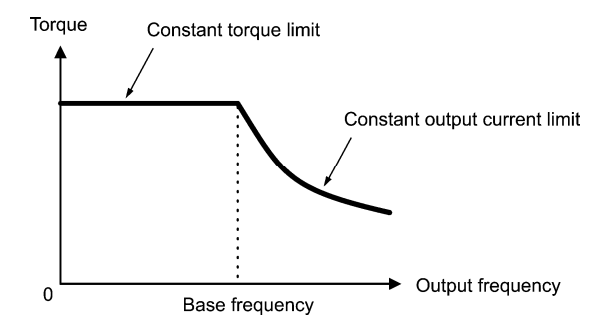

 Drehmomentbegrenzer 1-1, 1-2, 2-1 und 2-2 (F40, F41, E16 und E17) Einstellbereich: -300 bis 300 (%), 999 (Deaktivieren)

Diese Parameter spezifizieren den Betriebspegel, bei dem die Drehmomentbegrenzer aktiviert werden, als Prozentsatz des Motornenndrehmoments.

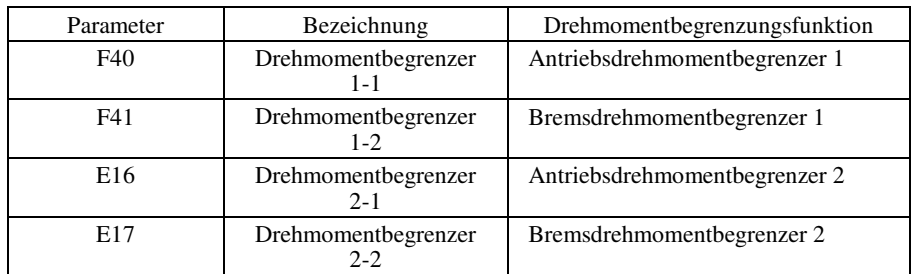

Obgleich der Einstellbereich für F40, F41, E16 und E17 positive und negative Werte umfasst (-300% bis +300%), müssen Sie in der Praxis positive Werte angeben. Wird ein negativer Wert gewählt, wertet der Umrichter dies als absoluten Wert.

Der in Abhängigkeit vom Überlaststrom festgelegte Drehmomentbegrenzer begrenzt tatsächlich den Ausgangsdrehmomentstrom. Daher ist der Ausgangsdrehmomentstrom automatisch auf einen Wert unterhalb des maximalen Einstellwerts 300% begrenzt.

#### ■ Analog-Drehmomentbegrenzungswerte (E61 bis E63)

Die Drehmomentbegrenzungswerte können durch anaolge Eingangssignale an die Anschlüsse [12], [C1] und [V2] (Spannung oder Strom) spezifiziert werden. Stellen Sie E61, E62 und E63 (Erweiterte Funktion für Anschluss [12], Erweiterte Funktion für Anschluss [C1] und Erweiterte Funktion für Anschluss [V2]) wie unten aufgeführt ein.

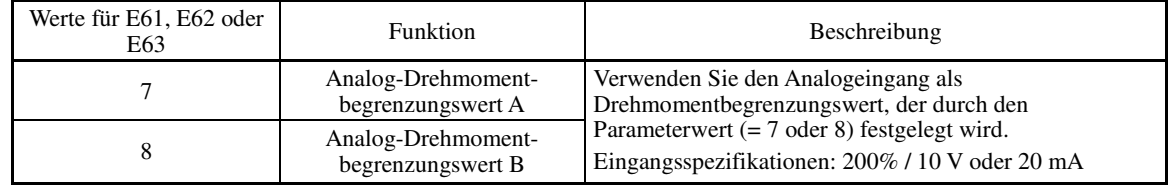

Wenn die gleiche Einstellung für verschiedene Anschlüsse gewählt wird, gilt folgende Prioritätsreihenfolge: E61>E62>E63.

Drehmomentbegrenzerpegel über Kommunikationsverbindung spezifizieren (S10, S11)

Die Drehmomentbegrenzerpegel lassen sich über die Kommunikationsverbindung verändern. Die Parameter S10 und S11 sind ausschließlich für die Antwort der Kommunikationsverbindung auf die Parameter F40 und F41 reserviert.

#### ■ Umschalten der Drehmomentbegrenzer

Die Drehmomentbegrenzer können durch Zuweisung der Parametereinstellung und des Anschlussbefehls *TL2/TL1* ("Drehmomentbegrenzerpegel einstellen 2/1") zu einem der digitalen Eingangsanschlüsse umgeschaltet werden.

Um **TL2/TL1** als Anschlussfunktion zuzuweisen, muss einer der Parameter E01 bis E07 auf "14" gestellt werden. Falls der Befehl *TL2/TL1* nicht zugewiesen ist, werden standardmäßig die Drehmomentbegrenzerpegel 1-1 und 1-2 (F40 und F41) herangezogen.

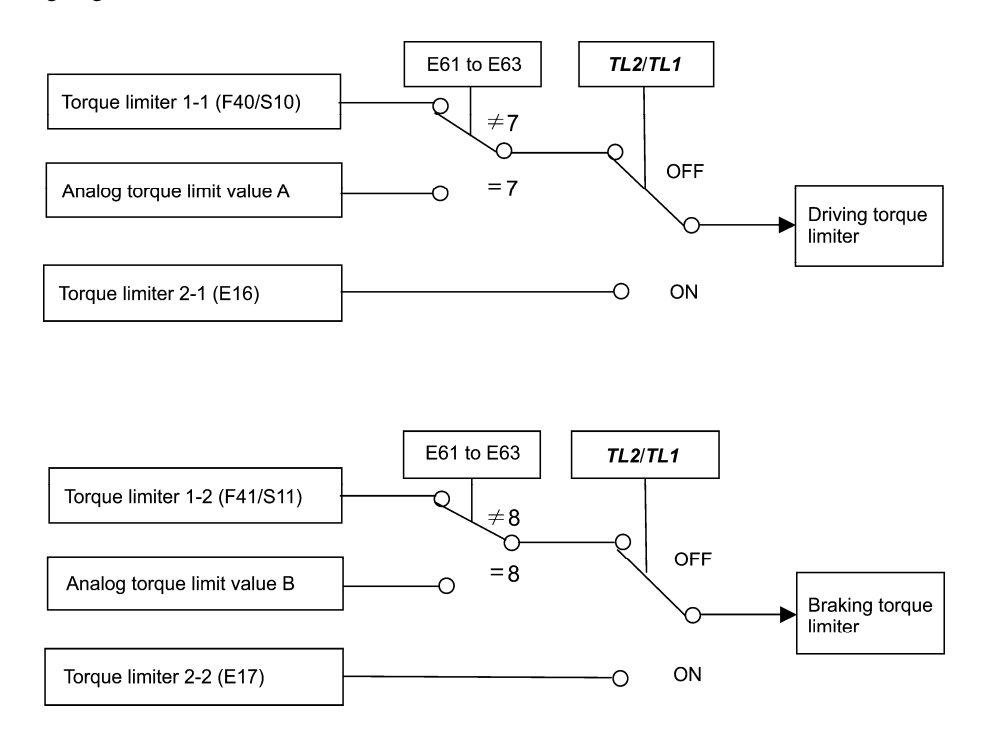

#### ■ Drehmomentbegrenzer (Betriebsbedingungen) (H73)

H73 legt fest, ob der Drehmomentbegrenzer während der Beschleunigung/Verzögerung und beim Betrieb mit konstanter Drehzahl aktiviert oder deaktiviert ist.

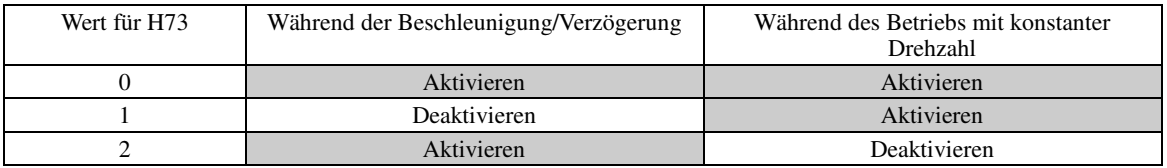

■ Drehmomentbegrenzer (Frequenzerhöhungsgrenzwert für das Bremsen) (H76) Einstellbereich: 0,0 bis 500,0 (Hz)

H76 spezifiziert den Erhöhungsgrenzwert für die Frequenz bei der Drehmomentbegrenzung für das Bremsen. Die Werkseinstellug ist 5,0 Hz. Wenn die ansteigende Frequenz während des Bremsens den Grenzwert erreicht, funktioniert der Drehmomentbegrenzer nicht mehr, so dass ein Überspannungsalarm ausgelöst wird. Dieses Problem lässt sich durch einen höheren Wert für H76 vermeiden.

Der Drehmomentbegrenzer und der Strombegrenzer sind einander funktional sehr ähnlich. Wenn beide Note gleichzeitig aktiviert sind, kann es zu einem Konflikt kommen und infolgedessen zu einer Schwingung im System. Vermeiden Sie es, beide Begrenzer gleichzeitig zu aktivieren.

#### **Bei Vektorregelung ohne/mit Drehzahlgeber**

Wenn das Ausgangsdrehmoment des Umrichters die spezifizierten Pegel der Drehmomentbegrenzer (F40, F41, E16, E17 und E61 bis E63) übersteigt, regelt der Umrichter den Ausgang (Drehmomentvorgabe) bei Drehzahlregelung oder die Drehmomentvorgabe bei Drehmomentregelung, um das vom Motor erzeugte Drehmoment zu begrenzen.

Bei der Nutzung der Drehmomentbegrenzer ist es erforderlich, die in der nachfolgenden Tabelle aufgeführten Parameter zu konfigurieren.

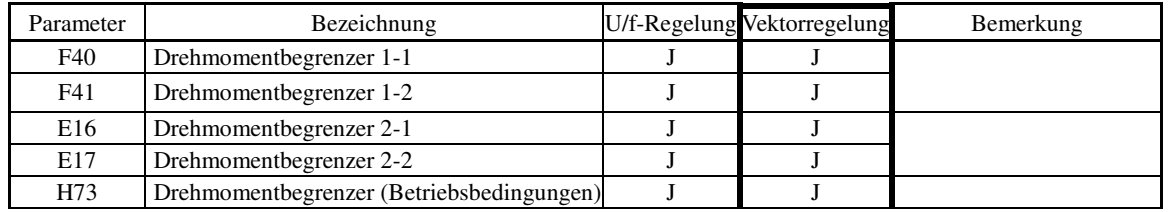

#### Relevante Parameter

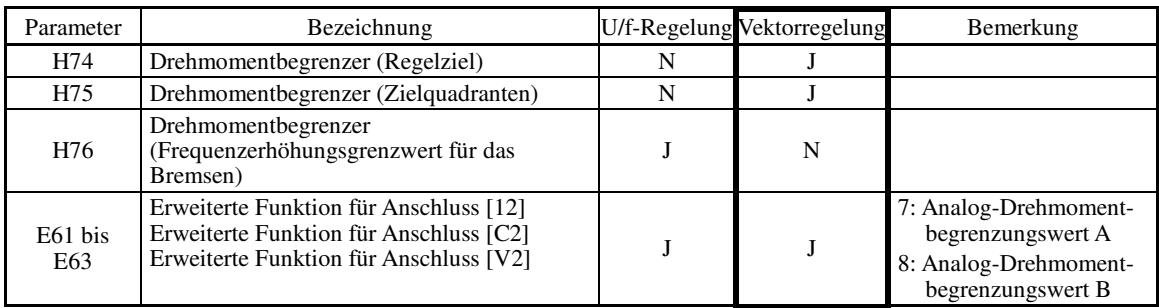

# ■ Drehmomentbegrenzer (Regelziel) (H74)

Bei Vektorregelung kann der Umrichter das vom Motor erzeugte Drehmoment begrenzen oder Leistung sowie auch einen Drehmomentstrom (Werkseinstellung) abgeben.

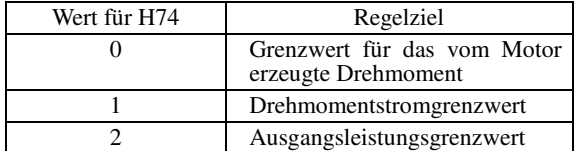

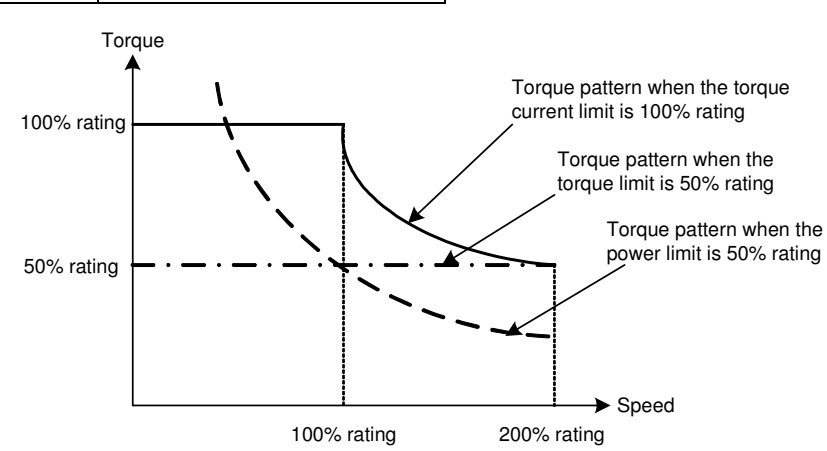

# ■ Drehmomentbegrenzer (Zielquadranten) (H75)

Mit H75 wählt man die Konfiguration der Zielquadranten (Antrieb/Bremsen, Vorwärts-/Rückwärtsdrehung) aus, mit der der (die) spezifizierte(n) Drehmomentbegrenzer aktiviert wird (werden) aus: "Drehmomentgrenzwert für Antrieb/Bremse", "Identischer Drehmomentgrenzwert für alle vier Quadranten" oder "Untere/Obere Antrieb/Bremse", "Identischer Drehmomentgrenzwert für alle vier Quadranten" oder "Untere/Obere Drehmomentgrenzwerte" (siehe nachfolgende Tabelle).

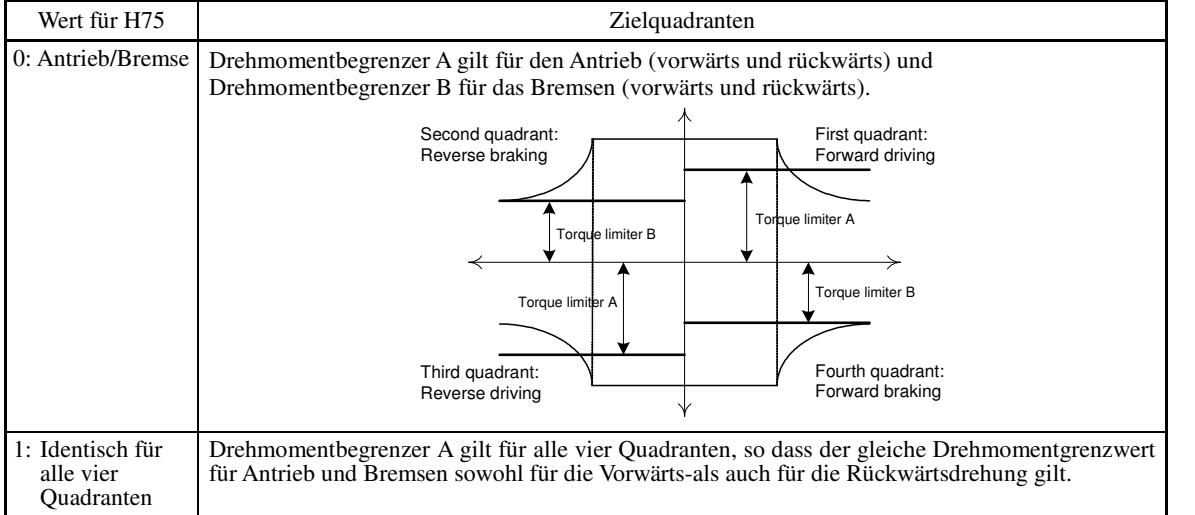

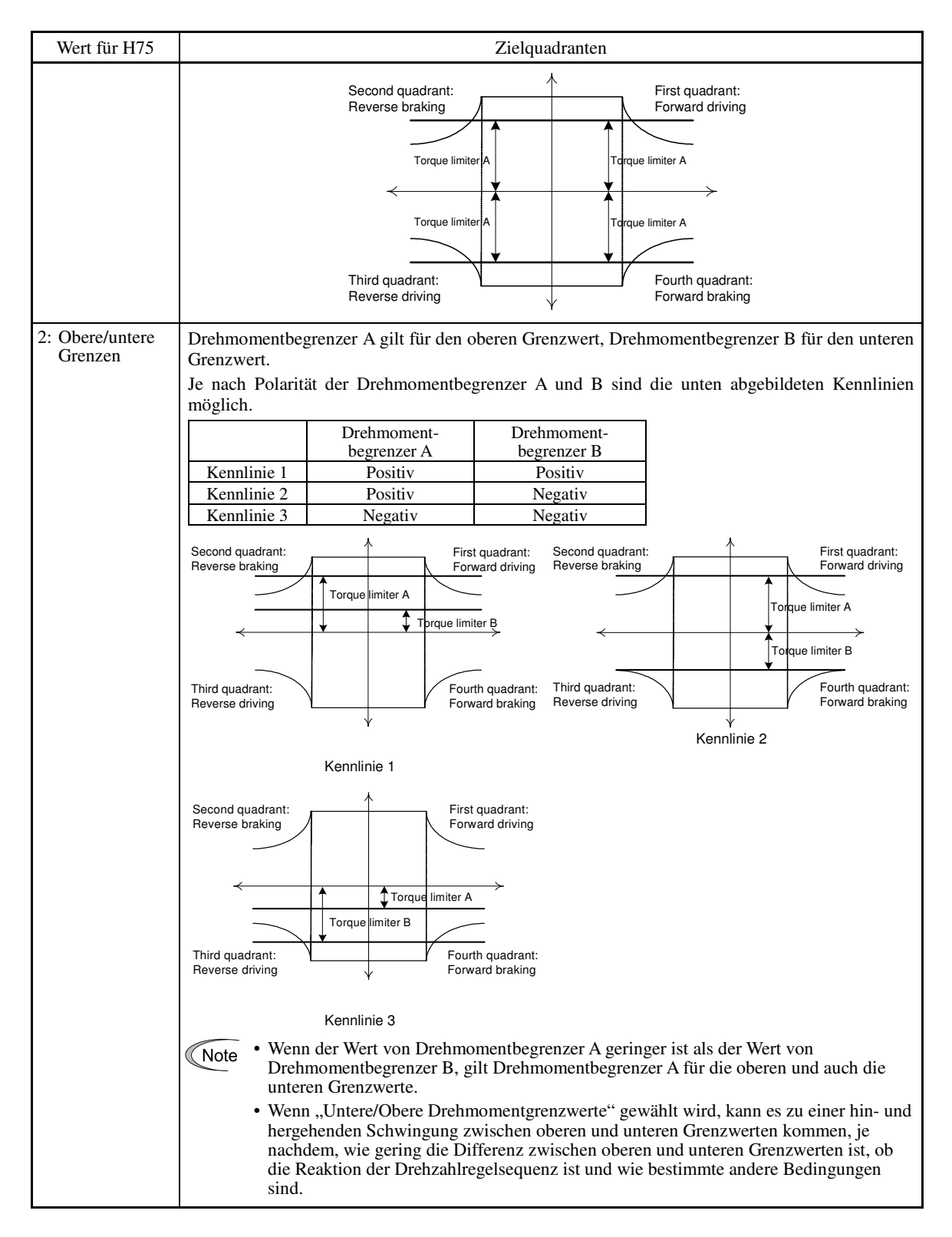

■ Drehmomentbegrenzer 1-1, 1-2, 2-1 und 2-2 (F40, F41, E16 und E17) Einstellbereich: -300 bis 300 (%), 999 (Deaktivieren)

Diese Parameter spezifizieren den Betriebspegel, bei dem die Drehmomentbegrenzer aktiviert werden, als Prozentsatz des Motornenndrehmoments.

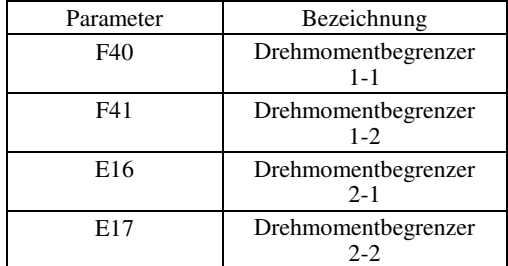

Obgleich der Einstellbereich für F40, F41, E16 und E17 positive und negative Werte umfasst (–300% bis +300%), müssen Sie in der Praxis positive Werte angeben. es sei denn, "Untere/Obere Drehmomentgrenzwerte" (H75 = 2) wurde ausgewählt. Wird ein negativer Wert gewählt, wertet der Umrichter dies als absoluten Wert.

Der in Abhängigkeit vom Überlaststrom festgelegte Drehmomentbegrenzer begrenzt tatsächlich den Ausgangsdrehmomentstrom. Daher ist der Ausgangsdrehmomentstrom automatisch auf einen Wert unterhalb des maximalen Einstellwerts 300% begrenzt.

# ■ Analog-Drehmomentbegrenzungswerte (E61 bis E63)

**<del></del> Note** 

Die Drehmomentbegrenzungswerte können durch analoge Eingangssignale an die Anschlüsse [12], [C1] und [V2] (Spannung oder Strom) spezifiziert werden. Stellen Sie E61, E62 und E63 (Erweiterte Funktion für Anschluss [12], Erweiterte Funktion für Anschluss [C1] und Erweiterte Funktion für Anschluss [V2]) wie unten aufgeführt ein.

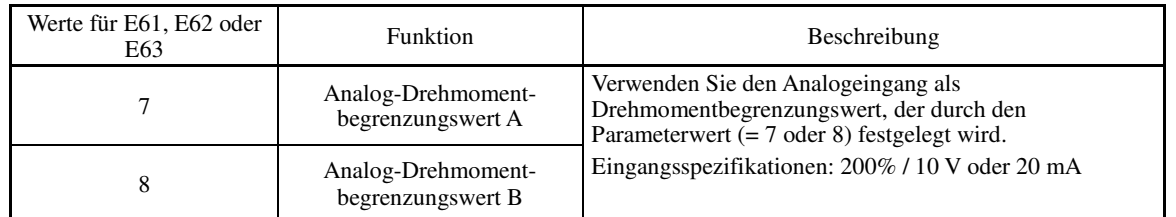

Wenn die gleiche Einstellung für verschiedene Anschlüsse gewählt wird, gilt folgende Prioritätsreihenfolge: E61>E62>E63.

### Drehmomentbegrenzerpegel über Kommunikationsverbindung spezifizieren (S10, S11)

Die Drehmomentbegrenzerpegel lassen sich über die Kommunikationsverbindung verändern. Die Parameter S10 und S11 sind ausschließlich für die Antwort der Kommunikationsverbindung auf die Parameter F40 und F41 reserviert.

### ■ Umschalten der Drehmomentbegrenzer

Die Drehmomentbegrenzer können durch Zuweisung der Parametereinstellung und des Anschlussbefehls *TL2/TL1* ("Drehmomentbegrenzerpegel einstellen 2/1") zu einem der digitalen Eingangsanschlüsse umgeschaltet werden.

Um **TL2/TL1** als Anschlussfunktion zuzuweisen, muss einer der Parameter E01 bis E07 auf "14" gestellt werden. Falls der Befehl *TL2/TL1* nicht zugewiesen ist, werden standardmäßig die Drehmomentbegrenzerpegel 1-1 und 1-2 (F40 und F41) herangezogen.

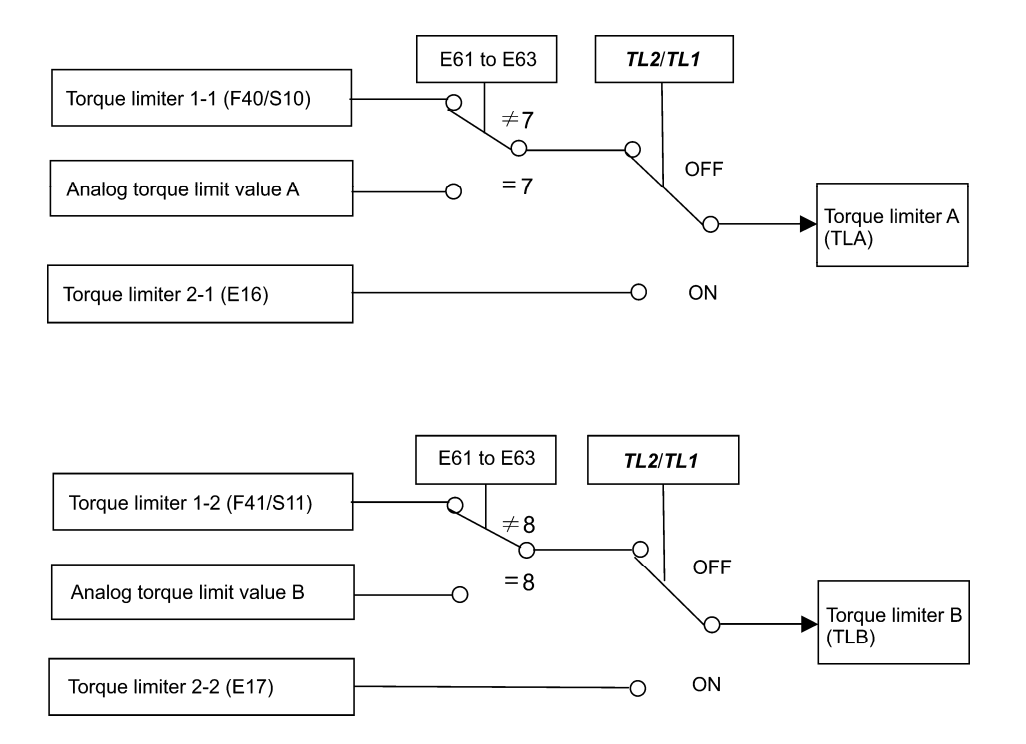

Kap. 5 PARAMETER

**F-Codes** 

#### ■ Drehmomentbegrenzer (Betriebsbedingungen) (H73)

H73 legt fest, ob der Drehmomentbegrenzer während der Beschleunigung/Verzögerung und beim Betrieb mit konstanter Drehzahl aktiviert oder deaktiviert ist.

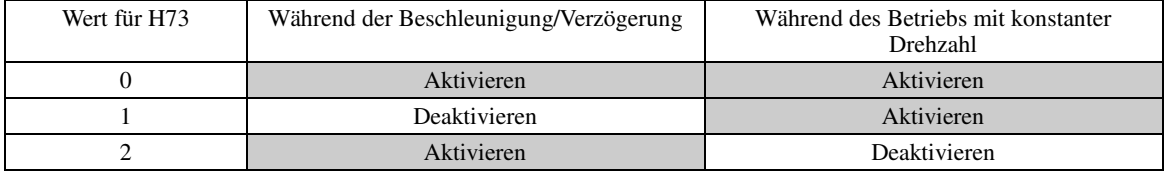

Der Drehmomentbegrenzer und der Strombegrenzer sind einander funktional sehr ähnlich. Wenn beide Note gleichzeitig aktiviert sind, kann es zu einem Konflikt kommen und infolgedessen zu einer Schwingung im System. Vermeiden Sie es, beide Begrenzer gleichzeitig zu aktivieren.

### **F42 Auswahl Antriebsregelung 1** H68 (Schlupfkompensation 1 (Betriebsbedingungen))

Mit F42 wird die Antriebsregelung festgelegt.

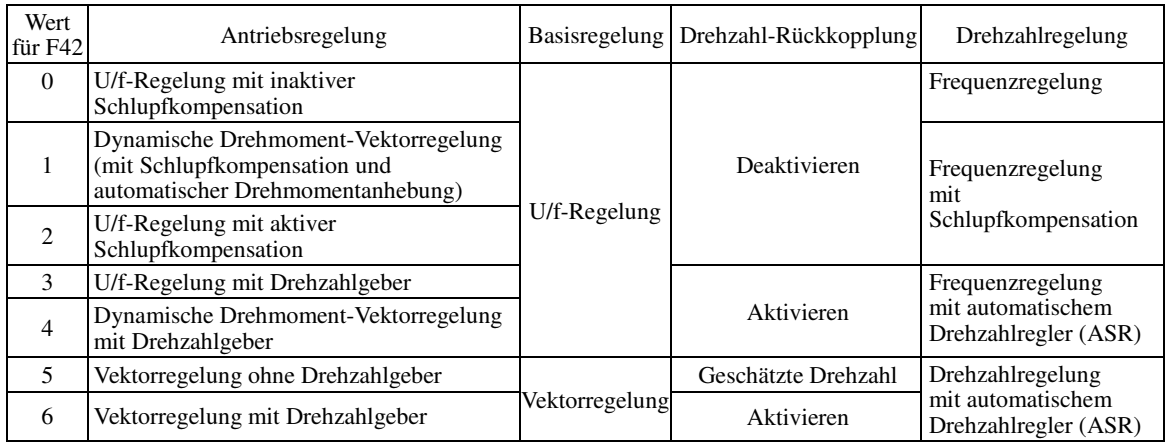

## ■ U/f-Regelung mit inaktiver Schlupfkompensation

Bei dieser Regelung regelt der Umrichter einen Motor mit der Spannung und Frequenz, die der über die Parameter vorgegebenen U/f-Kennlinie entsprechen. Diese Regelung inaktiviert alle automatisch geregelten Funktionen wie z.B. die Schlupfkompensation, so dass es keine unvorhersehbaren Ausgangsschwankungen gibt und ein stabiler Betrieb mit konstanter Ausgangsfrequenz möglich ist.

#### ■ U/f-Regelung mit aktiver Schlupfkompensation

Das Anlegen einer Last an einen Induktionsmotor bewirkt aufgrund der Motorcharakteristik einen Drehschlupf, wodurch die Motordrehung abnimmt. Die Schlupfkompensation des Umrichters geht zunächst anhand des erzeugten Motordrehmoments von einem bestimmten Schlupfwert aus und erhöht dann die Ausgangsfrequenz, um die Abnahme der Motordrehung auszugleichen. Dadurch wird verhindert, dass die Motordrehung aufgrund des Drehschlupfs abnimmt.

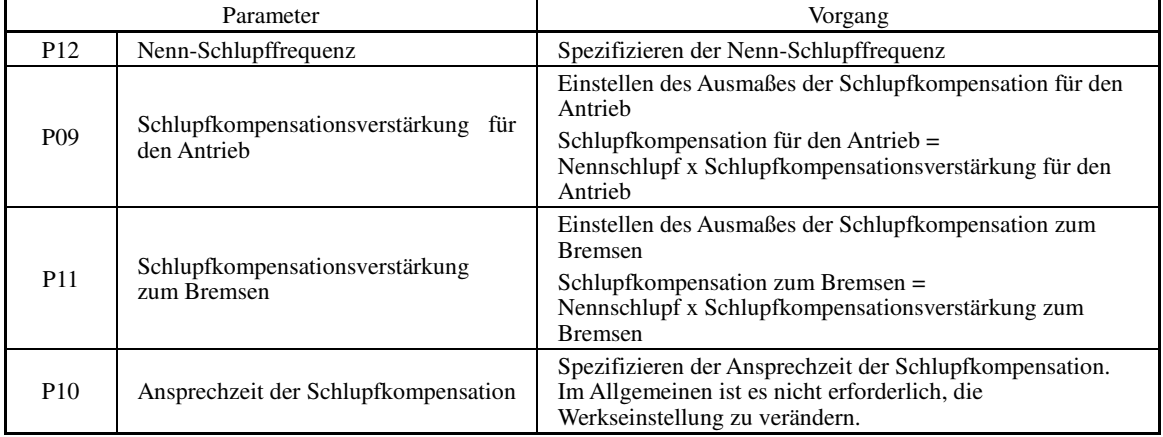

Somit verbessert diese Funktion effektiv die Genauigkeit der Motordrehzahlregelung.

Um die Genauigkeit der Schlupfkompensation zu erhöhen, können Sie eine Selbstoptimierung durchführen.

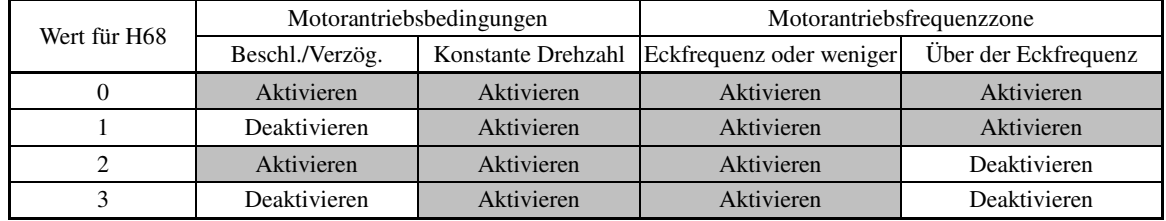

### ■ Dynamische Drehmoment-Vektorregelung

Um das maximale Drehmoment eines Motors zu erzielen, wird bei dieser Regelung das Motordrehmoment für die angelegte Last berechnet und zur Optimierung des Spannungs- und des Stromvektorausgangs eingesetzt.

Bei Auswahl dieser Regelung werden die automatische Drehmomentanhebung sowie die Schlupfkompensation aktiviert.

Diese Regelung verbessert effektiv die Reaktion des Systems auf Störungen von außen, beispielsweise Lastschwankungen, sowie die Regelgenauigkeit der Motordrehzahl.

Es ist zu beachten, dass der Umrichter möglicherweise nicht auf plötzliche Lastschwankungen reagiert, da es sich bei dieser Regelung, anders als bei der Vektorregelung, um eine offene U/f-Regelung handelt, die nicht die Stromregelung übernimmt. Vorteile dieser Regelung sind u. a. ein größeres maximales Drehmoment bei einem bestimmten Ausgangsstrom als bei der Vektorregelung.

#### ■ U/f-Regelung mit Drehzahlgeber

Das Anlegen einer Last an einen Induktionsmotor bewirkt aufgrund der Motorcharakteristik einen Drehschlupf, wodurch die Motordrehung abnimmt. Bei U/f-Regelung mit Drehzahlgeber erkennt der Umrichter die Motordrehung über den auf der Motorwelle montierten Geber. Der Umrichter kompensiert die Abnahme der Schlupffrequenz durch die PI-Regelung, um die Motordrehung an den Drehzahlsollwert anzupassen. So wird die Genauigkeit der Motordrehzahlregelung verbessert.

#### ■ Dynamische Drehmoment-Vektorregelung mit Drehzahlgeber

Im Unterschied zur oben beschriebenen "U/f-Regelung mit Drehzahlgeber" wird bei dieser Option das Motordrehmoment für die anliegende Last berechnet, und anhand des Ergebnisses werden Spannungs- und Stromvektorausgang optimiert, um das maximale Drehmoment eines Motors zu erreichen.

Diese Regelung verbessert effektiv die Reaktion des Systems auf Störungen von außen, beispielsweise Lastschwankungen, sowie die Regelgenauigkeit der Motordrehzahl.

#### ■ Vektorregelung ohne Drehzahlgeber

Bei dieser Regelung wird die Motordrehzahl auf der Basis von Ausgangsspannung und -strom des Umrichters geschätzt und diese geschätzte Drehzahl dient als Grundlage für die Drehzahlregelung. Außerdem wird der Motorantriebsstrom in Erregerstrom- und Drehmomentstromkomponenten zerlegt und jede dieser Komponenten mittels Vektor geregelt. Es ist keine Schnittstellenkarte für den Pulsgeber erforderlich. Die gewünschte Antwort kann durch Anpassung der Regelkonstanten (PI-Konstanten) mittels Drehzahlregler (PI-Regler) erreicht werden.

Da bei dieser Regelungsoption der Motorstrom geregelt wird, ist es notwendig, eine bestimmte Differenz zwischen der Spannung, die der Umrichter ausgeben kann, und der induzierten Spannung des Motors aufrechtzuerhalten, indem die erstgenannte Spannung niedriger gehalten wird als letztgenannte.

Obgleich die Spannung eines Allzweckmotors meist an die Netzspannung angepasst wird, ist es erforderlich, die Motorklemmenspannung niedrig zu halten, um die Spannungsdifferenz zu gewährleisten. Wenn aber der Motor bei dieser Regelungsoption mit niedriger Motorklemmenspannung angetrieben wird, kann das Nenndrehmoment nicht erreicht werden, auch wenn der ursprünglich für den Motor spezifizierte Nennstrom anliegt. Um das Nenndrehmoment zu erreichen, muss daher ein Motor mit einem höheren Nennstrom verwendet werden (dies gilt auch für die Vektorregelung mit Drehzahlgeber).

Diese Regelungsoption ist nicht für Umrichter im MD-Modus verfügbar. Wählen Sie bei derartigen Umrichtern daher für Parameter F42 nicht den Wert "5".

#### ■ Vektorregelung mit Drehzahlgeber

Bei dieser Regelungsart müssen an der Motorwelle bzw. am Umrichter ein optionaler Pulsgeber (PG) sowie eine optionale PG-Schnittstellenkarte angebracht werden. Der Umrichter erkennt Drehstellung und Drehzahl des Motors anhand der Rückführungssignale des Pulsgebers und nutzt diese Werte für die Drehzahlregelung. Außerdem wird der Motorantriebsstrom in Erregerstrom- und Drehmomentstromkomponenten zerlegt und jede dieser Komponenten mittels Vektor geregelt.

Die gewünschte Antwort kann durch Anpassen der Regelkonstanten (PI-Konstanten) und Einsatz des Drehzahlreglers (PI-Regler) erzielt werden. Diese Regelung ermöglicht eine Drehzahlregelung mit höherer Genauigkeit und einem schnelleren Ansprechverhalten als die Vektorregelung ohne Drehzahlgeber.

(Ein empfohlener Motor für diese Regeloption ist der Fuji VG-Motor, der spezifisch für die Vektorregelung konzipiert wurde.)

- Da bei der Schlupfkompensation, der dynamischen Drehmoment-Vektorregelung und der Vektorregelung ohne/mit Drehzahlgeber Motorparameter genutzt werden, müssen folgende Bedingungen erfüllt sein, da ansonsten möglicherweise nicht die volle Leistung abgerufen werden kann.
	- Von einem Umrichter darf nur ein Motor geregelt werden.

**F-Codes** 

- Die Motorparameter P02, P03, P06 bis P23, P55 und P56 müssen ordnungsgemäß konfiguriert sein. Alternativ kann eine Selbstoptimierung (P04) durchgeführt werden (bei Fuji VG-Motoren ist keine Selbstoptimierung erforderlich, es muss lediglich mit Parameter P99 (Wert = 2) der Fuji VG-Motor ausgewählt werden).
- Die Leistung des zu regelnden Motors muss ein bis zwei Stufen niedriger sein als die Umrichterleistung bei dynamischer Drehmoment-Vektorregelung und der Umrichterleistung bei Vektorregelung ohne/mit Drehzahlgeber entsprechen. Ansonsten ist es dem Umrichter nicht möglich, den Motor zu regeln, da die Auflösung der Stromerkennung zu stark ansteigt.
- Die Länge der Leitungen zwischen Umrichter und Motor darf maximal 50 m betragen. Bei längeren Leitungen kann der Umrichter den Motor aufgrund des Ableitstroms, der durch Streukapazitäten zur Erde oder zwischen Leitungen fließt, möglicherweise nicht regeln. Insbesondere bei Umrichtern mit geringer Leistung und ebenfalls geringem Nennstrom ist eine ordnungsgemäße Regelung des Motors möglicherweise nicht möglich, auch wenn die Leitungslänge weniger als 50 beträgt. Halten Sie die Leitungslänge so gering wie möglich oder verwenden Sie Leitungen mit geringer Streukapazität (z. B. lose gebündelte Kabel), um die Streukapazität zu verringern.

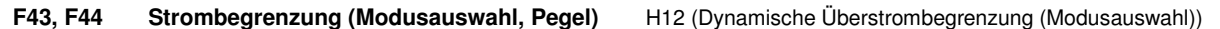

Wenn der Ausgangsstrom des Umrichters den zur Strombegrenzung spezifizierten Pegel (F44) übersteigt, ändert der Umrichter automatisch seine Ausgangsfrequenz, um ein Blockieren zu verhindern und den Ausgangsstrom zu begrenzen.

Die Werkseinstellung ist 160% für Umrichter im HD-Modus, 145% im MD-Modus und 130% im LD-Modus (wenn über Parameter F80 der HD-, MD- oder LD-Modus ausgewählt wird, wird die entsprechende Strombegrenzung automatisch festgelegt).

Wenn sofort 160% (bzw. 145% oder 130%) oder mehr Überstrom fließen und die Ausgangsfrequenz aufgrund dieser Strombegrenzung unerwünschterweise verringert wird, sollten Sie eine Erhöhung des Strombegrenzungspegels in Betracht ziehen.

Bei F43 = 1 ist die Strombegrenzung nur während des Betriebs mit konstanter Drehzahl aktiviert. Bei F43 = 2 ist die Strombegrenzung sowohl während der Beschleunigung als auch während des Betriebs mit konstanter Drehzahl aktiviert. Wählen Sie F43 = 1, wenn Sie den Umrichter während der Beschleunigung mit voller Leistung betreiben wollen, und der Ausgangsstrom während des Betriebs mit konstanter Drehzahl begrenzt werden soll.

### Modusauswahl (F43)

Mit F43 wird der Betriebszustand ausgewählt, in dem die Strombegrenzung aktiviert werden soll.

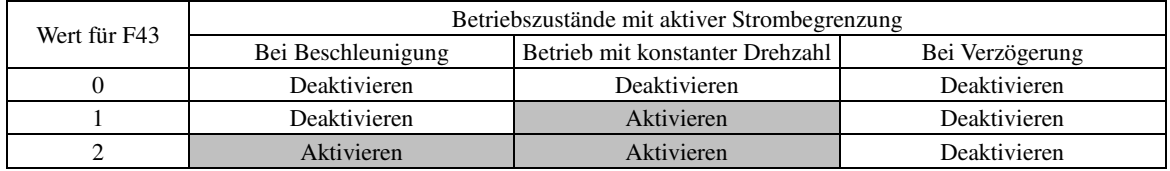

**Pegel (F44)** Einstellbereich: 20 bis 200  $\%$ ) (des Umrichter-Nennstroms)

F44 spezifiziert den Betriebspegel, bei dem die Ausgangstrombegrenzung aktiviert wird, im Verhältnis zum Umrichter-Nennstrom.

Der Umrichter-Nennstrom ist im HD-, MD- und LD-Modus unterschiedlich.

#### ■ Dynamische Überstrombegrenzung (Modusauswahl) (H12)

H12 legt fest, ob der Umrichter den Strombegrenzungvorgang einleitet oder einen Überstromalarm auslöst, wenn der Ausgangsstrom den Grenzpegel der dynamischen Überstrombegrenzung übersteigt. Während der Strombegrenzung schaltet der Umrichter sofort das Ausgangs-Gate aus (OFF), um einen weiteren Stromanstieg zu vermeiden, und regelt weiterhin die Ausgangsfrequenz.

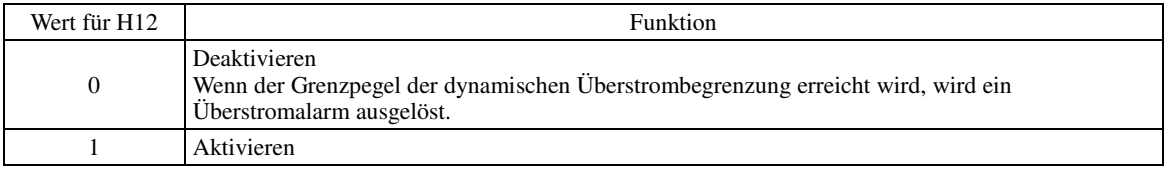

Wenn ein Problem im Zusammenhang mit der Anlagen- oder Maschinennutzung erwartet wird, sollte das Motordrehmoment vorübergehend während der Strombegrenzung absinken, muss ein Überstromalarm (H12 = 0) ausgelöst und gleichzeitig eine mechanische Bremse betätigt werden.

• Da die Strombegrenzung mit F43 und F44 softwarebasiert ist, ist eine Regelverzögerung möglich. Wenn eine Note Strombegrenzung mit schneller Reaktion erforderlich ist, muss ebenfalls die dynamische Überstrombegrenzung mit H12 aktiviert werden.

• Wenn eine übermäßige Last anliegt und gleichzeitig der Betriebspegel der Strombegrenzung sehr niedrig eingestellt ist, senkt der Umrichter die Ausgangsfrequenz sehr schnell. Dies kann zu einem Überspannungsalarm oder einer gefährlichen Änderung der Motordrehrichtung infolge einer Unterschwingung führen. Je nach Last kann bei einer sehr kurzen Beschleunigungszeit die Strombegrenzung aktiviert werden, um den Anstieg der Ausgangsfrequenz des Umrichters zu begrenzen. Dies kann zu einem

- Der Drehmomentbegrenzer und der Strombegrenzer sind einander funktional sehr ähnlich. Wenn beide gleichzeitig aktiviert sind, kann es zu einem Konflikt kommen und infolgedessen zu einer Schwingung im System. Vermeiden Sie es, beide Begrenzer gleichzeitig zu aktivieren.
- Die Vektorregelung umfasst das Stromregelsystem, so dass sie die Strombegrenzung gemäß F43 und F44 deaktiviert. Auch die mit H12 festgelegte dynamische Überstrombegrenzung wird automatisch deaktiviert. Dementsprechend löst der Umrichter einen Überstromalarm aus, wenn der Ausgangsstrom den Grenzpegel der dynamischen Überstrombegrenzung übersteigt.

#### **F50 bis F52 Elektronischer thermischer Überlastschutz für Bremswiderstand (Entladefähigkeit, Zulässiger Durchschnittsverlust und Widerstand)**

Diese Parameter spezifizieren die Funktion des elektronischen thermischen Überlastschutzes für den Bremswiderstand.

Mit F50, F51 und F52 werden die Entladefähigkeit, der zulässige Durchschnittsverlust und der Widerstand eingestellt. Diese Werte müssen entsprechend dem Umrichtermodell und dem verwendeten Bremswiderstand bestimmt werden. Informationen zur Entladefähigkeit, zum zulässigen Durchschnittsverlust und zum Widerstand finden Sie in Kapitel 4 des FRENIC-MEGA Benutzerhandbuchs ("AUSWAHL VON PERIPHERIEGERÄTEN"). Die im Handbuch aufgeführten Werte gelten für Standardmodelle und die 10%-ED-Modelle der Bremswiderstände, die Fuji Electric anbietet. Wenn Sie einen Bremswiderstand eines anderen Herstellers verwenden, besprechend Sie die jeweiligen Werte mit dem Hersteller und stellen Sie die Parameter entsprechend ein.

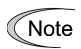

Abhängig von den thermischen Grenzkennwerten des Bremswiderstands arbeitet der thermische Überlastschutz möglicherweise so, dass der Umrichter einen Überhitzungsschutzalarm dbh auslöst, auch wenn der tatsächliche Temperaturanstieg nicht ausreichend groß ist. Wenn dies passiert, muss der Zusammenhang zwischen dem Leistungsindex des Bremswiderstands und den Einstellungen der zugehörigen Parameter überprüft werden.

Standardmäßige Bremswiderstände können ein Temperaturerkennungssignal für den Überhitzungsschutz Tip ausgeben. Weisen Sie den Anschlussbefehl "Externe Alarmauslösung aktivieren" THR einem der digitalen Eingangsanschlüsse [X1] bis [X7], [FWD] oder [REV] zu, und verbinden Sie diesen Anschluss und dessen Bezugspotential mit den Anschlüssen 1 und 2 des Bremswiderstands.

#### **Berechnen der Entladefähigkeit und des zulässigen Durchschnittsverlusts des Bremswiderstands und Konfigurieren des Parameters**

Wenn Bremswiderstände von einem anderen Hersteller als Fuji verwendet werden, erfragen Sie beim Hersteller die Kenndaten des Widerstands und konfigurieren Sie die zugehörigen Parameter entsprechend.

Die Berechnungsverfahren für die Entladefähigkeit und den zulässigen Durchschnittsverlust des Bremswiderstands sind je nach Anwendung der Bremslast unterschiedlich (siehe unten).

#### **- Anlegen der Bremslast während der Verzögerung**

Bei normaler Verzögerung nimmt die Bremslast ab, wenn sich die Drehzahl verringert. Bei Verzögerung mit konstantem Drehmoment nimmt die Bremslast proportional zur Drehzahl ab. Verwenden Sie die unten aufgeführten Gleichungen (1) und (3).

#### **- Anlegen der Bremslast während des Betriebs mit konstanter Drehzahl**

Anders als während der Verrzögerung ist in Anwendungen, bei denen die Bremslast während des Betriebs mit konstanter Drehzahl extern angelegt wird, die Bremslast konstant. Verwenden Sie die unten aufgeführten Gleichungen (2) und (4).

Bremslast (kW)

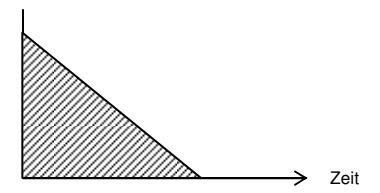

Bremslast (kW)

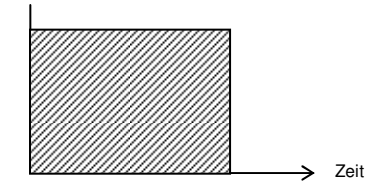

Anlegen der Bremslast während der Verzögerung Anlegen der Bremslast während des Betriebs mit konstanter Drehzahl

#### ■ Entladefähigkeit (F50)

Die Entladefähigkeit bezieht sich auf die bei einem einzelnen Bremszyklus zulässige Kilowattzahl. Diese ergibt sich aus der Bremszeit und der Motornennleistung.

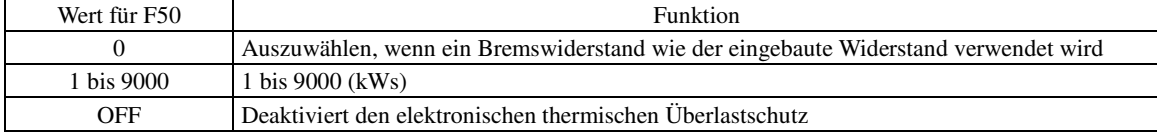

**F-Codes** 

#### **Während der Verzögerung:**

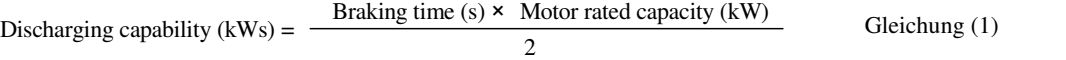

#### **Während des Betriebs mit einer konstanten Drehzahl:**

Entladefähigkeit (kWs) = Bremszeit (s) × Motornennleistung (kW) Gleichung (2)

Wenn für F50 der Wert "0" gewählt wird (dieser muss für den eingebauten Bremswiderstand gewählt werden),  $\overline{\mathcal{A}}$ ist keine Spezifizierung der Entladefähigkeit erforderlich.

#### ■ Zulässiger Durchschnittsverlust (F51)

Der zulässige Durchschnittsverlust bezieht sich auf eine Toleranz für den kontinuierlichen Motorbetrieb und basiert auf %ED (%) und der Motornennleistung (kW).

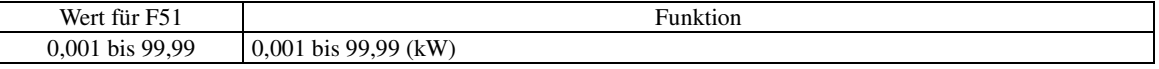

#### **Während der Verzögerung:**

Allowable average loss  $(kWs) =$ 2  $\frac{\% \text{ED}(\%)}{100}$  × Motor rated capacity (kW) Gleichung (3) **Während des Betriebs mit konstanter Drehzahl:** 

Allowable average loss (kWs) =  $\frac{\% \text{ED}(\%)}{100}$  × Motor rated capacity (kW) Gleichung (4)

Widerstand (F52)

F52 spezifiziert den Widerstand des Bremswiderstands.

# **F80 Umschalten zwischen Antriebsmodus HD, MD und LD**

F80 legt fest, ob der Umrichter im High-Duty-Modus (HD), im Medium-Duty-Modus (MD) oder im Low-Duty-Modus (LD) betrieben wird.

Der Wert für F80 kann durch gleichzeitiges Drücken der Tasten  $\omega$  +  $\odot$  oder  $\omega$  +  $\odot$  geändert werden.

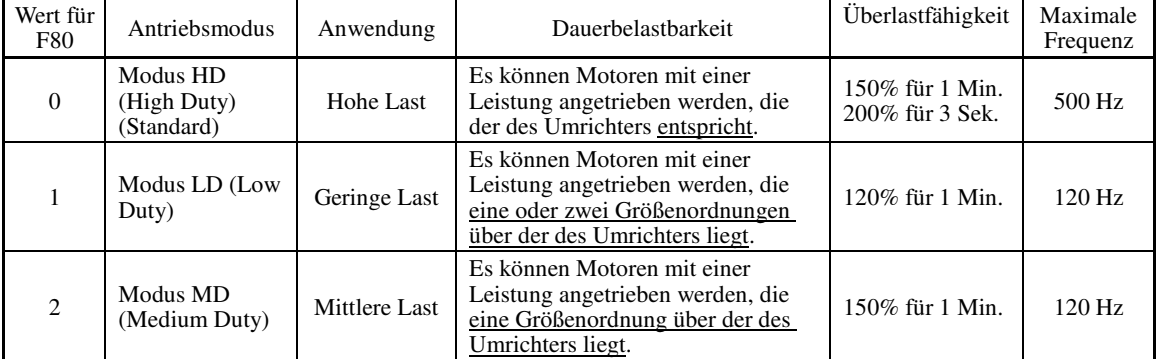

Im MD/LD-Modus kann der Umrichter aufgrund der Dauerbelastbarkeit den Motor mit einer ein oder zwei Stufen höheren Leistung antreiben, aber die Überlastfähigkeit (%) ist im Verrhältnis zur Dauerbelastbarkeit geringer als im HD-Modus. Nähere Informationen zum Nennstrom sind in Kapitel 8 ("SPEZIFIKATIONEN") zu finden.

Im Modus MD und LD ist der Umrichter in Bezug auf den Einstellbereich der Parameterdaten und die interne Verarbeitung folgenden Einschränkungen unterworfen:

| Parameter       | Bezeichnung                         | HD-Modus                                                                                                    | MD-Modus                                                                   | LD-Modus                                                                                                    | Bemerkung                                                                                                    |
|-----------------|-------------------------------------|----------------------------------------------------------------------------------------------------|----------------------------------------------------------------------------|----------------------------------------------------------------------------------------------------|----------------------------------------------------------------------------------------------------|
| F21             | Gleichstrombremse<br>1 (Bremspegel) | Einstellbereich: 0<br>bis $100\%$                                                                                                    | Einstellbereich: 0 bis $80\%$                                              |                                                                                                    |                                                                                                    |
| F <sub>26</sub> | Motorgeräusch<br>(Taktfrequenz)     | Einstellbereich:<br>$0.75$ bis 16 kHz<br>$(0.4 \text{ bis } 55 \text{ kW})$<br>$0.75$ bis 10 kHz<br>$(75 \text{ bis } 400 \text{ kW})$<br>$0.75$ bis 6 kHz<br>$(500 \text{ und } 630 \text{ kW})$ | Einstellbereich:<br>$0.75$ bis 2 kHz<br>$(90 \text{ bis } 400 \text{ kW})$ | Einstellbereich:<br>$0.75$ bis 16 kHz<br>$(5.5 \text{ bis } 18.5 \text{ kW})$<br>$0.75$ bis 10 kHz<br>$(22 \text{ bis } 55 \text{ kW})$<br>$0.75$ bis 6 kHz<br>$(75 \text{ bis } 500 \text{ kW})$<br>$0.75$ bis 4 kHz<br>$(630 \text{ kW})$ | Im Modus MD/LD<br>wird bei einem Wert<br>außerhalb des<br>Einstellbereichs, falls<br>ein solcher festgelegt<br>wurde, automatisch auf<br>den im MD/LD-Modus<br>maximal zulässigen<br>Wert umgestellt. |

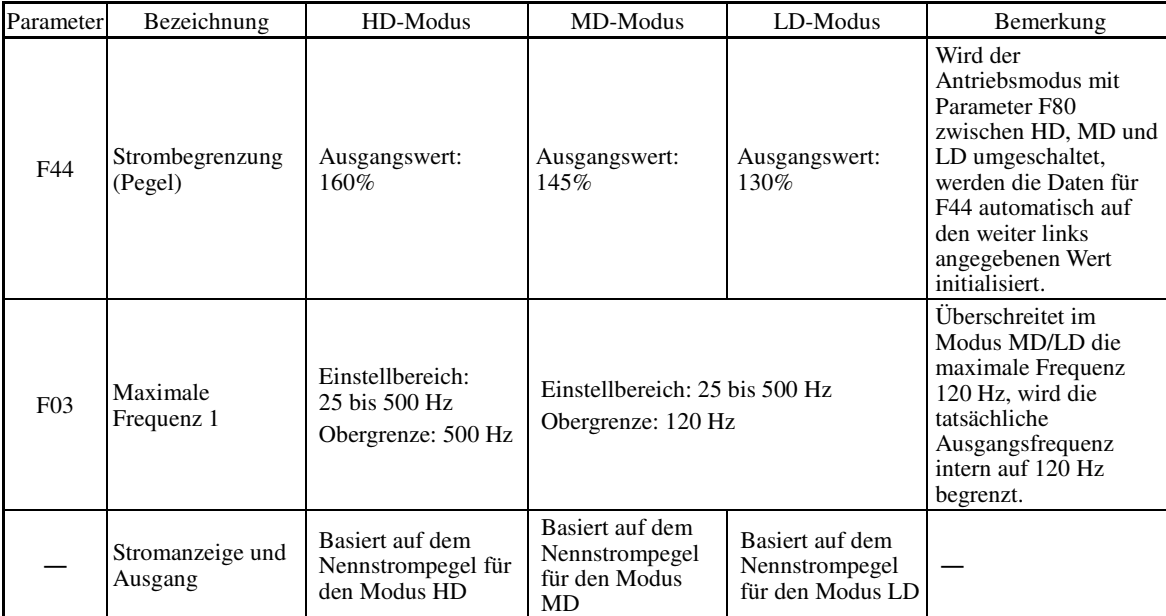

Beim Umschalten in den LD-Modus wird die Motornennleistung (P02\*) nicht automatisch in diejenige eines Motors geändert, dessen Leistung eine Größenordnung höher ist; der Wert für P02 muss also so konfiguriert werden, dass er zu der jeweiligen Motornennleistung passt.

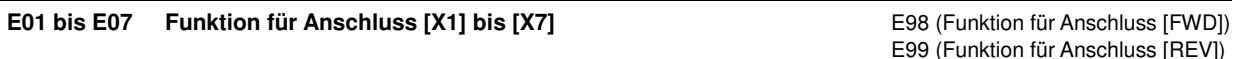

Mit den Parametern E01 bis E07, E98 und E99, können Sie den Anschlüssen [X1] bis [X7], [FWD] und [REV] Befehle zuweisen. Bei diesen Anschlüssen handelt es sich um universelle, programmierbare digitale Eingangsklemmen.

Mit diesen Parametern kann auch das Logiksystem zwischen normal und negativ umgeschaltet werden, um zu definieren, wie die Umrichterlogik den Status ein (ON) oder aus (OFF) der einzelnen Anschlüsse interpretieren soll. Die Standardeinstellung ist ein normales Logiksystem ("Active ON"). Die nachfolgenden Erläuterungen beziehen sich daher auf ein normales Logiksystem ("Active ON"). Die Beschreibungen sind allgemein gemäß der numerischen Reihenfolge der zugewiesenen Werte geordnet. Besonders wichtige Signale werden allerdings bei der ersten Nennung zusammenfassend beschrieben. Zugehörige Parameter sind gegebenenfalls in der Spalte "Relevante Parameter" aufgeführt.

Umrichter der FRENIC-MEGA-Serie können mit U/f-Regelung, dynamischer Drehmoment-Vektorregelung, U/f-Regelung mit Drehzahlgeber, dynamischer Drehmoment-Vektorregelung mit Drehzahlgeber, Vektorregelung ohne Drehzahlgeber oder Vektorregelung mit Drehzahlgeber betrieben werden. Einige Parameter gelten ausschließlich für eine spezifische Antriebsregelung. Dies wird mit den Buchstaben J (Anwendbar) und N (Nicht anwendbar) in der Spalte "Antriebsregelung" in der nachfolgenden Tabelle angezeigt. (siehe Seite 5-2.)

• Stellen Sie vor dem Ändern von Parametereinstellungen sicher, dass alle Sicherheitsvorkehrungen getroffen wurden.

Startbefehle (z. B. "Vorwärtslauf" **FWD**), Stoppbefehle (z. B. "Auslaufen" **BX**) und Frequenzänderungsbefehle können digitalen Eingangsanschlüssen zugewiesen werden. Je nach dem Zuweisungsstatus dieser Anschlüsse kann es durch die Änderung einer Parametereinstellung zu einem plötzlichen Anlaufen des Motors oder einer plötzlichen Drehzahländerung kommen.

• Wird der Umrichter mit den digitalen Eingangssignalen gesteuert, kann ein Schalten der Start- oder Frequenzbefehlsprioritäten über Befehle der zugehörigen Anschlüsse (z. B. *SS1*, *SS2*, *SS4*, *SS8*, *Hz2/Hz1*, *Hz/PID*, *IVS* und *LE*) ein plötzliches Starten des Motors oder einen abrupten Drehzahlwechsel bewirken.

 **Dies kann zu einem Unfall und zu Verletzungen führen.**

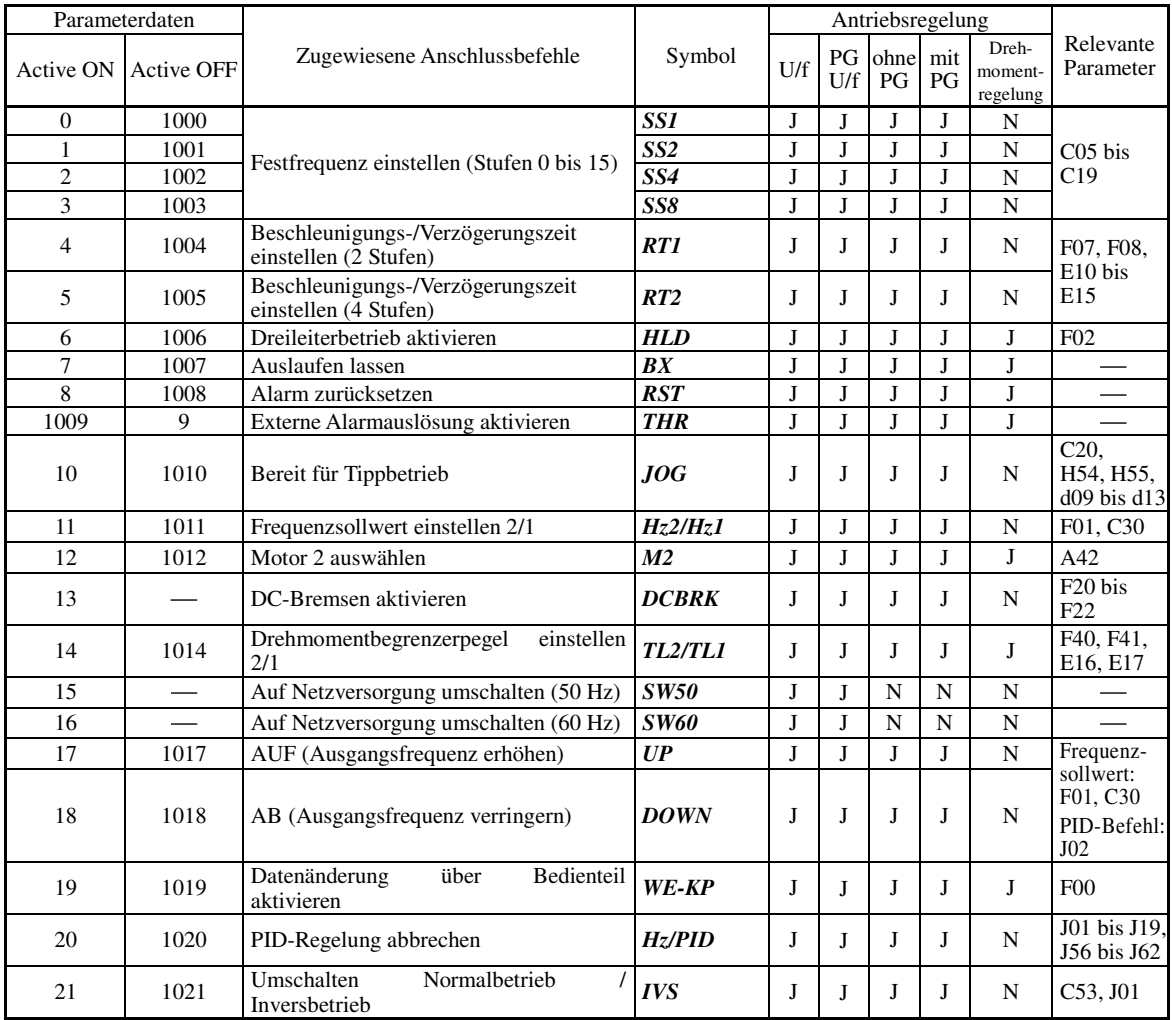

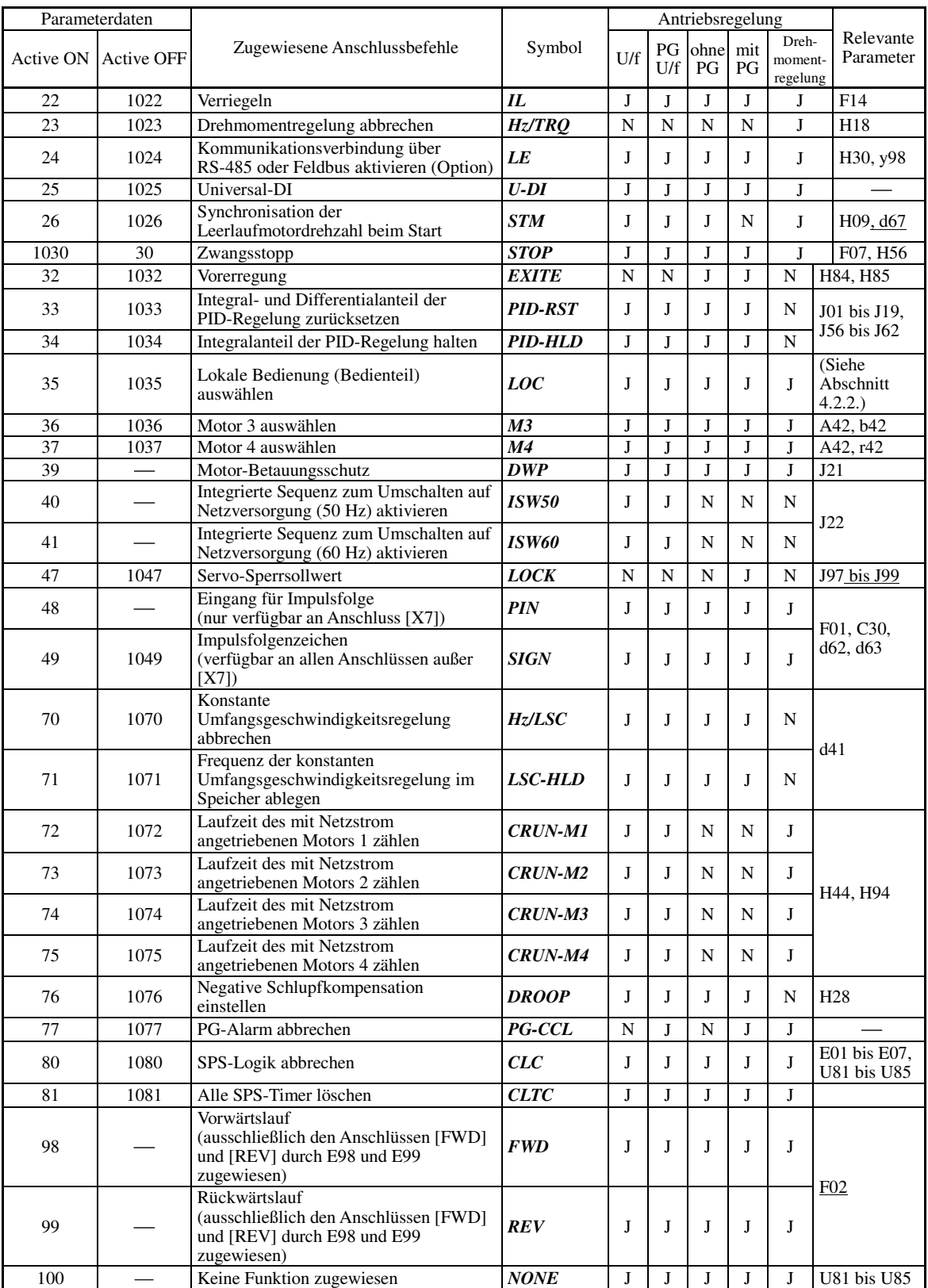

**P-Codes** 

Einige negative Logikbefehle (Active OFF) lassen sich nicht den Funktionen zuweisen, die in der Spalte Note "Active OFF" mit "—" gekennzeichnet sind.

Die Befehle "Externe Alarmauslösung aktivieren" (Wert = 1009) und "Zwangsstopp" (Wert = 1030) sind ausfallsichere Anschlussbefehle. Wenn für "Externe Alarmauslösung aktivieren" der Wert = 1009 gewählt wird, dann gilt "Active ON" (Alarm wird bei ON ausgelöst); wenn der Wert = 9 ist, dann gilt "Active OFF" (Alarm wird bei OFF ausgelöst).

#### Zuweisung von Anschlussbefehlen und Einstellung von Parameterwerten

#### Auslaufen lassen --  $BX$  (Parameterwert = 7)

Wird dieser Anschlussbefehl aktiviert (ON), wird sofort der Umrichterausgang abgeschaltet, so dass der Motor bis zum Stillstand ausläuft, ohne einen Alarm auszulösen.

#### ■ Alarm zurücksetzen -- **RST** (Parameterwert = 8)

Wird dieser Anschlussbefehl aktiviert (ON), wird der Status *ALM* des Alarmausgangs gelöscht (bei beliebigem Fehler). Wenn der Befehl deaktiviert wird (OFF), wird die Alarmanzeige zurückgesetzt und der Alarmhaltestatus wird gelöscht. Wenn Sie den Befehl *RST* aktivieren, müssen Sie ihn mindestens 10 ms lang aktiviert lassen. Dieser Befehl muss während des normalen Umrichterbetriebs deaktiviert sein.

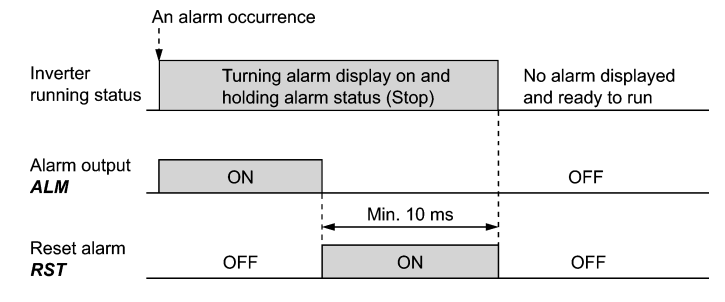

#### ■ Externe Alarmauslösung aktivieren -- **THR** (Parameterwert = 9)

Wenn dieser Anschlussbefehl deaktiviert wird (OFF), wird sofort der Umrichterausgang abgeschaltet (so dass der Motor ausläuft), der Alarm 0h2 wird angezeigt und das Alarmrelais *ALM* wird ausgegeben (bei beliebigem Fehler). Der Befehl *THR* wird automatisch gehalten und wird zurückgesetzt, wenn eine Alarmrücksetzung erfolgt.

Verwenden Sie diesen Alarmauslösungsbefehl über ein externes System, wenn Sie den Umrichterausgang  $\widetilde{\mathsf{T}}$ ip sofort abschalten müssen, da in einem Peripheriegerät eine unnormale Situation aufgetreten ist.

#### ■ Auf Netzversorgung umschalten (50 Hz oder 60 Hz) -- **SW50** und **SW60** (Parameterwerte = 15 und 16)

Wenn die Antriebsversorgung des Motors durch eine externe Sequenz von der Netzversorgung zum Umrichter umgeschaltet wird, kann der Umrichter durch Eingabe des Anschlussbefehls *SW50* oder *SW60* zu einem spezifischen Zeitpunkt den Motorbetrieb mit der derzeitigen Netzspannungsfrequenz starten, unabhängig von den Einstellungen der Bezugs- bzw. Ausgangsfrequenz am Umrichter. Wenn ein mit Netzspannung versorgter Motor bereits läuft, läuft er im Umrichterbetrieb direkt weiter. Mit diesem Befehl können Sie die Antriebsversorgung des Motors reibungslos von der Netzversorgung auf Versorgung durch den Umrichter umschalten.

Die Einzelheiten sind in der nachfolgenden Tabelle zusammengefasst. Die Betriebsschemata und ein Beispiel für einen externen Schaltkreis sowie das zugehörige Betriebszeitschema sind auf den folgenden Seiten abgebildet.

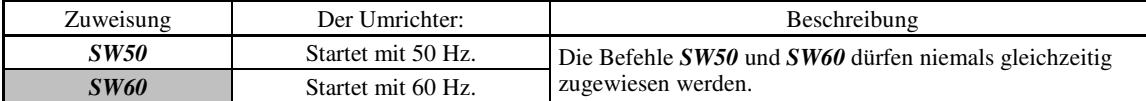

#### **Betriebsschemata**

• Wenn die Motordrehzahl während des Auslaufens bis zum Stillstand fast gleich bleibt:

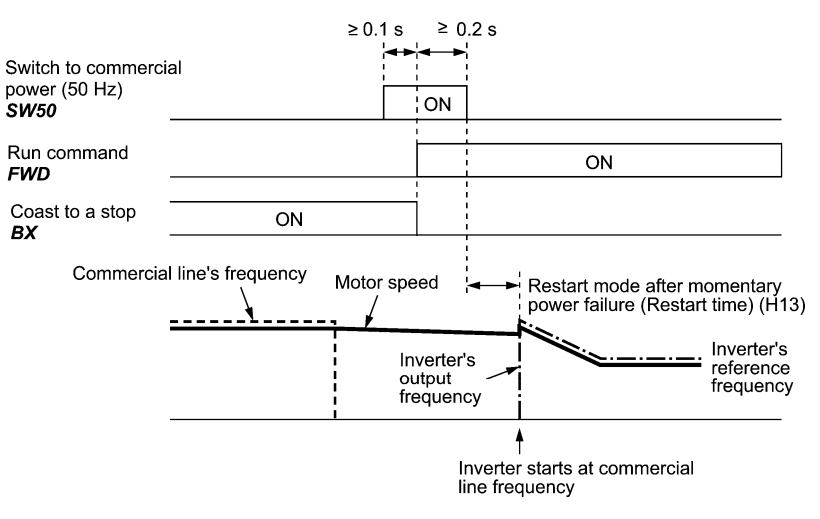

• Wenn die Motordrehzahl während des Auslaufens bis zum Stillstand deutlich absinkt (bei aktivierter Strombegrenzung):

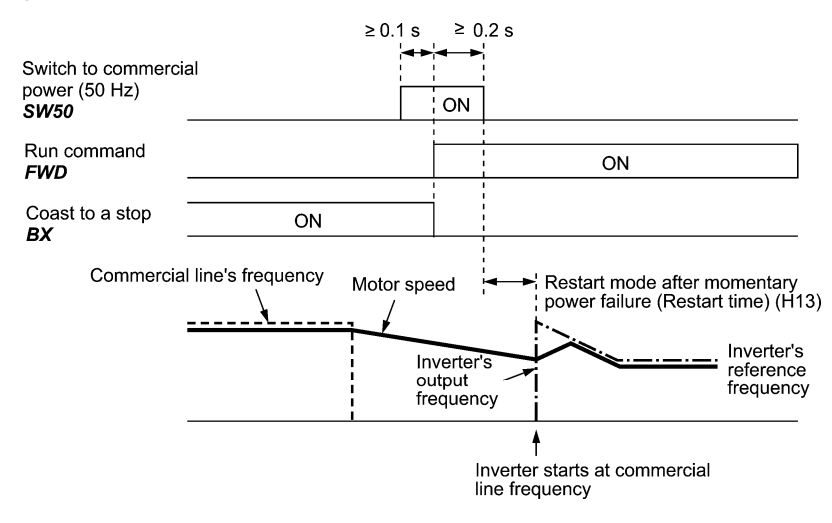

**<del>⊮</del>** 

- Warten Sie nach Aktivierung des Befehls "Auf Netzversorgung umschalten" mindestens 0,1 Sekunden, bevor Sie einen Startbefehl geben.
- Warten Sie insgesamt 0,2 Sekunden (Zeiträume überschneiden sich), nachdem das Signal "Auf Netzversorgung umschalten" und der Startbefehl gegeben wurden.
- Wenn ein Alarm ausgelöst wurde oder *BX* aktiviert (ON) ist, während die Motorversorgung von der Netzspannung auf den Umrichter umgeschaltet wird, wird der Umrichter nicht mit der Netzspannungsfrequenz gestartet, sondern bleibt ausgeschaltet. Wenn der Alarm zurückgesetzt bzw. *BX* deaktiviert (OFF) wurde, wird der Betrieb mit der Netzspannungsfrequenz nicht fortgesetzt, sondern der Umrichter wird mit der normalen Startfrequenz gestartet.

 Wenn Sie die Antriebsversorgung des Motors von der Netzspannung auf den Umrichter umschalten möchten, stellen Sie sicher, dass **BX** deaktiviert ist, bevor das Signal "Auf Netzversorgung umschalten" deaktiviert wird.

- Wenn die Antriebsversorgung vom Umrichter auf die Netzspannung umgeschaltet wird, muss die Bezugsfrequenz des Umrichters zuvor auf die Frequenz der Netzspannung oder geringfügig höher eingestellt werden. Dabei ist zu beachten, dass der Motor während des Umschaltens vorübergehend in den Auslaufzustand wechselt und die Drehzahl daher abnimmt.
- Wenn die Antriebsversorgung des Motors vom Umrichter auf die Netzspannung umgeschaltet wird, muss beachtet werden, dass ein großer Einschaltstromstoß erzeugt wird, da die Phase der Netzspannung in der Regel nicht der Motordrehzahl während des Schaltvorgangs entspricht. Stellen Sie sicher, dass die Spannungsversorgung und alle Peripheriegeräte für einen solchen Einschaltstromstoß ausgelegt sind.
- Wenn Sie die Funktion "Wiederanlaufmodus nach kurzzeitigem Spannungsausfall" (F14 = 3, 4 oder 5) aktiviert haben, lassen Sie *BX* während des Betriebs mit Netzspannung aktiviert (ON), so dass der Umrichter nicht nach einem kurzzeitigen Spannungsausfall neu gestartet wird.

**P-Codes** 

#### **Beispiel: Sequenzschaltkreis**

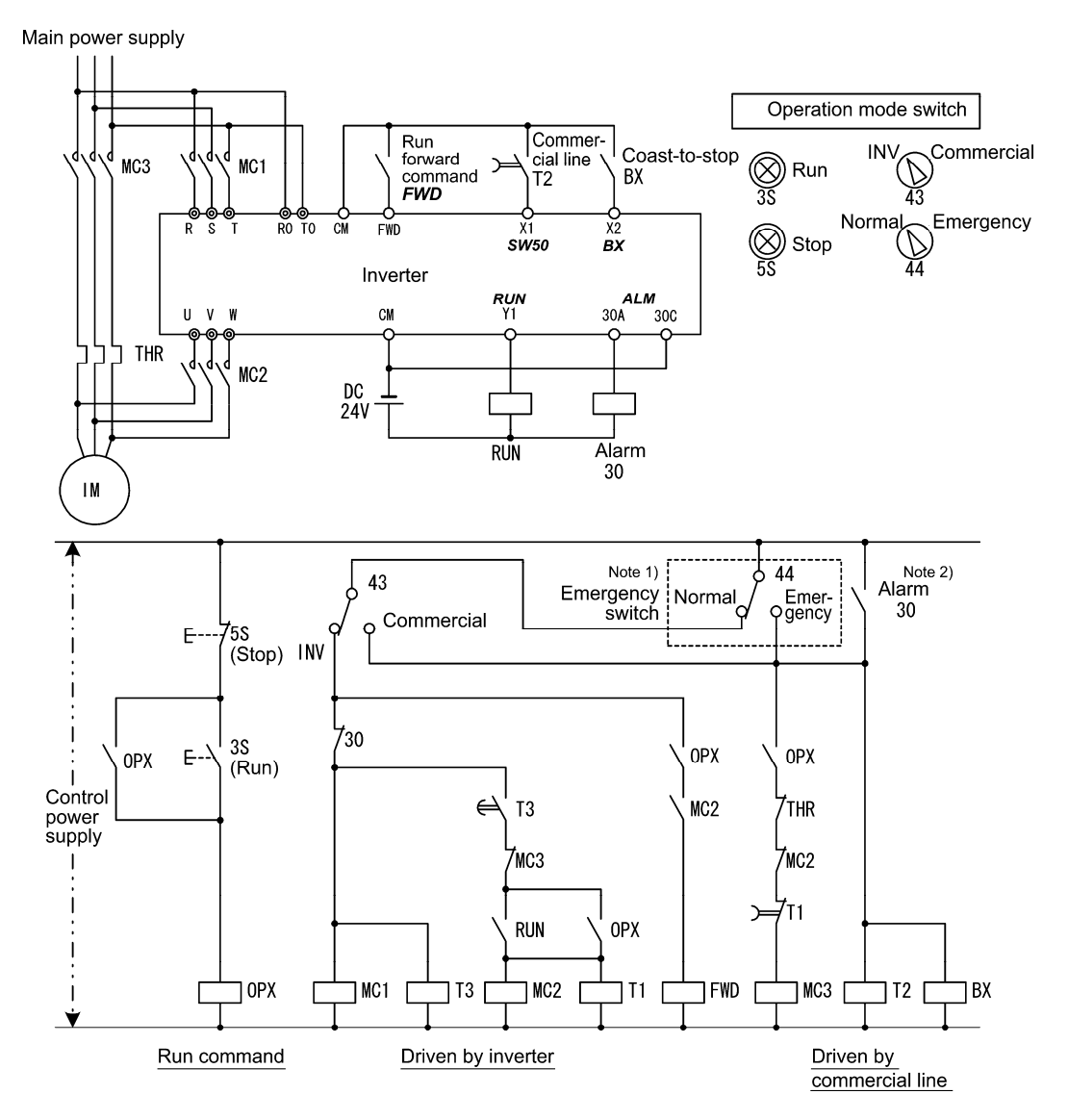

Anmerkung 1) Notschalter

 Manuell zu betätigender Schalter für den Fall, dass die Motorspannungsquelle sich nicht normal auf die Netzspannung umschalten lässt, da ein ernsthaftes Problem am Umrichter vorliegt.

Anmerkung 2) Wenn im Umrichter ein Alarm ausgelöst wurde, wird die Motorversorgung automatisch auf Netzspannung umgeschaltet.

#### **Beispiel: Betriebszeitschema**

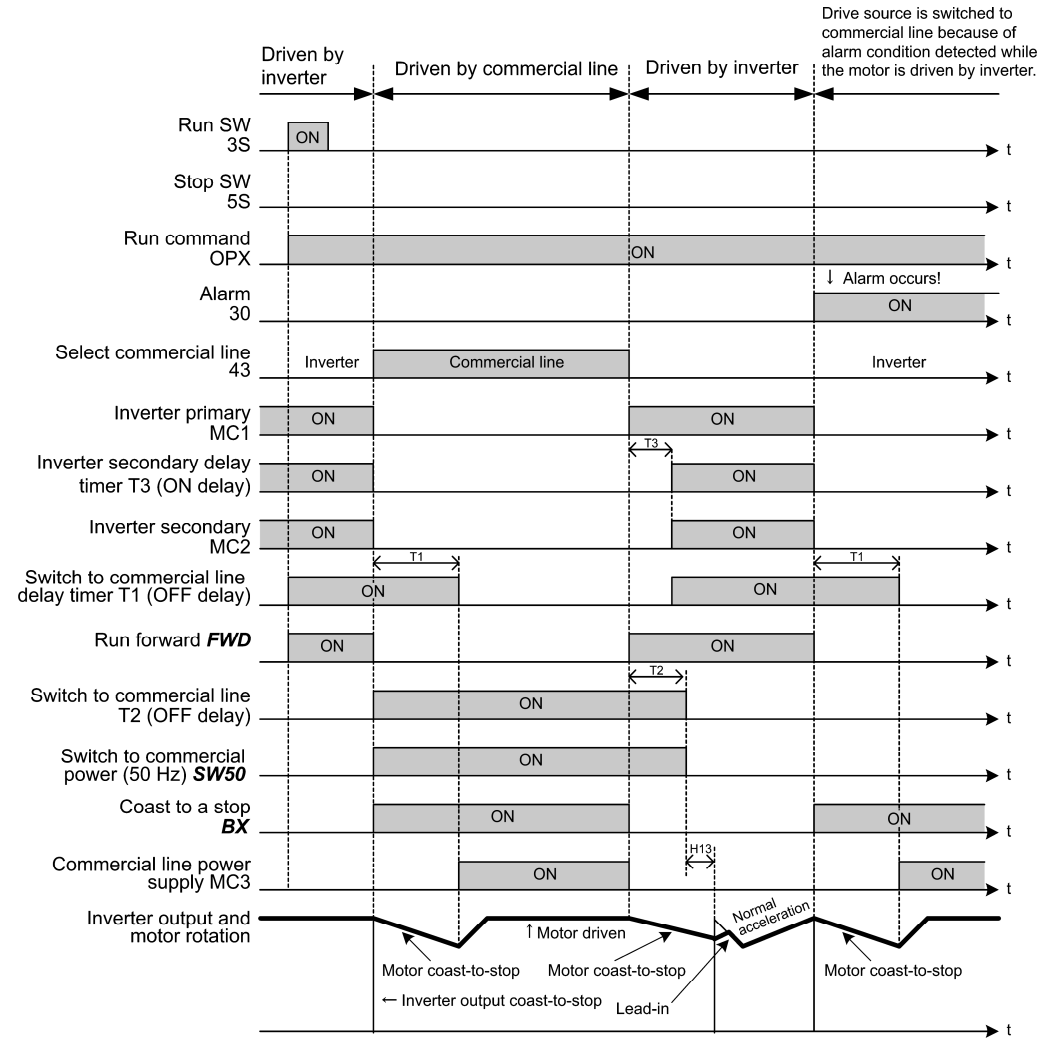

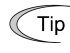

Alternativ können Sie auch die integrierte Sequenz nutzen, bei der einige der oben genannten Aktionen automatisch vom Umrichter übernommen werden. Nähere Informationen sind bei der Beschreibung von *ISW50* und *ISW60* zu finden.

#### ■ PID-Regelung abbrechen -- Hz/PID (Parameterwert = 20)

Wenn dieser Anschlussbefehl aktiviert (ON) wird, wird die PID-Regelung deaktiviert.

Wenn die PID-Regelung mit diesem Befehl deaktiviert wird, betreibt der Umrichter den Motor mit der Bezugsfrequenz, die zuvor manuell über die Festfrequenz, das Bedienteil, einen analogen Eingang usw. eingestellt wurde.

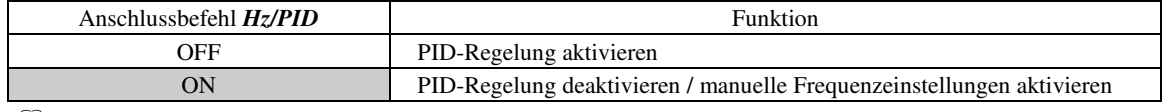

(- Siehe Beschreibungen von J01 bis J19 und J56 bis J62.)

#### ■ Umschalten Normalbetrieb / Inversbetrieb -- **IVS** (Parameterwert = 21)

Mit diesem Anschlussbefehl kann die Regelung der Ausgangsfrequenz von normal (proportional zum Eingangswert) auf invers umgeschaltet werden, sowohl bei analoger Frequenzeinstellung als auch bei PID-Prozessregelung. Um den Inversbetrieb zu wählen, muss *IVS* aktiviert werden (ON).

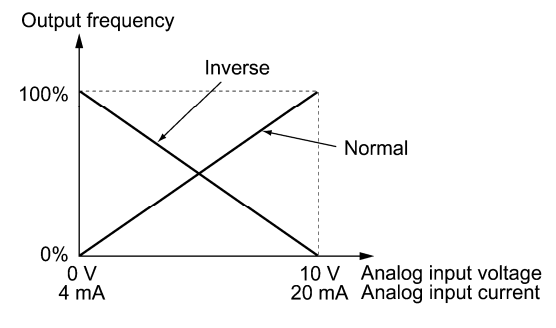

y-Codes Kap. 5 PARAMETER PARAMETER

Kap. 5

**P-Codes** 

Tip

Das Umschalten von Normal- und Inversbetrieb ist hilfreich beim Betrieb von Klimaanlagen, bei denen von Kühlen auf Heizen umgeschaltet werden muss. Beim Kühlen wird die Drehzahl des Lüftermotors (Ausgangsfrequenz des Umrichters) erhöht, um die Temperatur zu senken. Beim Heizen wird die Drehzahl verringert, um die Temperatur zu erhöhen. Dieser Umschaltvorgang wird mit dem Anschlussbefehl *IVS* ausgelöst.

#### **• Wenn der Umrichter mit externen analogen Frequenzsollwertquellen betrieben wird (Anschlüsse [12], [C1] und [V2]):**

Das Umschalten zwischen Normal- und Inversbetrieb wirkt sich nur bei Frequenzsollwert 1 (F01) auf die analogen Frequenzsollwertquellen (Anschlüsse [12], [C1] und [V2]) aus; Frequenzsollwert 2 (C30) und die UP/DOWN-Steuerung bleiben davon unberührt.

Das Zusammenwirken von "Auswahl Normalbetrieb / Inversbetrieb für Frequenzsollwert 1" (C53) und Anschlussbefehl IVS bestimmt die tatsächliche Betriebsart.

Kombination von C53 und *IVS*

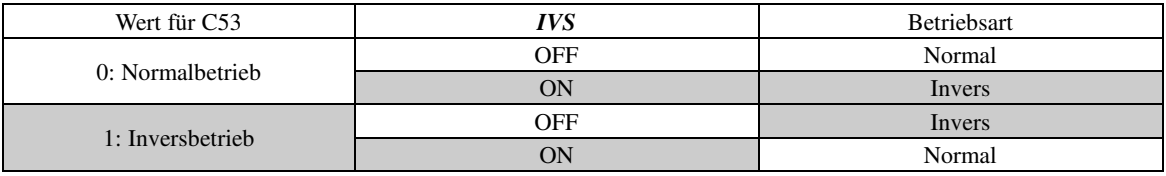

#### **• Wenn die Prozessregelung durch den in den Umrichter integrierten PID-Prozessor erfolgt:**

Mit dem Anschlussbefehl *Hz*/*PID* ("PID-Regelung abbrechen") kann die PID-Regelung aktiviert (Prozess wird vom PID-Prozessor geregelt) und deaktiviert (Prozess wird anhand er manuellen Frequenzeinstellung geregelt) werden. In beiden Fällen bestimmt das Zusammenwirken von "PID-Regelung" (J01) bzw. "Auswahl Normalbetrieb / Inversbetrieb für Frequenzsollwert 1" (C53) und Anschlussbefehl *IVS* die tatsächliche Betriebsart (siehe Tabelle unten).

Bei aktivierter PID-Regelung:

Die Auswahl zwischen Normal- und Inversbetrieb für den Ausgang des PID-Prozessors (Bezugsfrequenz) erfolgt folgendermaßen:

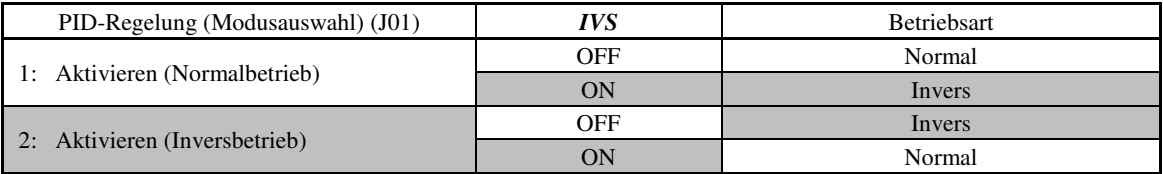

Bei deaktivierter PID-Regelung:

Die Auswahl zwischen Normal- und Inversbetrieb für die manuelle Bezugsfrequenz erfolgt folgendermaßen:

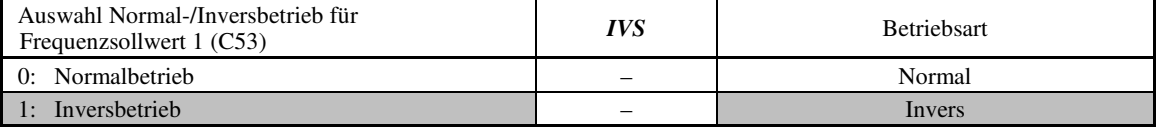

Wenn die Prozessregelung durch die in den Umrichter integrierte PID-Regeleinheit erfolgt, kann mit dem **K**Note Befehl *IVS* der Ausgang des PID-Prozessors (Bezugsfrequenz) zwischen normal und invers umgeschaltet werden; der Befehl hat dann keine Auswirkung auf die Auswahl Normal-/Inversbetrieb für die manuelle Frequenzeinstellung.

- Siehe Beschreibungen von J01 bis J19 und J56 bis J62.

#### ■ Universal-DI --  **(Parameterwert = 25)**

MIt *U-DI* kann der Umrichter digitale Signale überwachen, die von Peripheriegeräten über eine RS-485-Kommunikationsverbindung oder einen Feldbus (Option) gesendet werden, indem diese Signale an die digitalen Eingangsanschlüsse geleitet werden. Signale, die an den Uinversal-DI gesendet werden, werden lediglich überwacht und bestimmen nicht den Umrichterbetrieb.

- Informationen zum Zugriff auf den Universal-DI über eine RS-485- oder Feldbus-Kommunikationsverbindung finden Sie in den jeweiligen Bedienhandbüchern.

#### $\blacksquare$  Zwangsstopp -- **STOP** (Parameterwert = 30)

Wenn dieser Anschlussbefehl deaktiviert (OFF) wird, wird der Motor gemäß dem Wert für H56 (Verzögerungszeit (Zwangsstopp)) bis zum Stillstand gebremst. Wenn der Motor stillsteht, wechselt der Umrichter in den Alarmzustand und Alarm  $er6$  wird angezeigt. ( $\Box$  Siehe Beschreibung von F07.)

# ■ Integral- und Differentialanteil der PID-Regelung zurücksetzen -- **PID-RST** (Parameterwert = 33)

Wenn dieser Anschlussbefehl aktiviert (ON) wird, werden der Integral- und der Differentialanteil des PID-Prozessors zurückgesetzt. (Ell Siehe Beschreibungen von J01 bis J19 und J56 bis J62.)

#### ■ Integralanteil der PID-Regelung halten-- **PID-HLD** (Parameterwert = 34)

Wenn dieser Anschlussbefehl aktiviert (ON) wird, wird der Integralanteil des PID-Prozessors gehalten. (E Siehe Beschreibungen von J01 bis J19 und J56 bis J62.)

■ Integrierte Sequenz zum Umschalten auf Netzversorgung (50 Hz und 60 Hz) aktivieren -- **ISW50** und **ISW60**

 $(Parameterwerte = 40$  und 41)

Wenn der Anschlussbefehl *ISW50* oder *ISW60* zugewiesen wird, steuert der Umrichter den Motorschütz, der gemäß der integrierten Sequenz die Netzspannung oder den Umrichterausgang als Motorversorgung wählt.

Diese Steuerung ist nur wirksam, wenn neben *ISW50* oder *ISW60*\* auch die Signale *SW88* and *SW52-2* den Ausgangsanschlüssen zugewiesen wurden (es ist nicht unbedingt notwendig, das Signal *SW52-1* zuzuweisen.)

\* Der Befehl *ISW50* oder *ISW60* muss in Abhängigkeit von der Frequenz der Netzspannung gewählt werden; der erste gilt für 50 Hz, der zweite für 60 Hz.

Nähere Informationen zu diesen Befehlen können Sie den folgenden Schaltplänen und Zeitschemen entnehmen.

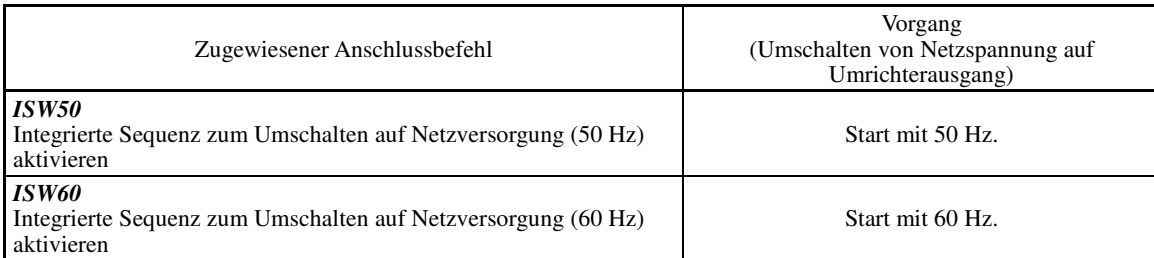

*ISW50* und *ISW60* dürfen niemals gleichzeitig zugewiesen werden. Ansonsten sind die Folgen unabsehbar. **Note** 

# **Schaltplan und Konfiguration**

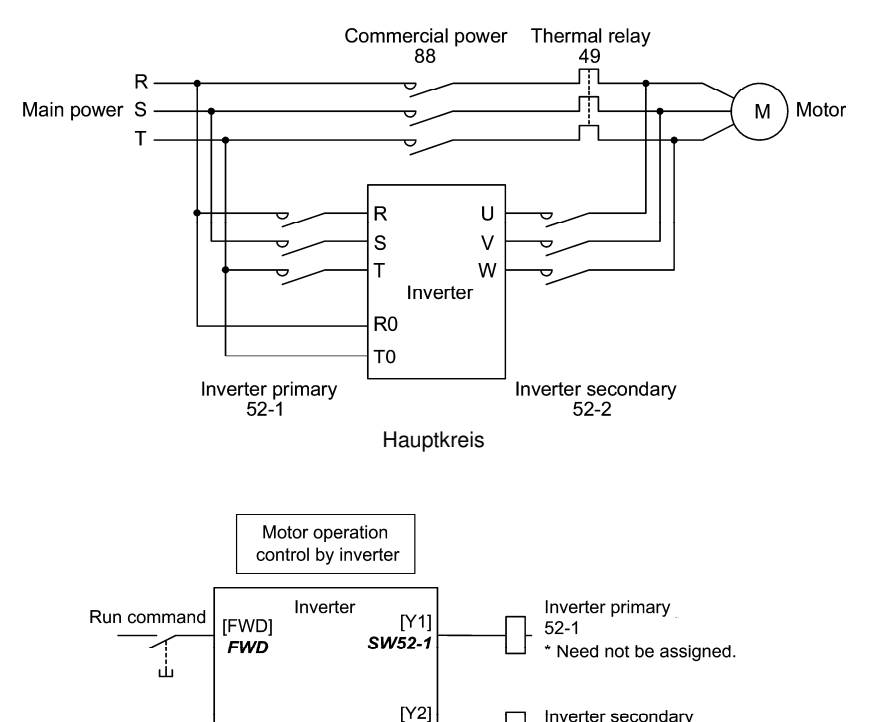

**P-Codes** 

Konfiguration des Steuerkreises

SW52-2

 $[Y3]$ 

**SW88** 

Commercial/Inverter switch sequence

(ON means the inverter.)

command

[X2] **ISW50** 

Commercial/Inverter

 $52-2$ 

88

Commercial-side thermal relay 49

Commercial power line

\* During commercial-power operation, an overcurrent flow opens this relay. Zusammenfassung der Vorgänge

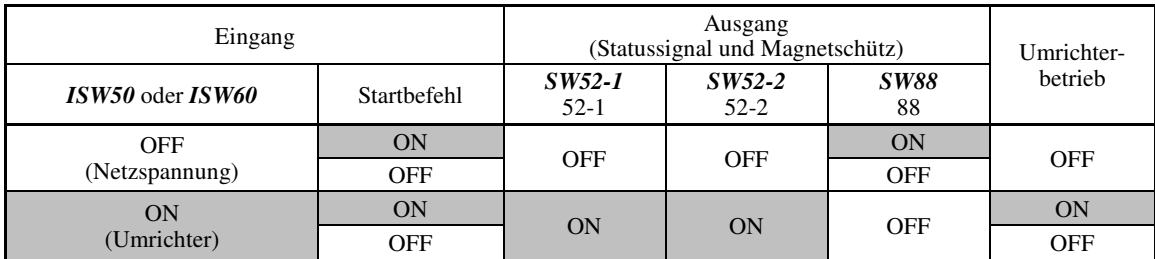

### **Zeitschema**

Umschalten von Umrichterbetrieb auf Betrieb mit Netzspannung *ISW50*/*ISW60*: ON → OFF

- (1) Der Umrichterausgang wird sofort ausgeschaltet (Leistungsgatter IGBT OFF)
- (2) Der Primärkreis *SW52-1* und der Sekundärkreis des Umrichters *SW52-2* werden sofort abgeschaltet.
- (3) Wenn nach Ablauf von t1 (0,2 Sek. + durch H13 spezifizierter Zeitraum) ein Startbefehl vorliegt, wird der Netzspannungskreis *SW88* eingeschaltet.

Umschalten von Betrieb mit Netzspannung auf Umrichterbetrieb *ISW50*/*ISW60*: OFF → ON

- (1) Der Primärkreis des Umrichters *SW52-1* wird sofort eingeschaltet.
- (2) Der Netzspannungskreis *SW88* wird sofort ausgeschaltet.
- (3) Wenn t2 (0,2 Sek. + Zeit, bis der Hauptkreis bereit ist) abgelaufen ist, nachdem *SW52-1* eingeschaltet wurde, wird der Sekundärkreis des Umrichters *SW52-2* eingeschaltet.
- (4) Wenn t3 (0,2 Sek. + durch H13 spezifizierter Zeitraum) abgelaufen ist, nachdem *SW52-2* eingeschaltet wurde, gleicht sich der Umrichter der Netzspannungsfrequenz an, sobal die Versorgung des Motors mit Netzspannung beendet ist. Der Motor wechselt dann zurück zum Umrichterbetrieb.

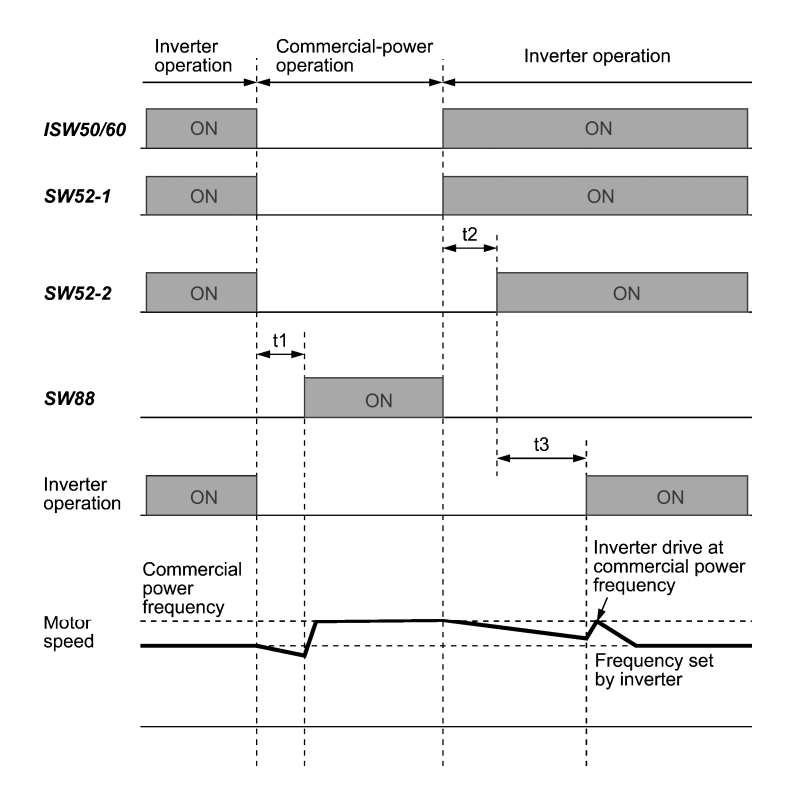

t1: 0,2 Sek. + durch H13 (Wiederanlaufmodus nach kurzzeitigem Spannungsausfall) spezifizierter Zeitraum

t2: 0,2 Sek. + Zeit, bis der Hauptkreis bereit ist

t3: 0,2 Sek. + durch H13 (Wiederanlaufmodus nach kurzzeitigem Spannungsausfall) spezifizierter Zeitraum

### **Auswahl der Netzversorgungs-Umschaltsequenz**

J22 legt fest, ob automatisch auf Betrieb mit Netzspannung umgeschaltet werden soll, wenn ein Umrichteralarm ausgelöst wird.

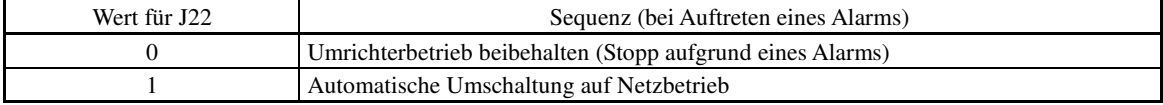

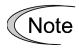

- Die Sequenz läuft normal ab, auch wenn *SW52-1* nicht genutzt und der Umrichter ununterbrochen mit Netzspannung versorgt wird.
- Um *SW52-1* zu nutzen, müssen die Eingangsanschlüsse [R0] und [T0] verbunden werden, um eine zusätzliche Steuerleistung zu erhalten. Ist diese Verbindung nicht vorhanden, geht bei Deaktivierung von *SW52-1* (OFF) auch die Steuerleistung verloren.
- Die Sequenz läuft normal ab, auch wenn im Umrichter ein Alarm ausgelöst wird, es sei denn, der Umrichter selbst ist defekt. Daher muss bei kritischen Anlagen in jedem Fall ein Notschaltkreis außerhalb des Umrichters installiert werden.
- Wenn sowohl der Magnetschütz MC (88) auf der Netzspannungsseite als auch MC (52-2) auf der Umrichterausgangsseite gleichzeitig eingeschaltet werden, wird fälschlicherweise die Netzspannung an die Ausgangsseite (Sekundärseite) des Umrichters angelegt, wodurch der Umrichter beschädigt werden kann. Um dies zu verhindern, muss eine Verriegelungslogik außerhalb des Umrichters eingerichtet werden.

**P-Codes** 

#### **Beispiel: Sequenzschaltkreise**

1) Standardsequenz

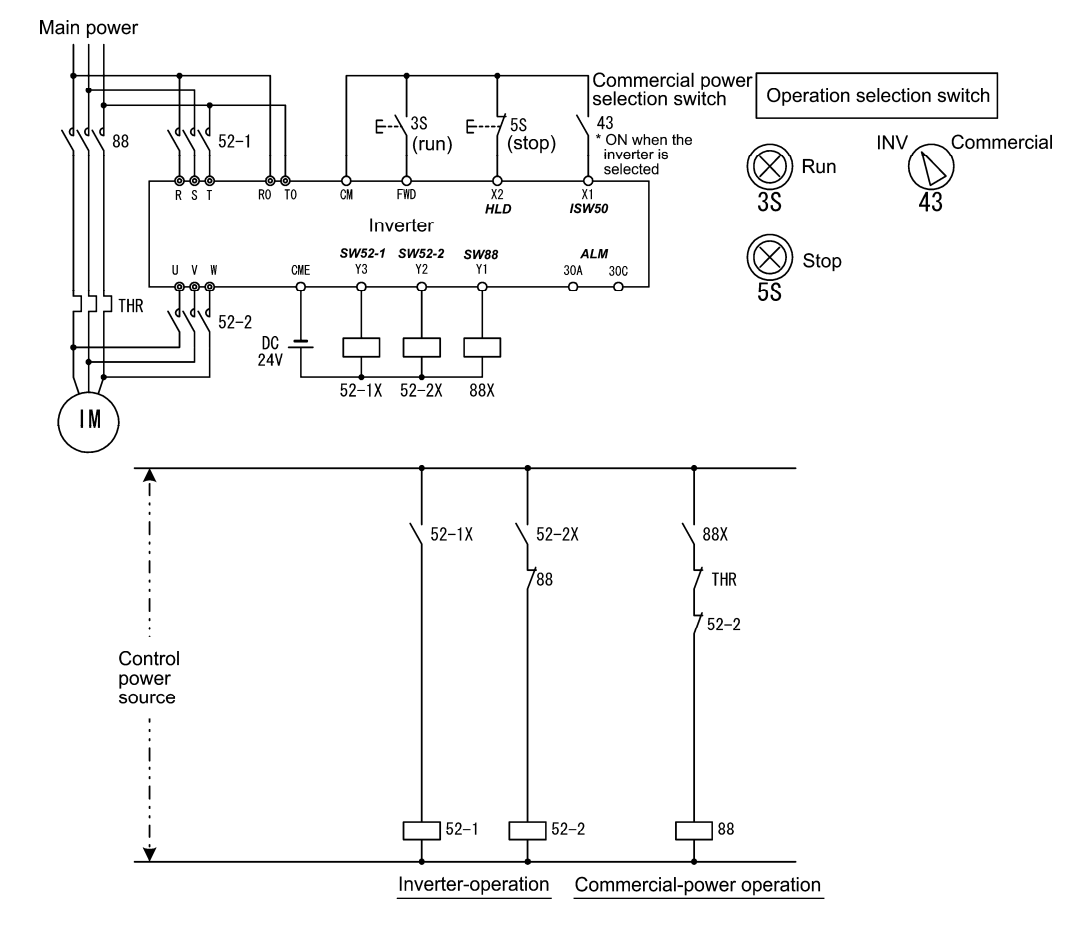

2) Sequenz mit Notschaltfunktion

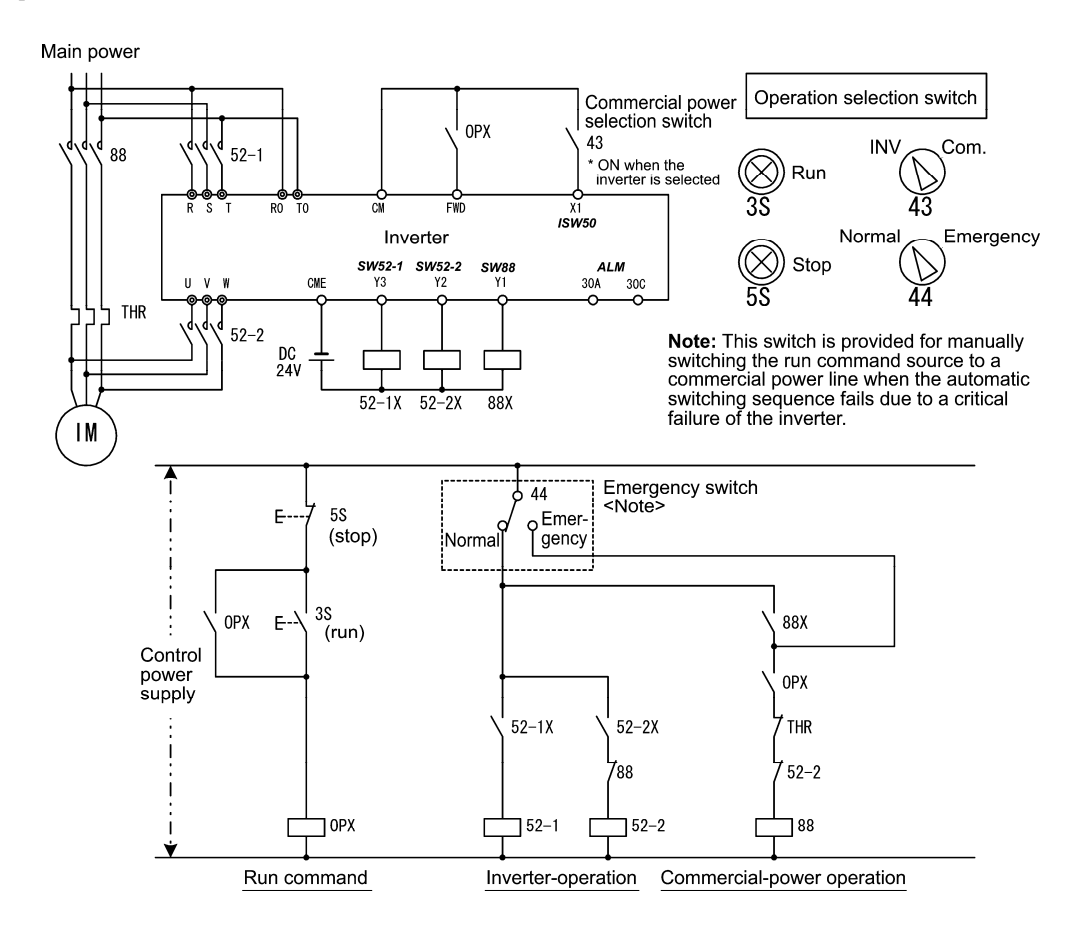

**P-Codes** 

3) Sequenz mit Notschaltfunktion -- Teil 2 (Automatisches Schalten durch den vom Umrichter ausgegebenen Alarm) Main nower

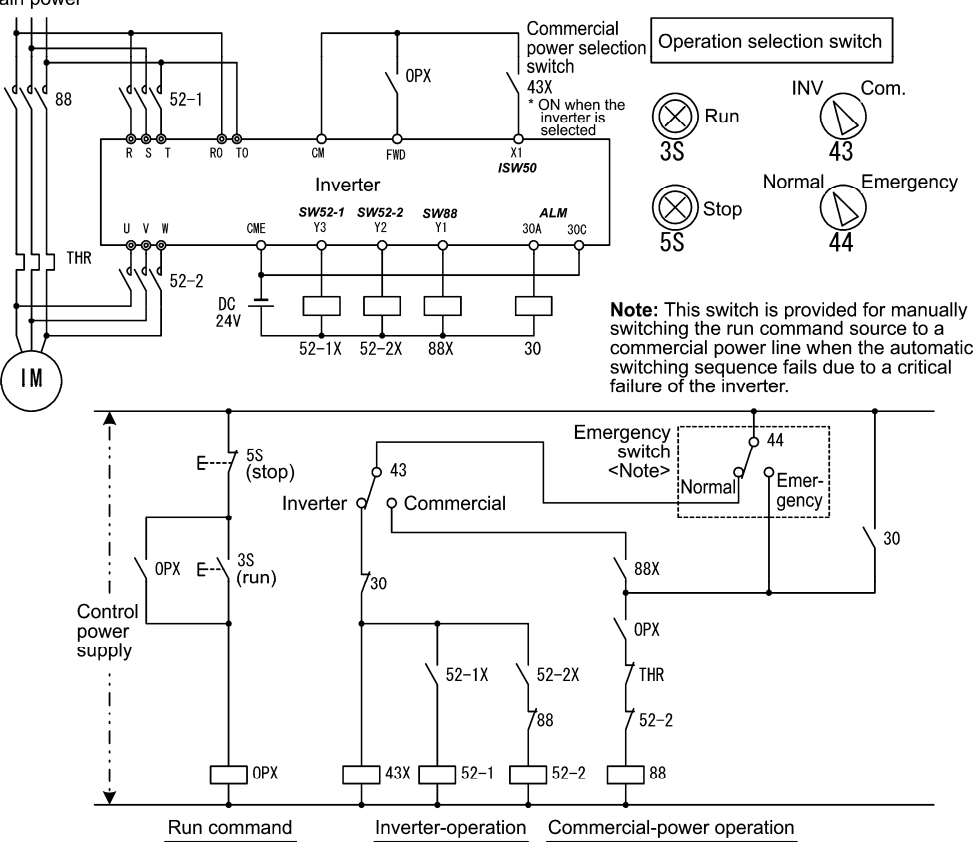

■ PG-Alarm abbrechen -- **PG-CCL** (Parameterwert = 77)

Wenn dieser Anschlussbefehl aktiviert ist (ON), wird der PG-Alarm aufgrund einer unterbrochenen Leitung ignoriert. Nutzen Sie diesen Anschlussbefehl, um PG-Leitungen zum Schalten von Motoren zu schalten, zum Beispiel um das Erkennen einer Unterbrechnung der PG-Leitung zu verhindern.

#### ■ Vorwärtslauf -- **FWD** (Parameterwert = 98)

Wenn dieser Anschlussbefehl aktiviert wird (ON), läuft der Motor in Vorwärtsrichtung; wird er deaktiviert (OFF), wird der Motor angehalten.

Dieser Anschlussbefehl kann ausschließlich E98 oder E99 zugewiesen werden.  $\widetilde{\mathsf{T}}$ ip

#### ■ Rückwärtslauf -- **REV** (Parameterwert = 99)

Wenn dieser Anschlussbefehl aktiviert wird (ON), läuft der Motor in Rückwärtsrichtung; wird er deaktiviert (OFF), wird der Motor angehalten.

Dieser Anschlussbefehl kann ausschließlich E98 oder E99 zugewiesen werden.  $\widetilde{\mathsf{T}}$ ip

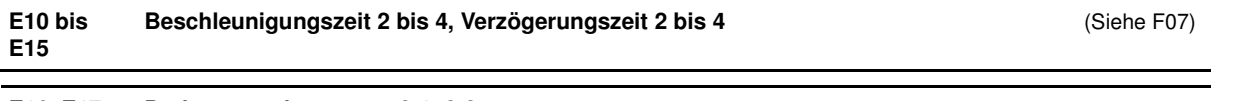

### **E16, E17 Drehmomentbegrenzer 2-1, 2-2** (Siehe F40)

**E23** 

#### **E20 bis Funktion für Anschluss [Y1] bis [Y4]**

#### **E24, E27 Funktion für Anschluss [Y5A/C] und [30A/B/C] (Relaisausgang)**

E20 bis E24 sowie E27 weisen den universellen programmierbaren Ausgangsanschlüssen [Y1], [Y2], [Y3], [Y4], [Y5A/C] und [30A/B/C] Ausgangssignale zu (siehe Übersicht auf der nächsten Seite). Mit diesen Parametern kann zudem das Logiksystem von normal auf negativ und umgekehrt geschaltet werden, um die Eigenschaft des Ausgangsanschlusses zu defininieren, so dass die Umrichterlogik entweder den Status ein (ON) oder aus (OFF) der einzelnen Anschlüsse als aktiv interpretiert. Die Werkseinstellung ist jeweils "Active ON.

Die Anschlüsse [Y1], [Y2], [Y3] und [Y4] sind Transistorausgänge, und die Anschlüsse [Y5A/C] und [30A/B/C] sind Relaiskontaktausgänge. Wenn bei normaler Logik ein Alarm auftritt, wird das Relais mit Spannung versorgt, so dass [30A] und [30C] geschlossen und [30B] and [30C] geöffnet werden. Bei negativer Logik wird das Relais nicht mit Spannung versorgt, so dass [30A] und [30C] geöffnet und [30B] and [30C] geschlossen werden. Dies kann hilfreich sein, wenn ausfallsichere Versorgungssysteme implementiert werden.

- Wenn eine negative Logik gewählt wird, sind alle Ausgangssignale aktiv (z. B. würde ein Alarm erkannt **K**Note werden), wenn der Umrichter ausgeschaltet ist. Um Systemstörungen aufgrund dieses Zustands zu vermeiden, müssen diese Signale mithilfe einer externen Spannungsquelle gegeneinander verriegelt werden, damit Sie aktiviert bleiben (ON). Darüber hinaus ist die Gültigkeit dieser Ausgangssignale etwa 1,5 Sekunden lang (bei 22 kW oder weniger Leistung) bzw. 3 Sekunden lang (bei 30 kW oder mehr Leistung) nach dem Einschalten nicht garantiert, daher ist ein Mechanismus erforderlich, der sie in der Übergangsphase ausblendet.
- Die Anschlüsse [Y5A/C] und [30A/B/C] nutzen mechanische Kontakte, die nicht für häufiges Ein- und Note Ausschalten ausgelegt sind. Wenn häufiges Ein- und Ausschalten erwartbar ist (zum Beispiel bei der Strombegrenzung durch Signale, die von der Begrenzungsregelung des Umrichterausgangs abhängig sind, etwa beim Umschalten auf die Netzspannungsleitung oder bei direktem Online-Starten), müssen stattdessen die Transistorausgänge [Y1], [Y2], [Y3] und [Y4] genutzt werden.

 Die Lebensdauer eines Relais beträgt ungefähr 200.000 Ein- und Ausschaltvorgänge, wenn in einsekündigen Intervallen geschaltet wird.

In der nachfolgenden Tabelle sind die Parameter aufgeführt, die den Anschlüssen [Y1], [Y2], [Y3], [Y4], [Y5A/C] und [30A/B/C] zugewiesen werden können. Die Beschreibungen sind allgemein gemäß der numerischen Reihenfolge der zugewiesenen Werte geordnet. Besonders wichtige Signale werden allerdings bei der ersten Nennung zusammenfassend beschrieben. Zugehörige Parameter oder Signale sind gegebenenfalls in der Spalte "Relevante Parameter/Signale (Werte)" aufgeführt.

Umrichter der FRENIC-MEGA-Serie können mit U/f-Regelung, dynamischer Drehmoment-Vektorregelung, U/f-Regelung mit Drehzahlgeber, dynamischer Drehmoment-Vektorregelung mit Drehzahlgeber, Vektorregelung ohne Drehzahlgeber oder Vektorregelung mit Drehzahlgeber betrieben werden. Einige Parameter gelten ausschließlich für die spezifische Antriebsregelung. Dies wird mit den Buchstaben J (Anwendbar) und N (Nicht anwendbar) in der Spalte "Antriebsregelung" in der Tabelle angezeigt (siehe Seite 5-2.)

Die Erläuterungen beziehen sich daher auf ein normales Logiksystem ("Active ON").

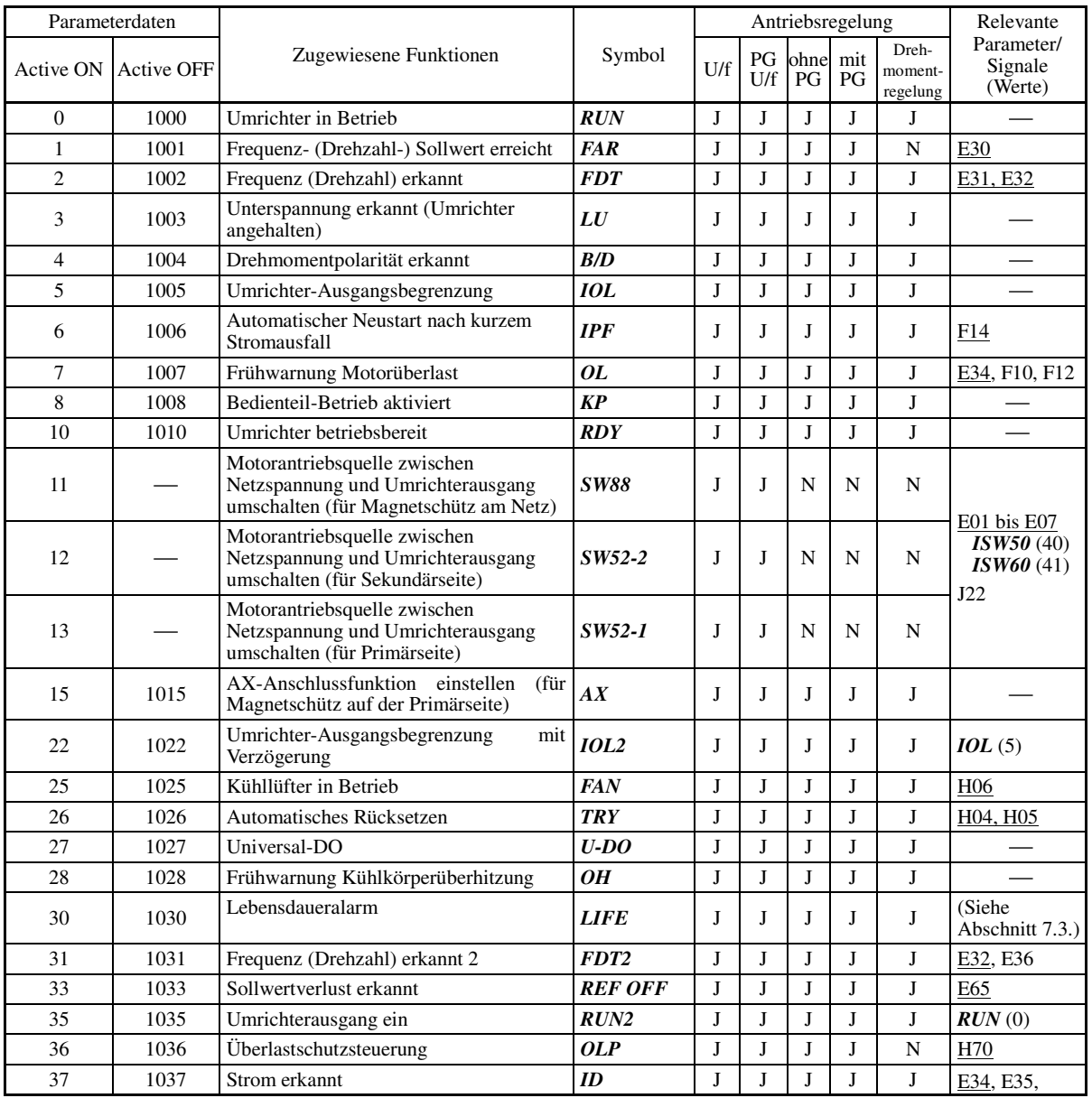

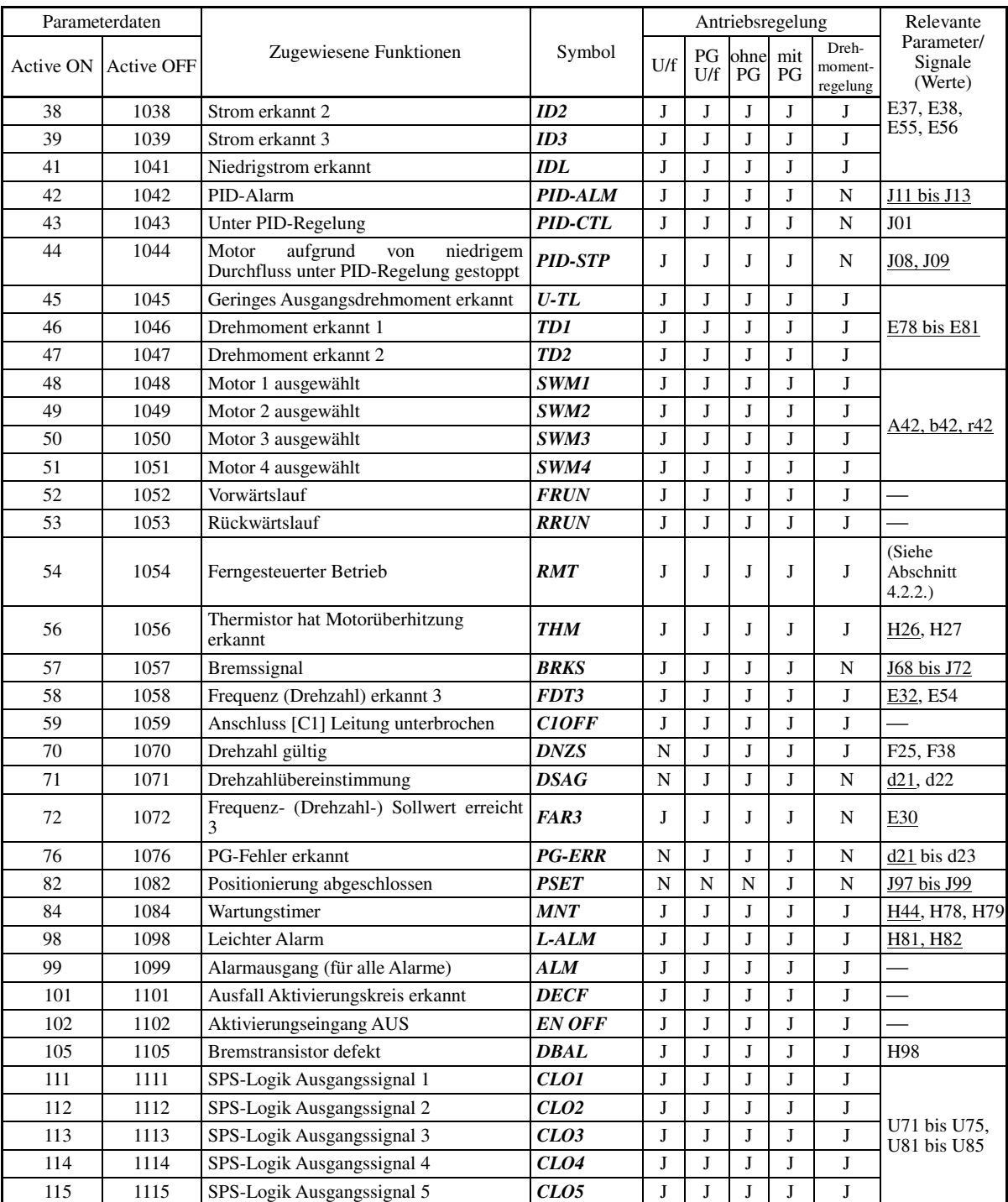

Einige negative Logikbefehle (Active OFF) lassen sich nicht den Funktionen zuweisen, die in der Spalte "Active OFF" mit "—" gekennzeichnet sind.

**P-Codes** 

 $\blacksquare$  Umrichter in Betrieb -- **RUN** (Parameterwert = 0) Umrichterausgang ein -- **RUN2** (Parameterwert = 35)

Note

Diese Ausgangssignale zeigen externen Geräten an, dass der Umrichter mit der Startfrequenz oder einer höheren Frequenz betrieben wird.

Wenn diese Befehle bei negativer Logik (Active OFF) zugewiesen wird, zeigen diese Signale den Zustand "Umrichter angehalten" an.

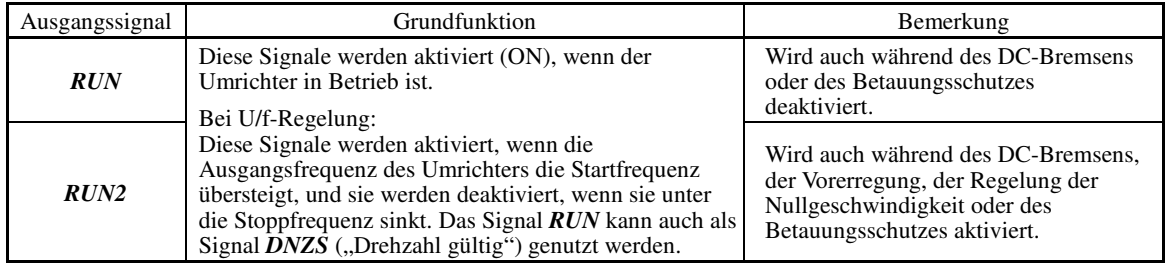

Bei Vektorregelung werden sowohl *RUN* als auch *RUN2* aktiviert, wenn die Regelung der Nullgeschwindigkeit oder die Servo-Sperrfunktion aktiviert wird.

■ Unterspannung erkannt (Umrichter angehalten) -- **LU** (Parameterwert = 3)

Dieses Ausgangssignal wird aktiviert, wenn die Zwischenkreisspannungs des Umrichters unter den spezifizierten Unterspannungspegel sinkt, und es wir deaktiviert, wenn die Spannung diesen Pegel übersteigt.

Dieses Signal wird ebenfalls aktiviert, wenn die Unterspannungsschutzfunktion aktiviert wird und sich der Motor in einem unnormalen Zustand befindet (z. B. bei ausgelöstem Alarm).

Wenn dieses Signal aktiviert ist, wird ein möglicherweise gegebener Startbefehl deaktiviert.

#### ■ Drehmomentpolarität erkannt -- **B/D** (Parameterwert = 4)

Der Umrichter gibt das Antriebs- oder Bremspolaritätssignal an diesen digitalen Ausgang auf Grundlage des intern berechneten Drehmoments oder der Drehmomentvorgabe. Dieses Signal wird deaktiviert, wenn das erkannte Drehmoment ein Antriebsmoment ist, und es wird aktiviert, wenn es sich um ein Bremsmoment handelt.

#### Umrichter-Ausgangsbegrenzung -- **IOL** (Parameterwert = 5)

# Umrichter-Ausgangsbegrenzung mit Verzögerung -- **IOL2** (Parameterwert = 22)

Das Ausgangssignal *IOL* wird aktiviert, wen der Umrichter die Ausgangsfrequenz begrenzt, indem eine der nachfolgenden Funktionen aktiviert wird (Mindestlänge des Ausgangssignals: 100 ms). Das Ausgangssignal *IOL2* wird aktiviert, wenn eine der folgenden Ausgangsbegrenzungsmaßnahmen mindestens 20 ms lang durchgeführt wird:

- Drehmomentbegrenzung (F40, F41, E16 und E17, Maximaler interner Wert)
- Strombegrenzung durch Software (F43 und F44)
- Dynamische Überstrombegrenzung durch Hardware (H $12 = 1$ )
- Automatische Verzögerung (Begrenzungsregelung der regenerativen Energie) (H69)

Wenn das Signal *IOL* aktiviert ist, kann dies bedeuten, dass die Ausgangsfrequenz aufgrund dieser Note Begrenzungsfunktion von der durch den Frequenzsollwert spezifizierten Frequenz abgewichen ist.

#### Bedienteil-Betrieb aktiviert --  $KP$  (Parameterwert = 8)

Dieses Ausgangssignal wird aktiviert, wenn die Tasten  $\overline{f_{\text{top}}}$  /  $\overline{f_{\text{top}}}$  als Startbefehlsquelle spezifiziert wurden.

#### ■ Umrichter betriebsbereit -- **RDY** (Parameterwert = 10)

Dieses Ausgangssignal wird aktiviert, wenn der Umrichter betriebsbereit ist, da die Hardwarevorbereitung (zum Beispiel das anfängliche Aufladen der Zwischenkreiskondensatoren und die Initialisierung des Steuerkreises) abgeschlossen ist und keine Schutzfunktionen aktiviert sind.

#### ■ **AX-Anschlussfunktion einstellen -- <b>AX** (Parameterwert = 15)

Als Reaktion auf den Startbefehl *FWD* steuert dieses Ausgangssignal den Magnetschütz an der Netzspannungsseite. Es wird aktiviert, wenn der Umrichter einen Startbefehl empfängt, und wird deaktiviert, wenn der Motor bis zum Stillstand verzögert wurde, nachdem ein Stoppbefehl empfangen wurde.

Dieses Signal wird sofort deaktiviert, wenn der Befehl Auslaufen bis zum Stillstand empfangen wird oder wenn ein Alarm ausgelöst wird.

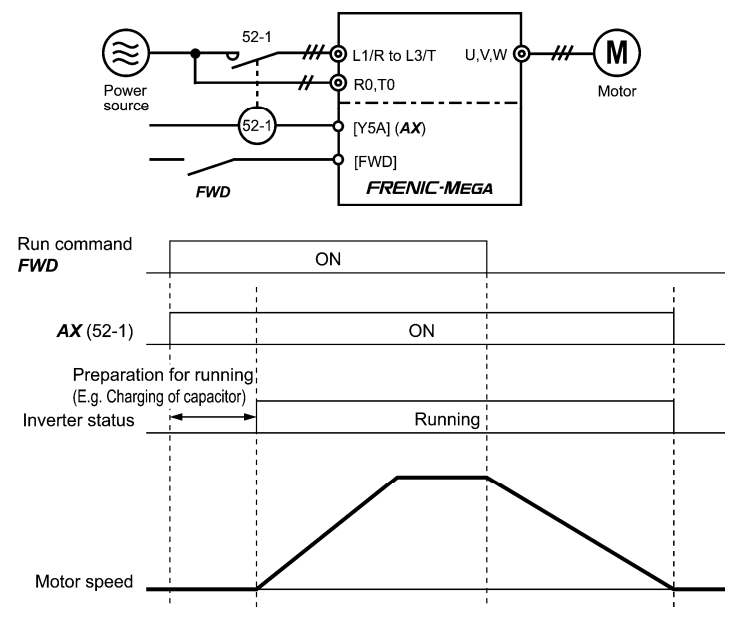

#### ■ Universal-DO -- **U-DO** (Parameterwert = 27)

Wenn dieses Ausgangssignal einem Ausgangsanschluss des Umrichters zugewiesen wird, und dieser Anschluss über die RS-485-Kommunikationsverbindung oder den Fehldbus mit einem digitalen Eingangsanschluss eines Peripheriegeräts verbunden wird, kann der Umrichter Befehle an das Peripheriegerät übermitteln.

Der Universal-DO kann auch unabhängig vom Umrichterbetrieb als Ausgangssignal genutzt werden.

 $\Box$  Informationen zum Zugriff auf den Universal-DO über eine RS-485-Kommunikationsverbindung oder einen Feldbus finden Sie in den jeweiligen Bedienhandbüchern.

#### Frühwarnung Kühlkörperüberhitzung -- **OH** (Parameterwert = 28)

Mit diesem Ausgangssignal kann eine Frühwarnung vor Kühlkörperüberhitzung gegeben werden, die es Ihnen ermöglicht, eine Korrekturmaßnahme durchzuführen, noch bevor der Überhitzungsalarm  $\ddot{\theta}h\dot{\theta}$  ausgelöst wird.

Dieses Signal wird aktiviert, wenn die Temperatur des Kühlkörpers die "Überhitzungsalarmtemperatur minus 5°C" übersteigt, und es wird deaktiviert, wenn die Temperatur untert die "Überhitzungsalarmtemperatur minus 8°C" sinkt.

Das Signal wird ebenfalls aktiviert, wenn der interne Gleichstromlüfter (mindestens 45 kW bei der 200-V-Klasse, mindestens 75 kW bei der 400-V-Klasse) blockiert ist.

#### ■ Lebensdaueralarm -- *LIFE* (Parameterwert = 30)

Dieses Ausgangssignal wird aktiviert, wenn festgestellt wird, dass die Lebensdauer eines der Kondensatoren (Zwischenkreiskondensatoren, Elektrolytkondensatoren auf den Leiterplatten) oder des Kühllüfters abgelaufen ist.

Dieses Signal dient als Leitlinie zum Austausch der Kondensatoren oder des Kühllüfters. Wenn das Signal aktiviert wird, befolgen Sie das jeweilige spezifische Wartungsverfahren, um die Lebensdauer der betroffenen Teile zu überprüfen, und festzustellen, ob ein Austausch erforderlich ist (siehe Kapitel 7, Abschnitt 7.3 "Liste der regelmäßig auszutauschenden Teile").

Das Signal wird ebenfalls aktiviert, wenn der interne Gleichstromlüfter (mindestens 45 kW bei der 200-V-Klasse, mindestens 75 kW bei der 400-V-Klasse) blockiert ist.

#### ■ Unter PID-Regelung -- **PID-CTL** (Parameterwert = 43)

Dieses Ausgangssignal wird aktiviert, wenn die PID-Regelung aktiviert wird ("PID-Regelung abbrechen" (*Hz/PID*) = OFF) und ein Startbefehl aktiviert ist (siehe Beschreibung von J01).

Wenn die PID-Regelung aktiviert ist, ist es möglich, dass der Umrichter aufgrund der niedrigen Durchflussrate Note oder aus anderen Gründen angehalten wird, wenn das Signal *PID-CTL* aktiviert ist. Solange das Signal *PID-CTL* aktiviert ist, ist die PID-Regelung wirksam, so dass der Umrichter den Betrieb plötzlich wieder starten kann, je nach Rückkopplungswert der PID-Regelung.

#### Δ G

Wenn die PID-Regelung aktiviert ist, wird der Betrieb automatisch fortgesetzt, auch wenn der Umrichter während des Betriebs den Ausgang aufgrund von Sensorsignalen oder aus anderen Gründen abschaltet. Bauen Sie die Maschine so auf, dass die Sicherheit selbst in diesen Fällen immer gewährleistet ist.

# **Andernfalls kann es zu Unfällen kommen.**

■ Vorwärtslauf -- **FRUN** (Parameterwert = 52) Rückwärtslauf --  $RRI/N$  (Parameterwert = 53)

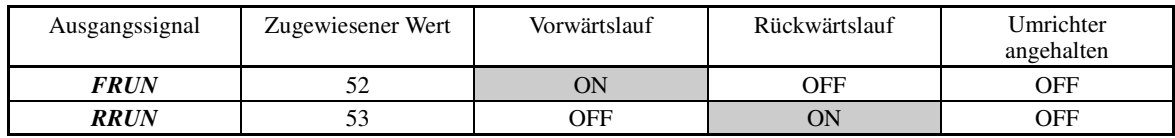

#### ■ Ferngesteuerter Betrieb -- **RMT** (Parameterwert = 54)

Dieses Ausgangssignal wird aktiviert, wenn der Umrichter vom lokalen Modus in den ferngesteuerten Modus umschaltet.

- $\Box$  Nähere Informationen zum Umschalten zwischen ferngesteuertem Modus und lokalem Modus finden Sie in Kapitel 4, Abschnitt 4.2.2 "Ferngesteuerter Modus und lokaler Modus".
- Anschluss [C1] Leitung unterbrochen -- **C1OFF** (Parameterwert = 59)

Dieses Ausgangssignal wird aktiviert, wenn der Umrichter erkennt, dass der Eingangsstrom an Anschluss [C1] unter 2 mA sinkt. Dies wird als Unterbrechung der Leitung zu Anschluss [C1] interpretiert.

#### ■ Drehzahl gültig -- **DNZS** (Parameterwert = 70)

Dieses Ausgangssignal wird aktiviert, wenn die Bezugsdrehzahl oder die gemessene Drehzahl die durch Parameter F25 spezifizierte Stoppfrequenz übersteigt. Das Signal wird deaktiviert, wenn die Drehzahl die Stoppfrequenz mindestens 100 ms lang unterschreitet. Bei Vektorregelung mit Drehzahlgeber schaltet F38 zwischen Bezugsdrehzahl und gemessener Drehzahl als Entscheidungskriterium um. Bei Vektorregelung ohne Drehzahlgeber wird die Eezugsdrehzahl als Entscheidungskriterium herangezogen (la Siehe Beschreibung von F25 und F38.)

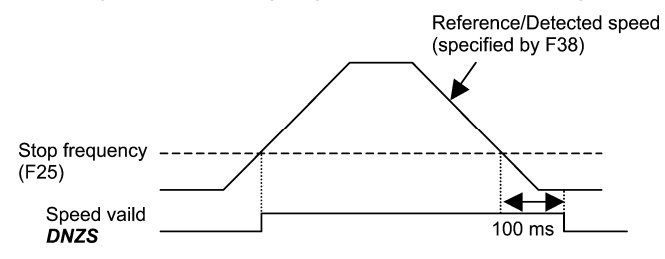

■ Alarmausgang (für alle Alarme) -- **ALM** (Parameterwert = 99)

Dieses Ausgangssignal wird aktiviert, wenn eine der Schutzfunktionen aktiviert wird und der Umrichter in den Alarmmodus wechselt.

**P-Codes** 

#### Bremstransistor defekt -- **DBAL** (Parameterwert = 105)

Wenn der Umrichter einen Defekt des Bremstransistors feststellt, wird der Bremstransistoralarm (dba) ausgelöst und auch das Ausgangssignal *DBAL* aktiviert. Die Erkennung eines Bremstransistordefekts kann mit H98 abgebrochen werden.

(200-V-Klasse / 400-V-Klasse, 22 kW oder weniger) (<sup>21</sup> Siehe Beschreibung von H98.)

Ein Defekt des Bremstransistors kann zu einem sekundären Defekt des Bremswiderstands und von internen **<del>■</del>** Einheiten des Umrichters führen. Nutzen Sie das Ausgangssignal *DBAL* um eine unnormale Betriebsweise des integrierten Bremstransistors zu erkennen und die Spannungsversorgung des Magnetschützes in den Primärstromkreisen des Umrichters zu unterbrechen, um weitere Beschädigungen zu vermeiden.

i.

#### **E30 Frequenzsollwert erreicht (Hysteresebreite)**

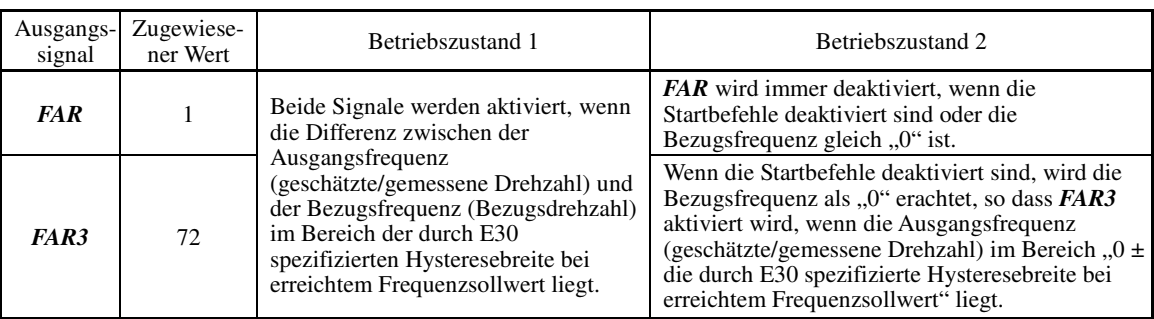

- Einstellbereich: 0,0 bis 10,0 (Hz)

Die Betriebszeiten für die einzelnen Signale sind unten dargestellt.

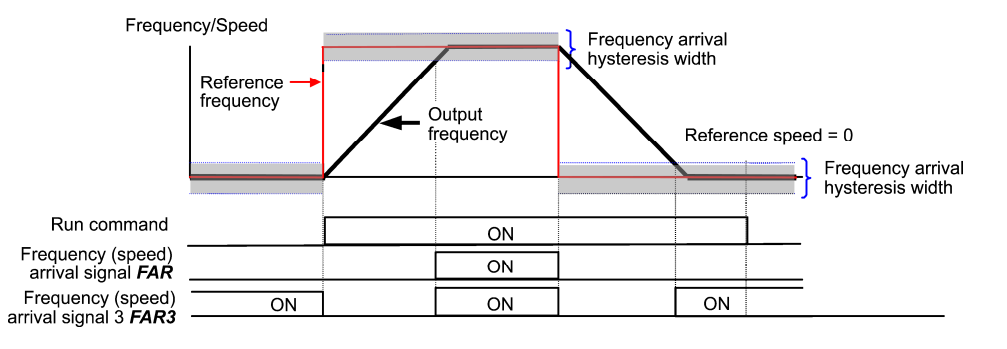

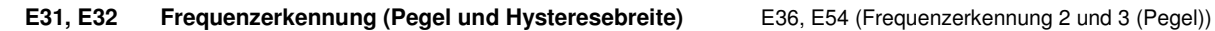

Wenn die Ausgangsfrequenz den durch E31 spezifizierten Frequenzerkennungspegel übersteigt, wird das Signal *FDT*  aktiviert; sinkt sie unter den Wert "Frequenzerkennungspegel minus die durch E32 spezifizierte Hysteresebreite", wird das Signal deaktiviert.

Drei Einstellpegel sind für Frequenzerkennung 2 und 3 verfügbar.

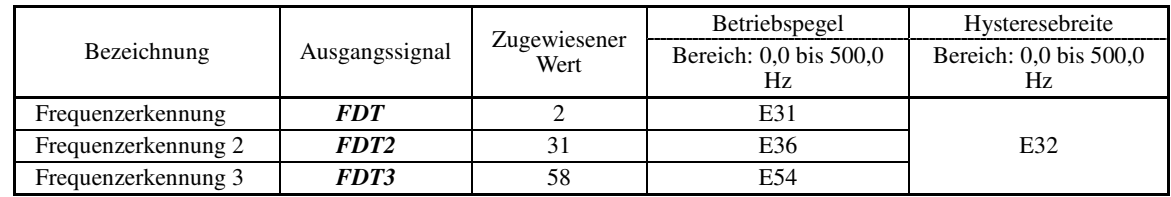

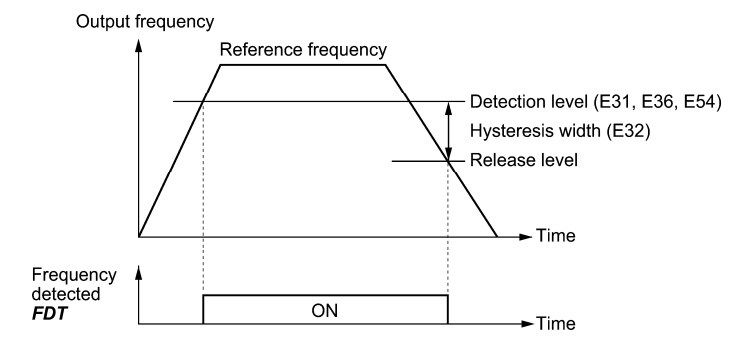

## **E34, E35 Überlast-Frühwarnung / Stromerkennung (Pegel und Timer)**

E37, F38 (Stromerkennung 2 / Niedrigstromerkennung (Pegel und Timer)) E55, E56 (Stromerkennung 3 (Pegel und Timer)) i.

Diese Parameter definieren den Erkennungspegel und die Erkennungszeit für die Ausgangssignale "Frühwarnung Motorüberlast" OL, "Strom erkannt" *ID*, "Strom erkannt 2" *ID2*, "Strom erkannt 3" *ID3* und "Niedrigstrom erkannt " *IDL* .

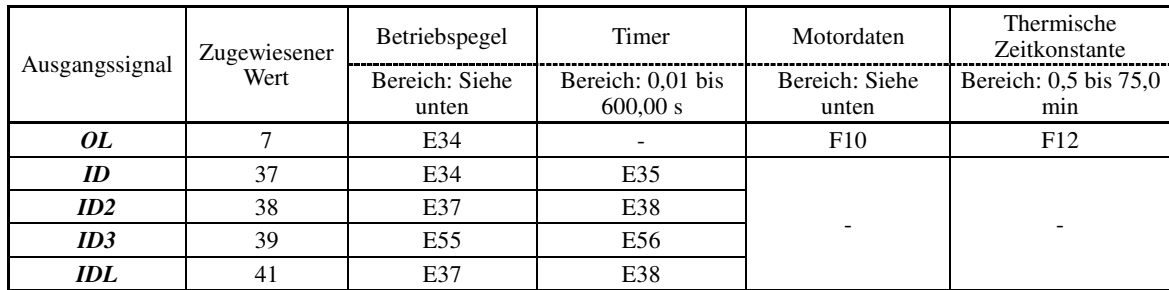

- Einstellbereich

Betriebspegel: 0,00 (Deaktivieren), 1 bis 200% des Umrichter-Nennstroms

Motordaten 1: Aktivieren (Für Allzweckmotoren mit über Welle angetriebenem Kühllüfter)

 2: Aktivieren (Für umrichterbetriebene Motoren, Motoren ohne Lüfter oder Motoren mit separat angetriebenem Kühllüfter)

■ Signal Frühwarnung Motorüberlast -- OL

Das Signal OL dient zur Erkennung von Symptomen eines Überlastzustands (Alarmcode 0/1) des Motors, damit angemessene Maßnahmen durchgeführt werden können, schon bevor der Alarm ausgelöst wird.

Das Signal *OL* wird aktiviert, wenn der Ausgangsstrom des Umrichters den durch E34 spezifizierten Pegel übersteigt. Bei typischen Anwendungen sollte der Wert für E34 80 bis 90% des Werts für F11 (Elektronischer thermischer Überlastschutz für Motor 1, Überlasterkennungspegel) entsprechen. Spezifizieren Sie zudem die thermischen Kennwerte des Motors mit F10 (Motorkennwerte auswählen) und F12 (Thermische Zeitkonstante).

Strom erkannt, Strom erkannt 2 und Strom erkannt 3 -- **ID**, **ID2** und **ID3**

Wenn der Umrichterausgang den durch E34, E37 oder E55 spezifizierten Pegel für die Dauer des durch E35, E38 oder E56 spezifizierten Zeitraums übersteigt, wird das Signal *ID*, *ID2* bzw. *ID3* aktiviert. Wenn der Ausgangsstrom unter 90% des Nennbetriebspegels absinkt, wird das Signal *ID*, *ID2* bzw. *ID3* deaktiviert (die Mindest-Aktivierungsdauer beträgt 100 ms).

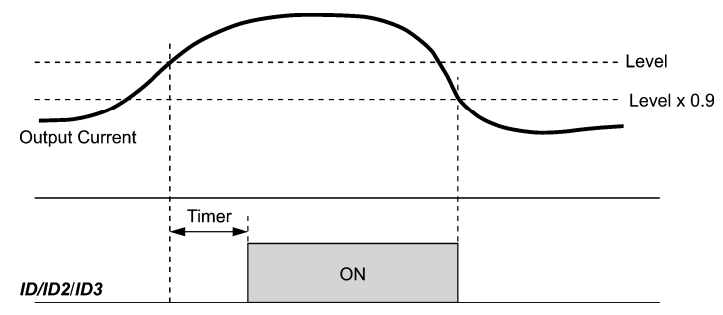

■ Niedrigstrom erkannt -- **IDL** 

Dieses Signal wird aktiviert, wenn der Ausgangsstrom für die Dauer des durch E38 (Timer) spezifizierten Zeitraums unter den durch E37 (Niedrigstromerkennung, Pegel) spezifizierten Pegel sinkt. Wenn der Ausgangsstrom den "Niedrigstromerkennungspegel plus 5% des Umrichter-Nennstroms" übersteigt, wird das Signal deaktiviert (die Mindest-Aktivierungsdauer beträgt 100 ms).

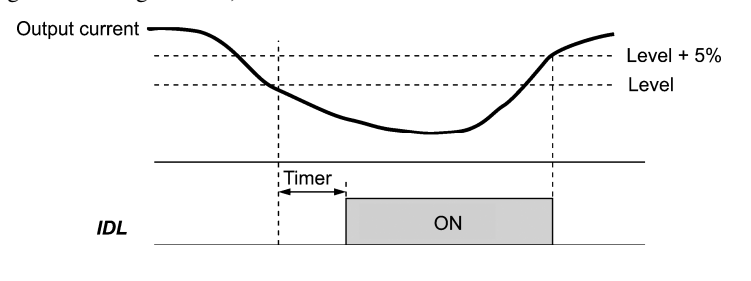

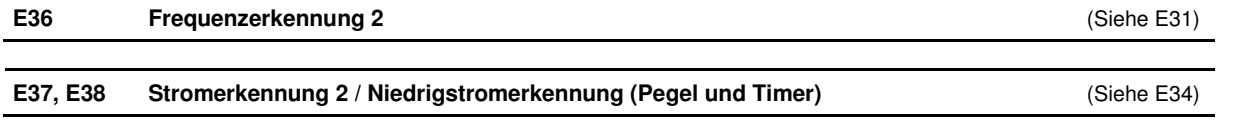

#### **E40, E41 PID-Anzeigekoeffizient A**

Diese Parameter spezifizieren die PID-Anzeigekoeffizienten A und B, mit denen ein PID-Befehl (Prozesssollwert oder Tänzerpositions-Sollwert) und die zugehörige Rückkopplung in anzeigbare mnemonische physikalische Einheiten umgewandelt werden können.

- Einstellbereich: -999 bis 0,00 bis 9990 für die PID-Anzeigekoeffizienten A und B
- Anzeigekoeffizienten für PID-Prozessbefehl und Rückkopplung (J01 = 1 oder 2)

E40 spezifiziert Koeffizient A. Dieser legt den Anzeigewert auf 100% des PID-Prozessbefehls oder der Rückkopplung fest. E41 spezifiziert Koeefizient B. Dieser legt den Anzeigewert auf 0% fest.

Der Anzeigewert wird folgendermaßen bestimmt:

Anzeigewert = (PID-Prozessbefehl oder Rückkopplung  $(\%)$ )/100 × (Anzeigekoeffizient A - B) + B

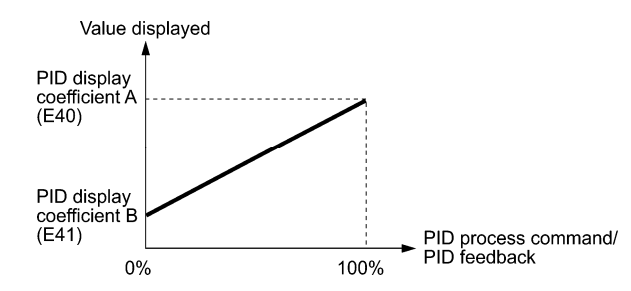

#### Beispiel

Der Druck soll bei ungefähr 16 kPa (Sensorspannung 3,13 V) gehalten werden, wobei der Drucksensor 0 bis 30 kPa bei einem Ausgangsspannungsbereich von 1 bis 5 V erkennen kann.

Wählen Sie Anschluss [12] als Rückkopplungsanschluss und stellen Sie Verstärkung auf 200% ein, so dass 5 V 100% entsprechen.

Mit den folgenden Einstellungen für E40 und E41 können Sie die Werte des PID-Prozessbefehls und der Rückkopplung am Bedienteil als Druck überwachen oder spezifizieren.

PID-Anzeigekoeffizient A (E40) = 30,0; dies definiert den Anzeigewert bei 100% des PID-Prozessbefehls oder der Rückkopplung

PID-Anzeigekoeffizient B (E41) = -7,5; dies definiert den Anzeigewert bei 0% des PID-Prozessbefehls oder der Rückkopplung

Um den Druck am Bedienteil auf 16 kPa zu regeln, muss der Wert auf 16,0 eingestellt werden.

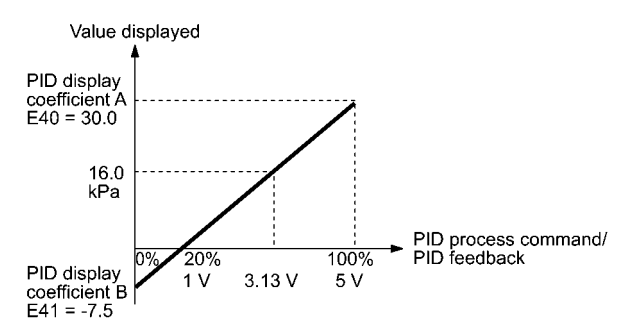

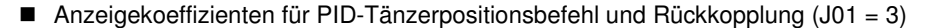

Bei PID-Tänzerregelung arbeiten der PID-Befehl und die zugehörige Rückkoplung im Bereich von ±100%. Spezifizieren Sie den Wert daher bei +100% des PID-Befehls bzw. der Rückkopplung als Koeffizient A mit E40 und den Wert bei -100% als Koeffizient B mit E41.

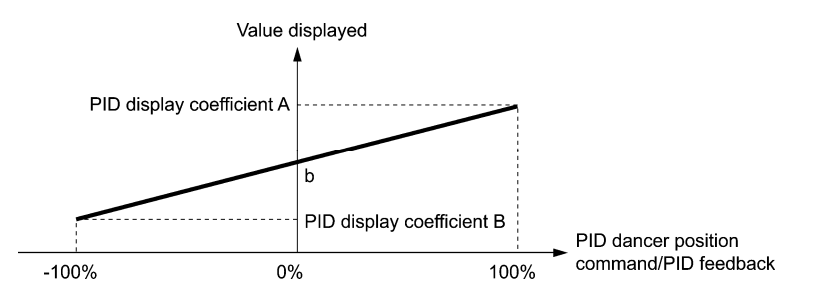

Wenn der Sensorausgang einpolig ist, arbeitet die PID-Tänzerregelung im Bereich von 0 bis +100%, spezifizieren Sie daher den Wert bei -100% virtuell als Koeffizient B.

Daher gilt für " $b'' =$  "Anzeigewert bei 0%" Folgendes:

Anzeigekoeffizient B = 2b - A

- Nähere Informationen zur PID-Regelung finden Sie bei der Beschreibung von J01 sowie weiter hinten im Handbuch.
- Informationen zur Anzeige des PID-Befehls und der zugehörigen Rückkopplung finden Sie bei der Beschreibung von E43.
- Anzeigekoeffizient zur Überwachung der analogen Eingänge

Durch die Übermittlung verschiedener analoger Signale der verschiedenen Sensoren, zum Beispiel Temperatursensoren in Klimaanlagen, an den Umrichter kann der Zustand von Peripheriegeräten über die Kommunikationsverbindung überwacht werden. Wenn ein geeigneter Anzeigekoeffizient gewählt wird, können die verschiedenen Werte vor der Anzeige in physikalische Werte wie Temperatur und Druck umgewandelt werden.

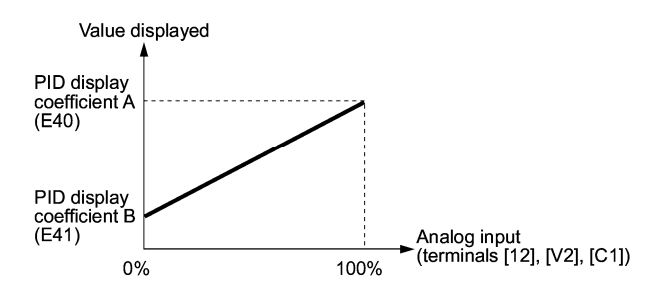

- Um eine Überwachung der analogen Eingänge einzurichten, müssen die Parameter E61 bis E63 entsprechend eingestellt werden. Mit E43 kann die anzuzeigende Größe ausgewählt werden.

#### **E42 Filter LED-Display** j.

E42 spezifiziert eine Filterzeitkonstante, die für die Anzeige von Ausgangsfrequenz, Ausgangsstrom und sonstigen Betriebsstatusgrößen auf dem LED-Monitor des Bedienteils verwendet wird. Wenn die Anzeige instabil ist und so stark schwankt, dass sie aufgrund von Lastschwankungen oder anderen Ursachen kaum lesbar ist, sollte diese Filterzeitkonstante erhöht werden.

- Einstellbereich: 0,0 bis 5,0 (s)

**E43 LED-Monitor (Auswahl)** E48 (LED-Monitor (Drehzahlüberwachung))

E43 spezifiziert die Betriebsstatusgröße, die überwacht und auf dem LED-Monitor angezeigt werden soll. Wird mit E43 die Drehzahlüberwachung ausgewählt, können mit E48 (LED-Monior) verschiedene Überwachungsformate ausgewählt werden.

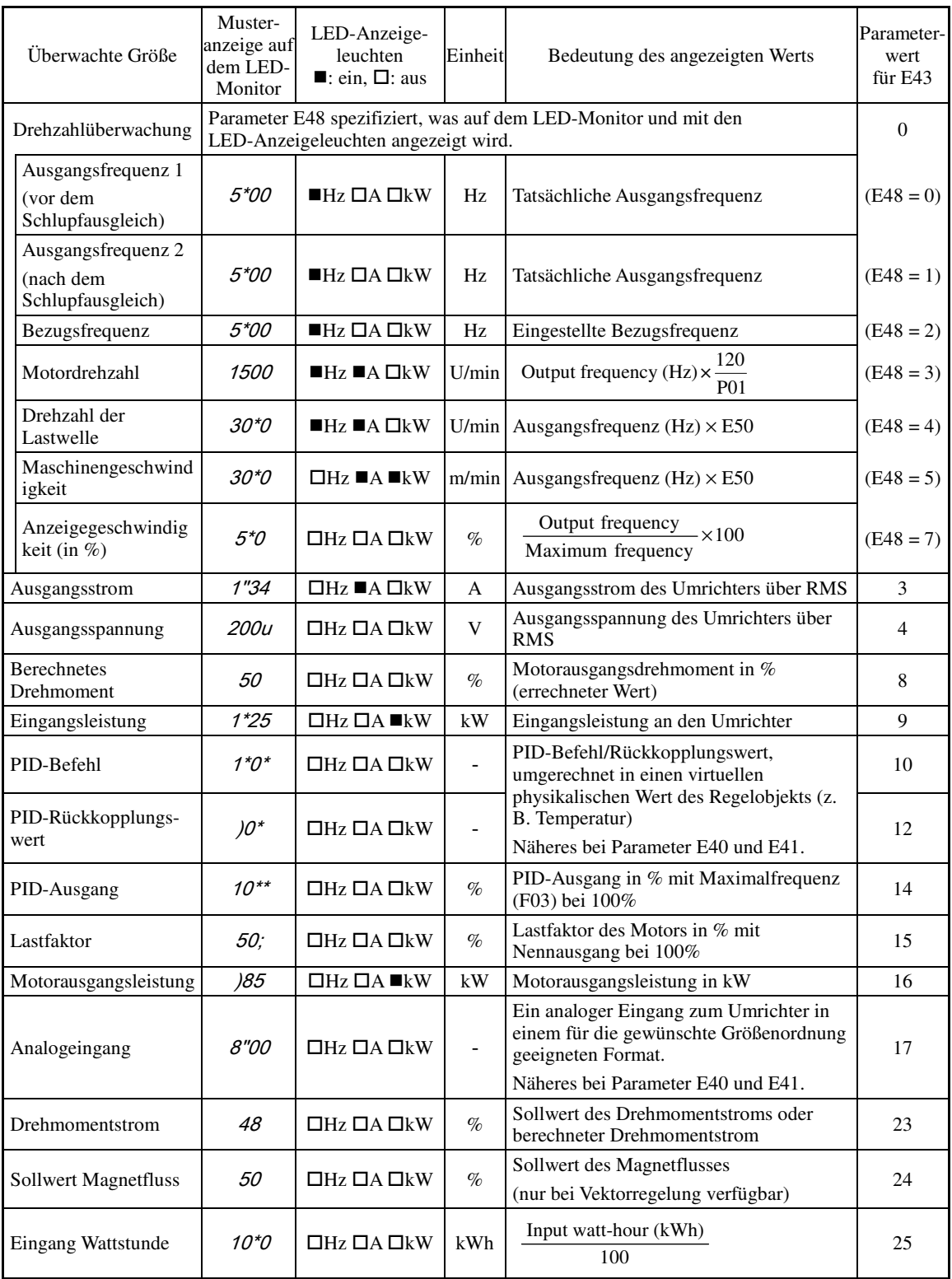

#### **E44 LED-Monitor (Anzeige nach Stopp)** i.

E44 legt fest, ob der spezifizierte Wert (Wert = 0) oder der ausgegebene Wert (Wert = 1) auf dem LED-Monitor des Bedienteils angezeigt wird, wenn der Umrichter angehalten wird. Die Auswahl der überwachten Größe erfolgt über E48 (LED-Monitor, Drehzahlüberwachung) gemäß folgender Übersicht.

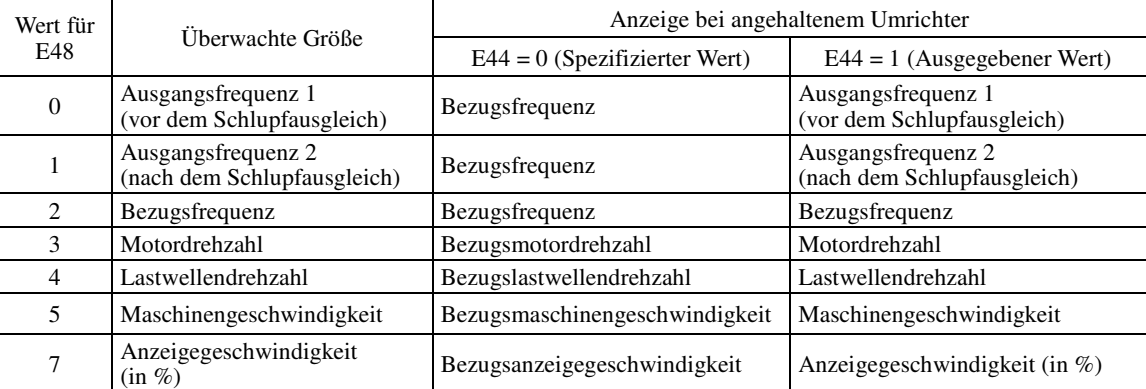

#### **E45 LCD-Monitor (Auswahl)** i.

E45 spezifiziert den Anzeigemodus des LCD-Monitors, der gewählt wird, wenn der Umrichter sich im Betriebsmodus befindet und das Multifunktionsbedienteil benutzt wird.

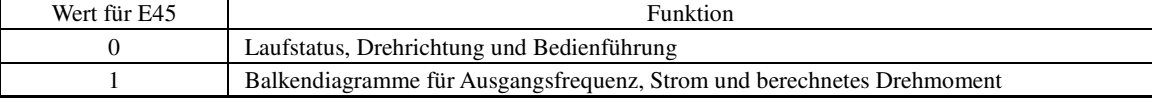

Beispiel: Anzeige bei E45 = 0 (während des Betriebs)

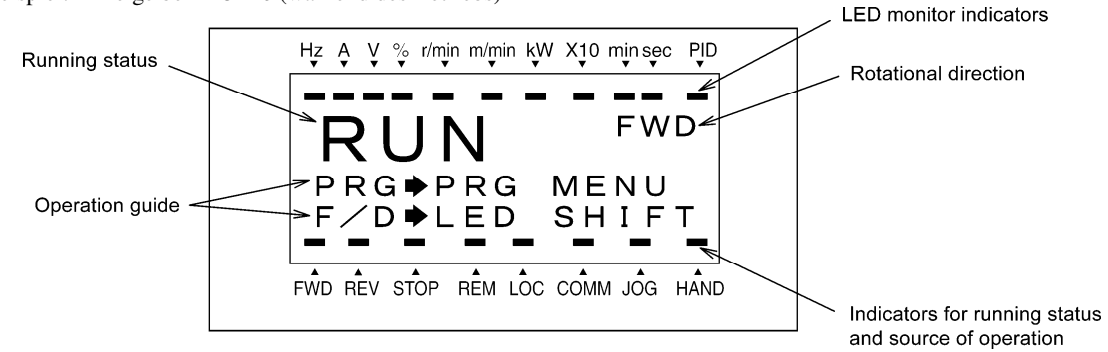

Beispiel: Anzeige bei E45 = 1 (während des Betriebs)

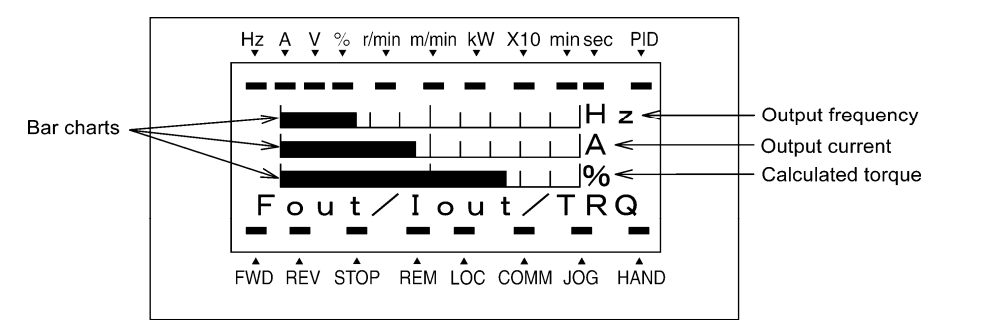

Vollständige Werte in den Balkendiagrammen

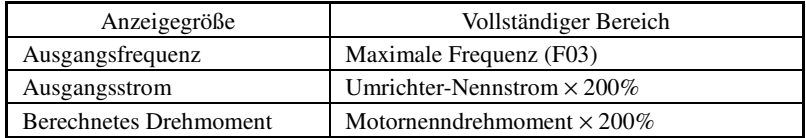

**P-Codes** 

#### **E46 LCD-Monitor (Sprachauswahl)** i.

Mit E46 kann die Sprache für die Anzeige des Multifunktionsbedienteils ausgewählt werden. Folgende Sprache können gewählt werden:

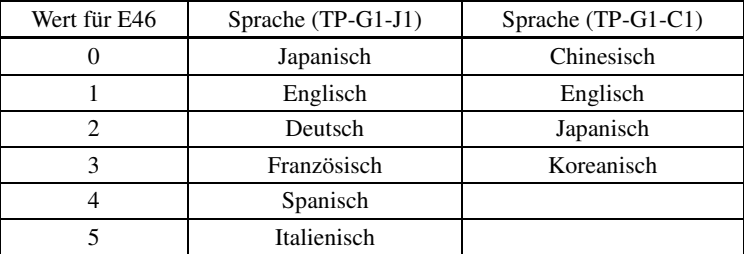

#### **E47 LCD-Monitor (Kontrasteinstellung)**

Mit E47 kann der Kontrast des LCD-Monitors des Multifunktionsbedienteils eingestellt werden.

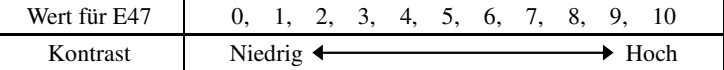

#### **E48 LED-Monitor (Drehzahlüberwachung)** (Siehe E43)

#### **E50 Koeffizient für die Drehzahlanzeige** i.

E50 spezifiziert den Koeffizienten, der verwendet werden soll, um die Lastwellendrehzahl oder die Maschinengeschwindigkeit auf dem LED-Monitor anzuzeigen (siehe Beschreibung von E43).

i.

Lastwellendrehzahl [U/min] = (E50: Koeffizient für die Drehzahlanzeige) × (Ausgangsfrequenz in Hz) Maschinengeschwindigkeit  $[m/min] = (E50: Koeffizient für die Drehzahlanzeige) \times (Ausgangsfrequenz in Hz)$ 

- Einstellbereich: 0,01 bis 200,00

#### **E51 Anzeigekoeffizient für Eingangs-Wirkleistungsdaten**

E51 spezifiziert den Anzeigekoeffizienten (Multiplikationsfaktor) für die Anzeige der Eingangs-Wirkleistungsdaten (5\_10 ) als Teil der Wartungsinformationen auf dem Bedienteil:

Eingangs-Wirkleistungsdaten = Anzeigekoeffizient (Wert für E51)  $\times$  Eingangs-Wirkleistung (kWh)

- Einstellbereich: 0,000 (Abbrechen/Zurücksetzen), 0,001 bis 9999

Wenn E51 auf 0,000 gestellt wird, werden die Eingangs-Wirkleistung und die zugehörigen Daten auf **Note** "0" zurückgesetzt. Nach der Löschung muss der Wert für E51 wieder auf den vorherigen Wert gestellt werden, da ansonsten die Eingangs-Wirkleistungsdaten nicht summiert werden.

#### **E52 Bedienteil (Menüanzeigemodus)**

Über E52 können drei Menüanzeigemodi für das standardmäßige Bedienteil gewählt werden:

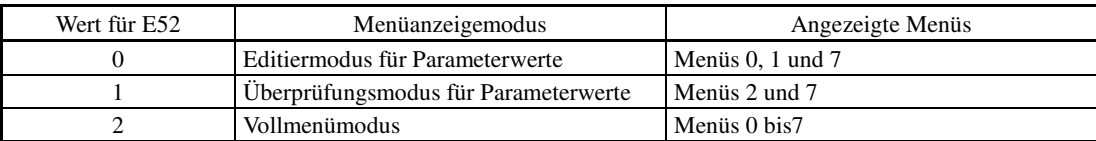

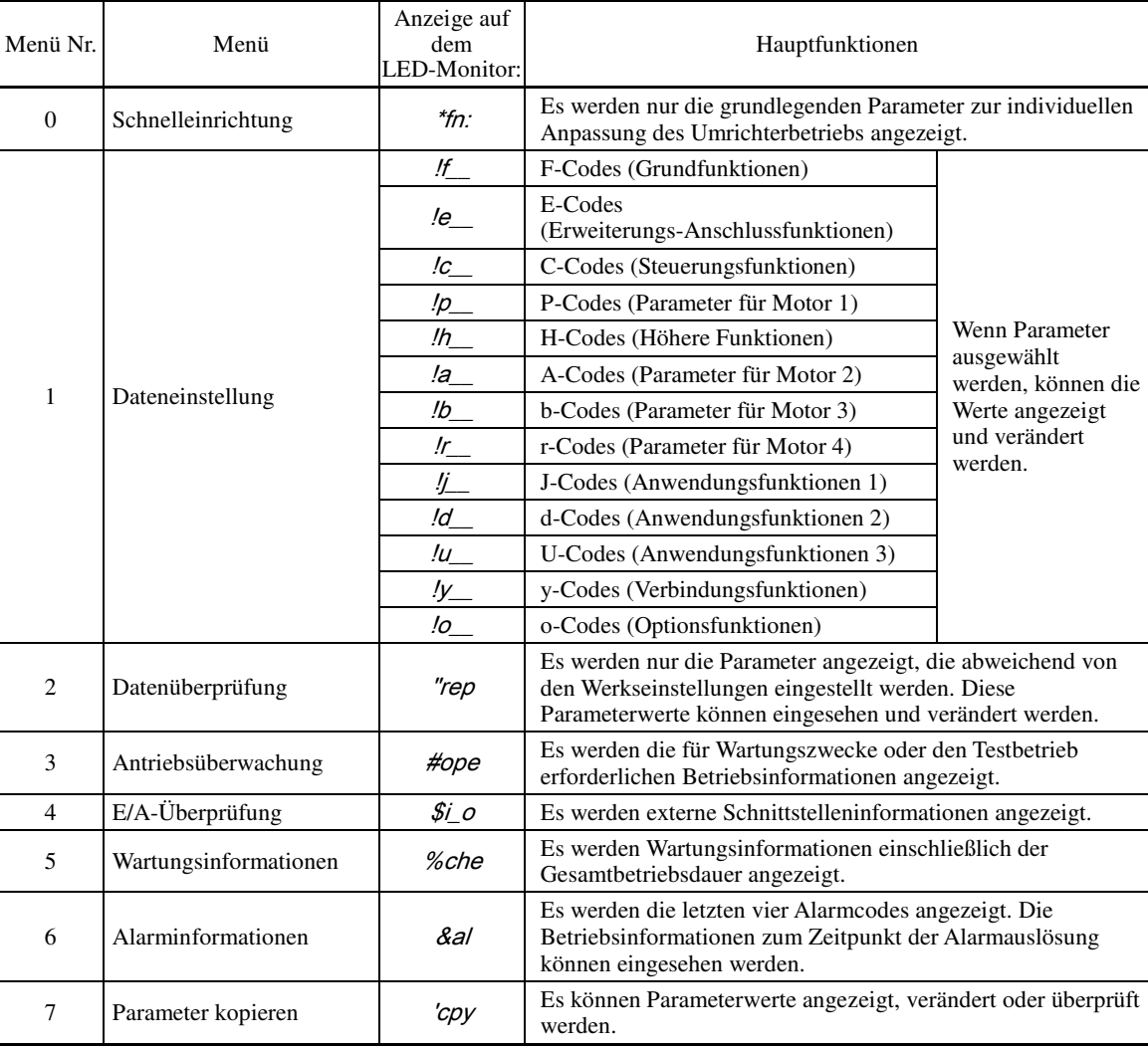

Die auf dem standardmäßigen Bedienteil verfügbaren Menüs sind in der folgenden Tabelle aufgeführt.

Candial - Näheres zu den einzelnen Menüpunkten finden Sie in Kapitel 3 "FUNKTIONEN DES BEDIENTEILS".

# **E54 Frequenzerkennung 3 (Pegel)** (Siehe E31)

**E55, E56 Stromerkennung 3 (Pegel, Timer)** (Siehe E34)

i.

i.

**P-Codes**
# **E61 bis E63 Erweiterte Funktion für Anschluss [12] Erweiterte Funktion für Anschluss [C2] Erweiterte Funktion für Anschluss [V2]**

E61, E62 und E63 legen die Funktion der Anschlüsse [12], [C1] bzw.[V2] fest. Es ist nicht erforderlich, diese Anschlüsse einzurichten, wenn sie für Frequenzsollwertquellen genutzt werden sollen.

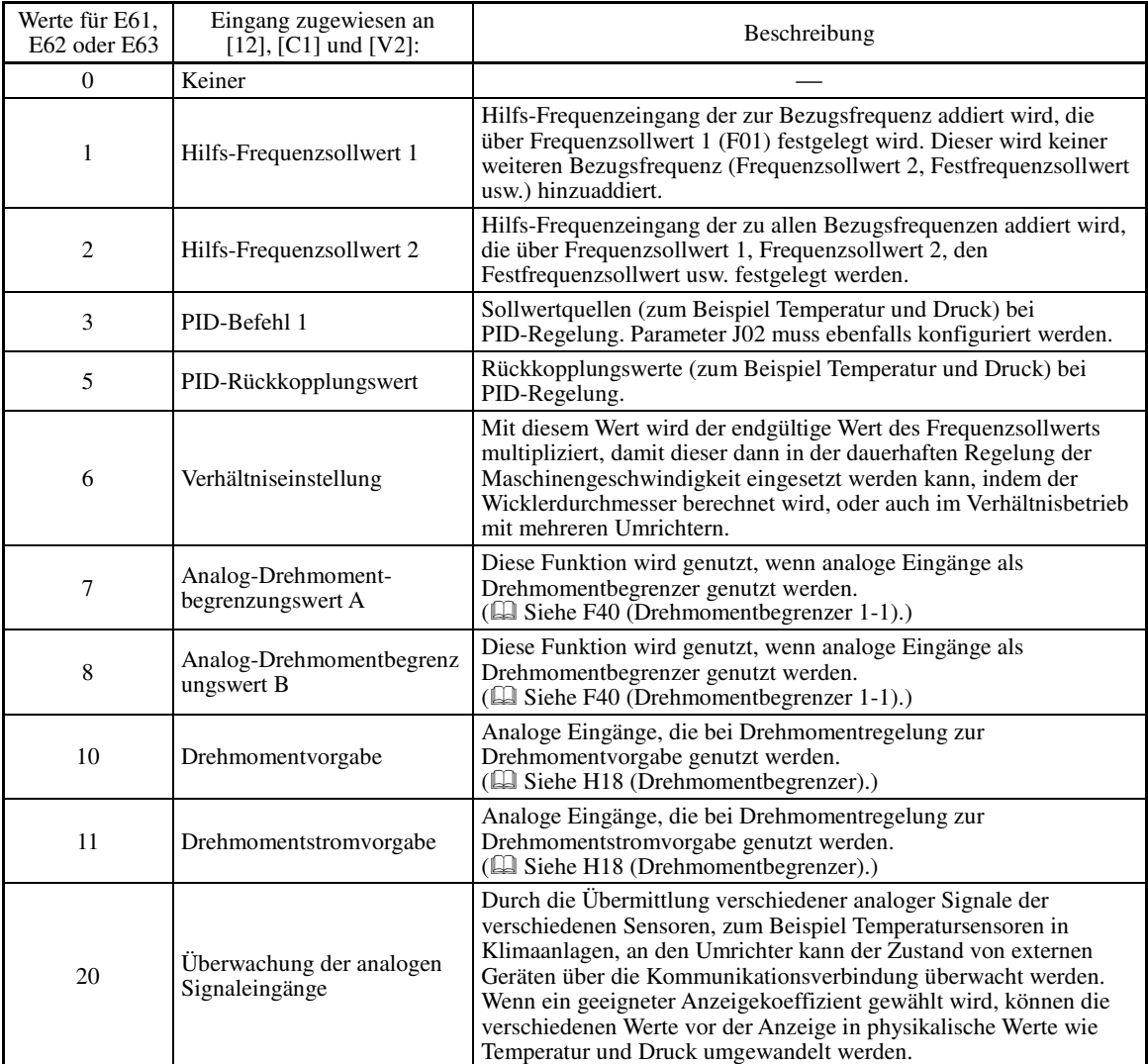

Wenn diese Anschlüsse auf den gleichen Wert eingestellt werden, gilt folgende Prioritätsreihenfolge für den Note Betrieb:

 $E61 > E62 > E63$ 

# **E64 Speichern der digitalen Bezugsfrequenz**

E64 legt fest, wie die mit den Tasten  $\bigotimes$  /  $\bigotimes$  des Bedienteils in digitalen Formaten spezifizierte Bezugsfrequenez gespeichert werden soll (siehe Tabelle).

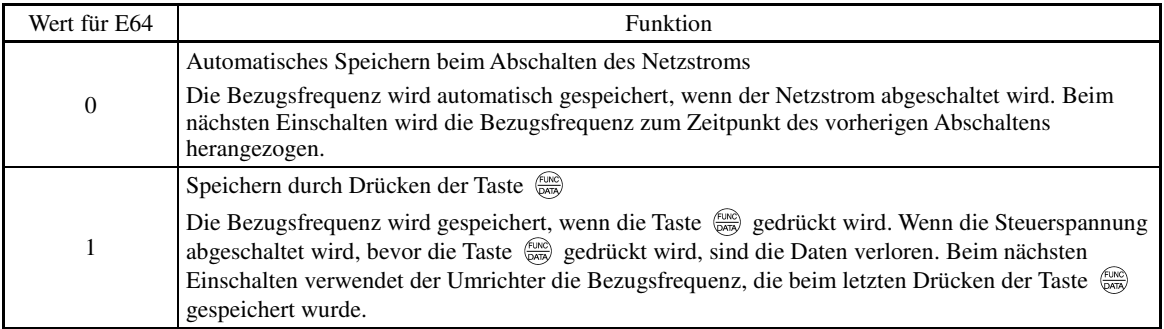

#### **E65 Bezugswertverlusterkennung (kontinuierliche Betriebsfrequenz)** j.

Wenn der analoge Frequenzsollwert (einstellbar über [12], [C1] oder [V2]) innerhalb von 400 ms unter 10% der Bezugsfrequenz absinkt, geht der Umrichter davon aus, dass die Leitung für den analogen Frequenzsollwert defekt ist, und der Betrieb wird mit der Frequenz fortgesetzt, die auf Grundlage des durch E65 spezifizierten Verhältnisses zur Bezugsfrequenz bestimmt wird.  $\Box$  Siehe E20 bis E24 und E27 (Wert = 33).

Wenn der Frequenzsollwertpegel (Spannung oder Strom) auf einen Pegel zurückkehrt, der den durch E65 spezifizierten Pegel übersteigt, geht der Umrichter davon aus, dass die defekte Leitung repariert wurde und setzt den Betrieb entsprechend dem Frequenzsollwert fort.

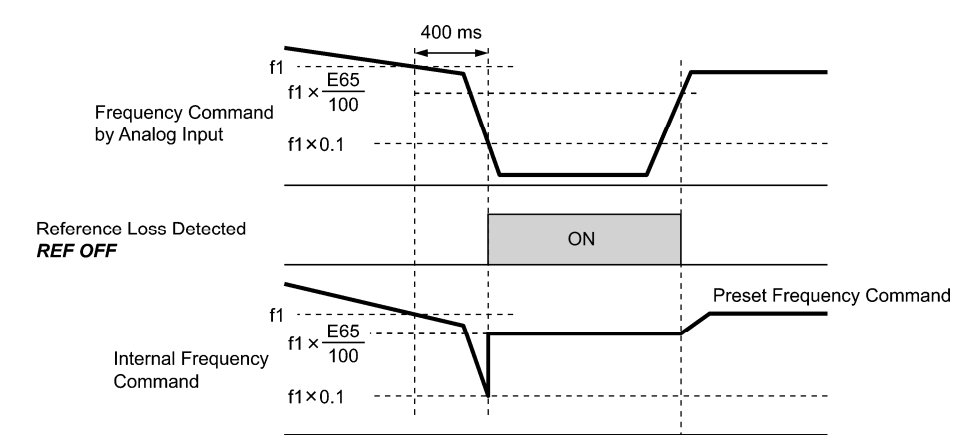

In der obigen Grafik ist f1 der Pegel des analogen Frequenzsollwerts, der zu einem beliebigen Zeitpunkt gemessen wird. Die Messung wird in regelmäßigen Intervallen wiederholt, um die Leitungsverbindung des analogen Frequenzsollwerts fortlaufend zu überwachen.

- Einstellbereich: 0 (Verzögerung bis Stopp), 20 bis 120%, 999 (Deaktivieren)

Vermeiden Sie plötzliche Spannungs- oder Stromänderungen des analogen Frequenzsollwerts. Plötzliche ∬ Note Veränderungen könnten als Leitungsdefekt interpretiert werden.

Wenn der Wert für E65 auf "999" (Deaktivieren) gestellt wird, kann das Signal *REF OFF* ("Bezugswertverlust erkannt") ausgegeben werden, die Bezugsfrequenz kann aber nicht geändert werden (der Umrichter wird mit dem spezifizierten analogen Frequenzsollwert betrieben).

Wenn E65 = "0" oder "999" ist, beträgt die Bezugsfrequenz, bei der die defekte Leitung als repariert erkannt wird, " $f1 \times 0.2$ ".

Wenn E65 = "100" oder höher ist, beträgt die Bezugsfrequenz, bei der die Leitung als repariert erkannt wird,  $, f1 \times 1$ ".

Die Bezugswertverlusterkennung wird von der Einstellung des Analogeingangs nicht beeinträchtigt (Filterzeitkonstanten: C33, C38 und C43).

i.

#### **E78, E79 E80, E81 Drehmomenterkennung 1 (Pegel und Timer) Drehmomenterkennung 2 / Niedrigdrehmomenterkennung (Pegel und Timer)**

E78 spezifiziert den Betriebspegel und E79 den Timer, jeweils für das Ausgangssignal *TD1*. E80 spezifiziert den Betriebspegel und E81 den Timer, jeweils für das Ausgangssignal *TD2* oder *U-TL*.

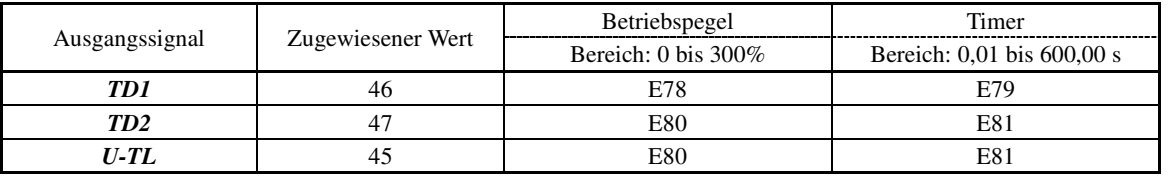

■ Drehmoment erkannt 1 -- **TD1**, Drehmoment erkannt 2 -- **TD2** 

Das Ausgangssignal *TD1* oder *TD2* wird aktiviert (ON), wenn der vom Umrichter berechnete Drehmomentwert bzw. die Drehmomentvorgabe den durch E78 oder E80 (Drehmomenterkennung (Pegel)) spezifizierten Pegel für den durch E79 bzw. E81 (Drehmomenterkennung (Timer)) spezifizierten Zeitraum übersteigt. Das Signal wird deaktiviert (OFF), wenn das berechnete Drehmoment unter den "durch E78 oder E80 spezifizierten Pegel minus 5% des Motornenndrehmoments" absinkt. Die Mindest-Aktivierungsdauer beträgt 100 ms.

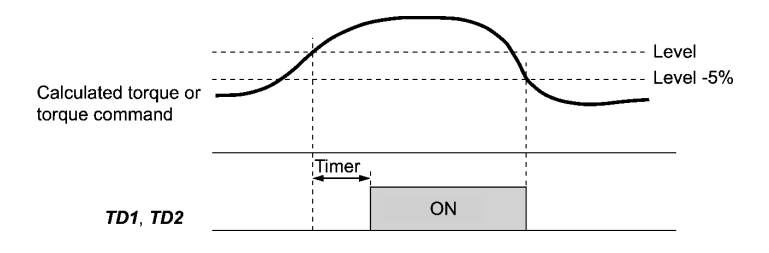

#### ■ Geringes Ausgangsdrehmoment erkannt --**U-TL**

Dieses Ausgangssignal wird aktiviert (ON), wenn der vom Umrichter berechnete Drehmomentwert bzw. die Drehmomentvorgabe für den durch E81 (Niedrigdrehmomenterkennung (Timer)) spezifizierten Zeitraum unter den durch E81 (Niedrigdrehmomenterkennung (Pegel)) spezifizierten Pegel absinkt. Das Signal wird deaktiviert (OFF), wenn das berechnete Drehmoment den "durch E80 spezifizierten Pegel plus 5% des Motornenndrehmoments" übersteigt. Die Mindest-Aktivierungsdauer beträgt 100 ms.

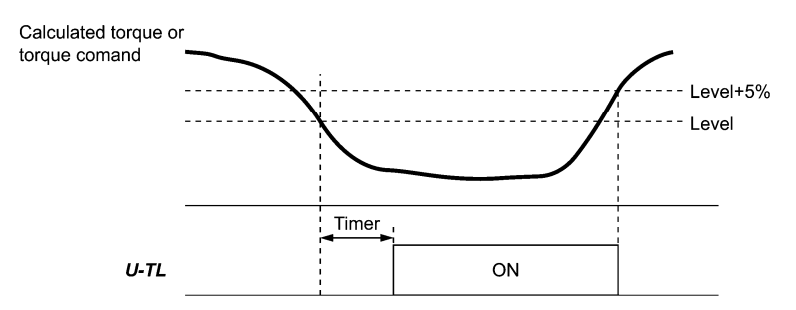

Wenn während des Umrichterbetriebs mit niedriger Frequenz ein erheblicher Fehler bei der Drehmomentberechnung auftritt, kann innerhalb des Betriebsbereichs bei weniger als 20% der Eckfrequenz (F04) keine Niedrigdrehmomenterkennung durchgeführt werden (in diesem Fall wird das Ergebnis der Feststellung vor dem Eintritt in diesen Betriebsbereich beibehalten).

Das Signal *U-TL* wird deaktiviert, wenn der Umrichter angehalten wird.

Da die Motorparameter bei der Drehmomentberechnung berücksichtigt werden, wird empfohlen, mit Parameter P04 die Selbstoptimierung durchzuführen, um maximale Genauigkeit zu gewährleisten.

#### **E98, E99 Funktion Anschluss [FWD] Funktion Anschluss [REV]** (Siehe E01 bis E07)

i.

#### **5.2.3 C-Codes (Steuerungsfunktionen)**

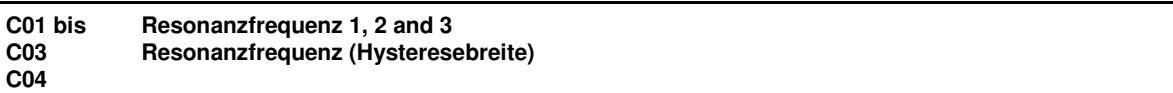

Diese Parameter ermöglichen es dem Umrichter, drei verschiedene Punkte der Ausgangsfrequenz zu überspringen, um die von der Motordrehzahl verursachte Resonanz und die natürliche Frequenz der angetriebenen Maschine (Last) zu umgehen.

- Wenn die Bezugsfrequenz erhöht wird, belässt der Umrichter in dem Moment, in dem die Bezugsfrequenz die Untergrenze des Resonanzfrequenzbands erreicht, den Ausgang auf dieser unteren Frequenz. Wenn die Bezugsfrequenz die Obergrenze des Resonanzfrequenzbands erreicht, übernimmt die interne Bezugsfrequenz den Wert der Bezugsfrequenz. Wenn die Bezugsfrequenz verringert wird, ist der Ablauf umgekehrt.
- Wenn sich zwei oder mehrere Resonanzfrequenzbänder überlappen, erachtet der Umrichter dann die niedrigste Frequenz der überlappenden Bänder als untere Frequenz und die oberste als Obergrenze. Dies kann unten der rechten Abbildung entnommen werden.

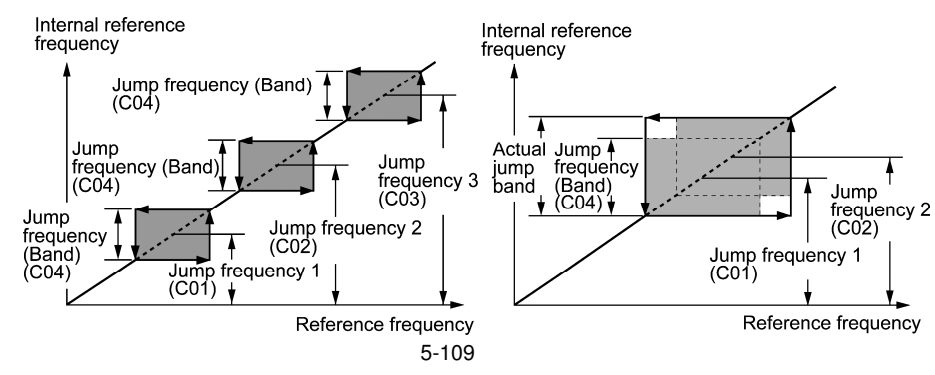

■ Resonanzfrequenzen 1, 2 und 3 (C01, C02 und C03) Einstellbereich: 0,0 bis 500,0 (Hz)

Hier kann die Mitte des Resonanzfrequenzbands eingestellt werden (wenn 0,0 eingegeben wird, gibt es kein Resonanzfrequenzband).

■ Resonanzfrequenz (Hysteresebreite) (C04) Einstellbereich: 0,0 bis 30,0 (Hz)

Hier kann die Hysteresebreite der Resonanzfrequenz eingestellt werden (wenn 0,0 eingegeben wird, gibt es kein Resonanzfrequenzband).

#### **C05 bis C19 Festfrequenz 1 bis 15** i.

■ Diese Parameter spezifizieren 15 Frequenzen, die für den Betrieb des Motors mit den Frequenzen 1 bis 15 erforderlich sind.

Wenn die Anschlussbefehle *SS1*, *SS2*, *SS4* und *SS8* aktiviert bzw. deaktiviert werden, werden die Bezugsfrequenzen des Umrichters in 15 Stufen geschaltet. Um diese Funktion nutzen zu können, müssen *SS1*, *SS2*, *SS4* und *SS8* ("Festfrequenz einstellen") den digitalen Eingangsanschlüssen mit C05 bis C19 (Wert = 0, 1, 2 und 3) zugewiesen werden.

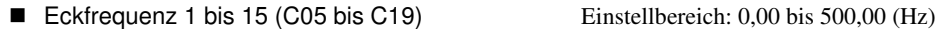

Die verschiedenen Kombinationen von *SS1*, *SS2*, *SS4* und *SS8* mit den ausgewählten Frequenzen sind in der Tabelle aufgeführt.

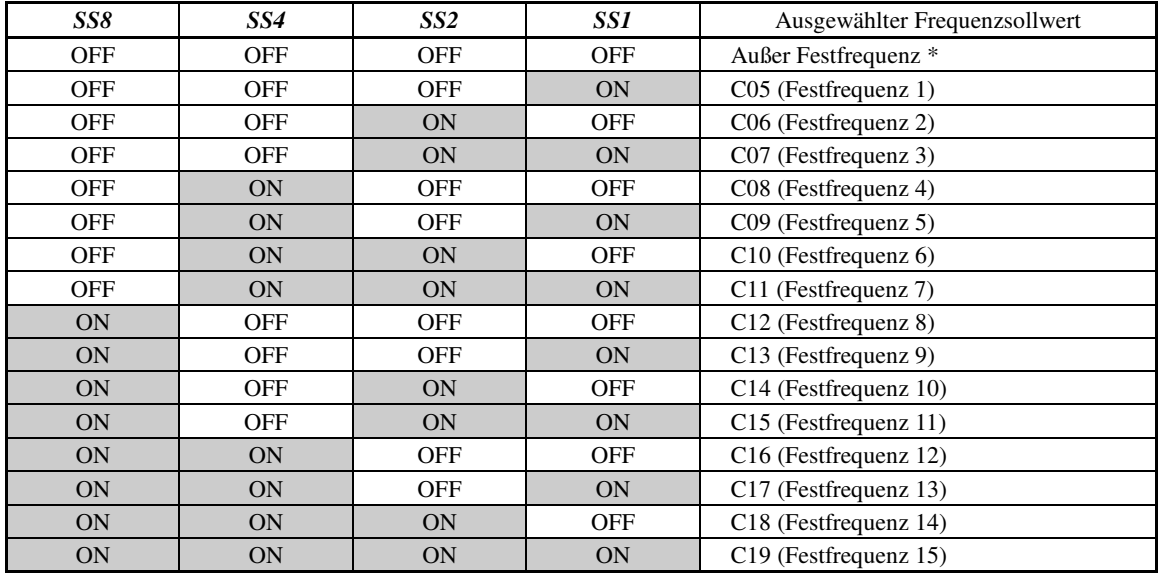

\* "Außer Festfrequenz" beinhaltet Frequenzsollwert 1 (F01), Frequenzsollwert 2 (C30) und sonstige Sollwertquellen außer Festfrequenzsollwerten.

#### Wenn die PID-Regelung aktiviert wird  $(J01 = 1, 2$  oder 3)

Bei PID-Regelung kann ein Festfrequenzsollwert als Voreinstellungswert spezifiziert werden (drei verschiedene Frequenzen). Dieser kann ebenfalls für einen manuellen Drehzahlbefehl genutzt werden, auch wenn die PID-Regelung abgebrochen wird (*Hz*/*PID* = ON), oder für eine primäre Bezugsfrequenz bei PID-Tänzerregelung.

• PID-Befehl

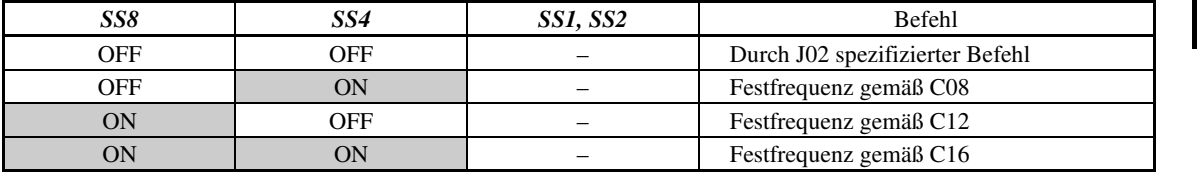

C08, C12 und C16 können in Schritten von 1 Hz eingestellt werden. Mithilfe der folgenden Gleichungen lässt sich der PID-Befehlswert in den zu spezifizierenden Wert umrechnen und umgekehrt.

Zu spezifizierender Wert = PID-Befehl  $(\%) \times$  Maximale Frequenz (F03) ÷ 100

PID-Befehl  $(\%)=$  $\frac{\text{Zu spezifizierender Wert (C08, C12, C16)}{\text{Maximale Frequency (F03)}} \times 100$  **P-Codes** 

• Manueller Drehzahlbefehl

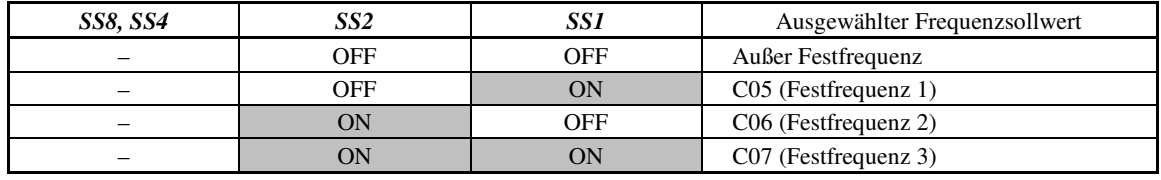

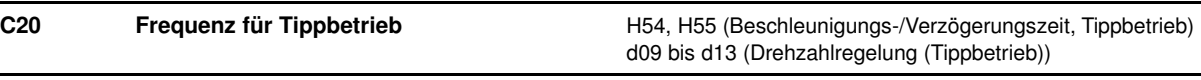

Um den Motor zum Positionieren eines Werkstücks durch Tippen minimal zu bewegen, müssen zuvor die Bedingungen für den Tippbetrieb mit den entsprechenden Parametern (C20, H54, H55 und d09 bis d13) spezifiziert werden; anschließend muss der Umrichter in den Zustand "Bereit für Tippbetrieb" geschaltet und ein Startbefehl gegeben werden.

■ Umschalten in den Zustand "Bereit für Tippbetrieb"

Wenn Sie den Anschlussbefehl "Bereit für Tippbetrieb" *JOG* (Parameterwert = 10) aktivieren, wird der Umrichter für den Tippbetrieb vorbereitet.

• Der Übergang des Umrichters zwischen den Zuständen "Bereit für Tippbetrieb" und "Normalbetrieb" ist nur **<del></del> Note** dann möglich, wenn der Umrichter angehalten wurde.

- Wenn als Startbefehlsquelle das Bedienteil (F02 = 0, 2 oder 3) genutzt wird, entspricht das gleichzeitige Drücken der Tasten  $\widehat{\infty}$  +  $\odot$  auf dem Bedienteil funktional diesem Befehl. Mit diesen Tasten kann zwischen "Bereit für Tippbetrieb" und "Normalbetrieb" umgeschaltet werden.
- Tippbetrieb starten

Der Tippbetrieb kann durch Drücken der Taste oder durch Aktivieren der Befehle *FWD* oder *REV* gestartet werden.

Wenn im Tippbetrieb die Taste @ genutzt wird, wird der Umrichter nur dann bewegt, wenn die Taste @ gedrückt gehalten wird. Wird die Taste <sup>(60)</sup> losgelassen, erfolgt eine Verzögerung bis zum Stillstand.

Um den Tippbetrieb durch gleichzeitige Eingabe des Anschlussbefehls *JOG* und eines Startbefehls (z. B. ∬ Note *FWD*) zu starten, muss die Eingabeverzögerung zwischen den beiden Befehlen unter 100 ms betragen. Wird zuerst ein Startbefehl wie *FWD* eingegeben, bewegt der Umrichter den Motor nicht im Tippbetrieb vorwärts, sondern normal bis zur Eingabe des Anschlussbefehls *JOG*.

Die Tippbedingungen müssen zuvor anhand der folgenden Parameter festgelegt werden.

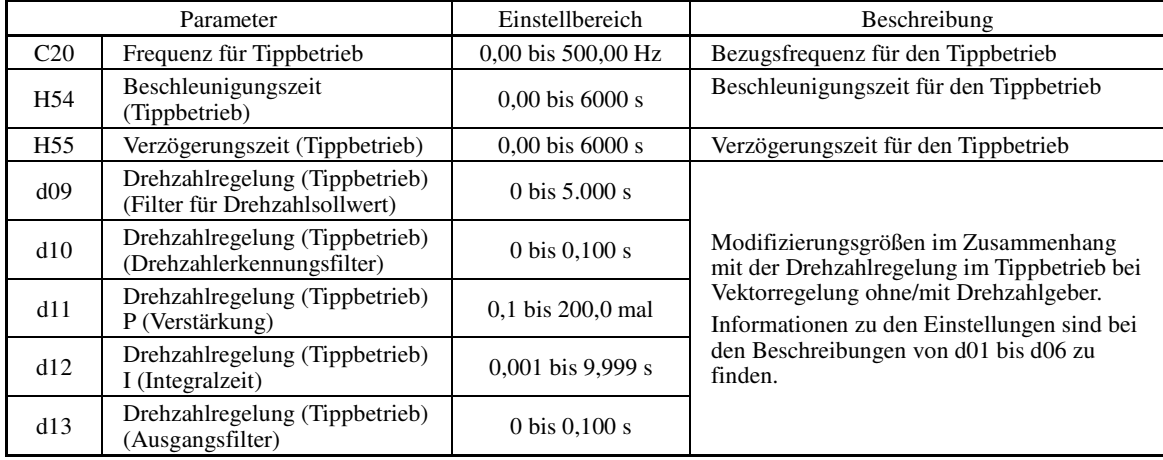

**C30 Frequenzsollwert 2 C30 Frequenzsollwert 2** 

i.

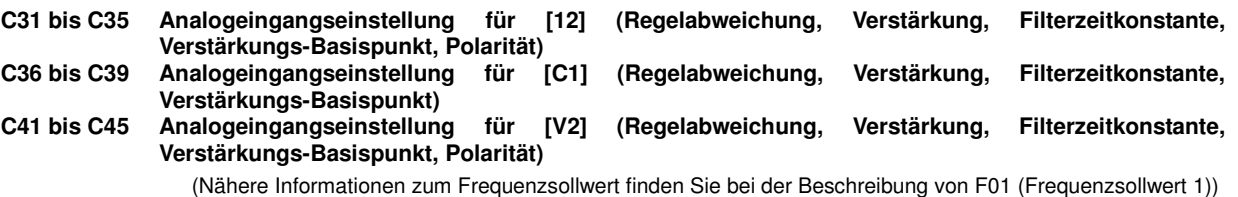

#### Einstellung einer Bezugsfrequenz mit einem Analogeingang

Verstärkung, Polarität, Filterzeitkonstante und Regelabweichung, die an die analogen Eingänge angelegt werden können (Spannungseingänge an Anschlüsse [12] und [V2], Stromeingang an Anschluss [C1]), sind einstellbar. Verstellbare Größen für Analogeingänge

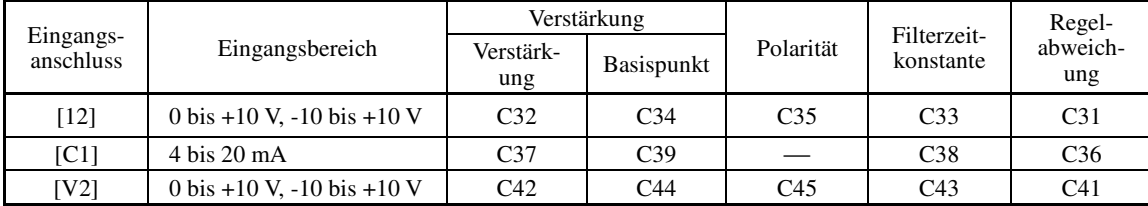

# Regelabweichung (C31, C36, C41) Einstellbereich: -5,0 bis +5,0  $(\%)$

C31, C36 oder C41 legen eine Regelabweichung für analoge Eingangsspannungen oder Eingangsströme fest. Der Abweichungswert gilt auch für Signale, die von externen Geräten gesendet werden.

#### Filterzeitkonstante (C33, C38, C43) Einstellbereich:  $0,00$  bis  $5,00$  (s)

C33, C38 oder C43 legen eine Filterzeitkonstante für analoge Eingangsspannungen oder Eingangsströme fest. Je größer die Zeitkonstante ist, desto langsamer erfolgt die Reaktion. Legen Sie eine im Hinblick auf die Reaktionszeit der Maschine (Last) geeignete Filterzeitkonstante fest. Falls die Eingangsspannung aufgrund von Leitungsstörungen schwankt, müssen Sie die Zeitkonstante erhöhen.

#### Polarität (C35, C45)

C35 und C45 legen den Eingangsbereich für analoge Eingangsspannungen fest.

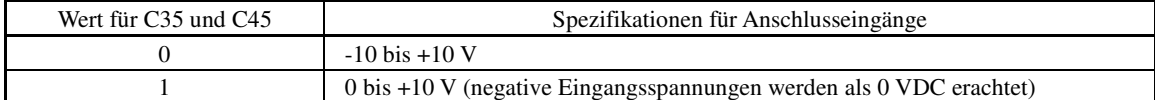

#### ■ Verstärkung

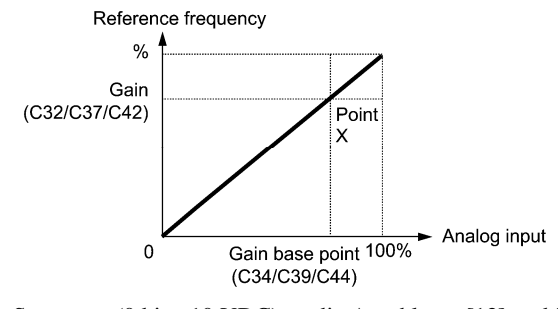

Wenn eine bipolare Spannung (0 bis ±10 VDC) an die Anschlüsse [12] und [V2] angelegt werden soll, müssen **<del></del> Note** die Werte für C35 und C45 auf "0" gesetzt werden. Wenn für C35 und C45 der Wert "1" gewählt wird, wird der Spannungsbereich von 0 bis +10 VDC aktiviert; negative Eingangsspannungen von 0 bis -10 VDC werden dann als 0 V gewertet.

## **C50** Offset (Frequenzsollwert 1) (Offset-Basispunkt) **C50** C50 C50 CSiehe F01)

i.

**P-Codes** 

## **C51, C52 Offset (PID-Befehl 1) (Offset-Wert und Offset-Basispunkt)**

Diese Parameter (und auch die verstärkungsbezogenen Parameter) legen Verstärkung und Offset des analogen PID-Befehls 1 fest, so dass dieser den frei wählbaren Zusammenhang zwischen Analogeingang und PID-Befehlen definieren kann.

 $\Box$ Die tatsächliche Einstellung entspricht F18. Einzelheiten zu F18 finden Sie bei der Beschreibung von F01.

Die verstärkungsbezogenen Parameter C32, C34, C37, C39, C42 und C44 gelten für alle Frequenzsollwerte.

- $\blacksquare$  Offset-Wert (C51) Einstellbereich: -100,00 bis 100,00 (%)
- **Offset-Basispunkt (C52)** Einstellbereich:  $0.00$  bis  $100.00$  (%)

#### **5.2.4 P-Codes (Parameter für Motor 1)**

Der Umrichter FRENIC-MEGA treibt den Motor mit U/f-Regelung, dynamischer Drehmoment-Vektorregelung, U/f-Regelung mit Drehzahlgeber, dynamischer Drehmoment-Vektorregelung mit Drehzahlgeber, Vektorregelung ohne Drehzahlgeber oder Vektorregelung mit Drehzahlgeber an. Diese Optionen sind über Parameter wählbar.

Um die integrierten automatischen Steuerungsfunktionen nutzen zu können, zum Beispiel automatische Drehmomentanhebung, Drehmomentberechnungsüberwachung, automatischer Energiesparbetrieb, Drehmomentbegrenzer, automatische Verzögerung (Begrenzungsregelung der regenerativen Energie), Synchronisation der Leerlaufmotordrehzahl, Schlupfkompensation, Drehmoment-Vektorregelung, negative Schlupfkompensation und Überlastschutz, ist es notwendig, im Umrichter ein Modell des Motors anzulegen, indem die motoreigenen Parameter einschließlich Motorleistung und Nennstrom spezifiziert werden.

Der Umrichter FRENIC-MEGA bietet integrierte Motorparameter für Fuji-Standardmotoren der 8-Serie, der 6-Serie und für Fuji-Motoren, die spezifisch für die Vektorregelung konzipiert wurden. Um diese Fuji-Motoren zu verwenden, müssen lediglich die Motorparameter für P99 (Auswahl von Motor 1) angegeben werden. Wenn die Kabel zwischen Umrichter und Motor vergleichsweise lang sind (über 20 m) oder wenn sich zwischen Motor und Umrichter eine Drossel befindet, sind die scheinbaren Motorparameter allerdings nicht identisch mit den tatsächlichen Parametern, so dass eine Selbstoptimierung oder andere Anpassungen erforderlich sind. Eine Beschreibung des Selbstoptimierungsverfahrens ist in Kapitel 4 "MOTORBETRIEB" enthalten.

Wenn ein Motor eines anderen Herstellers oder ein nicht standardmäßiger Fuji-Motor verwendet wird, spezifizieren Sie die Motorparameter anhand des Motor-Datenblatts manuell oder führen Sie eine Selbstoptimierung durch.

Um die Motorparameter korrekt anzugeben, wählen Sie den Motortyp mit P99 (Auswahl von Motor 1), geben Sie mit P02 die Motornennleistung an und initialisieren Sie dann die Motorparameter mit H03. Dieses Verfahren muss ebenfalls befolgt werden, wenn der Umrichter in den MD- oder LD-Modus geschaltet wird und ein Motor mit einer höheren Leistungsstufe verwendet wird. Wenn vom 1. auf den 4. Motor umgeschaltet wird, müssen ebenfalls die entsprechenden Parameter spezifiziert werden (siehe Beschreibung von A42).

Die Motorparameter, die mit P13 bis P56 festgelegt werden (Eisenverlustfaktoren und Magnetsättigungsfaktoren), sind im Allgemeinen nicht auf den Typenschildern der Motoren oder in Testberichten angegeben.

Wenn eine Selbstoptimierung (P04 = 2 oder 3) durchgeführt wird, ist es nicht erforderlich, die Motorparameter abweichend von den Parametern für einen Standardmotor einzustellen.

#### **P01 Motor 1 (Polzahl)**

Mit P01 wird die Anzahl der Pole des Motors festgelegt. Geben Sie den Wert ein, der auf dem Typenschild des Motors angegeben ist. Anhand dieser Einstellung wird die Motordrehzahl auf dem LED-Monitor angezeigt und geregelt (siehe E43). Zur Umrechnung wird die folgende Gleichung verwendet:

Motordrehzahl  $(U/min) =$ 120 × Frequenz (Hz) Polzahl

- Einstellbereich: 2 bis 22 (Pole)

#### **P02 Motor 1 (Nennleistung)**

Mit P02 wird die Nennleistung des Motors angegeben. Geben Sie den Nennwert ein, der auf dem Typenschild des Motors angegeben ist.

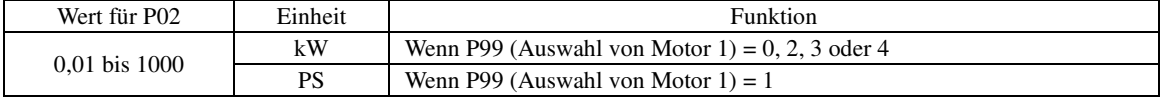

Beim Bearbeiten des Parameters P02 mit dem Bedienteil ist zu berücksichtigen, dass bei einer Veränderung des Werts für P02 die Werte der Parameter P03, P06 bis P23, P53 bis P56 und H46 automatisch aktualisiert werden.

### **P03 Motor 1 (Nennstrom)**

Mit P02 wird der Nennstrom des Motors angegeben. Geben Sie den Nennwert ein, der auf dem Typenschild des Motors angegeben ist.

- Einstellbereich: 0,00 bis 2000 (A)

#### **P04 Motor 1 (Selbstoptimierung)**

Der Umrichter erkennt die Motorparameter automatisch und speichert diese im internen Speicher. Im Prinzip ist es nicht erforderlich, eine Selbstoptimierung durchzuführen, wenn ein Fuji-Standardmotor mit Standardanschluss an den Umrichter verwendet wird.

Es stehen drei Arten der Selbstoptimierung zur Verfügung, die unten aufgeführt sind. Wählen Sie das geeignete Verfahren aus und beachten Sie dabei die Beschränkungen Ihrer Ausrüstung und den Steuerungsmodus.

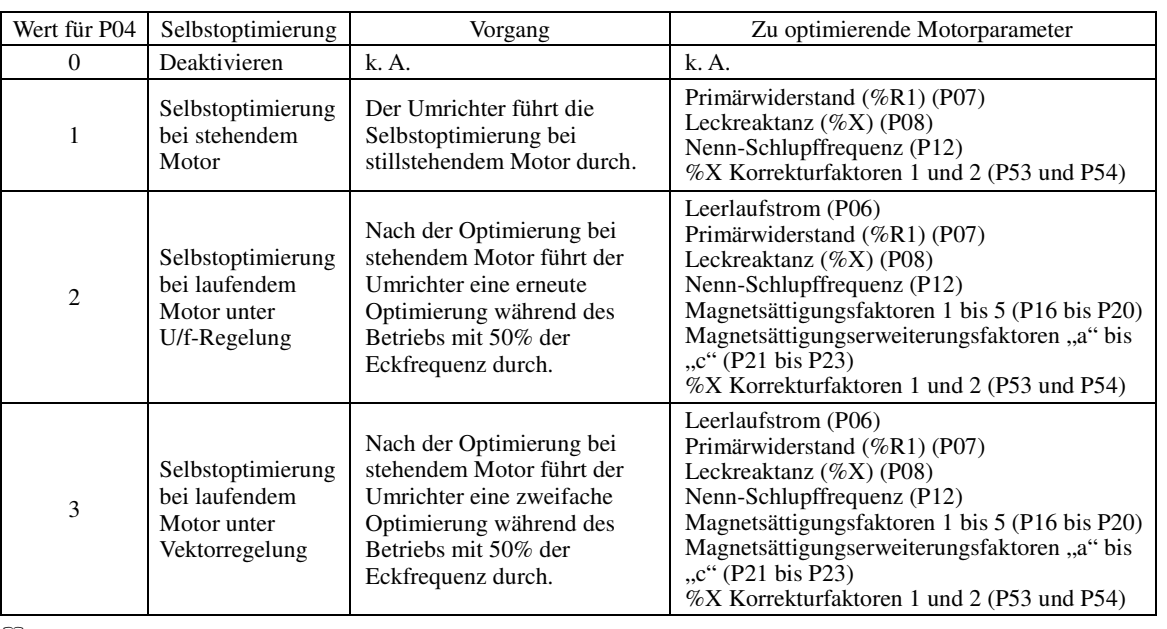

**Example 1** Eine nähere Beschreibung des Selbstoptimierungsverfahrens ist in Kapitel 4, Abschnitt 4.1 "Motortestbetrieb" enthalten.

In folgenden Fällen muss eine Selbstoptimierung durchgeführt werden, da die Motorparameter anders sind als Kote In totgenuen ratien muss eine serostopunnerung unvergerunten werden, aus treefen ansonsten nicht abgerufen werden kann.

• Der anzutreibende Motor ist kein Fuji-Motor oder kein standardmäßiger Motor.

• Die Kabel zwischen Umrichter und Motor sind vergleichsweise lang (über 20 m).

• Zwischen Umrichter und Motor befindet sich eine Drossel.

Funktionen, deren Leistungsfähigkeit von den Motorparametern beeinflusst wird

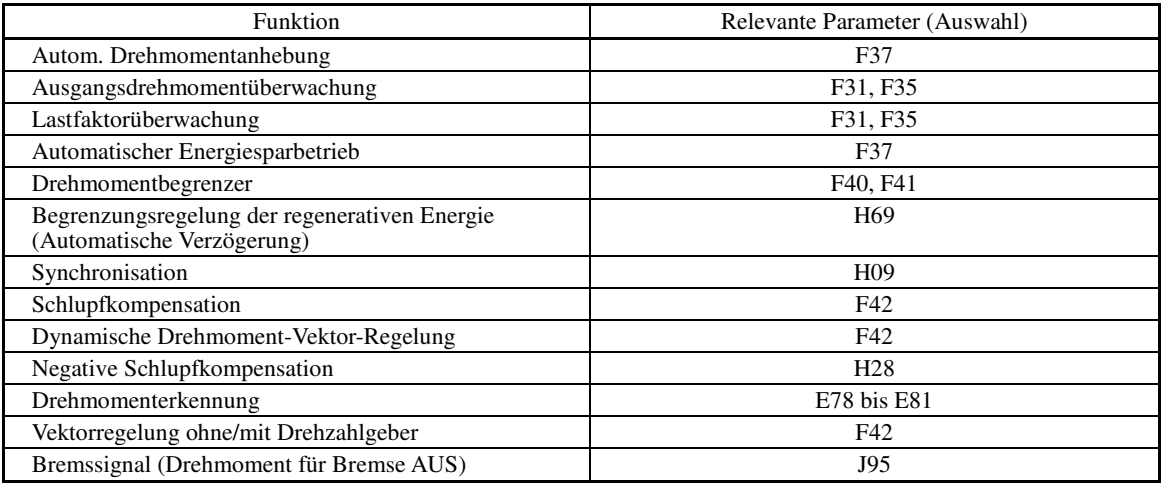

#### **P06 bis P08 Motor 1 (Leerlaufstrom, %R1 und %X)** i.

P06 bis P08 spezifizieren den Leerlaufstrom %R1 bzw. %X. Die erforderlichen Werte finden Sie im Testbericht des Motors. Alternativ können Sie auch den Hersteller des Motors kontaktieren. Bei der Selbstoptimierung werden diese Parameter automatisch eingestellt.

■ Leerlaufstrom (P06)

Geben Sie den Wert an, den Sie vom Hersteller des Motors erhalten haben.

■ %R1 (P07)

Geben Sie den Wert ein, der mit der folgenden Gleichung berechnet wurde:

$$
\%R1 = \frac{R1 + \text{Cable R1}}{V / (\sqrt{3} \times I)} \times 100 \, (\%)
$$

mit:

R1: Primärwiderstand des Motors (Ω)

Kabel R1: Widerstand des Ausgangskabels (Ω)

V: Nennspannung des Motors (V)

I: Nennstrom des Motors (A)

■ %X (P08)

Geben Sie den Wert ein, der mit der folgenden Gleichung berechnet wurde:

$$
\%X = \frac{X1 + X2 \times XM / (X2 + XM) + \text{Cable X}}{V / (\sqrt{3} \times 1)} \times 100\,(\%)
$$

mit:

X1: Primärleckreaktanz des Motors (Ω)

X2: Sekundärleckreaktanz des Motors (umgewandelt in den Primärwert) (Ω)

XM: Erregungsreaktanz des Motors (Ω)

Kabel X: Reaktanz des Ausgangskabels (Ω)

V: Nennspannung des Motors (V)

I: Nennstrom des Motors (A)

Verwenden Sie für die Reaktanz den Wert, der bei der Eckfrequenz (F04) verwendet wurde. *Mote* 

#### **P09 bis P11 Motor 1 (Schlupfkompensationsverstärkung für den Antrieb, Ansprechzeit der Schlupfkompensation und Schlupfkompensationsverstärkung zum Bremsen)** i.

P09 und P11 spezifizieren den Umfang der Schlupfkompensation in % separat für Antrieb und Bremsen, und das Ausmaß des Schlupfs wird gemäß interner Berechnungen angepasst. Wird der Wert auf 100% gesetzt, wird der Nennschlupf des Motors vollständig kompensiert. Durch übermäßige Kompensation (P09, P11 > 100%) kann es zum Schwingen (unerwünschte Oszillation des Systems) kommen, überprüfen Sie den Wert daher anhand des tatsächlichen **Maschinenbetriebs.** 

Bei Fuji-Motoren, die spezifisch für die Vektorregelung konzipiert sind, wird der Nennschlupf des Motors für Antrieb und Bremsen durch P09 bzw. P11 kompensiert, um die Genauigkeit des Ausgangsdrehmoments zu verbessern.

P10 legt die Ansprechzeit der Schlupfkompensation fest. Im Allgemeinen ist es nicht erforderlich, die Werkseinstellung zu verändern. Wenn eine Änderung erforderlich ist, wenden Sie sich bitte an Ansprechpartner bei Fuji Electric.

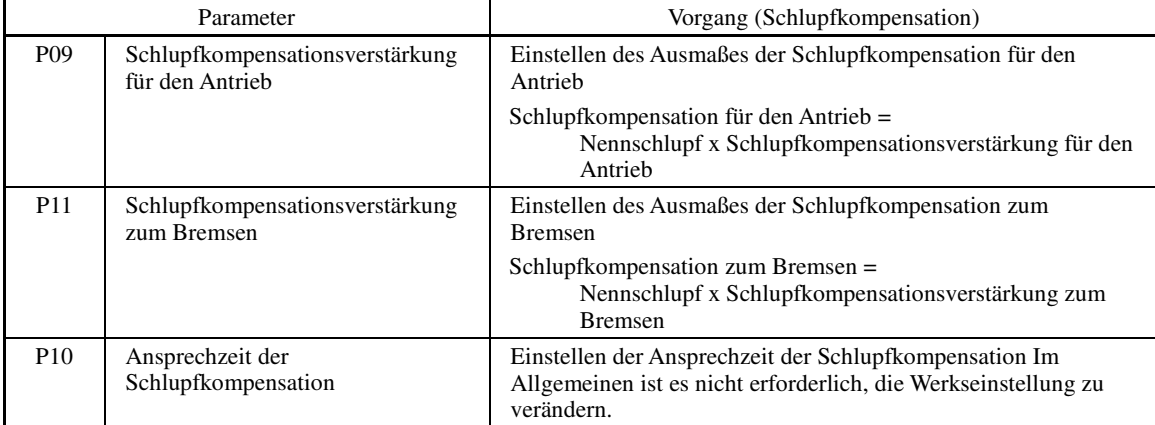

- Nähere Informationen zur Schlupfkompensationsregelung sind in der Beschreibung von F42 enthalten.

# **P12 Motor 1 (Nenn-Schlupffrequenz)**

P12 spezifiziert die Nenn-Schlupffrequenz. Die erforderlichen Werte finden Sie im Testbericht des Motors. Alternativ können Sie auch den Hersteller des Motors kontaktieren. Bei der Selbstoptimierung werden diese Parameter automatisch eingestellt.

• Nenn-Schlupffrequenz: Rechnen Sie den Wert, den Sie vom Hersteller des Motors erhalten haben, anhand der folgenden Gleichung in Hz um, und geben Sie das Ergebnis ein. (**Hinweis:** Auf dem

Typenschild des Motors ist eventuell ein höherer Wert angegeben.) (Synchrondrehzahl - Nenndrehzahl)

Nenn-Schlupffrequenz (Hz) = × Eckfrequenz Synchrondrehzahl

- Nähere Informationen zur Schlupfkompensationsregelung sind in der Beschreibung von F42 enthalten.

#### **P13 bis P15 Motor 1 (Eisenverlustfaktoren 1 bis 3)**

P13 bis P15 kompensieren den im Motor verursachten Eisenverlust bei Vektorregelung mit Drehzahlgeber, um die Genauigkeit der Drehzahlregelung zu verbessern.

Der Standardwert ergibt sich aus der Kombination der Werte für P99 (Auswahl Motor 1) und P02 (Nennleistung Motor 1). Im Allgemeinen ist es nicht erforderlich, die Werkseinstellung zu verändern.

#### **P16 bis P20 P21 bis P23 Motor 1 (Magnetsättigungsfaktoren 1 bis 5)**  Motor 1 (Magnetsättigungserweiterungsfaktoren "a" bis "c")

Diese Parameter spezifizieren die Kenndaten des Erregungsstrom zur Erzeugung eines magnetischen Flusses im Motor und die Kenndaten des erzeugten magnetischen Flusses.

Der Standardwert ergibt sich aus der Kombination der Werte für P99 (Auswahl Motor 1) und P02 (Nennleistung Motor 1).

Durch eine Selbstoptimierung bei laufendem Motor (P04 = 2 oder 3) werden diese Faktoren automatisch eingestellt.

# **P53, P54 Motor 1 (%X-Korrekturfaktoren 1 und 2)**

P53 und P54 spezifizieren die Faktoren zur Korrektur der Schwankung der Leckreaktanz (%X).

Im Allgemeinen ist es nicht erforderlich, die Werkseinstellung zu verändern.

# **P55 Motor 1 (Drehmomentstrom bei Vektorregelung)**

P55 spezifiziert den Nenndrehmomentstrom bei Vektorregelung ohne/mit Drehzahlgeber.

Der Standardwert ergibt sich aus der Kombination der Werte für P99 (Auswahl Motor 1) und P02 (Nennleistung Motor 1). Im Allgemeinen ist es nicht erforderlich, die Werkseinstellung zu verändern.

# **P56 Motor 1 (Faktor der induzierten Spannung bei Vektorregelung)**

P55 spezifiziert den Faktor der induzierten Spannung bei Vektorregelung ohne/mit Drehzahlgeber.

Der Standardwert ergibt sich aus der Kombination der Werte für P99 (Auswahl Motor 1) und P02 (Nennleistung Motor 1). Im Allgemeinen ist es nicht erforderlich, die Werkseinstellung zu verändern.

# **P99 Auswahl von Motor 1**

Mit P99 wird der verwendete Motortyp angegeben.

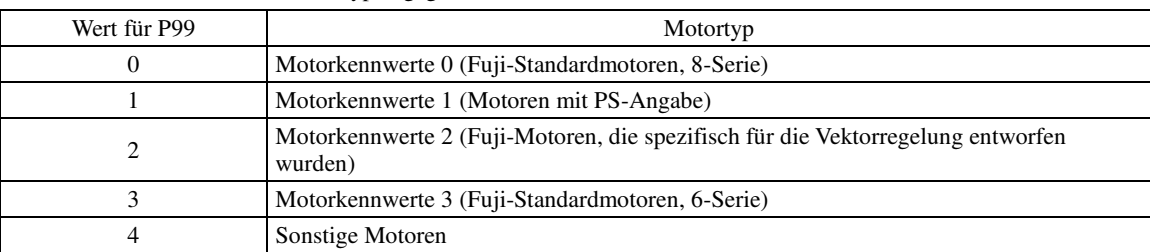

Um die Motorantriebsregelung auszuwählen oder den Motor mit den integrierten automatischen Steuerungsfunktionen wie der automatischen Drehmomentanhebung oder der Drehmomentberechnungsüberwachung zu betreiben, ist es erforderlich, die Motorparameter korrekt anzugeben. Wählen Sie zunächst den Motortyp mit P99 (Auswahl von Motor 1) aus den Fuji-Standardmotoren der 8-Serie, der 6-Serie und den Fuji-Motoren, die spezifisch für die Vektorregelung konzipiert wurden, aus. Geben Sie dann mit P02 die Motornennleistung an und initialisieren Sie die Motorparameter mit H03. Durch diesen Vorgang werden die zugehörigen Motorparameter (P01, P03, P06 bis P23, P53 bis P56 und H46) automatisch konfiguriert.

Die Werte für F09 (Drehmomentanhebung 1), H13 (Wiederanlaufmodus nach kurzzeitigem Spannungsausfall (Wiederanlaufzeit)) und F11 (Elektronischer thermischer Überlastschutz für Motor 1, Überlasterkennungspegel) sind je nach Motorleistung verschieden, aber sie werden durch das oben genannte Verfahren nicht verändert. Geben Sie die Werte ein und passen Sie sie gegebenenfalls während eines Testlaufs an.

**P-Codes** 

# **5.2.5 H-Codes (Höhere Funktionen)**

# **H03 Parameterinitialisierung**

H03 initialisiert die derzeitigen Parameterwerte und stellt die Werkseinstellungen wieder her beziehungsweise initialisiert die Motorparameter.

Der Wert für H03 kann durch gleichzeitiges Drücken der Tasten  $\binom{100}{100}$  +  $\binom{10}{100}$  egändert werden.

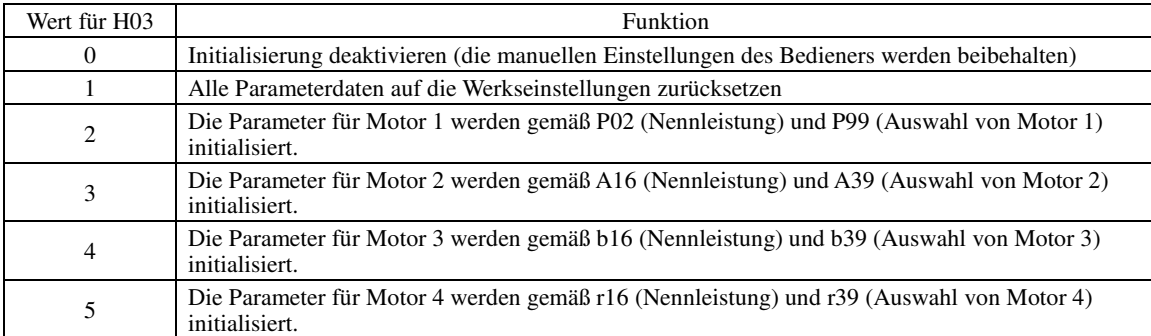

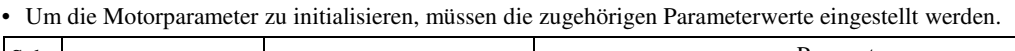

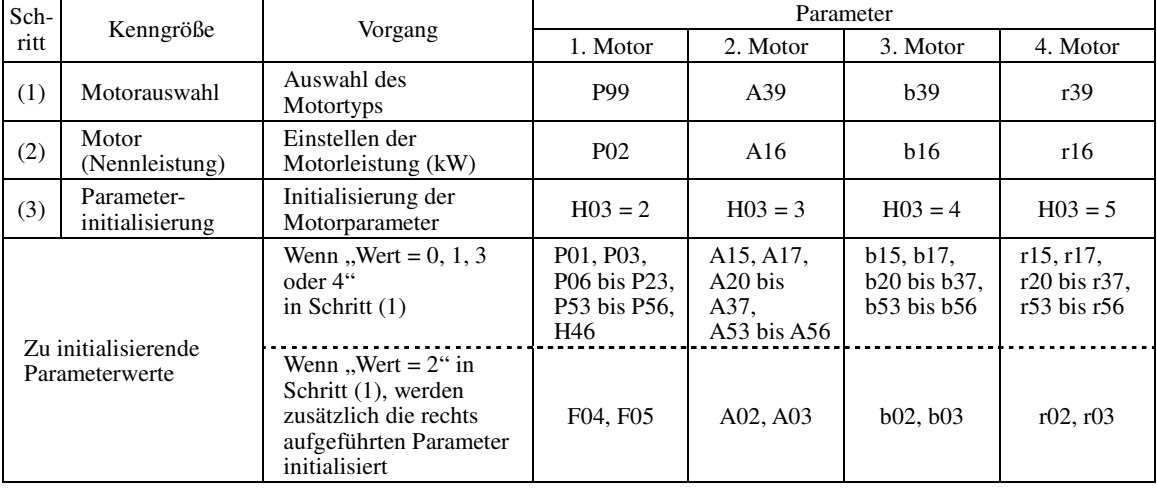

• Nach Abschluss der Initialisierung wird der Wert für H03 automatisch auf "0" (Werkseinstellung) zurückgesetzt.

• Wenn P02, A16, b16 oder r16 auf einen Wert abweichend von den geltenden Motornennwerten gestellt werden, werden die spezifizierten Werte während der Initialisierung mit H03 intern in die standardmäßigen Motornennwerte umgewandelt (siehe Tabelle C in Abschnitt 5.1 "Parametertabellen").

• Die zu initialisierten Parameter gelten für die unten aufgeführten Motoren bei U/f-Regelung. Wenn die Eckfrequenz, die Nennspannung und die Polzahl von den Werten der aufgeführten Motoren abweichen, oder wenn Motoren anderer Hersteller als Fuji oder nicht standardmäßige Motoren verwendet werden, müssen Sie statt der vorhandenen Nennwerte die Daten auf dem Typenschild des Motors verwenden.

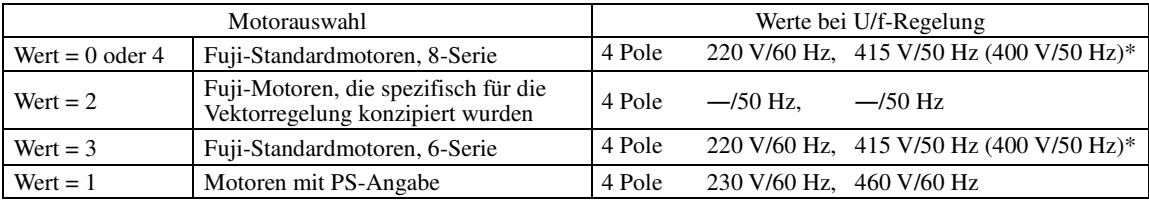

\* 400 V/50 Hz bei  $FRN_{-}$   $_{-}$  G1 $-4E$ 

Beim Bearbeiten des Parameters P02 mit dem Bedienteil ist zu berücksichtigen, dass bei einer Veränderung des Note Werts für P02 die Werte der Parameter P03, P06 bis P23, P53 bis P56 und H46 automatisch aktualisiert werden. Beim Bearbeiten der Parameter A16, b16 oder r16 werden ebenfalls die Werte der zugehörigen Parameter automatisch aktualisiert.

## **H04, H05 Auto-Reset (Anzahl und Reset-Intervall)**

H04 und H05 spezifizieren die Auto-Reset-Funktion, bei der der Umrichter automatisch versucht, den ausgelösten Zustand zurückzusetzen und einen Neustart durchzuführen, ohne dass ein Alarmsignal ausgegeben wird (gilt für alle Alarme), auch wenn eine zurückzusetzende Schutzfunktion aktiviert ist und der Umrichter in den Zwangsstopp-Zustand wechselt (ausgelöster Zustand).

Wenn die Schutzfunktion über den mit H04 festgelegten Zeitraum hinaus aktiviert bleibt, gibt der Umrichter ein Alarmsignal aus (bei allen Alarmen) und versucht nicht den ausgelösten Zustand zurückzusetzen.

Unten sind die Schutzfunktionen aufgelistet, die mit der Auto-Reset-Funktion zurückgesetzt werden können.

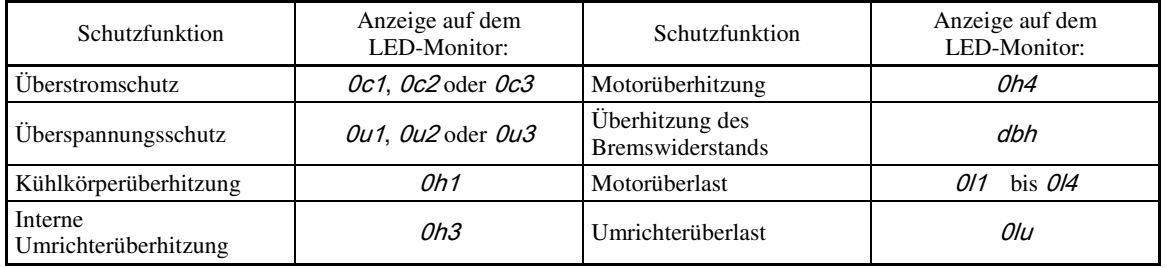

■ Auto-Reset (Anzahl) (H04) Einstellbereich: 0 (Deaktivieren), 1 bis 10 (mal)

H04 legt die Anzahl der Versuche fest, die der Umrichter unternimmt, um automatisch den ausgelösten Zustand zu beenden.

#### VARI **JING**

Wurde die Auto-Reset-Funktion aktiviert, könnte der Umrichter je nach Abschaltursache automatisch wieder anlaufen und den aufgrund eines ausgelösten Fehlers abgeschalteten Motor wieder antreiben.

Bauen Sie Maschinen oder Geräte so auf, dass die Sicherheit von Personen und Peripheriegeräten stets sichergestellt ist, auch wenn die automatische Rücksetzung erfolgreich ist.

**Andernfalls kann es zu Unfällen kommen.**

Reset-Intervall  $(H05)$  Einstellbereich: 0,5 bis 20,0 (s)

H05 spezifiziert die Reset-Intervallzeit. Dies ist der Zeitraum zwischen dem Wechsel des Umrichters in den ausgelösten Zustand und dem Zeitpunkt, an dem der Rücksetzbefehl gegeben wird, um zu versuchen, den Zustand automatisch zurückzusetzen. Unten sind die zeitliche Abläufe in Diagrammen dargestellt.

<Betriebszeitschema>

• In der folgenden Abbildung beginnt der Normalbetrieb beim 4. Versuch.

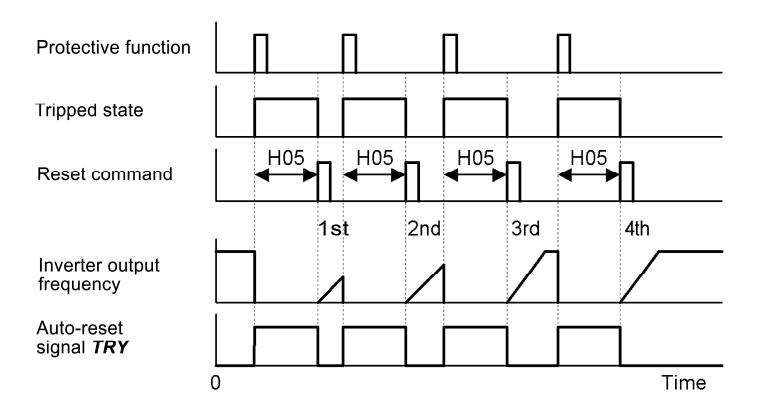

• In der folgenden Abbildung ist es dem Umrichter nicht gelungen, den Normalbetrieb mit der durch H04 spezifizierten Anzahl von Rücksetzversuchen (hier: 3 mal (H04 = 3)) wiederherzustellen, so dass des Alarmsignal (für alle Alarme) *ALM* ausgegeben wurde.

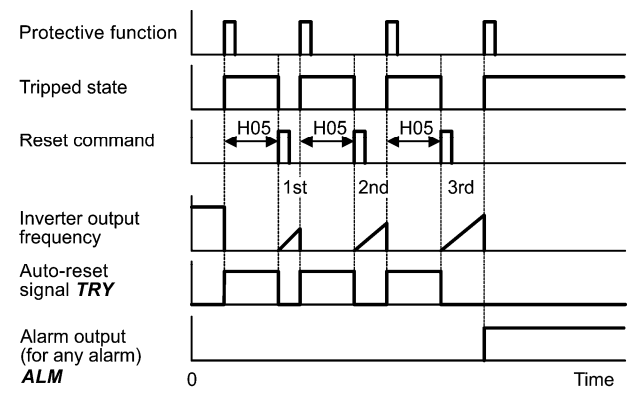

**H-Codes** 

■ Automatisches Rücksetzen -- TRY (E20 bis E24 und E27, Wert = 26)

Dieses Ausgangssignal wird aktiviert (ON), während die automatische Rücksetzung (automatisches Zurücksetzen der Alarme) abläuft.

Kap. 5

PARAMETER

#### **H06 Lüfterabschaltung** j.

Um die Lebensdauer des Kühllüfters zu verlängern und während des Betriebs die Geräuschentwicklung durch den Lüfter zu minimieren, wird der Lüfter abgeschaltet, wenn die Temperatur im Umrichter unter einen bestimmten Wert sinkt, während der Umrichter stillsteht. Da häufiges Ein- und Ausschalten aber die Lenbensdauer des Kühllüfters verringert, läuft der Kühllüfter nach dem Einschalten mindestens 10 Minuten lang.

Mit H06 wird festgelegt, ob der Kühllüfter konstant laufen soll, oder ob die Lüfterabschaltung genutzt wird.

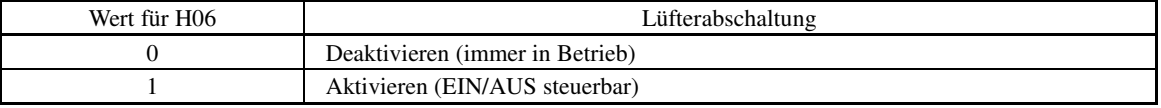

#### Kühllüfter in Betrieb -- FAN (E20 bis E24 und E27, Wert = 25)

Wenn die Lüfterabschaltung aktiviert ist (H06 = 1), wird dieses Ausgangssignal aktiviert (ON), wenn der Kühllüfter in Betrieb ist, und deaktiviert (OFF), wenn der Lüfter abgeschaltet ist. Mit diesem Signal kann das Kühlsystem von Peripheriegeräten für die EIN/AUS-Steuerung verriegelt werden.

### **H07 Beschleunigungs-/Verzögerungskennlinie** (Siehe F07)

#### **H08 Drehrichtungsbegrenzung** i.

H08 verhindert, dass sich der Motor infolge fehlerhafter Startbefehle, fehlerhafter Polarisierung von Frequenzsollwerten oder sonstiger Fehler in eine unerwünschte Richtung dreht.

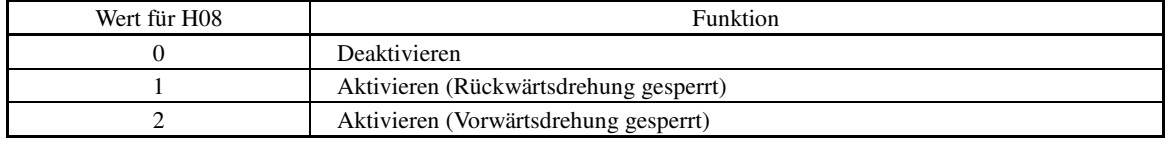

Bei Vektorregelung gelten für den Drehzahlsollwert einige Beschränkungen. Bei Vektorregelung ohne Drehzahlgeber kann es durch eine falsch geschätzte Drehzahl aufgrund einer konstanten Motorstörung oder infolge anderer Störungen zu einer leichten Drehung des Motors entgegen der spezifizierten Richtung kommen.

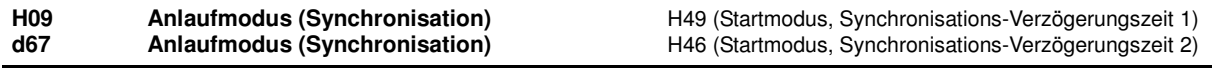

H09 spezifiziert den Anlaufmodus. Dabei wird festgelegt, ob die Synchronisation der Leerlaufdrehzahl aktiviert wird, um den Motor im Leerlauf antreiben zu können, ohne ihn anzuhalten.

Die Synchronisation kann separat für den Wiederanlauf des Umrichters nach kurzzeitigem Spannungsausfall und das normale Anlaufen des Umrichters gewählt werden.

Wenn der Anschlussbefehl **STM** ("Synchronisation der Leerlaufmotordrehzahl beim Start") einem digitalen Eingangsanschluss mit einem der Parameter E01 bis E07 (Wert = 26) zugewiesen wird, wird der Anlaufmodus (Synchronisation aktiviert oder deaktiviert) über die Kombination des Werts für H09 und dem Status des Befehls *STM* ausgewählt. Wenn *STM* keinem Anschluss zugewiesen ist, wertet der Umrichter *STM* als standardmäßig deaktiviert (OFF).

■ H09/d67 (Startmodus, Synchronisation) und Anschlussbefehl **STM** ("Synchronisation der Leerlaufmotordrehzahl beim Start")

Die Kombination der Werte für H09/d67 mit dem Status von *STM* bestimmt, ob die Synchronisation durchgeführt wird (siehe unten).

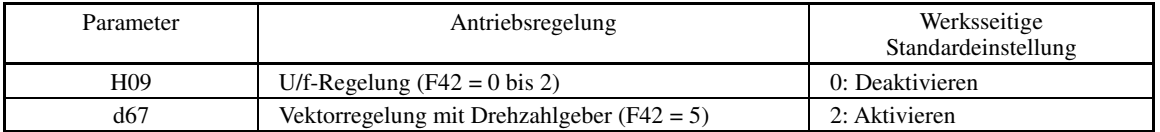

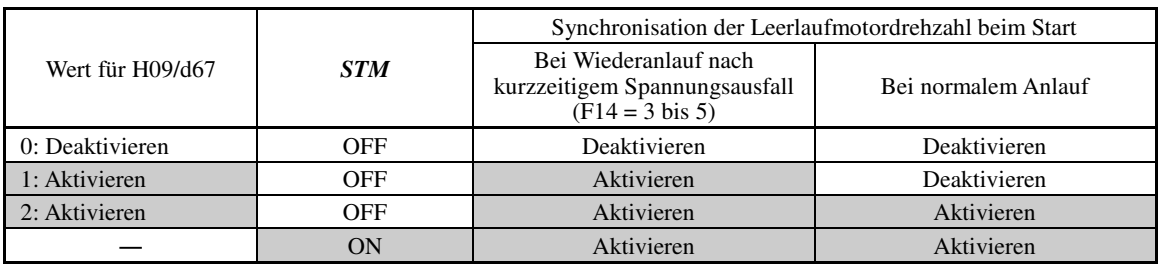

Wenn *STM* aktiviert ist (ON), ist die Synchronisation der Leerlaufmotordrehzahl beim Start unabhängig vom Wert für H09/d67 stets aktiviert.

 $\Box$  Siehe E01 bis E07 (Wert = 26).

### Synchronisation der Leerlaufmotordrehzahl

Wenn der Umrichter gestartet wird (mit aktiviertem Startbefehl, *BX* OFF, Auto-Reset usw.), während *STM* aktiviert ist, wird maximal 1,2 Sekunden lang versucht, eine Synchronisation der Leerlaufmotordrehzahl durchzuführen, um den Motor im Leerlauf antreiben zu können, ohne ihn anzuhalten. Nach Abschluss der Synchronisation beschleunigt der Umrichter den Motor bis zur Bezugsfrequenz in Übereinstimmung mit dem Frequenzsollwert und der eingestellten Beschleunigungszeit.

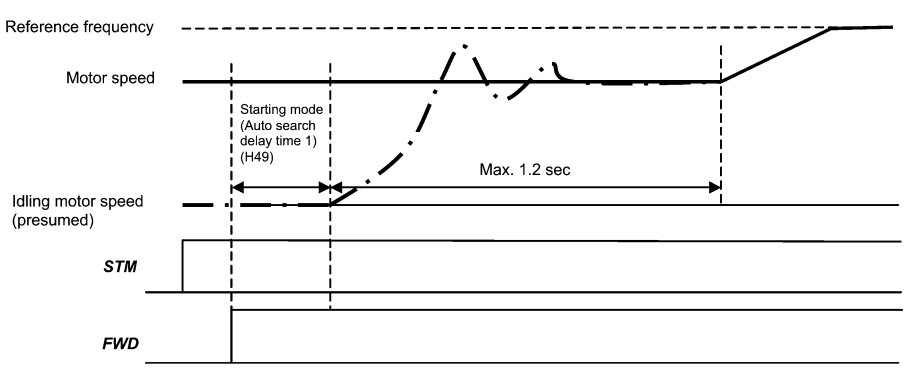

Synchronisation der Leerlaufmotordrehzahl zur Angleichung

#### ■ Startmodus (Synchronisations-Verzögerungszeit 1) (H49) Einstellbereich: 0,0 bis 10,0 (s)

Die Synchronisation der Leerlaufmotordrehzahl wird nicht erfolgreich sein, wenn Sie durchgeführt wird, während im Motor eine Restspannung verbleibt. Es ist daher erforderlich, ausreichend Zeit verstreichen zu lassen, bis der Motor die Restspannung entladen hat. Mit H49 wird diese Zeit festgelegt (0,0 bis 10,0 Sekunden).

Nach dem Anlaufen infolge eines aktivierten Startbefehls, beginnt die Synchronisation mit der durch H49 spezifizierten Verzögerung. Mit H49 ist daher keine Startbefehl-Zeitregelung erforderlich, wenn ein Motor abwechselnd mit zwei Umrichtern angetrieben wird. Lassen Sie den Motor jeweils bis zum Stillstand auslaufen und lassen Sie Ihn mit Synchronisationsregelung wieder anlaufen, wenn Sie auf den anderen Umrichter umschalten.

#### ■ Startmodus (Synchronisations-Verzögerungszeit 2) (H46) Einstellbereich: 0,1 bis 10,0 (s)

Beim Wiederanlaufen nach einem kurzzeitigem Spannungsausfall durch Deaktivierung und Aktivierung (OFF und ON) des Anschlussbefehls *BX* ("Auslaufen lassen") oder beim Wiederanlaufen nach einer automatischen Zurücksetzung (Auto-Rest), verwendet der Umrichter die mit H46 spezifizierte Verzögerungszeit. Der Umrichter startet erst, wenn die durch H46 festgelegte Zeit abgelaufen ist, auch wenn die Startbedingungen hergestellt sind.

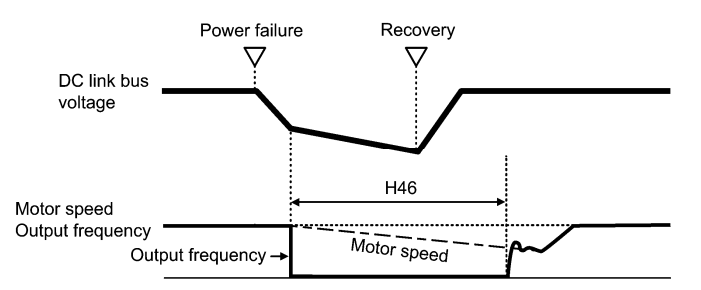

Bei der Synchronisationsregelung sucht der Umrichter die Motordrehzahl mit der Spannung, die während des Motorstarts angelegt ist, und dem Strom, der zum Motor fließt, je nach Modell und Motorparametern. Daher hat die im Motor vorhandene Restspannung einen großen Einfluss auf die Synchronisation.

Ab Werk ist der Wert für H46 auf einen geeigneten Wert für die Leistung eines Allzweckmotors eingestellt; im Allgemeinen ist es nicht erforderlich, diesen Wert zu verändern.

Abhängig von den Motorkennwerten kann es jedoch eine gewisse Zeit dauern, bis die Restspannung verschwunden ist (aufgrund der sekundären thermischen Zeitkonstante des Motors). Ist dies der Fall, startet der Umrichter den Motor mit verbliebener Restspannung, was zu einem Fehler der Drehzahlsynchronisation führt und einen Einschaltstromstoß oder einen Überspannungsalarm zur Folge haben kann.

Wenn dies passiert, muss der Wert für H46 erhöht werden, um den Einfluss der Restspannung zu vermeiden (sofern möglich, wird empfohlen, den Wert auf das Zweifache des werksseitig eingestellten Werts zu stellen, so dass dass ein zeitlicher Sicherheitsabstand vorhanden ist).

• Stellen Sie sicher, dass vor dem Start der Synchronisation der Leerlaufmotordrehzahl eine Selbstoptimierung **<del></del> Note** des Umrichters durchgeführt wird.

- Wenn die geschätzte Drehzahl die Maximalfrequenz oder die obere Grenzfrequenz überschreitet, deaktiviert der Umrichter die Synchronisation und startet den Motorbetrieb mit Maximalfrequenz oder oberer Grenzfrequenz, je nachdem, welche niedriger ist.
- Wenn während der Synchronisation ein Überstrom- oder Überspannungsalarm ausgelöst wird, startet der Umrichter die unterbrochene Synchronisation erneut.
- Führen Sie die Synchronisation bei maximal 60 Hz durch.
- Bitte beachten Sie, dass die Synchronisation möglicherweise nicht das erwartete bzw. vorgesehene Ergebnis erbringt, wenn ungünstige Bedingungen im Zusammenhang mit Last, Motorkennwerten, Länge des Versorgungskabels und sonstigen extern beeinflussten Ereignissen vorliegen.

**H-Codes** 

#### **H11 Verzögerungsmodus** j.

H11 spezifiziert den Verzögerungsmodus, der gewählt wird, wenn ein Startbefehl deaktiviert wird (OFF).

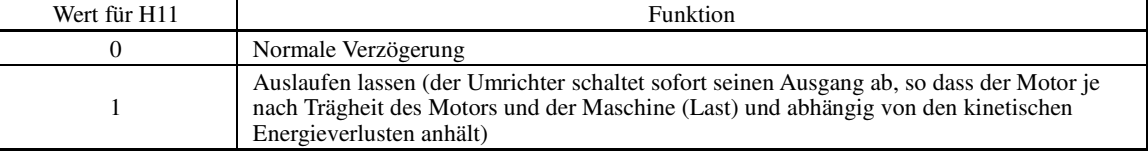

Wenn die Bezugsfrequenz verringert wird, verlangsamt der Umrichter den Motor gemäß den **<del></del> Note** Verzögerungsbefehlen, auch wenn H11 = 1 (Auslaufen lassen) ist.

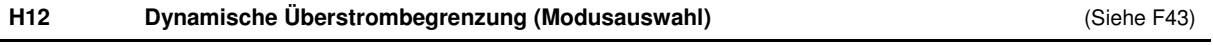

#### **H13, H14 H15, H16 Wiederanlaufmodus nach kurzzeitigem Spannungsausfall (Wiederanlaufzeit, Frequenzabfallrate, Dauerbetriebspegel und Zulässige Spannungsausfallzeit) Siehe F14** (Siehe F14)

# **H18 Drehmomentbegrenzer (Modusauswahl)** d32, d33 (Drehmomentregelung, Drehzahlgrenze 1 und 2)

Wenn "Vektorregelung ohne Drehzahlgeber" oder "Vektorregelung mit Drehzahlgeber" ausgewählt ist, kann der Umrichter das vom Motor erzeugte Drehmoment gemäß der Drehmomentvorgabe aus einer externen Quelle begrenzen.

i.

#### ■ Drehmomentbegrenzer (Modusauswahl) (H18)

H18 legt fest, ob der Drehmomentbegrenzer aktiviert oder deaktiviert ist. Wenn der Drehmomentbegrenzer aktiviert ist, kann eine Drehmomentstromvorgabe oder eine Drehmomentvorgabe ausgewählt werden.

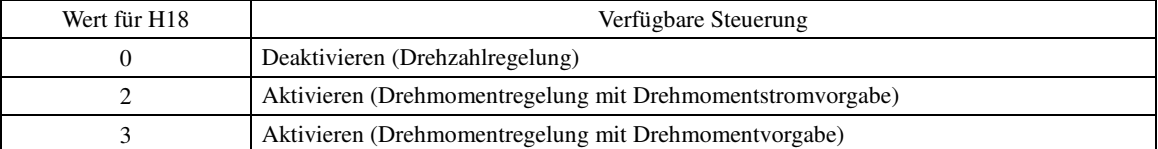

# Drehmomentvorgaben

Drehmomentvorgaben können als analoge Eingangsspannung (über die Anschlüsse [12] und [V2]) oder analoger Eingangsstrom (über Anschluss [C1]), oder über die Kommunikationsverbindung gegeben werden (kommunikationsbezogene Parameter S02 und S03) (um analoge Spannungs- oder Stromeingänge zu nutzen, muss der Wert für E61 (bei Anschluss [12]), E62 (bei Anschluss [C1]) bzw. E63 (bei Anschluss [V2]) auf "10" oder "11" gestellt werden).

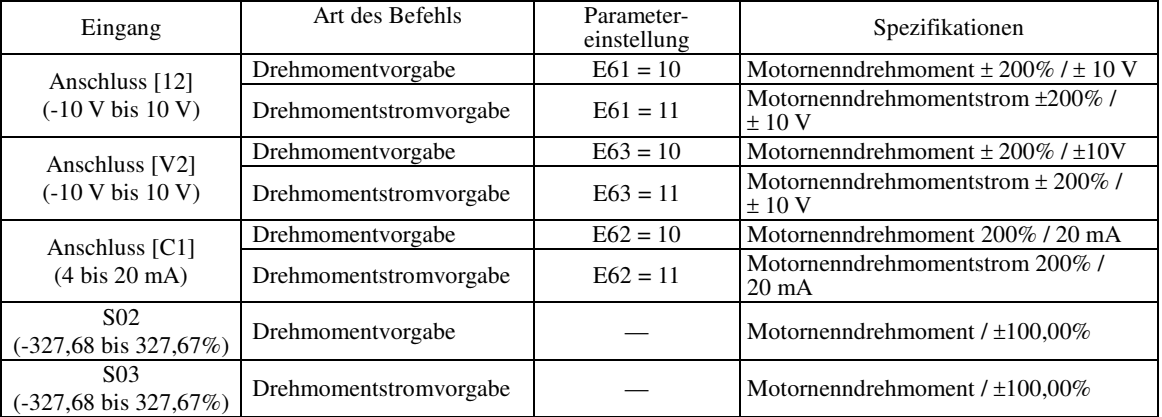

# **Polarität der Drehmomentvorgaben**

Die Polarität einer Drehmomentvorgabe hängt von der Polarität der externen Drehmomentvorgabe sowie dem Startbefehl am Anschluss [FWD] bzw. [REV] ab (siehe unten):

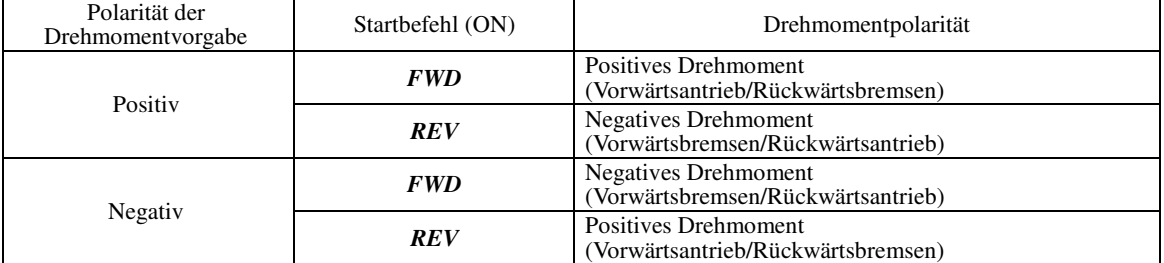

# ■ Drehmomentregelung abbrechen -- **Hz/TRQ** (E01 bis E07, Wert = 23)

Bei aktivierter Drehmomentregelung (H18 = 2 oder 3) wird durch die Zuweisung des Anschlussbefehls *Hz/TRQ* "Drehmomentregelung abbrechen" an einen der universellen digitalen Eingangsanschlüsse (Wert = 23) das Umschalten zwischen Drehzahlregelung und Drehmomentregelung ermöglicht.

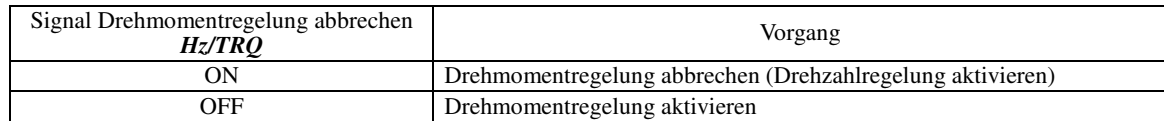

#### ■ Drehmomentregelung (Drehzahlgrenze 1 und 2) (d32, d33)

Bei der Drehmomentregelung wird das vom Motor erzeugte Drehmoment geregelt, nicht die Drehzahl. Die Drehzahl wird durch Lastdrehmoment, mechanische Trägheit und andere Faktoren sekundär bestimmt. Um Gefahrensituationen vorzubeugen, sind aber die Drehzahlbegrenzungsfunktionen (d32 und d33) im Umrichter verfügbar.

Wenn eine regenerative Last (die im allgemeinen nicht erzeugt wird) bei negativer Schlupfkompensation **<del></del> Note** erzeugt wird, oder wenn Parameter nicht korrekt konfiguriert sind, ist es möglich, dass sich der Motor mir unbeabsichtigt hoher Drehzahl dreht. Der Überdrehzahlpegel kann zum Schutz des mechanischen Systems auf einen beliebigen Wert eingestellt werden.

- Vorwärts-Überdrehzahlpegel = Maximale Frequenz 1 (F03) x Drehzahlgrenze 1 (d32) x 120 (%)
- Rückwärts-Überdrehzahlpegel = Maximale Frequenz 1 (F03) x Drehzahlgrenze 2 (d33) x 120 (%)

#### **Antreiben/Anhalten des Motors Kote**

Bei der Drehmomentregelung regelt der Umrichter nicht die Drehzahl, so dass beim Anlaufen und Anhalten die Beschleunigung und Verzögerung nicht durch Soft-Start und -Stopp (Beschleunigungs-/Verzögerungszeit) erfolgen kann.

Wenn ein Startbefehl aktiviert wird (ON), läuft der Umrichter an und das vorgegebene Drehmoment wird abgegeben. Wird der Startbefehl deaktiviert (OFF), wird der Umrichter angehalten und der Motor läuft aus.

Während des Startens mit Drehmomentregelung bei "Vektorregelung ohne Drehzahlgeber" ist der Startvorgang verschieden, je nachdem, ob die Synchronisation durch d67 aktiviert oder deaktiviert ist (siehe unten):

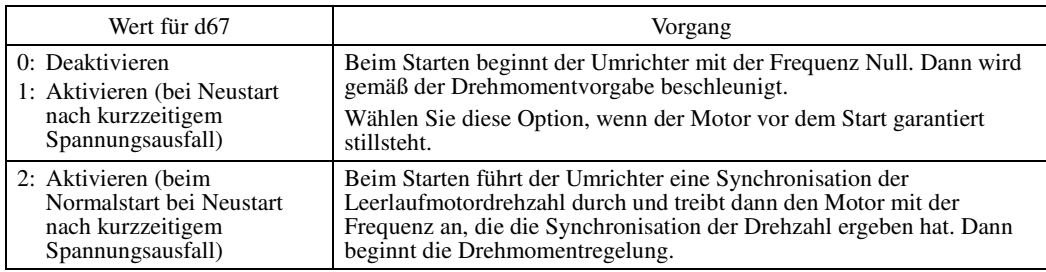

i.

# **H26, H27 Thermistor (für Motor) (Modusauswahl und Pegel)**

Diese Parameter spezifizieren den in den Motor integrierten PTC-Thermistor (Positive Temperature Coefficient) bzw. NTC-Thermistor (Negative Temperature Coefficient). Der Thermistsor schützt den Motor vor Überhitzung oder gibt ein Alarmsignal aus.

![](_page_123_Picture_273.jpeg)

Mit H26 wird die funktionale Betriebsart (Schutz oder Alarm) des PTC/NTC-Thermistors ausgewählt (siehe Tabelle):

![](_page_123_Picture_274.jpeg)

**H-Codes** 

Wenn als Wert für H26 "1" oder "2" gewählt wird (PTC-Thermistor), überwacht der Umrichter die vom PTC-Thermistor erkannte Spannung und schützt den Motor auch dann, wenn einer der Motoren 2 bis 4 ausgewählt ist. Wenn als Wert für H26 "3" gewählt wird (NTC-Thermistor) und einer der Motoren 2 bis 4 ausgewählt ist, übernimmt der Umrichter diese Funktionen nicht.

■ Thermistor (für Motor) (Pegel) (H27) Einstellbereich: 0,00 bis 5,00 (V)

H27 spezifiziert den Erkennungspegel (in Form einer Spannung) für die vom PTC-Thermistor erkannte Temperatur.

Die Höhe der Alarmtemperatur, bei der der Überhitzungsschutz aktiviert wird, ist je nach Eigenschaften des PTC-Thermistors verschieden. Der innere Widerstand des Thermistors hat einen erheblichen Einfluss auf die Alarmtemperatur. Der Erkennungspegel (Spannung) wird auf Grundlage der Veränderung des inneren Widerstands festgelegt.

![](_page_124_Figure_5.jpeg)

Wenn der innere Widerstand des PTC-Thermistors bei der Alarmtemperatur Rp ist, dann lässt sich der Erkennungspegel (Spannung) V<sub>C1</sub> mit der nachfolgenden Gleichung berechnen. Wählen Sie die sich ergebende V<sub>C1</sub> als Parameterwert für H27.

$$
V_{\text{C1}} = \frac{R_{\text{p}}}{27000 + Rp} \times 10.5 \text{ (V)}
$$

Der PTC-Thermistor muss wie unten dargestellt angeschlossen werden. Die Spannung, die sich ergibt, wenn die Eingangsspannung an Anschluss [C1] durch mehrere interne Widerstände geteilt wird, wird mit der durch H27 als Erkennungspegel festgelegten Spannung verglichen.

![](_page_124_Figure_9.jpeg)

Wenn Anschluss [C1] als Eingang für den PTC/NTC-Thermistor genutzt wird, muss SW5 auf der **<del></del> Note** Steuerungsplatine (Steuerungs-PCB) auf die PTC/NTC-Seite gestellt werden. Nähere Informationen hierzu sind in Kapitel 2 "TECHNISCHE DATEN" zu finden.

## **H28 Negative Schlupfkompensation**

Wenn es in einem System, bei der zwei oder mehr Motoren eine einzelne Maschine antreiben, zu Abweichungen der Drehzahlen bei den von Umrichtern angetriebenen Motoren kommt, werden die Motoren ungleichmäßig belastet. Mit der negativen Schlupfkompensation kann jeder Umrichter den Motor mit den Drehzahldifferenzkennwerten zur Lasterhöhung betreiben, so dass ungleichmäßige Lastverteilung vermieden wird.

- Einstellbereich: -60,0 bis 0,0 (Hz), (0,0: Deaktivieren)

Motor speed (Output frequency)

![](_page_124_Figure_15.jpeg)

Mit dem Anschlussbefehl *DROOP* kann die negative Schlupfkompenssation aktiviert und deaktiviert werden.

![](_page_125_Picture_186.jpeg)

Wenn die negative Schlupfkompensation genutzt werden soll, muss zuvor unbedingt eine Selbstoptimierung Note des Umrichters für den Motor durchgeführt werden.

Bei der negativen Schlupfkompensation unter U/f-Regelung wird die Beschleunigungs-/Verzögerungszeit für die infolge der negativen Schlupfkompensation erhaltene Frequenz verwendet, um eine Alarmauslösung des Umrichters auch bei plötzlicher Lastveränderung zu vermeiden. Infolgedessen kann die Anpassung der Motordrehzahl an die durch die negative Schlupfkompensation ausgeglichene Frequenz aufgrund des Einflusses der spezifizierten Beschleunigungs-/Verzögerungszeit verzögert erfolgen, so dass es wirkt, als wäre die negative Schlupfkompensation deaktiviert.

Im Gegensatz dazu beinhaltet die Vektorregelung ohne/mit Drehzahlgeber das Stromregelungssystem, und der Umrichter löst auch bei plötzlicher Lastveränderung keinen Alarm aus, so dass die Beschleunigungs-/Verzögerungszeit keinen Einfluss auf die negative Schlupfkompensation hat. Daher ist es möglich, ungleichmäßige Lastverteilungen mit der negativen Schlupfkompensation auch während des Beschleunigens und Verzögerns auszugleichen.

![](_page_125_Figure_6.jpeg)

Mit der RS-485-Kommunikationsverbindung (standardmäßig/optional) oder dem Feldbus (optional) können Sie Frequenzsollwerte und Startbefehle aus der Ferne mit einem Computer oder einer SPS übermitteln und auch die Betriebsdaten des Umrichters und die Parameterwerte überwachen.

H30 und y98 spezifizieren die Quellen für diese Befehle ("Umrichter" oder "Computer oder SPS über die RS-485-Kommunikationsverbindung oder den Feldbus"). H30 ist der Parameter für die RS-485-Kommunikationsverbindung, y98 für den Feldbus.

![](_page_125_Figure_9.jpeg)

Wählbare Befehlsquellen

![](_page_125_Picture_187.jpeg)

**H-Codes** 

Mit H30 spezifizierte Befehlsquellen (Funktion der Kommunikationsverbindung, Modusauswahl)

| Wert für H30   | Frequenzsollwert                            | Startbefehl                                 |
|----------------|---------------------------------------------|---------------------------------------------|
| $\Omega$       | Umrichter (F01/C30)                         | Umrichter (F02)                             |
|                | RS-485-Kommunikationsverbindung (Port<br>1) | Umrichter (F02)                             |
| $\mathfrak{D}$ | Umrichter $(F01/C30)$                       | RS-485-Kommunikationsverbindung<br>(Port 1) |
| 3              | RS-485-Kommunikationsverbindung<br>(Port 1) | RS-485-Kommunikationsverbindung<br>(Port 1) |
| 4              | RS-485-Kommunikationsverbindung<br>(Port 2) | Umrichter (F02)                             |
| 5              | RS-485-Kommunikationsverbindung<br>(Port 2) | RS-485-Kommunikationsverbindung<br>(Port 1) |
| 6              | Umrichter $(F01/C30)$                       | RS-485-Kommunikationsverbindung<br>(Port 2) |
| 7              | RS-485-Kommunikationsverbindung<br>(Port 1) | RS-485-Kommunikationsverbindung<br>(Port 2) |
| 8              | RS-485-Kommunikationsverbindung<br>(Port 2) | RS-485-Kommunikationsverbindung<br>(Port 2) |

Mit y98 spezifizierte Befehlsquellen (Bus-Verbindungsfunktion, Modusauswahl)

![](_page_126_Picture_380.jpeg)

Kombination von Befehlsquellen

![](_page_126_Picture_381.jpeg)

 $\Box$  Nähere Informationen finden Sie in den Bedienhandbüchern für die RS-485-Kommunikationsverbindung und die Feldbusoption.

Wenn der Anschlussbefehl *LE* ("Kommunikationsverbindung über RS-485 oder Feldbus aktivieren") einem digitalen Eingangsanschluss zugewiesen ist, werden die Einstellungen von H30 und y98 durch Aktivieren von *LE* (ON) aktiviert. Wenn *LE* deaktiviert ist (OFF), sind die Einstellungen deaktiviert, so dass die Frequenzsollwerte und Startbefehle, die im Umrichter selbst spezifiziert sind, maßgeblich sind (siehe Beschreibung von E01 bis E07, Wert = 24).

Wenn *LE* keinem Anschluss zugewiesen ist, entspricht das funktional dem aktivierten Zustand von *LE* (ON).

#### **H42, H43 H48 Kapazität des Zwischenkreiskondensators, Gesamtbetriebsdauer des Kühllüfters Gesamtbetriebsdauer der Kondensatoren auf den Leiterplatten**

 H47 (Anfängliche Gesamtbetriebsdauer der Kondensatoren auf den Leiterplatten) H98 (Schutz-/Wartungsfunktion) i.

# ■ Funktion zur Lebensdauervorhersage

Der Umrichter verfügt über eine Funktion zur Lebensdauervorhersage für einige Teile, bei der zum Beispiel die Entladezeit gemessen wird oder gezählt wird, wie oft eine Spannung angelegt wurde. Mit dieser Funktion können Sie den aktuellen Lebensdauerstatus auf dem LED-Monitor ablesen und beurteilen, ob diese Teile das Ende ihrer Lebensdauer bald erreichen werden.

Die Funktion zur Lebensdauervorhersage kann auch Frühwarnsignale ausgeben, wenn der Lebensdaueralarmbefehl *LIFE* einem der digitalen Ausgangsanschlüsse durch E20 bis E24 oder E27 zugewiesen ist.

**El** Nähere Informationen finden Sie in Kapitel 7 "WARTUNG UND INSPEKTION".

![](_page_127_Picture_256.jpeg)

Wenn der Kühllüfter oder die Kondensatoren auf den Leiterplatten ausgetauscht werden, müssen die Werte der oben in der Tabelle aufgeführten Parameter gelöscht oder verändert werden. Nähere Informationen hierzu finden Sie in der Wartungsdokumentation.

#### **H44, H78 H79, H94 Startzähler für Motor 1, Wartungsintervall (M1) Zahl der Startvorgänge bis zur Wartung voreinstellen (M1), Motor-Gesamtbetriebszeit 1**

#### ■ Motor-Gesamtbetriebszeit 1 (H94)

Mithilfe des Bedienteils kann die Gesamtbetriebszeit von Motor 1 angezeigt werden. Diese Funktion ist hilfreich bei der Instandhaltung und Wartung des mechanischen Systems. Mit H94 kann die Gesamtbetriebsdauer des Motors auf den gewünschten Wert eingestellt werden; somit kann ein beliebiger Anfangswert gewählt werden, um den Zeitpunkt des Austauschs eines Teils oder des Umrichters festzulegen. Wird "0" als Wert gewählt, wird die Gesamtbetriebsdauer des Motors gelöscht.

Es ist möglich, die Gesamtbetriebszeit zu zählen, auch wenn der Motor nicht über den Umrichter sondern mit Netzspannung versorgt wird, indem der An-/Aus-Status des Hilfskontakts des Motorschützes zum Umschalten auf Netzspannungsversorgung registriert wird. Um diese Funktion zu aktivieren, muss einem der digitalen Eingangsanschlüsse der Befehl *CRUN-M1* (Antriebsstatus Netzspannung Motor 1, Parameterwert = 72) zugewiesen werden.

- Der Wert für H94 ist ein Hexadezimalwert. Auf dem Bedienteil wird er aber in Dezimalform angezeigt. **<del></del>** Note
	- Die Motor-Gesamtbetriebszeit 2 bis 4 kann auch durch Zuweisung der Befehle *CRUN-M2* bis *CRUN-M4* (Antriebsstatus Netzspannung Motor 2 bis 4, Parameterwert = 73 bis 75) gezählt werden.

#### ■ Startzähler für Motor 1 (H44)

H44 zählt die Umrichterstarts und zeigt die Anzahl in Hexadezimalform an. Überprüfen Sie die auf dem Wartungsbildschirm des Bedienteils angezeigte Zahl und nutzen Sie sie als Leitlinie für die zeitliche Planung von Wartungsarbeiten, zum Beispiel an den Riemen. Um den Zäheler zurückzusetzen, zum Beispiel nach dem Austausch eines Riemens, muss H44 auf den Wert "0000" gestellt werden.

# ■ Wartungstimer **MNT**

- 1) H78 (Wartungsintervall (M1)) spezifiziert das Wartungsintervall in Einheiten von 10 Stunden. Wenn die Motor-Gesamtbetriebszeit den durch H78 (Wartungsintervall (M1)) spezifizierten Wert erreicht, gibt der Umrichter das Wartungstimer-Signal *MNT* aus, um dem Bediener anzuzeigen, dass eine Systemwartung erforderlich ist. Die Einstellung erfolgt in Einheiten von 10 Stunden. Der maximal mögliche Einstellwert ist 9999 × 10 Stunden.
	- Einstellbereich: 0 (Deaktivieren); 1 bis 9999 (in Einheiten von 10 Stunden)
		- < Halbjährliche Wartung >

![](_page_127_Figure_14.jpeg)

2) H79 (Zahl der Startvorgänge bis zur Wartung voreinstellen (M1)) spezifiziert die Anzahl der Umrichterstarts bis zur nächsten Wartung. Wenn der Startzähler für Motor 1 (H44) den durch H79 (Zahl der Startvorgänge bis zur Wartung

i.

voreinstellen (M1)) spezifizierten Wert erreicht, gibt der Umrichter das Wartungstimer-Signal *MNT* aus, um dem Bediener anzuzeigen, dass eine Systemwartung erforderlich ist.

 Der Wert für H79 muss in Hexadezimalform angegeben werden. Der maximal einstellbare Wert ist 65.535 (FFFF in Hexadezimalform).

- Einstellbereich: 0000 (Deaktivieren); 0001 bis FFFF (hexadezimal)

![](_page_128_Figure_3.jpeg)

 Um diese Funktion zu aktivieren, muss das Wartungstimer-Signal *MNT* einem der digitalen Ausgangsanschlüsse zugewiesen werden (Parameterwert = 84).

• Wenn die aktuelle Einstellung abgelaufen ist, stellen Sie mit H78 einen Wert für die nächste Wartung ein und **Note** drücken Sie die Taste  $\frac{\cos x}{\cos x}$ , so dass das Ausgangssignal zurückgesetzt wird und die Zählung erneut beginnt.

• Wenn die aktuelle Einstellung abgelaufen ist, stellen Sie mit H79 einen Wert für die nächste Wartung ein und drücken Sie die Taste  $\binom{50}{100}$ , so dass das Ausgangssignal zurückgesetzt wird und die Zählung erneut beginnt. Diese Funktion ist ausschließlich für den ersten Motor verfügbar.

![](_page_128_Picture_227.jpeg)

Durch H45 löst der Umrichter einen Testalarm aus, um während der Maschineneinrichtung zu überprüfen, ob die externen Sequenzen ordnungsgemäß funktionieren.

Wenn für H45 der Wert "1" eingestellt wird, wird der Testalarm err auf dem LED-Monitor angezeigt. Außerdem wird (für alle Alarme) das Alarmsignal *ALM* ausgegeben (sofern es durch E20 bis E24 oder E27 einem digitalen Ausgangsanschluss zugewiesen wurde) (um den Wert für H45 bearbeiten zu können, müssen die Tasten  $\binom{600}{6}$  +  $\binom{60}{6}$ gleichzeitig gedrückt werden). Anschließend wechselt der Wert für H45 automatisch zu "0", so dass Sie den Alarm zurücksetzen können.

Genau wie die Daten (Alarmhistorie und zugehörige Informationen) zu diesen Alarmen während des Betriebs auftreten können, speichert der Umrichter die Testalarmdaten, damit Sie den Testalarmstatus bestätigen können.

Das Löschen der Testalarmdaten ist mit H97 möglich (um den Wert für H97 bearbeiten zu können, müssen die Tasten

- $\llbracket \overline{v} \overline{v} \rangle$  +  $\bigotimes$  gleichzeitig gedrückt werden). Nach Löschen der Alarmdaten wechselt der Wert für H97 automatisch zu "0".
- **■** Ein Testalarm kann auch durch gleichzeitiges Drücken der Tasten  $\mathbb{R}^6$  +  $\mathbb{R}^6$  auf dem Bedienteil für mindestens fünf Sekunden ausgelöst werden.

![](_page_128_Picture_228.jpeg)

# **H64 Untergrenze (Untere Grenzfrequenz)**

H64 spezifiziert die untere Frequenzgrenze, die verwendet wird, wenn die Strombegrenzung, der Drehmomentbegrenzer, die automatische Verzögerung (Begrenzungsregelung der regenerativen Energie) oder die Überlastschutzregelung aktiviert sind. Im Allgemeinen ist es nicht erforderlich, diesen Wert zu ändern.

- Einstellbereich: 0,0 bis 60,0 (Hz)

![](_page_129_Picture_282.jpeg)

#### **H69 Automatische Verzögerung (Modusauswahl)**  H76 (Drehmomentbegrenzer, Frequenzerhöhungsgrenzwert für das Bremsen)

Mit H69 wird die Begrenzungsregelung der regenerativen Energie aktiviert bzw. deaktiviert.

Falls der Umrichter nicht mit einem PMW-Wandler oder einer Bremseinheit ausgestattet ist und die zurückgewonnene Regenerativenergie das Bremsvermögen des Umrichters übersteigt, wird ein Überspannungsalarm ausgelöst.

Um diesen Überspannungsalarm zu vermeiden, können Sie mit diesem Parameter die automatische Verzögerung (Begrenzungsregelung der regenerativen Energie) aktivieren. Dann regelt der Umrichter die Ausgangsfrequenz, um das Bremsmoment während der Verzögerung und während des Betriebs mit konstanter Drehzahl bei ungefähr 0 Nm zu halten.

Die Umrichter der FRENIC-MEGA-Serie bieten zwei Bremsregelungsmodi: die Drehmomentbegrenzungsregelung und die Zwischenkreisspannungsregelung. Machen Sie sich mit den Eigenschaften der beiden Regelmodi vertraut und wählen Sie dann den geeigneten aus.

![](_page_129_Picture_283.jpeg)

Während der durch das Deaktivieren (OFF) des Startbefehls ausgelösten Verzögerung erhöht die Begrenzungsregelung der regenerativen Energie darüber hinaus die Ausgangsfrequenz, so dass der Umrichter die Last je nach Lastzustand (zum Beispiel bei einem sehr großen Trägheitsmoment) möglicherweise nicht anhalten kann. Um dies zu vermeiden, kan über H96 gewählt werden, die Begrenzungsregelung der regenerativen Energie abzubrechen, wenn das Dreifache der spezifizierten Verzögerungszeit abgelaufen ist, so dass der Motor zwangsangehalten wird.

![](_page_129_Picture_284.jpeg)

### Drehmomentbegrenzer (Frequenzerhöhungsgrenzwert für das Bremsen) (H76) Einstellbereich: 0,0 bis 500,0 (Hz)

Da eine zu starke Erhöhung der Ausgangsfrequenz im Drehmomentbegrenzungsregelungsmodus gefährlich ist, bietet der Umrichter einen Drehmomentbegrenzer (Frequenzerhöhungsgrenzwert für das Bremsen), der mit H76 spezifiziert werden kann. Der Drehmomentbegrenzer begrenzt die Ausgangsfrequenz des Umrichters, so dass der Pegel "Bezugsfrequenz + Einstellwert für H76" nicht überschritten wird.

Es ist zu beachten, dass die Aktivierung des Drehmomentbegrenzers die Begrenzungsregelung der regenerativen Energie einschränkt, was ein einigen Fällen zur Auslösung eines Überspannungsalarms führt. Durch Anhebung des Werts für H76 wird die Leistungsfähigkeit der Begrenzungsregelung der regenerativen Energie erhöht.

**H-Codes** 

- Das Aktivieren der automatischen Verzögerung (Begrenzungsregelung der regenerativen Energie) kann Note automatisch zu einer Verlängerung der Verzögerungszeit führen.
	- Wenn eine Bremseinheit angeschlossen ist, muss die Begrenzungsregelung der regenerativen Energie deaktiviert werden. Die automatische Verzögerungsregelung könnte gleichzeitig mit dem Einsetzen des Betriebs der Bremseinheit aktiviert werden, wodurch es zu einer Schwankung der Verzögerungszeit kommen könnte.
	- Wenn die eingestellte Verzögerungszeit zu kurz ist, steigt die Zwischenkreisspannung des Umrichters schnell an, was dazu führt, dass die automatische Verzögerung möglicherweise nicht dem Spannungsanstieg folgt. Ist dies der Fall, muss eine längere Verzögerungszeit eingestellt werden.

#### **H70 Überlastschutzsteuerung** j.

H70 spezifiziert die Verzögerungsrate der Ausgangsfrequenz, um eine Alarmauslösung aufgrund von Überlast zu vermeiden. Diese Steuerung verringert die Ausgangsfrequenz des Umrichters, bevor der Umrichter einen Alarm aufgrund einer Kühlkörperüberhitzung oder einer Umrichterüberlast auslöst (Alarmanzeige Oh1 bzw. Olu). Dies ist bei Geräten wie zum Beispiel Pumpen sinnvoll, bei denen eine Verringerung der Ausgangsfrequenz zu einer Abnahme der Last führt, und bei denen der Motor weiterlaufen muss, auch wenn die Ausgangsfrequenz abfällt.

![](_page_130_Picture_215.jpeg)

# ■ Überlastschutzsteuerung -- OLP (E20 bis E24 und E27, Wert = 36)

Dieses Ausgangssignal wird aktiviert (ON), wenn die Überlastschutzsteuerung aktiviert ist und die Ausgangsfrequenz verändert wird (Mindestlänge des Ausgangssignals: 100 ms)

Bei Geräten, bei denen eine Verringerung der Ausgangsfrequenz nicht zu einer Verringerung der Last führt, ist **<del></del>** Note die Überlastschutzsteuerung wirkungslos und sollte daher nicht aktiviert werden.

#### **H71 Verzögerungscharakteristik**  $\overline{\phantom{a}}$

Wenn der Wert für H71 auf "1" gestellt wird, wird die Zwangsbremsregelung aktiviert. Wenn die während der Verzögerung des Motors erzeugte und in den Umrichter zurückgespeiste Regenerativenergie das Bremsvermögen des Umrichters übersteigt, wird ein Überspannungsalarm ausgelöst. Die Zwangsbremsregelung erhöht den Energieverlust während der Verzögerung, so dass das Verzögerungsmoment ebenfalls erhöht wird.

![](_page_130_Picture_216.jpeg)

Mit dieser Funktion soll das Drehmoment während der Verzögerung geregelt werden; die Funktion ist Note wirkungslos, wenn eine Bremslast vorhanden ist.

Wenn die automatische Verzögerung (Begrenzungsregelung der regenerativen Energie, H96 = 2 oder 4) im Drehmomentbegrenzungsregelungsmodus aktiviert wird, wird die mit H71 spezifizierte Verzögerungscharakteristik deaktiviert.

#### **H72 Erkennung eines Netzstromausfalls (Modusauswahl)** i.

H72 überwacht die Wechselspannungsversorgung des Umrichters und unterbindet den Umrichterbetrieb, wenn die Versorgung unterbrochen ist.

![](_page_130_Picture_217.jpeg)

Wenn die Spannungsversorgung über einen PWM-Wandler erfolgt oder der Umrichter über den Zwischenkreis angeschlossen ist, ist kein Wechselstromeingang vorhanden. In diesen Fällen muss der Wert für H72 auf "0" gestellt werden, da der Umrichter ansonsten nicht genutzt werden kann.

Wenn Sie eine einphasige Versorgungsspannung verwenden möchten, wenden Sie sich bitte an Fuji Electric. Note

![](_page_130_Picture_218.jpeg)

j.

# **H77 Lebensdauer des Zwischenkreiskondensators (Restzeit)**

H77 zeigt die noch verbleibende Restzeit bis zum Ende der Lebensdauer des Zwischenkreiskondensators in Einheiten von 10 Stunden an.

j.

Wenn eine Leiterplatte ausgetauscht wird, müssen die Lebensdauerdaten des Zwischenkreiskondensators auf die neue Platine übertragen werden.

- Einstellbereich: 0 bis 8760 (in Einheiten von 10 Stunden, 0 bis 87.600 Stunden)

#### **H78, H79 Wartungsintervall (M1), Zahl der Startvorgänge bis zur Wartung voreinstellen (M1)** (Siehe H44) i.

#### **H80 Glättung der Ausgangsstromschwankung für Motor 1** i.

Der Ausgangsstrom des Umrichters, mit dem der Motor angetrieben wird, kann aufgrund der Motoreigenschaften und/oder einer Reaktion der Maschine (Last) schwanken. Durch Festlegung des Werts für H80 werden die Regelmöglichkeiten zur Unterdrückung derartiger Schwankungen eingestellt. Da aber eine ungeeignete Einstellung dieser Verstärkung zu einer noch größeren Schwankung des Stroms führen kann, sollte die Werkseinstellung nur verändert werden, wenn es notwendig ist.

- Einstellbereich: 0,00 bis 0,40

### **H81, H82 Auswahl 1 und 2 für leichten Alarm**

Wenn der Umrichter einen geringfügigen unnormalen Zustand erkennt ("leichter Alarm"), kann der momentane Betrieb fortgesetzt werden, ohne das ein Alarm ausgelöst wird, Dabei wird auf dem LED-Monitor l-al angezeigt. Zusätzlich zur Anzeige l-al blinkt die BEDIENTEILSTEUERUNGS-LED des Umrichters und das Signal L-ALM ("leichter Alarm") wird an einen digitalen Ausgangsanschluss ausgegeben, um den Peripheriegeräten das Auftretens eines leichten Alarms anzuzeigen (um *L-ALM* nutzen zu können, muss das Signal einem digitalen Ausgangsanschluss zugewiesen werden, indem einer der Parameter E20 bis E24 oder E27 auf "98" gesetzt wird).

![](_page_131_Picture_291.jpeg)

![](_page_131_Picture_292.jpeg)

**H-Codes** 

![](_page_132_Picture_284.jpeg)

Werte zur Auswahl von "leichten Alarmen" müssen in Hexadezimalform angegeben werden. Nähere Informationen zur Auswahl der Codes sind auf der folgenden Seite zu finden.

# - Einstellbereich: 0000 bis FFFF (hexadezimal)

# Auswahl von Faktoren für leichte Alarme

Um die Faktoren für leichte Alarme im Hexadezimalformat einstellen und anzeigen zu können, wurde jedem Faktor eines der Bits 0 bis 15 zugewiesen (siehe Tabelle 5.1 und 5.2). Setzen Sie das Bit, das dem gewünschten Faktor für leichte Alarme entspricht auf "1". In Tabelle 5.3 ist der Zusammenhang zwischen der Zuweisung der einzelnen Faktoren für leichte Alarme und der Anzeige auf dem LED-Monitor dargestellt.

Tabelle 5.4 enthält eine Übersicht zur Umrechnung von Binärzahlen mit 4 Bits in das Hexadezimalformat.

| Bit | Code | Inhalt                                        | Bit            | Code           | Inhalt                           |
|-----|------|-----------------------------------------------|----------------|----------------|----------------------------------|
| 15  |      |                                               | 7              | 013            | Überlast des Motors 3            |
| 14  |      |                                               | 6              | O <sub>2</sub> | Überlast des Motors 2            |
| 13  | erp  | RS-485-Kommunikationsfehler<br>$(COM-Port 2)$ | 5              | 011            | Überlast des Motors 1            |
| 12  | er8  | RS-485-Kommunikationsfehler<br>$(COM-Port 1)$ | $\overline{4}$ | dbh            | Überhitzung des Bremswiderstands |
| 11  | er5  | Optionskartenfehler                           | 3              |                |                                  |
| 10  | er4  | Optionskarten-Kommunikationsfehler            | $\overline{2}$ | Oh3            | Interne Umrichterüberhitzung     |
| 9   |      |                                               |                | Oh2            | <b>Externer Alarm</b>            |
| 8   | 014  | Überlast des Motors 4                         | $\Omega$       | Oh1            | Kühlkörperüberhitzung            |

Tabelle 5.1 Auswahl 1 für leichten Alarm (H81), Bitzuweisung für wählbare Faktoren

Tabelle 5.2 Auswahl 2 für leichten Alarm (H82), Bitzuweisung für wählbare Faktoren

| Bit | Code       | Inhalt                                             | <b>Bit</b>     | Code | Inhalt                                                              |  |  |
|-----|------------|----------------------------------------------------|----------------|------|---------------------------------------------------------------------|--|--|
| 15  |            |                                                    | 7              | lif  | Lebensdaueralarm                                                    |  |  |
| 14  |            |                                                    | 6              | 0h   | Frühwarnung Kühlkörperüberhitzung                                   |  |  |
| 13  | cnT        | Umrichterlebensdauer (Anzahl der<br>Startvorgänge) | 5              | 0I   | Frühwarnung Motorüberlast                                           |  |  |
| 12  | rTe        | Umrichterlebensdauer<br>(Gesamtmotorbetriebsdauer) | $\overline{4}$ | fal  | Gleichstromlüfter blockiert                                         |  |  |
| 11  | $\rho T c$ | PTC-Thermistor aktiviert                           | 3              |      |                                                                     |  |  |
| 10  | uTI        | Geringes Ausgangsdrehmoment                        | 2              |      |                                                                     |  |  |
| 9   | pid        | PID-Alarm                                          |                |      |                                                                     |  |  |
| 8   | ref        | Sollwertverlust erkannt                            | $\Omega$       | ere  | Keine Drehzahlübereinstimmung oder<br>übermäßige Drehzahlabweichung |  |  |

(Beispiel) Die leichten Alarmfaktoren "RS-485-Kommunikationsfehler (COM-Port 2)", "RS-485-Kommunikationsfehler (COM-Port 1)", "Optionskarten-Kommunikationsfehler", "Überlast des Motors 1" sowie "Kühlkörperüberhitzung" werd ausgewählt.

![](_page_133_Picture_263.jpeg)

# Hexadezimale Darstellungsweise

Eine Binärzahl mit 4 Bits kann auch im Hexadezimalformat dargestellt werden (eine Hexadezimalstelle). In der folgenden Tabelle sind die Entsprechungen zusammengefasst. Die aufgeführten Hexadezimalzahlen erscheinen in dieser Form auf dem LED-Monitor.

| Binär             |   |          | Hexadezimal | Binär |  |               |  | Hexadezimal |  |  |
|-------------------|---|----------|-------------|-------|--|---------------|--|-------------|--|--|
| $\mathbf{\Omega}$ |   | $\theta$ |             | 0     |  |               |  |             |  |  |
| O                 |   | 0        |             |       |  | 0             |  |             |  |  |
| $\mathbf{\Omega}$ | 0 |          |             |       |  |               |  | я           |  |  |
| $\theta$          |   |          |             |       |  |               |  |             |  |  |
|                   |   | $\theta$ |             |       |  | $\mathcal{L}$ |  | ◠           |  |  |
| $\theta$          |   | 0        |             |       |  | $\mathcal{L}$ |  |             |  |  |
|                   |   |          |             |       |  |               |  | e           |  |  |

Tabelle 5.4 Umrechnung von Binärzahlen in Hexadezimalzahlen

Wenn "1" als Wert für H26 gewählt wird (PTC (der Umrichter löst sofort einen Alarm aus und Oh4 wird Note angezeigt)) und der PTC-Thermistor aktiviert ist, wird der Umrichter angehalten, ohne dass l-al angezeigt wird, stattdessen blinkt die BEDIENTEILSTEUERUNGS-LED oder das Signal *L-ALM* wird ausgegeben, unabhängig von der Zuweisung von Bit 11 (PTC-Thermistor aktiviert) durch H82 (Auswahl 2 für leichten Alarm).

#### **E** Leichter Alarm  $-$  *L***-ALM** (E20 bis E24 und E27, Wert = 98)

Dieses Ausgangssignal wird aktiviert (ON), wenn ein leichter Alarm auftritt.

#### **H84, H85 Vorerregung (Ausgangspegel, Zeit)** i,

Ein Motor erzeugt ein Drehmoment durch magnetischen Fluss und Drehmomentstrom. Verzögernde Elemente der ansteigenden Flanke des magnetischen Flusses lösen ein Phänomen aus, durch das zum Zeitpunkt des Motorstarts kein ausreichend großes Drehmoment erzeugt wird. Um auch während des Motorstarts ein ausreichendes Drehmoment zu erhalten, muss mit H84 oder H85 die Vorerregung des Motors aktiviert werden, so dass bereits vor dem Motorstart ein magnetischer Fluss vorhanden ist.

 Vorerregung (Ausgangspegel) (H84) Einstellbereich: 100 bis 400 (%) (im Verhältnis zum Leerlaufstrom des Motors)

H84 spezifiziert die treibende Funktion für die Vorerregung. Diese Funktion verkürzt die Vorerregungszeit. Im Allgemeinen ist es nicht erforderlich, die Werkseinstellung zu verändern.

■ Vorerregung (Zeit) (H85) Einstellbereich: 0,00 (Deaktivieren); 0,01 bis 30,00 (s)

H85 spezifiziert die Vorerregungszeit vor Betriebsbeginn. Wenn ein Startbefehl gegeben wird, beginnt die Vorerregung. Nach Ablauf der durch H85 festgelegten Vorerregungszeit, geht der Umrichter davon aus, dass der Magnetfluss hergestellt ist, und beginnt die Beschleunigung. Wählen Sie den Wert für H85 so, dass ausreichend Zeit für die Entstehung eines magnetischen Flusses gewährleistet ist. Welcher Wert für H85 geeignet ist, ist von der Motorleistung abhängig. Der ab Werk eingestellte Wert für H13 kann als Richtwert herangezogen werden.

**H-Codes** 

Tabelle 5.3 Anzeige von Faktoren für leichte Alarme

![](_page_134_Figure_0.jpeg)

■ Vorerregung -- *EXITE* (E01 bis E07, Wert = 32)

Wenn dieses Signal aktiviert wird (ON), beginnt die Vorerregung. Nach Ablauf der Verzögerungszeit für die Entstehung des magnetischen Flusses wird ein Startbefel gegeben. Wenn der Startbefehl gegeben wird, endet die Vorerregung und die Beschleunigung beginnt. Nutzen Sie eine externe Sequenz zur Regelung der Zeit für die Entstehung eines magnetischen Flusses.

![](_page_134_Figure_3.jpeg)

Bei U/f-Regelung (einschließlich automatischer Drehmomentanhebung und Drehmomentvektor) ist die Note Vorerregung deaktiviert. Nutzen Sie stattdessen die Gleichstrombremse oder die Startfrequenz.

Aufgrund eines Übergangsphänomens, das bei geringem mechanischen Verlust auftreten kann, ist eine **<del></del> Note** Drehung des Motors während der Vorerregung möglich. Wenn eine Motordrehung während der Vorerregung in Ihrem System nicht zulässig ist, installieren Sie eine mechanische Bremse oder einen anderen Mechanismus zum Halten des Motors.

#### ⁄Ν 'ARM

Auch wenn der Motor durch die Vorerregung angehalten ist, liegt an den Ausgangsanschlüssen U, V und W des Umrichters eine Spannung an.

i.

**Es kann zu Stromschlägen kommen.** 

# **H86 bis H90 Für bestimmte Hersteller freigehalten**

H86 bis H90 sind für bestimmte Hersteller freigehalten. Verändern Sie die Einstellungen nicht.

#### **H91 PID-Rückkopplung bei Erkennung eines Leitungsdefekts** j.

Die Nutzung des Anschlusses [C1] (Stromeingang) für das PID-Rückkopplungssignal ermöglicht die Erkennung von Leitungsdefekten und das Auslösen eines entsprechenden Alarms (con). Mit H91 wird festgelegt, ob die Leitungsdefekterkennung aktiviert wird und wie lange die Erkennnung durchgeführt wird (der Umrichter wertet einen Eingangsstrom an Anschluss [C1] mit weniger als 2 mA als Leitungsdefekt).

- Einstellbereich: 0.0 (Alarmerkennung deaktiviert) 0,1 bis 60,0 s (Leitungsdefekte werden erkannt und der Alarm cof wird innerhalb des Zeitrahmens ausgelöst)

![](_page_134_Picture_147.jpeg)

#### **H95 Gleichstrombremse (Bremsstromanstiegsmodus) CSiehe F20 bis F22**

# **H96 Priorität STOP-Taste/Startprüffunktion**

H96 spezifiziert die funktionale Kombination der Priorität der STOP-Taste und der Startprüffunktion (siehe Tabelle).

i.

![](_page_135_Picture_268.jpeg)

## **Priorität STOP-Taste**

Auch wenn über die digitalen Eingangsanschlüsse oder über die RS-485-Kommunikationsverbindung (Verbindungsbetrieb) Startbefehle gegeben werden, wird der Umrichter durch Drücken der Taste gebremst und der Motor wird angehalten. Anschließend erscheint  $er6$  auf dem LED-Monitor.

#### ■ Startprüffunktion

Diese Sicherheitsfunktion überprüft, ob in den nachfolgend genannten Situationen ein Startbefehl aktiviert wurde (ON). Ist ein Startbefehl aktiviert, startet der Umrichter nicht, stattdessen wird der Alarmcode er6 auf dem LED-Monitor angezeigt.

- Wenn der Umrichter eingeschaltet wird.
- Wenn die Taste (**FRG)** gedrückt wird, um einen Alarmstatus aufzuheben, oder wenn der Anschlussbefehl *RST* ("Alarm zurücksetzen") für digitale Eingangsanschlüsse aktiviert wird.
- Wenn mit einem Anschlussbefehl für digitale Eingangsanschlüsse, zum Beispiel LE ("Kommunikationsverbindung über RS-485 oder Feldbus aktivieren") oder *LOC* ("Lokale Bedienung (Bedienteil) auswählen"), die Startbefehlsquelle gewechselt wird.

#### **H97 Alarmdaten löschen** H45 (Testalarm) and H45 (Testalarm)

H97 löscht die im Umrichter gespeicherten Alarmdaten (Alarmhistorie und zugehörige Informationen).

Zum Löschen der Alarmdaten müssen die Tasten  $\binom{600}{4}$  eleizeitig gedrückt werden.

![](_page_135_Picture_269.jpeg)

#### **H98 Schutz-/Wartungsfunktion (Modusauswahl)**

H98 spezifiziert die Aktivierung bzw. Deaktivierung der kombinierten Funktionen Automatische Verringerung der Taktfrequenz, Schutz vor Eingangsphasenverlust, Schutz vor Ausgangsphasenverlust, Schwellenwert für die Beurteilung der Lebensdauer des Zwischenkreiskondensators, Beurteilung der Lebensdauer des Zwischenkreiskondensators, Blockierung des Gleichstromlüfters erkennen, Störung des Bremstransistors erkennen sowie Umschalten zwischen IP20/IP40-Gehäuse (Bit 0 bis Bit 7).

#### Automatische Verringerung der Taktfrequenz (Bit 0) (nur bei U/f-Regelung)

Diese Funktion sollte bei wichtigen Maschinen eingesetzt werden, bei denen ein fortlaufender Umrichterbetrieb notwendig ist.

Wenn diese Funktion aktiviert ist, wird die Taktfrequenz abgesenkt, so dass auch bei einer Kühlkörperuüberhitzung durch übermäßige Last, unnormaler Umgebungstemperatur oder einem Ausfall des Kühlsystems Oh1, Oh3 oder Oluv nicht ausgelöst werden. Es ist zu beachten, dass die Aktivierung dieser Funktion zu einem höheren Motorgeräuschpegel führt.

#### Schutz vor Eingangsphasenverlust (lin) (Bit 1)

Wenn erkannt wird, dass das an den Leistungsteil angeschlossene Gerät aufgrund von Phasenverlust oder Spannungsdifferenzen zwischen den einzelnen Leitern der Dreiphasen-Versorgungsspannung des Umrichter übermäßig belastet wird, hält diese Funktion den Umrichter an und der Alarm lin wird angezeigt.

Note In Konfigurationen, bei denen nur eine kleine Last angetrieben wird oder eine Zwischenkreisdrossel angeschlossen ist, können Phasenverluste oder Spannungsdifferenzen zwischen einzelnen Leitern eventuell nicht erkannt werden, da die Belastung des an den Leistungsteil angeschlossenen Geräts vergleichsweise klein ist.

#### Schutz vor Ausgangsphasenverlust  $(0p)$  (Bit 2)

Bei Erkennung eines Phasenverlusts am Ausgang bei laufendem Umrichter stoppt diese Funktion den Umrichter und der Alarm Op/ wird angezeigt.

**H-Codes** 

i.

Wenn ein Magnetschütz im Ausgangskreis des Umrichters installiert ist, gehen alle Phasen verloren, wenn sich der Magnetschütz während des Betriebs ausschaltet. In einem solchen Fall funktioniert die Schutzfunktion nicht.

#### Schwellenwert für die Beurteilung der Lebensdauer des Zwischenkreiskondensators (Bit 3)

Mit Bit 3 wird der Schwellenwert für die Beurteilung der Lebensdauer des Zwischenkreiskondensators ausgewählt (Werkseinstellung oder benutzerdefinierter Wert).

- Wenn das Multifunktions-Bedienteil montiert ist, führt der Umrichter keine automatische Kapazitätsmessung Note am Zwischenkreiskondensator unter Verwendung des werksseitigen Standardwerts durch, da die Bedingungen für den Umrichter anders sind als vor dem Versand. Daher ist es dann erforderlich den benutzerdefinierten Wert auszuwählen. Um den benutzerdefinierten Wert verwenden zu können, muss zunächst das Einrichtungsverfahren für den normalen Benutzerbetrieb durchgeführt werden.
	- (- Siehe Beschreibung von H42.)

#### Beurteilung der Lebensdauer des Zwischenkreiskondensators (Bit 4)

Zur Feststellung, ob der Zwischenkreiskondensator das Ende seiner Lebensdauer erreicht hat, wird die für die Entladung erforderliche Zeit nach dem Abschalten gemessen. Die Entladezeit ist von der Kapazität des Zwischenkreiskondensators und der Innenlast des Umrichters abhängig. Wenn also die Innenlast des Umrichters nennenswert schwankt, kann die Entladezeit nicht genau bestimmt werden, so dass fälschlicherweise festgestellt werden kann, dass die Lebensdauer abgelaufen ist. Um derartige Fehler zu vermeiden, können Sie die Beurteilung der Lebensdauer des Zwischenkreiskondensators deaktivieren (auch wenn die Funktion deaktiviert ist, wird die Beurteilung auf Grundlage der Zählung der Einschaltvorgänge bei an den Zwischenkreiskondensator angelegter Spannung fortgesetzt). Nähere Informationen sind bei der Beschreibung von H42 zu finden.

Da in den folgenden Fällen die Last nennenswert schwanken kann, muss während des Betriebs die Beurteilung der Lebensdauer deaktiviert werden. Führen Sie die Messung entweder bei aktivierter Beurteilungsfunktion und unter geeigneten Bedingungen während der regelmäßigen Wartung durch, oder führen Sie die Messung unter Betriebsbedingungen durch, die den tatsächlichen Bedingungen entsprechen.

- Der Hilfseingang für die Steuerleistung wird genutzt.
- Eine Optionskarte oder das Multifunktions-Bedienteil wird genutzt.
- An die Anschlüsse des Zwischenkreises ist ein weiterer Umrichter oder ein weiteres Gerät, zum Beispiel ein PMW-Wandler, angeschlossen.

Blockierung des Gleichstromlüfters erkennen (Bit 5) (200-V-Klasse: 45 kW oder mehr, 400-V-Klasse: 75 kW oder mehr)

Umrichter mit einer Leistung von 45 kW oder mehr (200-V-Klasse) bzw. 75 kW oder mehr (400-V-Klasse) sind mit einem internen Gleichstromlüfter ausgestattet. Wenn der Umrichter erkennt, dass der Gleichstromlüfter aufgrund eines Defekts oder anderer Ursachen blockiert ist, kann wahlweise der Umrichterbetrieb fortgesetzt werden oder in den Alarmzustand gewechselt werden.

Wechsel in den Alarmzustand: Der Umrichter gibt den Alarm  $0h/1$  aus und lässt den Motor auslaufen.

Betrieb fortsetzen: Der Umrichter wechselt nicht in den Alarmmodus, sondern treibt weiterhin den Motor an.

Es ist aber zu beachten, dass der Umrichter stets die Signale *OH* und *LIFE* an den Transistor-Ausgangsanschlüssen aktiviert (ON), wenn eine Blockierung des Gleichstromlüfters erkannt wird, unabhängig von Ihrer Auswahl.

Wenn die Lüfterabschaltung aktiviert ist (H06 = 1), wird der Kühllüfter möglicherweise je nach **<del></del> Note** Betriebszustand des Umrichters angehalten. In diesem Fall wird die Funktion Blockierung des Gleichstromlüfters erkennen als normal erachtet (zum Beispiel lässt sich der Kühllüfter mit dem Befehl Kühllüfter anhalten normal anhalten), so dass der Umrichter den Signalausgang *LIFE* oder *OH* deaktivieren oder zur Aufhebung des Alarms 0h1 aktivieren kann, auch wenn die der interne Gleichstromlüfter aufgrund eines Defekts o. ä. blockiert ist (wenn der Umrichter in diesem Zustand gestartet wird, wird der Befehl Kühllüfter starten automatisch gegeben und der Umrichter erkennt dann die Blockierung des Gleichstromlüfters, so dass dann der Ausgang *LIFE* oder *OH* aktiviert wird oder in den Alarmzustand 0h1 gewechselt wird).

Es ist zu beachten, dass der langfristige Umrichterbetrieb bei blockiertem Gleichstromlüfter die Lebensdauer der Elektrolykondensatoren auf den Leiterplatten verkürzen kann, da im Umrichter lokal hohe Temperaturen auftreten können. Überprüfen Sie stets das Signal *LIFE* und andere Signale, und tauschen Sie einen defekten Lüfer umgehend aus.

#### Störung des Bremstransistors erkennen (Bit 6) (dba: 22 kW oder weniger)

Wenn eine Störung des integrierten Bremstransistors erkannt wird, wird der Umrichter durch diese Funktion angehalten und der Alarm *dba* wird angezeigt. Wählen Sie für dieses Bit den Wert "0", wenn der Umrichter über keinen Bremstransistor verfügt und der Alarmzustand daher nicht benötigt wird.

## Umschalten zwischen IP20/IP40-Gehäuse (Bit 7) (nur für Umrichter mit Grundausstattung)

Wenn Umrichter mit einer Leistungsfähigkeit von 22 kW oder weniger mit der IP40-Option ausgestattet werden, können Sie an IP40 angepasst werden. Schalten Sie das Bit 7 dann für die Schutzkoordination auf "1".

Nähere Informationen finden Sie im Handbuch der IP40-Option.

Um den Wert für H98 zu bestimmen, müssen die Einstellungen der einzelnen Funktionen den einzelnen Bits zugewiesen werden. Anschließend kann die Binärzahl mit 8 Bits in eine Dezimalzahl umgerechnet werden.

**H-Codes** 

![](_page_137_Picture_396.jpeg)

![](_page_137_Picture_397.jpeg)

Beispiel für die Umrechnung von Binär- zu Dezimalzahl (anhand der Zahl, die den oben genannten Werkseinstellungen entspricht)

```
Dezimal = Bit 7 \times 2^7 + Bit 6 \times 2^6 + Bit 5 \times 2^5 + Bit 4 \times 2^4 + Bit 3 \times 2^3 + Bit 2 \times 2^2 + Bit 1 \times 2^1 + Bit 0 \times 2^0= Bit 7 × 128 + Bit 6 × 64 + Bit 5 × 32 + Bit 4 × 16 + Bit 3 × 8 + Bit 2 × 4 + Bit 1 × 2 + Bit 0 × 1
= 0 \times 128 + 1 \times 64 + 0 \times 32 + 1 \times 16 + 0 \times 8 + 0 \times 4 + 1 \times 2 + 1 \times 1= 64 + 16 + 2 + 1= 83
```
#### **5.2.6 A-Codes (Parameter für Motor 2), b-Codes (Parameter für Motor 3), r-Codes (Parameter für Motor 4)**

Der Umrichter FRENIC-MEGA kann Steuerungsparameter auch während des Betriebs umschalten, so dass ein einzelner Umrichter vier Motoren antreiben kann, indem zwischen diesen umgeschaltet wird oder der Energiesparbetrieb ein- bzw. ausgeschaltet wird, um die Einrichtung so zu verändern (z. B. Getriebeumschaltung), dass das Trägheitsmoment der Maschine verändert wird.

![](_page_137_Picture_398.jpeg)

In diesem Handbuch werden ausschließlich die Parameter für Motor 1 beschrieben. Beachten Sie hinsichtlich Note der Parameter für die Motoren 2 bis 4 mit Ausnahme von A42, b42 und r42 (Motor-/Parametermeterumschaltung 2 bis 4) die entsprechenden Parameter für Motor 1, die in Tabelle 5.5 auf der nächsten Seite aufgeführt sind.

![](_page_137_Picture_399.jpeg)

d25 (ASR-Umschaltzeit)

Das Zusammenwirken der Anschlussbefehle *M2*, *M3* und *M4* (Motor 2, 3 und 4 auswählen) für digitale Eingangsanschlüsse bewirkt ein Umschalten zwischen dem 1., 2., 3. und 4. Motor gemäß untenstehender Tabelle (Parameter E01 bis E07, Wert = 12, 36 oder 37). Wenn der Motor gewechselt wird, wird auch die Parametergruppe für den Antrieb des Motors entsprechend gewechselt.

Gleichzeitig gibt der Umrichter das entsprechende Signal ..Motor 1 ausgewählt" **SWM1** bis ..Motor 4 ausgewählt" **SWM4** ab (Parameter E20 bis E27, Wert = 48, 49, 50, oder 51), um den externen Schalter auf den ausgewählten Motor umzustellen.

![](_page_138_Picture_276.jpeg)

A42, b42 oder r42 legen fest, ob die Kombination der Anschlussbefehle *M2*, *M3* und *M4* zwischen den Motoren umschalten (Umschaltung auf 2., 3. oder 4. Motor) oder zwischen den jeweiligen Parametern (A-Codes, b-Codes, r-Codes).

![](_page_138_Picture_277.jpeg)

Im Hinblick auf den zeitlichen Ablauf der Signale muss eine Kombination aus *M2*, *M3* und *M4* mindestens 2 ms vor dem Signal eines Startbefehls festgelegt werden.

Wenn A42, b42 oder r42 auf "0" (Motor (Umschalten auf Motor 2, 3 oder 4)) gestellt wird, schaltet die Kombination von *M2*, *M3* und *M4* auf Motor 2, 3 oder 4 und wählt zudem die aktivierte Parametergruppe für den ausgewählten Motor (siehe Tabelle 5.5). Es muss allerdings beachtet werden, dass die in Tabelle 5.6 aufgelisteten Funktionen nicht verfügbar sind, wenn Motor 2, 3 oder 4 ausgewählt ist.

Wenn A42, b42 oder r42 auf "1" (Parameter (Umschalten auf die jeweiligen A-, b- oder r-Codes)) gestellt wird, schaltet die Kombination von *M2*, *M3* und *M4* um auf die jeweiligen in der Tabelle 5.5 in der Spalte "Von Parameterumschaltung betroffen" mit Y gekennzeichneten Parameter. Bei den anderen Parametern bleiben die in der Spalte "1. Motor" genannten wirksam.

![](_page_138_Picture_278.jpeg)

![](_page_138_Picture_279.jpeg)

|                                                |                                                      |                 | Parameter               | Von         |                                        |   |
|------------------------------------------------|------------------------------------------------------|-----------------|-------------------------|-------------|----------------------------------------|---|
|                                                | 1.<br>Motor                                          | 2.              | 3.<br>Motor Motor Motor | 4.          | Parameter-<br>umschaltung<br>betroffen |   |
|                                                | (Eisenverlustfaktor 1)                               | P13             | A27                     | b27         | r27                                    |   |
|                                                | (Eisenverlustfaktor 2)                               | P14             | A28                     | b28         | r28                                    |   |
|                                                | (Eisenverlustfaktor 3)                               | P <sub>15</sub> | A29                     | b29         | r29                                    |   |
|                                                | (Magnetsättigungsfaktor 1)                           | P16             | A30                     | b30         | r30                                    |   |
|                                                | (Magnetsättigungsfaktor 2)                           | P17             | A31                     | b31         | r31                                    |   |
|                                                | (Magnetsättigungsfaktor 3)                           | P18             | A32                     | b32         | r32                                    |   |
|                                                | (Magnetsättigungsfaktor 4)                           | P19             | A33                     | b33         | r33                                    |   |
|                                                | (Magnetsättigungsfaktor 5)                           | P <sub>20</sub> | A34                     | <b>b</b> 34 | r34                                    |   |
|                                                | (Magnetsättigungserweiterungsfaktor "a")             | P <sub>21</sub> | A35                     | b35         | r35                                    |   |
|                                                | (Magnetsättigungserweiterungsfaktor "b")             | P <sub>22</sub> | A36                     | b36         | r36                                    |   |
|                                                | (Magnetsättigungserweiterungsfaktor "c")             | P <sub>23</sub> | A37                     | b37         | r37                                    |   |
| Motorauswahl                                   |                                                      | P99             | A39                     | b39         | r39                                    |   |
| Schlupfkompensation                            | (Betriebsbedingungen)                                | H <sub>68</sub> | A40                     | <b>b40</b>  | r40                                    | J |
| Glättung der Ausgangsstromschwankung für Motor | <b>H80</b>                                           | A41             | b41                     | r41         | J                                      |   |
| Drehzahlregelung                               | (Filter für Drehzahlsollwert)                        | d01             | A43                     | b43         | r43                                    | J |
|                                                | (Drehzahlerkennungsfilter)                           | d02             | A44                     | <b>b</b> 44 | r44                                    | J |
|                                                | P (Verstärkung)                                      | d03             | A45                     | b45         | r45                                    | J |
|                                                | I (Integralzeit)                                     | d04             | A46                     | <b>b</b> 46 | r46                                    | J |
|                                                | (Ausgangsfilter)                                     | d06             | A48                     | <b>b</b> 48 | r48                                    | J |
|                                                | (Notch-Filter für die Resonanzfrequenz)              | d07             | A49                     | b49         | r49                                    |   |
|                                                | (Dämpfungspegel des Notch-Filters)                   | d08             | A50                     | b50         | r50                                    |   |
| Freigehalten                                   |                                                      | d51             | d52                     | d53         | d54                                    |   |
| Motorgesamtbetriebszeit                        |                                                      | H94             | A51                     | b51         | r51                                    |   |
| Startzähler für Motor                          |                                                      | H44             | A52                     | b52         | r52                                    |   |
| Motor                                          | (%X Korrekturfaktor 1)                               | P53             | A53                     | b53         | r53                                    |   |
|                                                | (%X Korrekturfaktor 2)                               | P <sub>54</sub> | A54                     | <b>b54</b>  | r54                                    |   |
|                                                | (Drehmomentstrom bei Vektorregelung)                 | P <sub>55</sub> | A55                     | b55         | r55                                    |   |
|                                                | (Faktor der induzierten Spannung bei Vektorregelung) | P <sub>56</sub> | A56                     | <b>b56</b>  | r56                                    |   |
| Freigehalten                                   |                                                      | d57             | A57                     | b57         | r57                                    |   |

Tabelle 5.6 Für die Motoren 2 bis 4 nicht verfügbare Parameter

![](_page_139_Picture_222.jpeg)

## ■ ASR-Umschaltzeit (d25) Einstellbereich: 0 bis 1.000 (s)

Die Parameterumschaltung ist auch während des Betriebs möglich. Beispielsweise können P (Verstärkung) und I (Integralzeit) der Drehzahlregelung gemäß Tabelle 5.5 umgeschaltet werden.

Das Umschalten dieser Parameter während des Betriebs kann zu einer plötzlichen Änderung des Drehmoments führen und einen mechanischen Stoß auslösen, je nach Antriebsbedingungen der Last.

Um einen derartigen mechanischen Stoß zu vermeiden, schwächt der Umrichter die plötzliche Änderung des Drehmoments mit der Anstiegsfunktion der ASR-Schaltzeit (d25) ab.

# **5.2.7 J-Codes (Anwendungsfunktionen 1)**

#### **J01 PID-Regelung (Modusauswahl)** j.

Bei der PID-Regelung prüft der Umrichter den Status eines Regelungsobjektes mit einem Sensor oder einem ähnlichen Gerät und vergleicht das Ergebnis mit dem Sollwert (z. B. Solltemperatur). Falls das Messergebnis vom Sollwert abweicht, reagiert die PID-Regelung entsprechend, um die Abweichung zu minimieren. Es handelt sich also um einen geschlossenen Regelkreis, der auf die zu regelnde Variable abgestimmt ist (Rückkopplungswert). Durch die PID-Regelung wird der Einsatzbereich des Umrichters auf Prozessregelung (z. B. Durchflussregelung, Druckregelung und Temperaturregelung) und Drehzahlregelung (z. B. Tänzerregelung) ausgedehnt.

Bei Aktivierung der PID-Regelung (J01 = 1, 2 oder 3) wird die Frequenzregelung des Umrichters vom Antriebsfrequenz-Generatorblock zum PID-Generatorblock umgeschaltet.

![](_page_141_Figure_4.jpeg)

#### Blockschaltbild PID-Tänzerregelung

Mit J01 kann am PID-Regelungsausgang zwischen Normal- und Inversbetrieb gewechselt werden, um eine Abweichung (Fehlerkomponente) der gemessenen Motordrehzahl vom Sollwert feststellen zu können (Erhöhung/Absenkung). Dadurch kann der Umrichter auch bei Klimaanlagen eingesetzt werden. Mit dem Anschlussbefehl *IVS* kann ebenfalls zwischen Normal- und Inversbetrieb umgeschaltet werden.

 $\Box$  Einzelheiten zum Wechsel zwischen Normal- und Inversbetrieb finden Sie in der Beschreibung Umschalten Normalbetrieb / Inversbetrieb *IVS* (E01 bis E07, Wert = 21).

**J-Codes** 

#### **J02 PID-Regelung (Fernsteuerbefehl SV)** i.

![](_page_142_Picture_260.jpeg)

Mit J02 wird die Quelle festgelegt, die den Befehlswert (*SV*) der PID-Regelung bestimmt.

# [ 1 ] PID-Befehl mit den Tasten  $\bigcirc$  /  $\bigcirc$  auf dem Bedienteil (J02 = 0, Werkseinstellung)

Mit den Tasten  $\bigotimes / \bigotimes$  auf dem Bedienteil können Sie zusammen mit den (durch E40 und E41 bestimmten) PID-Anzeigekoeffizienten für den PID-Befehl in einem gut verständlichen umgewandelten Eingabeformat einen Wert zwischen 0 und 100% festlegen (±100% für die PID-Tänzerregelung). Einzelheiten zum Betrieb entnehmen Sie bitte dem FRENIC-MEGA-Benutzerhandbuch, Kapitel 7, Abschnitt 7.3.3 "Einstellen der Frequenz und PID-Befehle."

#### **[ 2 ] PID-Befehl mit Analogeingängen (J02 = 1)**

Bei Verwendung eines Analogeinganges (Spannungseingang an den Anschlüssen [12] und [V2] oder Stromeingang an Anschluss [C1] für PID-Befehl 1 (J02 = 1) kann der PID-Befehl beliebig festgelegt werden, indem die Verstärkung vervielfacht und der Offset hinzugefügt wird. Die Polarität kann gewählt werden und die Filterzeitkonstante sowie die Regelabweichung können eingestellt werden. Zusätzlich zur J02-Einstellung muss als Analogeingang PID-Befehl 1 ausgewählt werden (Festlegung durch einen Parameter zwischen E61 und E63, Funktionscodewert = 3). Nähere Informationen sind bei den Beschreibungen von E61 bis E63 zu finden.

![](_page_142_Picture_261.jpeg)

Einstellbare Elemente des PID-Befehls

#### Regelabweichung (C31, C36, C41)

C31, C36 oder C41 legen eine Regelabweichung für analoge Eingangsspannungen oder Eingangsströme fest. Der Abweichungswert gilt auch für Signale, die von externen Geräten gesendet werden.

■ Filterzeitkonstante (C33, C38, C43)

C33, C38 und C43 liefern die Filterzeitkonstanten für Spannung und Strom des Analogeingangs. Wählen Sie geeignete Werte für die Zeitkonstanten und berücksichtigen Sie dabei die Reaktionsgeschwindigkeit des mechanischen Systems, da hohe Zeitkonstanten die Antwort verzögern. Wenn die Eingangsspannung aufgrund von Störungen schwankt, wählen Sie hohe Zeitkonstanten.

#### Polarität (C35, C45)

C35 und C45 legen den Eingangsbereich für analoge Eingangsspannungen fest.

![](_page_142_Picture_262.jpeg)

■ Verstärkung und Offset

![](_page_143_Figure_1.jpeg)

(Beispiel) Grafische Darstellung des Bereichs 1 bis 5 V an Anschluss [12] über 0 bis 100%

![](_page_143_Figure_3.jpeg)

## **[ 3 ] PID-Befehl mit UP/DOWN-Regelung (J02 = 3)**

Bei Auswahl der *UP/DOWN*-Regelung als PID-Drehzahlbefehl ändert sich dieser Befehl bei Aktivierung des Anschlussbefehls *UP* bzw. *DOWN* (ON) im Bereich zwischen 0 und 100%.

Der PID-Drehzahlbefehl kann in mnemonischen physikalischen Einheiten (etwa als Temperatur oder Druck) mit den PID-Anzeigekoeffizienten (E40, E41) festgelegt werden.

Um die *UP/DOWN*-Regelung als PID-Drehzahlbefehl auszuwählen, müssen *UP* und *DOWN* den digitalen Eingangsanschlüssen [X1] bis [X7] zugeordnet werden. ( $\Box$  E01 bis E07, Wert = 17, 18)

![](_page_143_Picture_226.jpeg)

Der Umrichter speichert den letzten durch die *UP*/*DOWN*-Steuerung eingestellten PID-Befehlswert und Note verwendet den gespeicherten Wert beim nächsten Starten (auch beim Einschalten).

# **[ 4 ] PID-Befehl über eine Kommunikationsverbindung (J02 = 4)**

Verwenden Sie den Funktionscode S13 zur Bestimmung des kommunikationsbezogenen PID-Befehls. Der Übertragungswert 20000 (Dezimal) entspricht 100% (maximale Frequenz) des PID-Befehls. Einzelheiten zum Kommunikationsformat entnehmen Sie bitte dem RS-485 Kommunikations-Benutzerhandbuch.

• Im Gegensatz zum Fernsteuerbefehl über J02 lässt sich die Festfrequenz 4, 8 bzw. 12 (jeweils definiert über **Note** C08, C12 bzw. C16), die mit den Anschlussbefehlen *SS4* und *SS8* festgelegt wird, auch als voreingestellten Wert für den PID-Befehl auswählen.

Der einzustellende PID-Wert berechnet sich wie folgt:

PID-Befehlswert  $(\% )$  = Voreingestellte Festfrequenz  $\times 100$ Maximale Frequenz

• Bei der Tänzerregelung (J01 = 3) wird die Einstellung vom Bedienteil gegen den Wert J57 verriegelt (PID-Regelung: Tänzer-Bezugsposition) und als Parameterwert gespeichert.

## Auswählen der Geberanschlüsse

Legen Sie zur Rückkopplungsregelung den entsprechenden Anschluss in Abhängigkeit von der Art des Sensorausgangs fest.

- Wenn der Sensorausgang ein strombasierter Ausgang ist, verwenden Sie den Stromeingangsanschluss [C1] des Umrichters.
- Wenn der Sensorausgang ein spannungsbasierter Ausgang ist, verwenden Sie den Spannungseingangsanschluss [12] des Umrichters oder schalten Sie den Anschluss [V2] auf Spannungseingang um und verwenden Sie diesen.
- Nähere Informationen sind bei den Beschreibungen von E61 bis E63 zu finden.

**J-Codes**
Anwendungsbeispiel: Prozessregelung (für Klimaanlagen, Lüfter und Pumpen)

Der Betriebsbereich für die PID-Prozessregelung wird intern zwischen 0% und 100% geregelt. Legen Sie für den entsprechenden Rückkopplungseingang den Betriebsbereich fest, der über die Einstellung der Verstärkung geregelt werden soll.

Beispiel: Wenn die Ausgangsspannung des externen Sensors zwischen 1 und 5 V liegt:

- Verwenden Sie Anschluss [12], da der Anschluss für Spannungseingänge ausgelegt ist.
- Setzen Sie die Verstärkung (C32 zur Einstellung des Analogeingangs) auf 200%, damit der Maximalwert (5 V) vom Ausgang des externen Sensors 100% entspricht. Dabei ist zu beachten, dass der Eingangswert für Anschluss [12] so eingestellt ist, dass 0 bis 10 V 0 bis 100% entsprechen; somit muss eine Verstärkung von 200% (= 10 V ÷ 5 V × 100) eingestellt werden. Außerdem ist zu beachten, dass Offset-Einstellungen nicht für die Rückkopplungsregelung gilt.

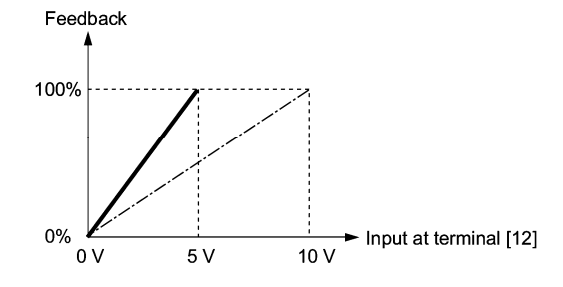

Anwendungsbeispiele: Tänzersteuerung (für Wickler)

Beispiel 1. Wenn der Ausgangswert des externen Sensors bei ±7 VDC liegt:

- Verwenden Sie Anschluss [12], da der Spannungseingang bipolar ist.
- Wenn der Ausgang des externen Sensors bipolar ist, regelt der Umrichter die Drehzahl im Bereich ±100%. Um den Ausgangswert ±7 VDC zu ±100% umzuwandeln, stellen Sie eine Verstärkung (C32 zur Einstellung des Analogeingangs) von 143% gemäß nachfolgender Berechnung ein. 10 V

$$
\frac{10 \text{ V}}{7 \text{ V}} \approx 143\%
$$
\n
$$
100\%
$$
\n
$$
100\%
$$
\n
$$
-10 \text{ V } -7 \text{ V}
$$
\n
$$
+7 \text{ V } +10 \text{ V}
$$
\n
$$
100\%
$$
\n
$$
100\%
$$

Beispiel 2. Wenn der Ausgangswert des externen Sensors zwischen 0 und 10 VDC liegt:

- Verwenden Sie Anschluss [12], da der Anschluss für Spannungseingänge ausgelegt ist.
- Wenn der Ausgang des externen Sensors unipolar ist, regelt der Umrichter die Drehzahl im Bereich zwischen 0 und 100%.

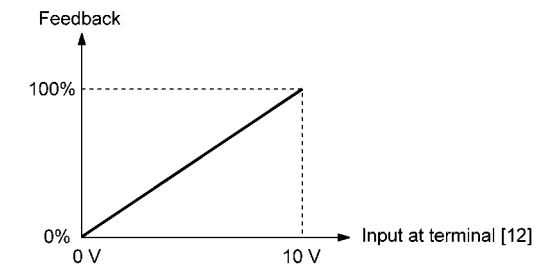

In diesem Beispiel ist die Einstellung der Tänzer-Bezugsposition bei ca. +5 V (50%) zu empfehlen.

#### PID-Anzeigekoeffizient und Überwachung

Stellen Sie den Anzeigekoeffizienten zur Überwachung des PID-Befehls und des zugehörigen tatsächlich gemessenen Wertes so ein, dass die Werte in gut verständliche mnemonische physikalische Einheiten, z. B. Temperaturwerte, umgerechnet werden.

 $\Box$  Einzelheiten zu Anzeigekoeffizienten entnehmen Sie bitte den Parametern E40 und E41; Einzelheiten zur Überwachung entnehmen Sie bitte Parameter E43.

#### **J03 bis J06 PID-Regelung (P (Verstärkung), I (Integralzeit), D (Differentialzeit), Geberfilter)**

■ P Verstärkung (J03) Einstellbereich: 0,000 bis 30,000 (mal) J03 legt die Verstärkung für den PID-Prozessor fest.

#### P (Proportional-) Anteil

Wenn die Stellgröße (Ausgangsfrequenz) proportional zur Abweichung ist, handelt es sich um eine P-Regelung. Die ausgehende Stellgröße ist proportional zur Abweichung. Durch die Stellgröße allein kann die Abweichung jedoch nicht behoben werden.

Über die Verstärkung wird festgelegt, in welchem Maße das System im Rahmen der Proportionalregelung auf die Abweichung reagiert. Eine größere Verstärkung führt zu einer schnelleren Reaktion; ist die Verstärkung jedoch zu groß, kann es sein, dass der Ausgangswert des Umrichters schwingt. Eine geringere Verstärkung führt zu einer langsameren Reaktion, stabilisiert jedoch den Ausgangswert des Umrichters.

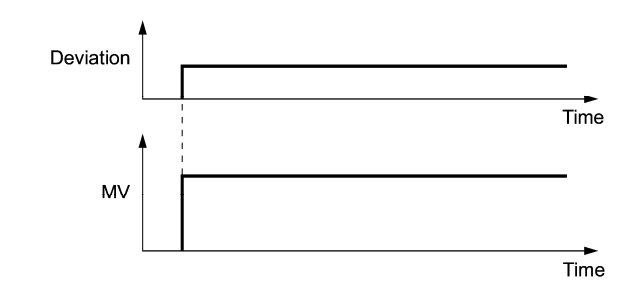

I Integralzeit (J04)

Einstellbereich: 0,0 bis 3600,0 (s), 0,0 heißt, dass die Integralkomponente wirkungslos ist. J03 legt die Integralzeit für den PID-Prozessor fest.

#### I-(Integralzeit-)Anteil

Wenn die Änderungsrate der Stellgröße (Ausgangsfrequenz) proportional zum Integralwert der Abweichung ist, handelt es sich um eine I-Regelung. Die ausgehende Stellgröße bildet das Integral zur Abweichung. Mit der Integralregelung lässt sich der rückgeführte Istwert folglich dem Sollwert nahezu angleichen. Bei sich schnell ändernden Abweichungen kann mit Integralregelung jedoch keine schnelle Reaktion hervorgerufen werden.

Die Wirkung des I-Anteils wird über die Integralzeit als Parameter, und zwar mit Parameter J04, angegeben. Je höher die Integralzeit, desto langsamer erfolgt die Antwort. Dadurch ändert sich auch die Regelgröße nur langsam, die Ausregelung des äußeren Störfaktors erfolgt verzögert. Je kürzer die Integralzeit, desto schneller erfolgt die Antwort. Bei zu kurzen Integralzeiten kann es jedoch sein, dass der Ausgangswert des Umrichters gegen den äußeren Störfaktor schwingt.

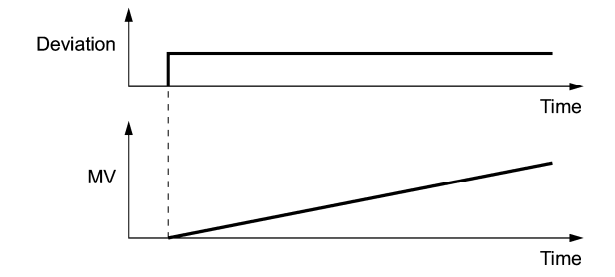

D Differentialzeit (J05)

Einstellbereich: 0,00 bis 600,00 (s), 0,00 heißt, dass die Differentialkomponente wirkungslos ist. J05 legt die Differentialzeit für den PID-Prozessor fest.

#### D-(Differentialzeit-)Anteil

Wenn die Stellgröße (Ausgangsfrequenz) proportional zum Differentialwert der Abweichung ist, handelt es sich um eine D-Regelung. Die ausgehende Stellgröße bildet das Differential zur Abweichung. Der D-Anteil der Regelung ermöglicht eine schnelle Reaktion auf schnelle Abweichungsänderungen.

Die Wirkung des D-Anteils wird über die Differentialzeit als Parameter, und zwar mit Parameter J05, angegeben. Bei Einstellung einer langen Differentialzeit werden durch den P-Anteil hervorgerufene Schwingungen innerhalb kurzer Zeit unterdrückt, wenn eine Abweichung auftritt. Zu lange Differentialzeiten verstärken jedoch das Schwingungsverhalten des Umrichterausgangs. Kurze Differentialzeiten verringern den Unterdrückungseffekt, wenn die Abweichung auftritt.

Kap. 5

PARAMETEF

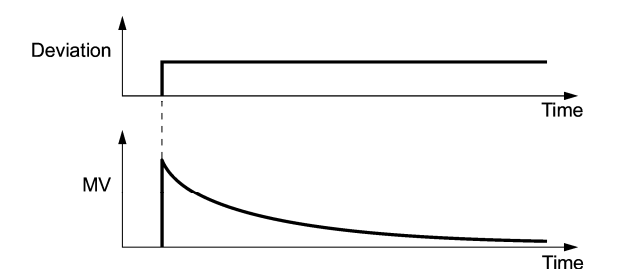

Die Anwendung der P-, I- und D-Anteile in Kombination werden im Folgenden beschrieben.

#### (1) PI-Regelung

Bei der PI-Regelung werden P- und I-Regelung zusammen eingesetzt, um die von der P-Regelung verbleibende Abweichung möglichst gering zu halten. Mit der PI-Regelung wird stets die Abweichung minimiert, auch wenn sich der Sollwert ändert oder der äußere Störfaktor fortwährend auftritt. Je höher jedoch die Integralzeit ist, um so langsamer reagiert das System auf sich schnell ändernde Abweichungen.

P-Regelung kann auch allein verwendet werden, und zwar bei Lasten mit sehr großen integralen Komponenten.

#### (2) PD-Regelung

Bei der PD-Regelung reagiert die Regelung sehr schnell auf Abweichungen, indem die Stellgröße stärker verändert wird als bei alleiniger D-Regelung, um eine weitere Vergrößerung der Abweichung zu unterdrücken. Bei Verringerung der Abweichung, verringert sich der P-Anteil.

Eine Last einschließlich der integralen Komponente im geregelten System kann aufgrund des Verhaltens des integralen Anteils Schwingungen aufweisen, wenn ausschließlich P-Regelung eingesetzt wird. Verwenden Sie in diesem Fall PD-Regelung, damit das durch den P-Anteil hervorgerufene Schwingungsverhalten reduziert und das System stabil gehalten wird. PD-Regelung wird also für Systeme verwendet, in denen der Prozess keinerlei dämpfende Elemente aufweist.

#### (3) PID-Regelung

Bei der PID-Regelung wird die P-Regelung mit der Abweichungsminimierung der I-Regelung und der Schwingungsunterdrückung der D-Regelung kombiniert. PID-Regelung ermöglicht minimale Regelungsabweichungen, hohe Regelgenauigkeit und hohe Stabilität.

PID-Regelung ist insbesondere in den Fällen von Vorteil, in denen das System nur sehr langsam auf Abweichungen reagiert.

Stellen Sie die PID-Regelparameter wie nachfolgend beschrieben ein.

Es wird dringend empfohlen, die Wellenform der Systemantwort beim Einstellen der PID-Regelgröße mit einem Oszilloskop oder einem vergleichbaren Gerät zu überwachen. Wiederholen Sie die nachfolgend aufgeführten Schritte, um für jedes System die optimale Lösung zu ermitteln.

- Erhöhen Sie den Wert J03 (PID-Regelung P (Verstärkung)) innerhalb des Bereiches, in dem das Rückkopplungssignal nicht schwingt.
- Verkleinern Sie den Wert J04 (PID-Regelung I (Integralzeit)) innerhalb des Bereiches, in dem das Rückkopplungssignal nicht schwingt.
- Erhöhen Sie den Wert J05 (PID-Regelung D (Differentialzeit)) innerhalb des Bereiches, in dem das Rückkopplungssignal nicht schwingt.

Nachfolgend wird dargestellt, in welcher Weise die Wellenform der Systemantwort optimiert wird.

1) Unterdrückung von Überschwingungsverhalten

Parameter J04 (Integralzeit) erhöhen und J05 (Differentialzeit) verringern.

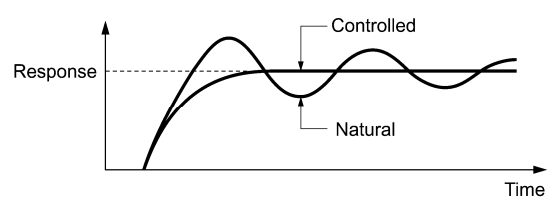

2) Schnelle Stabilisierung (leichtes Überschwingen zulässig) Parameter J03 (Verstärkung) verringern und J05 (Differentialzeit) erhöhen.

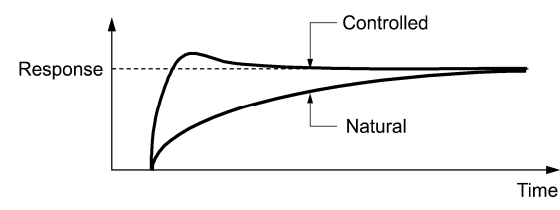

3) Unterdrückung von Schwingungen, deren Dauer die über J04 festgelegte Integralzeit überschreitet Parameter J04 (Integralzeit) erhöhen.

4) Unterdrückung von Schwingungen, deren Dauer ungefähr der mit J05 (Differentialzeit) festgelegten Zeit entspricht Parameter J05 (Differentialzeit) verringern.

 Parameter J03 (Verstärkung) verringern, wenn sich die Schwingungen auch nicht mit einer Differentialzeit von 0 s unterdrücken lassen.

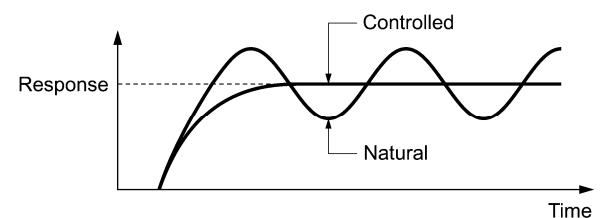

#### Geberfilter  $($ J06 $)$  Einstellbereich: 0,0 bis 900,0 (s)

Mit J06 wird die Zeitkonstante des Filters für die Rückkopplungssignale der PID-Regelung festgelegt. (Mit dieser Einstellung wird der PID-Regelkreis stabilisiert. Eine zu lang eingestellte Zeitkonstante führt zu einer langsamen Reaktion des Systems.)

Zur Feineinstellung des Filters für die Rückkopplungssignale der PID-Tänzerregelung, verwenden Sie ์ Note Filterzeitkonstanten für Analogeingänge (C33, C38 und C43).

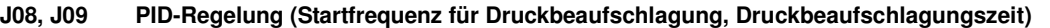

 J15 (PID-Regelung, Stoppfrequenz für niedrigen Durchfluss) J16 (PID-Regelung, Verstrichene Stoppzeit für niedrigen Durchfluss)

i.

J17 (PID-Regelung, Startfrequenz)

## Stoppfunktion bei niedrigem Durchfluss (J15 bis J17)

Mit den Parametern J15 bis J17 wird die Stoppfunktion bei niedrigem Durchfluss in der Pumpenregelung konfiguriert. Bei dieser Funktion wird der Umrichter bei steigendem Auslassdruck ausgeschaltet, so dass die Wassermenge reduziert wird.

Ist der Auslassdruck gestiegen und sinkt die Bezugsfrequenz (Ausgang des PID-Prozessors) unter die Stoppfrequenz für niedrigen Durchfluss (J15) für die Dauer der verstrichenen Stoppzeit für niedrigen Durchfluss (J16), verlangsamt der Umrichter seine Geschwindigkeit bis zum Stillstand, während die PID-Regelung selbst weiterläuft. Sinkt der Auslassdruck und steigt die Bezugsfrequenz (Ausgang des PID-Prozessors) dabei über die Startfrequenz (J17), nimmt der Umrichter seinen Betrieb wieder auf.

■ PID-Regelung (Stoppfrequenz für niedrigen Durchfluss) (J15) Einstellbereich: 0,0 (Deaktivieren), 1,0 bis 500,0 (Hz)

Mit J15 wird die Frequenz festgelegt, bei der der Umrichter aufgrund des niedrigen Durchflusses ausgeschaltet wird.

■ PID-Regelung (Verstrichene Stoppzeit für niedrigen Durchfluss) (J16) Einstellbereich: 0 bis 60 (s)

Mit J16 wird festgelegt, wie lange es dauert, bis der Umrichter nach dem Abfallen des PID-Ausgangs unter die mit J15 definierte Frequenz beginnt, die Geschwindigkeit zu reduzieren, um schließlich zum Stillstand überzugehen.

■ PID-Regelung (Startfrequenz) (J17) Einstellbereich: 0,0 bis 500,0 (Hz)

Mit J17 wird die Startfrequenz festgelegt. Stellen Sie J17 so ein, dass die Frequenz größer ist als die Stoppfrequenz für niedrigen Durchfluss (J15). Wenn die definierte Startfrequenz kleiner ist als die Stoppfrequenz für niedrigen Durchfluss, wird die Stoppfrequenz ignoriert. Die Stoppfunktion bei niedrigem Durchfluss wird ausgelöst, wenn der Ausgang des PID-Prozessors unter die eingestellte Startfrequenz fällt.

#### ■ Zuweisung von PID-STP ("Motor aufgrund von langsamem Durchfluss unter PID-Regelung gestoppt")  $($ E20 bis E24 und E27, Wert = 44)

Durch Zuweisen des digitalen Ausgangssignals *PID-STP* zu einem der programmierbaren Ausgangsanschlüsse von E20 bis E24 und E27 (Wert = 44) wird das Signal ausgegeben, sobald der Umrichter aufgrund des niedrigen Durchflusses unter PID-Regelung anhält.

Folgende Grafik zeigt die Stoppfunktion bei niedrigem Durchfluss.

Kap. 5

**J-Codes** 

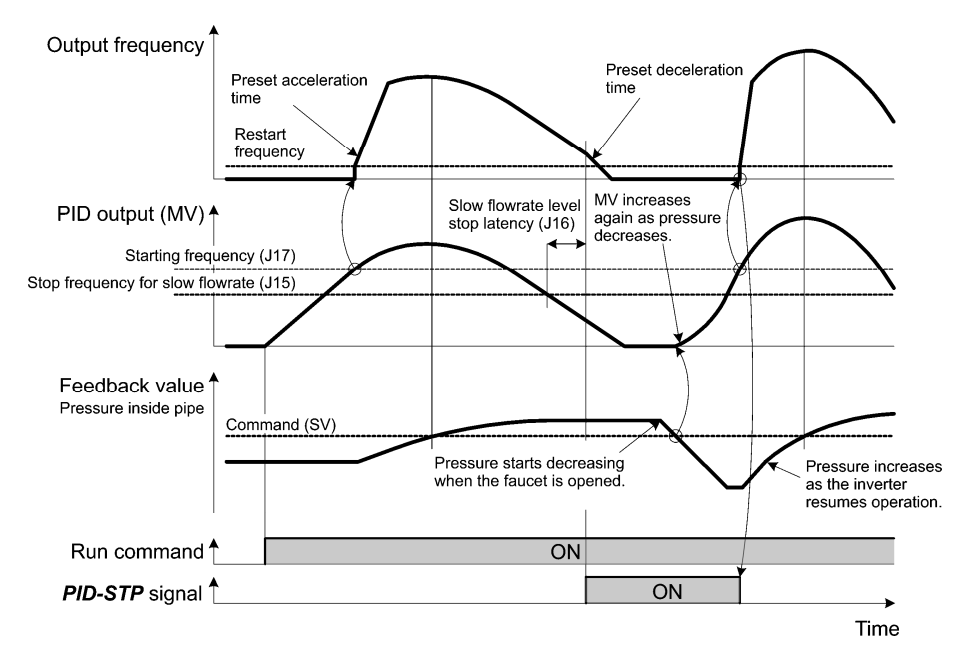

Druckbeaufschlagung vor dem Stoppen bei niedrigem Durchfluss (J08 und J09)

Mit den Parametern J08 (Startfrequenz für Druckbeaufschlagung) und J09 (Druckbeaufschlagungszeit) wird die Druckbeaufschlagung eingestellt, die dann einsetzt, wenn die Frequenz über den mit J16 festgelegten Zeitraum unter den mit J15 definierten Wert (Stoppfrequenz für niedrigen Durchfluss) abfällt. Während der Druckbeaufschlagung befindet sich die PID-Regelung im Haltestatus.

Diese Funktion verzögert die Ausschaltzeit bei Anlagen mit Membran-Tank, indem die Druckbeaufschlagung unmittelbar vor dem Zeitpunkt einsetzt, zu dem die Frequenz unter den Wert sinkt, bei dem der Umrichter den Motor anhält. Auf diese Weise kann der Energiesparbetrieb eingeleitet werden.

Da sich die Startfrequenz für die Druckbeaufschlagung mit Parameter J08 einstellen lässt, kann die Druckbeaufschlagung anlagenspezifisch eingestellt werden.

Output frequency ▲ Pressurization starting frequency (J08) Restart frequency Slow flowrate level<br>stop latency (J16) Pressurizing  $time (JO9)$ PID output (MV) A Starting frequency (J17) Stop frequency for slow flowrate (J15) Hold  $\overline{M}$ Run command PID-STP signal  $\overline{ON}$ 

Folgende Grafik zeigt die Druckbeaufschlagungsfunktion.

#### **J10 PID-Regelung (Anti-Reset-Windup)**

Mit J10 wird ein Überschwingen der Regelung mit PID-Prozessor unterdrückt. So lange die Abweichung des gemeldeten Rückkopplungssignals vom PID-Sollwert außerhalb des Einstellbereichs liegt, hält der Integrator seinen Wert und führt keine Integration durch.

i.

- Einstellbereich: 0 bis 200 (%)

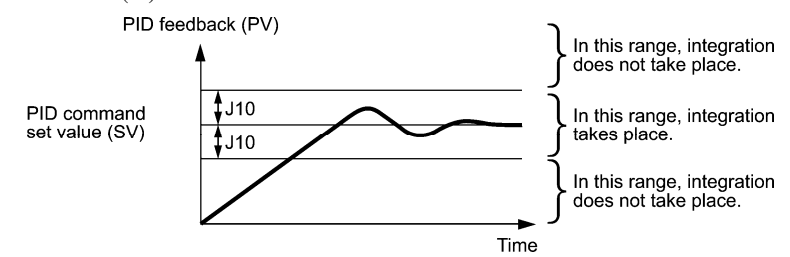

#### **J11 bis J13 PID-Regelung (Alarmausgang, Oberer Grenzwertalarm (AH) und Unterer Grenzwertalarm (AL) wählen)** i.

Der Umrichter kann zwei Arten von Alarmsignalen (Absolutwert- und Abweichungsalarme) in Verbindung mit der PID-Regelung ausgeben, wenn das digitale Ausgangssignal *PID-ALM* einem der programmierbaren Ausgangsanschlüsse von E20 bis E24 und E27 (Wert = 42) zugewiesen wird.

Mit J11 werden die Signalarten des Alarmausgangs festgelegt. Mit J12 und J13 werden die oberen und unteren Grenzwerte für die Alarme festgelegt.

## ■ Alarmausgangseinstellung (J11)

Mit J11 wird einer der folgenden zur Verfügung stehenden Alarme eingestellt.

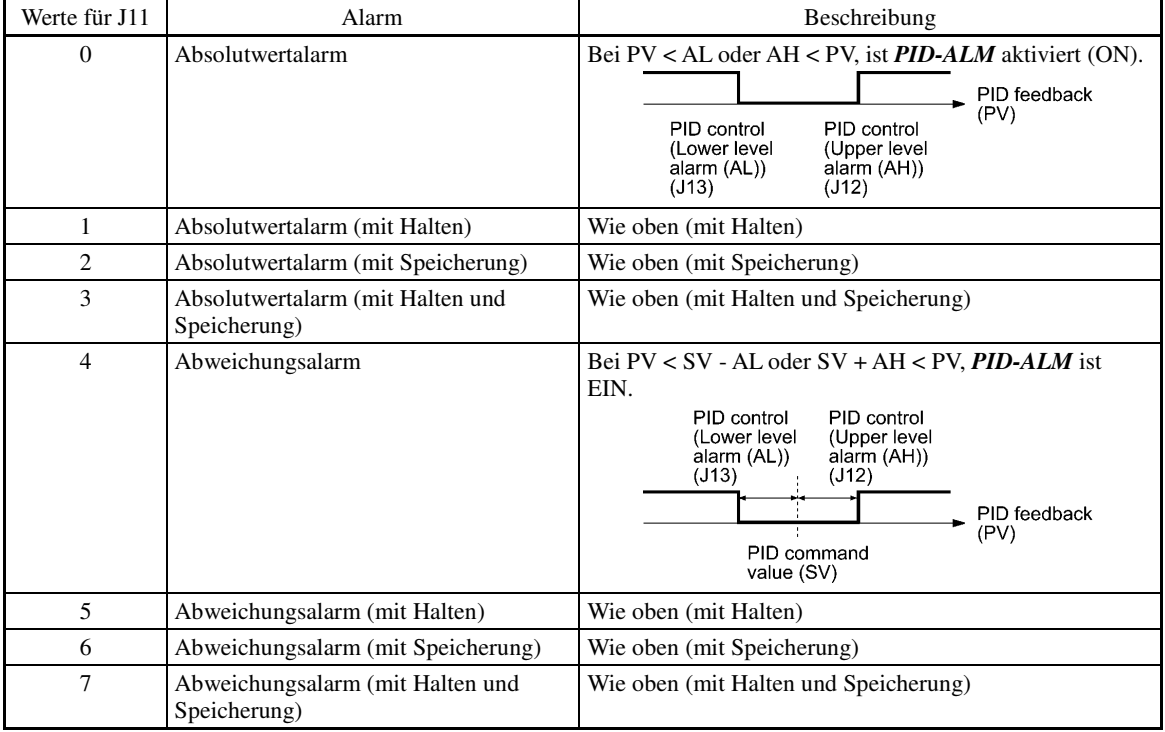

SV: PID-Prozessbefehl PV: PID-Rückkopplungswert

Halten: Während der Einschalt-Sequenz bleibt der Alarmausgang auf OFF (deaktiviert), und zwar auch dann, wenn die überwachte Menge innerhalb des Alarmbereichs liegt. Sobald die Menge den Alarmbereich über-/unterschreitet und erneut einen Wert innerhalb des Alarmbereichs einnimmt, wird der Alarm aktiviert.

Speicherung: Sobald die überwachte Menge einen Wert innerhalb des Alarmbereichs einnimmt und der Alarm auf ON steht, bleibt der Alarm auf ON, und zwar auch dann, wenn er den Alarmbereich unter- bzw. überschreitet. Führen Sie zum Lösen der Speicherung einen Reset durch, indem Sie die Taste drücken oder den Anschlussbefehl *RST* auf ON stellen. Das Zurücksetzen erfolgt in gleicher Weise wie beim Zurücksetzen eines Alarms.

■ Oberer Grenzwertalarm (AH) (J12)

Mit J12 wird der obere Grenzwertalarm (AH) in Prozent (%) des Rückkopplungswertes eingestellt.

■ Unterer Grenzwertalarm (AL) (J13)

Mit J13 wird der untere Grenzwertalarm (AL) in Prozent (%) des Rückkopplungswertes eingestellt.

Der angezeigte Wert (%) ist das Verhältnis zwischen oberem/unterem Grenzwert und dem Höchstwert (10 V Note bzw. 20 mA) des Rückkopplungswertes (bei einer Verstärkung von 100%).

Der oberen Grenzwertalarm (AH) und der untere Grenzwertalarm (AL) gelten auch für folgende Alarme.

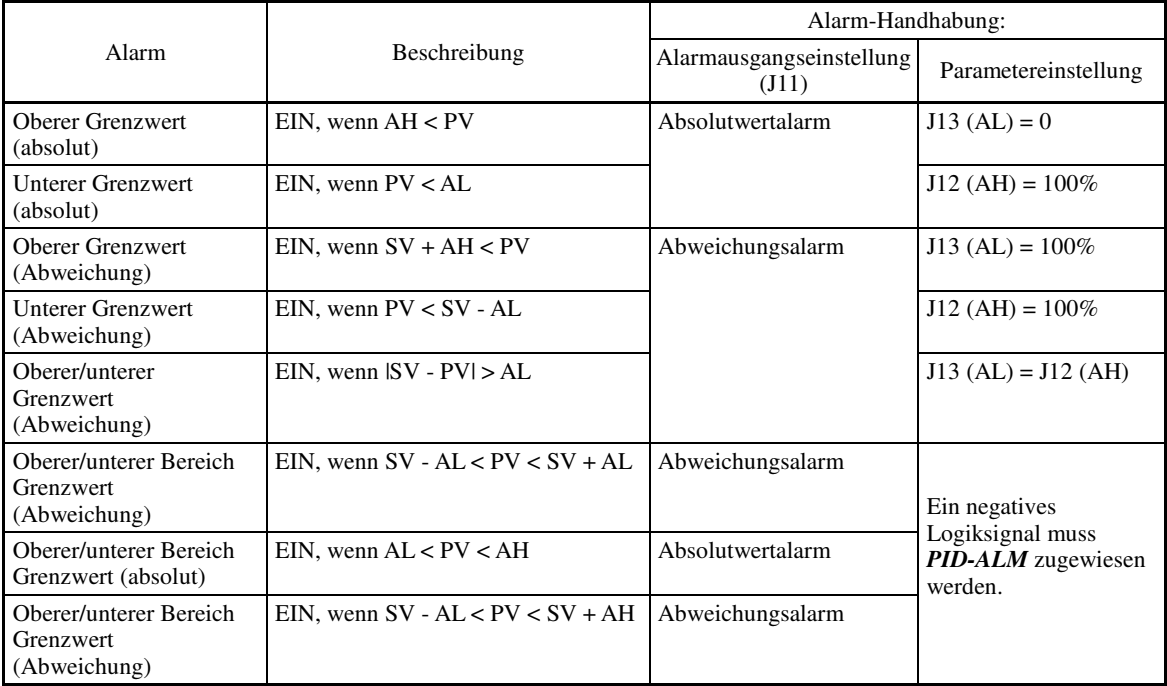

#### **J15 bis J17 PID-Regelung (Stoppfrequenz für niedrigen Durchfluss, Verstrichene Stoppzeit für niedrigen Durchfluss und Startfrequenz)** i.

#### **J18, J19 PID-Regelung (Obergrenze des PID-Prozessausgangs, Untergrenze des PID-Prozessausgangs)** l,

Die Ober- und Untergrenzen können für den PID-Ausgang festgelegt werden, der ausschließlich für die PID-Regelung verwendet wird. Die Einstellungen werden ignoriert, wenn die PID-Regelung deaktiviert ist und der Umrichter mit der zuvor definierten Bezugsfrequenz arbeitet.

 $(\Box \Box$  E01 bis E07, Wert = 20)

#### ■ PID-Regelung (Obergrenze von PID-Prozessausgang) (J18)

Mit J18 wird die Obergrenze der PID-Prozessor-Ausgangsbegrenzung in % festgelegt. Bei Einstellung des Wertes "999" dient die Einstellung der Frequenzbegrenzung (oben) (F15) als Obergrenze.

#### ■ PID-Regelung (Untergrenze von PID-Prozessausgang) (J19)

Mit J19 wird die Untergrenze der PID-Prozessor-Ausgangsbegrenzung in % festgelegt. Bei Einstellung des Wertes "999" dient die Einstellung der Frequenzbegrenzung (unten) (F16) als Untergrenze.

#### **J21 Betauungsschutz (Beanspruchung)** i.

Im ausgeschalteten Zustand lässt sich Taubildung auf dem Motor verhindern, indem der Motor in regelmäßigen Abständen mit Gleichstrom gespeist wird. So bleibt die Motortemperatur stets oberhalb eines gewissen Mindestwertes.

#### ■ Betauungsschutz aktivieren

Um diese Funktion nutzen zu können, muss der Anschlussbefehl **DWP** ("Motor-Betauungsschutz") einem der universellen digitalen Eingangsanschlüsse zugewiesen werden.  $(4.1 \text{ E01}$  bis E07, Wert = 39)

#### Betauungsschutz (Beanspruchung) (J21)

Die Größe des Gleichstroms, mit dem der Motor gespeist wird, entspricht dem mit F21 (Gleichstrombremse 1, Bremspegel) eingestellten Wert. Die Dauer der einzelnen Intervalle entspricht dem mit F22 (Gleichstrombremse 1, Bremszeit) eingestellten Wert. Das Intervall T wird so festgelegt, dass das Verhältnis der Gleichstromdauer zu T dem unter J21 eingestellten Wert (Beanspruchung) entspricht.

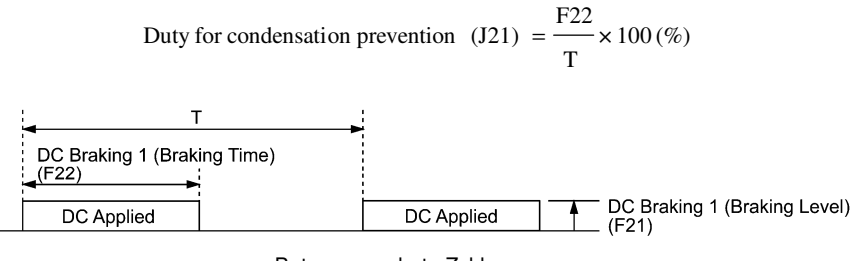

Betauungsschutz-Zyklus

#### **J22 Netzversorgungs-Umschaltsequenz Netzversorgungs-Umschaltsequenz Netzversorgungs-Umschaltsequenz Netzversorgungs-Umschaltsequenz Netzversorgungs-Umschaltsequenz Netzversorgungs-Umschaltsequenz Netzversorgun**

i.

#### **J56 PID-Regelung (Filter für Drehzahlsollwert)** i.

#### **J57 PID-Regelung (Tänzer-Bezugsposition)** j.

Mit J57 wird die Tänzer-Bezugsposition im Bereich -100% bis +100% für die Tänzerregelung festgelegt.

Mit J02 = 0 (Bedienteil) wird dieser Parameter als Tänzer-Bezugsposition aktiviert.

Der PID-Sollwert lässt sich auch mit den Tasten  $\Diamond$  /  $\Diamond$  ändern. Bei Änderung des PID-Sollwertes wird der neue Sollwert unter J57 gespeichert.

Informationen zum Einstellen des PID-Sollwertes entnehmen Sie bitte dem FRENIC-MEGA-Benutzerhandbuch, Kapitel 7, Abschnitt 7.3.3 "Einstellen der Frequenz und PID-Befehle."

#### **J58 J59 bis J61 PID-Regelung (Erkennungsband für Tänzer-Positionsfehler) PID-Regelung (P (Verstärkung) 2, I (Integralzeit) 2 und D (Differentialzeit) 2)**

Sobald der gemeldete Istwert der Tänzerrollposition im Bereich "Tänzer-Bezugsposition ± Erkennungsband für Tänzer-Positionsfehler (J58)" liegt, schaltet der Umrichter PID-Konstanten der Kombination J03, J04 und J05 in seinem PID-Prozessor jeweils zur Kombination J59, J60 und J61. Eine Verstärkung der Systemantwort durch Anhebung der Verstärkung P kann die Genauigkeit der Tänzerrollpositionierung des Systems erhöhen.

#### ■ Erkennungsband für Tänzer-Positionsfehler (J58)

Mit J58 wird das Erkennungsband im Bereich zwischen 1 und 100% festgelegt. Beim Wert "0" werden keine PID-Konstanten geschaltet.

- P (Verstärkung) 2 (J59) Einstellbereich: 0,000 bis 30,000 (mal)
- $\blacksquare$  I (Integralzeit) 2 (J60) Einstellbereich: 0,0 bis 3600,0 (s)

 $\blacksquare$  D (Differentialzeit) 2 (J61) Einstellbereich: 0,00 bis 600,00 (s)

Die Beschreibung der Parameter J59, J60 und J61 entspricht jeweils der Beschreibung für PID-Regelung P (Verstärkung) (J03), I (Integralzeit) (J04) und D (Differentialzeit) (J05).

#### **J62 PID-Regelung (Auswahl PID-Regelblock)**

Mit J62 kann eingestellt werden, dass der Ausgangswert des PID-Tänzerprozessors zum primären Drehzahlsollwert addiert oder von dieser subtrahiert werden soll. Zusätzlich kann damit eingestellt werden, ob der Ausgangswert des PID-Tänzerprozessors über das Verhältnis (%) zum primären Drehzahlsollwert geregelt werden soll oder ob der primäre Drehzahlsollwert über den Absolutwert (Hz) ausgeglichen werden soll.

i.

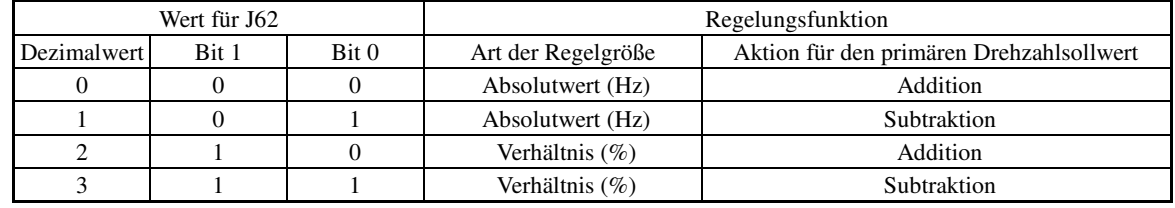

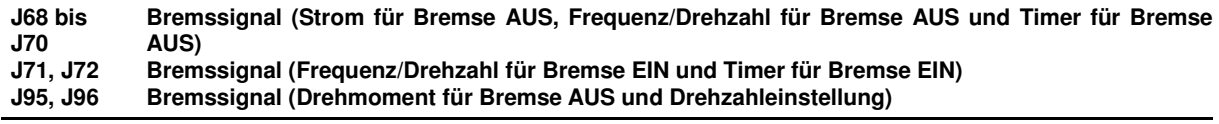

Mit diesen Parametern werden die Signale zum Lösen/Aktivieren der Bremse von vertikalen Transportvorrichtungen eingestellt.

Die Bedingungen für die Signale zum Lösen/Aktivieren der Bremse (Strom, Frequenz oder Drehmoment) können so eingestellt werden, dass eine angehobene Last beim Beginn oder Ende des Vorgangs nicht herabfällt oder die auf die Bremse wirkende Last verringert wird.

#### **Bremssignal -- BRKS** (E20 bis E24 und E27, Wert = 57)

Das Signal gibt einen Bremssteuerungsbefehl aus, mit dem die Bremse gelöst oder aktiviert wird.

#### Lösen der Bremse

Wenn der vom Umrichter ausgegebene Befehlswert für Strom, Frequenz oder Drehmoment den für das Bremssignal (J68/J69/J95) definierten Wert für den unter J70 (Bremssignal (Timer für Bremse AUS)) festgelegten Zeitraum überschreitet, betrachtet der Umrichter das erforderliche Motordrehmoment als erreicht und schaltet das Signal *BRKS* zum Lösen der Bremse auf EIN.

So wird verhindert, dass eine angehobene Last herabfällt, wenn das Drehmoment beim Lösen der Bremse zu klein ist.

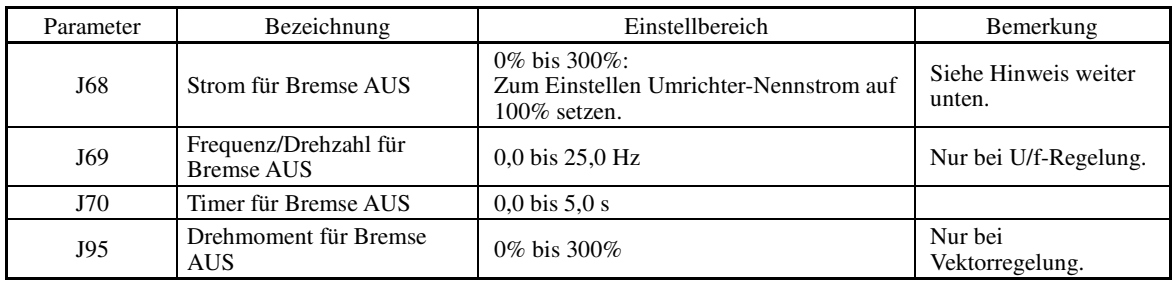

Der Umrichter-Nennstrom ist je nach Antriebsmodus (HD-, MD- oder LD) unterschiedlich.

#### Aktivieren der Bremse

Wenn der Startbefehl deaktiviert ist (OFF) und die Ausgangsfrequenz den unter J71 (Bremssignal (Frequenz/Drehzahl für Bremse EIN)) festgelegten Wert für den unter J72 (Bremssignal (Timer für Bremse EIN)) festgelegten Zeitraum unterschreitet, geht der Umrichter davon aus, dass die Motordrehzahl unter dem Mindestwert liegt, und schaltet das Signal *BRKS* zum Aktivieren der Bremse auf AUS.

Wenn bei Vektorregelung die Bezugsdrehzahl oder die gemessene Drehzahl den unter F25 (Stoppfrequenz) festgelegten Wert für die Stoppfrequenz über den unter J72 (Bremssignal (Timer für Bremse EIN)) festgelegten Zeitraum unterschreitet, geht der Umrichter davon aus, dass die Motordrehzahl unter dem Mindestwert liegt, und deaktiviert das Signal *BRKS* zum Aktivieren der Bremse (OFF).

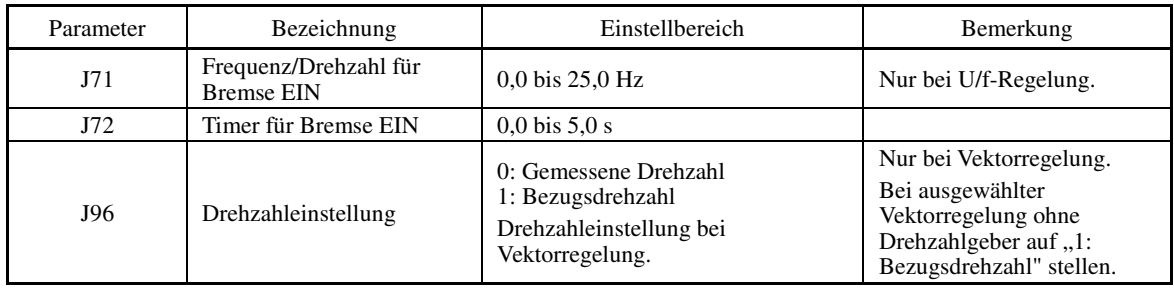

Dadurch wird die auf die Bremse wirkende Last verringert und die Lebensdauer der Bremse erhöht.

• Die Bremssignalregelung gilt nur für den 1. Motor. Wenn die Motorschaltfunktion den 2., 3. oder 4. Motor **Note** auswählt, bleibt das Bremssignal aktiviert (ON).

Beim Ausschalten des Umrichters durch einen Alarm oder durch den Anschlussbefehl BX ("Auslaufen lassen"), wird das Bremssignal sofort aktiviert (ON).

### Zeitliche Abfolge bei U/f-Regelung

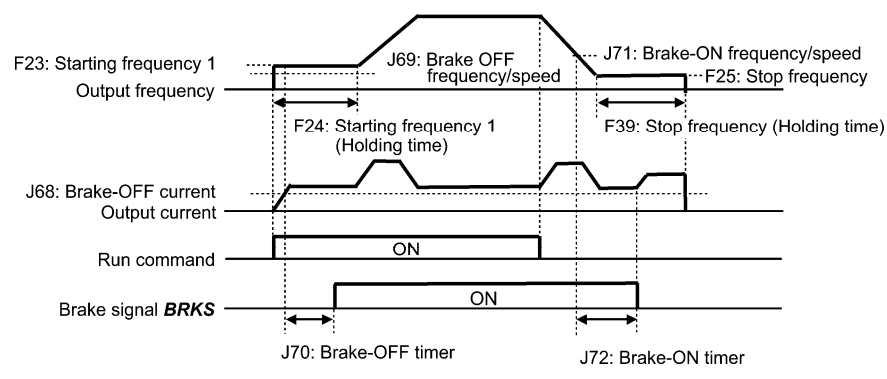

### Zeitliche Abfolge bei Vektorregelung ohne Drehzahlgeber

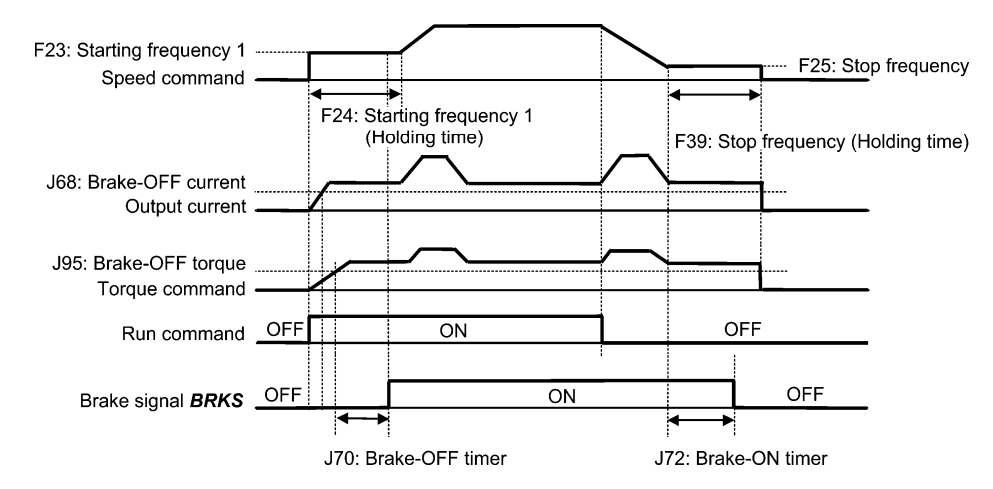

Zeitliche Abfolge bei Vektorregelung mit Drehzahlgeber

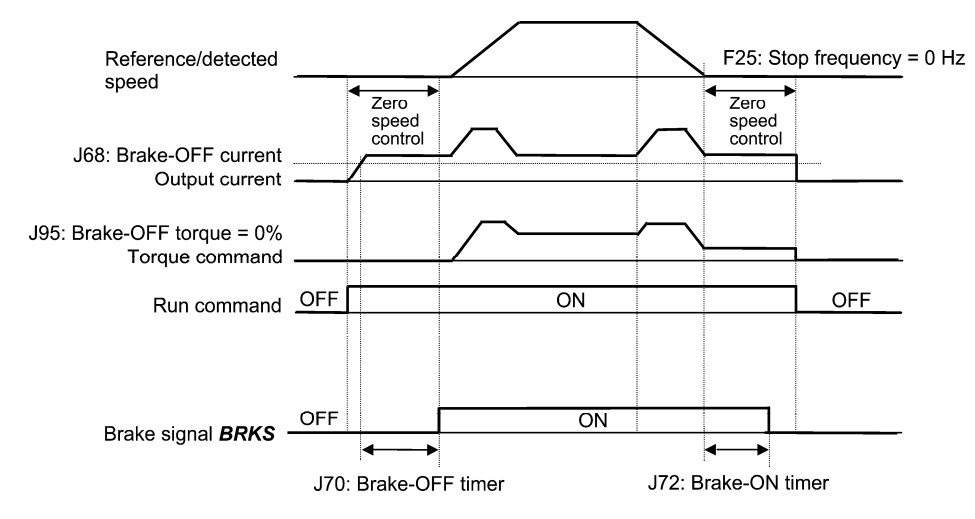

- Bei aktivierter Regelung der Nullgeschwindigkeit bei Vektorregelung J95 (Drehmoment für Bremse AUS) Note auf 0% setzen.
	- Nach dem Lösen der Bremse (*BRKS* EIN), eine gewisse Zeit laufen lassen, anschließend Bremse zum Anhalten des Motors aktivieren (*BRKS* AUS); zum Lösen der Bremse (*BRKS* EIN), Startbefehl des Umrichters auf AUS und dann wieder auf EIN setzen.

#### **J97 bis J99 Servo-Sperre (Verstärkung, Timer für Beendigung, Positionstoleranz)**

#### Servo-Sperre

A

Mit der Servo-Sperre wird der Umrichter gesperrt, damit der Motor für den unter J98 festgelegten Zeitraum innerhalb der unter J99 festgelegten Positionstoleranz gehalten wird, und zwar auch dann, wenn externe Kräfte auf die Last wirken.

Wenn der Umrichter mit der Servo-Sperre gesperrt wird, hält er die Ausgangsfrequenz auf einem niedrigen **<del></del> Note** Wert. Beachten Sie daher beim Betrieb des Umrichters folgende thermische Beschränkung: Ausgangsstrom im Bereich bis 150% des Nennstroms für einen Zeitraum von 3 Sekunden und 80% für Dauerbetrieb (beachten Sie auch, dass der Umrichter unter dieser Beschränkung die Taktfrequenz automatisch unter 5 kHz hält).

#### Startbedingungen für die Servo-Sperre

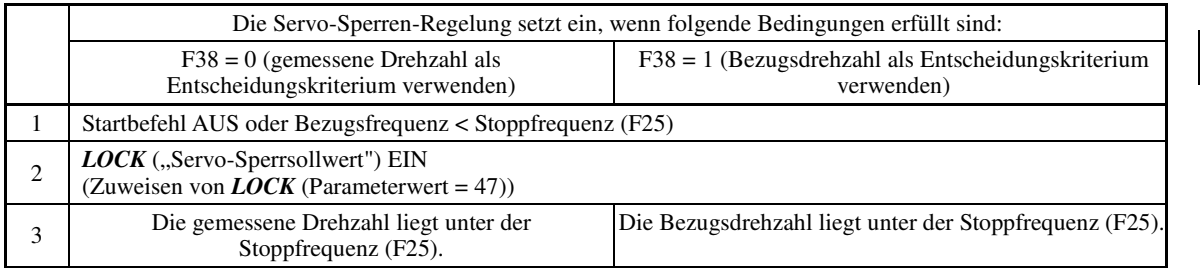

**J-Codes** 

#### Anwendungsbeispiele

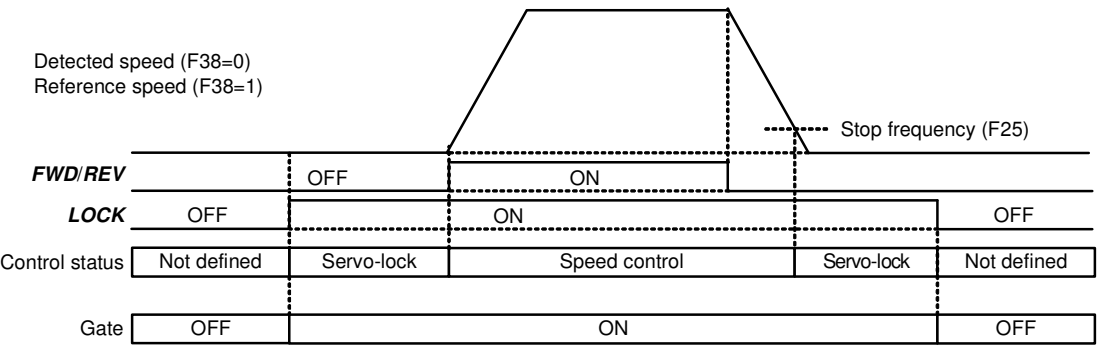

Typische Steuerungssequenz der Servo-Sperre

#### **WARNING** ∕∖∖

Steht der Servo-Sperrsollwert auf EIN, lässt der Umrichter eine Ausgangsspannung auf den Ausgangsanschlüssen [U], [V] und [W], und zwar auch dann, wenn ein Startbefehl AUS vorliegt und der Motor scheinbar anhält. **Es kann zu Stromschlägen kommen.** 

#### Einstellen der Servo-Sperren-Regelung

■ Positionierung abgeschlossen -- **PSET** (Parameterwert = 82), Servo-Sperre (Timer für Beendigung) (J98), und Servo-Sperre (Positionstoleranz) (J99)

Dieses Ausgangssignal wird aktiviert (ON), wenn der Umrichter mit Servo-Sperre gesperrt wurde, so dass der Motor für den unter J98 festgelegten Zeitraum innerhalb der unter J99 festgelegten Positionstoleranz gehalten wird.

#### ■ Servo-Sperre (Verstärkung) (J97)

Mit J97 wird die Verstärkung der Positioniervorrichtung für die Servo-Sperre festgelegt, um das Stoppverhalten und das Haltemoment der Motorwelle einzustellen.

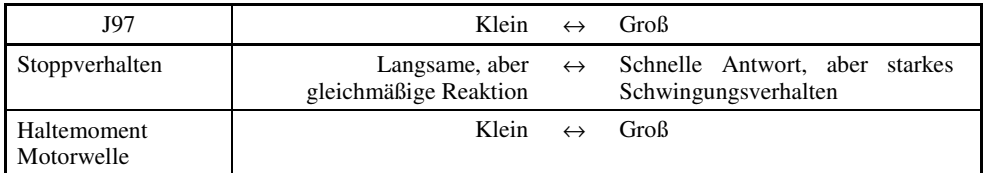

#### Monitor für Servo-Sperren-Regelung

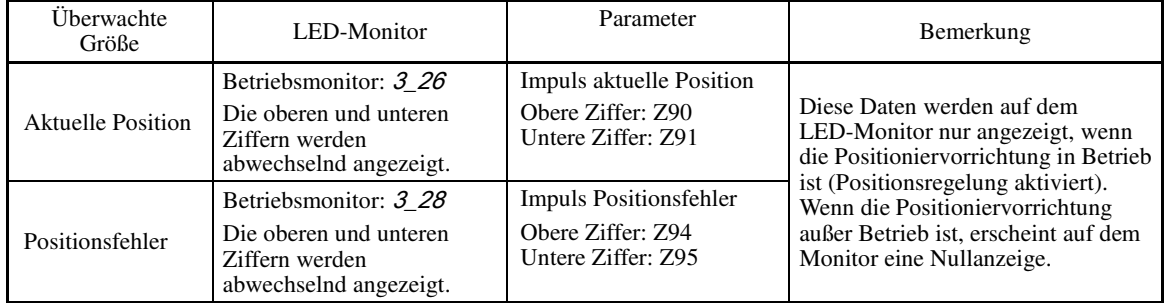

Die auf dem LED-Monitor angezeigten Werte entsprechen den Impulsen des Pulsgebers multipliziert mit 4. Bei der Sperrung mit Servo-Sperre werden keine Impulse für die aktuelle Position bzw. für Positionsfehler auf dem LED-Monitor angezeigt.

#### Hinweise zur Verwendung der Servo-Sperre

(1) Fehler Positionsregelung ero

 Wenn ein Positionsfehler den Wert von vier Umdrehungen der Motorwelle überschreitet, während der Umrichter mittels Servo-Sperre gesperrt ist, gibt der Umrichter eine Fehlermeldung zur Positionsregelung aus: ero.

(2) Stoppfrequenz (F25) bei Servo-Sperre

 Da die Servo-Sperre einsetzt, sobald die Ausgangsfrequenz unter die Stoppfrequenz (F25) fällt, muss Parameter F25 so eingestellt werden, dass er nicht die Fehlermeldung ero auslöst (d. h. Einstellung eines Wertes kleiner als 4 Umdrehungen der Motorwelle).

Stoppfrequenz (F25) < (4 × Verstärkung (J97) × Maximale Frequenz)

 (Beispiel) Bei Verstärkung (J97) = 0,01 und maximaler Frequenz (F03) = 60 Hz, muss für F25 < 2,4 Hz eingestellt werden.

- (3) Bei Aktivieren der Servo-Sperren-Regelung werden folgende Funktionen deaktiviert:
- Regelung mit Stoppfrequenz
- Begrenzung der Drehrichtung

**J-Codes** 

#### **d01 bis d04 d06 Drehzahlregelung 1 (Filter für Drehzahlsollwert, Filter für Drehzahlerkennung, P (Verstärkung) und I (Integralzeit)) Drehzahlregelung 1 (Ausgangsfilter)**

i.

Mit diesen Parametern wird die Drehzahlregelungs-Sequenz für Normalbetrieb eingestellt. Informationen zur Anwendung der einzelnen Parameter entnehmen Sie bitte folgender Grafik sowie nachfolgenden Beschreibungen.

Blockschaltbild der Drehzahlregelungs-Sequenz

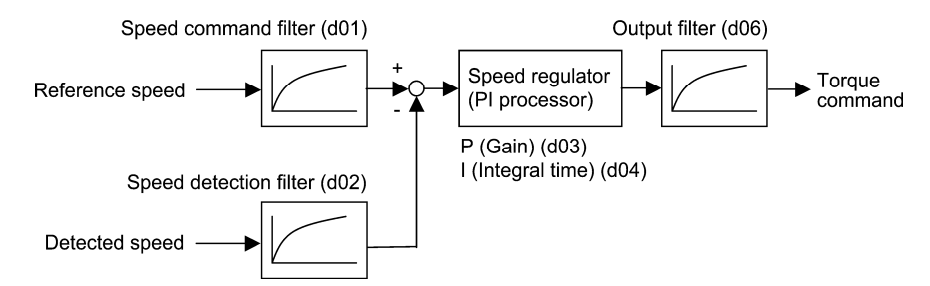

Filter für Drehzahlsollwert (d01) Einstellbereich: 0 bis  $5.000$  (s)

Mit d01 wird eine Zeitkonstante definiert, mit der die Erstbefehlsverzögerung des Filters für den Drehzahlsollwert bestimmt wird.

Dieser Wert kann geändert werden, wenn ein zu starkes Überschwingen bei einer Änderung des Drehzahlsollwertes auftritt.

Eine größere Filterzeitkonstante stabilisiert den Drehzahlsollwert und verringert das Überschwingen bei Änderungen des Drehzahlsollwertes; die Reaktionsgeschwindigkeit des Umrichters wird jedoch verlangsamt.

#### Filter für Drehzahlerkennung (d02) Einstellbereich: 0 bis  $0,100$  (s)

Dieser Wert kann geändert werden, wenn das zu regelnde System (Anlage) aufgrund von Durchbiegung eines Antriebsriemens oder aus anderen Gründen Schwingungsverhalten aufweist, so dass das Drehzahlmessergebnis wellig wird (Schwingungsanteile) und es zum Überschwingen (unerwünschtes Schwingungsverhalten des Systems) und zur Blockierung von Verstärkungsvergrößerungen des PI-Prozessors kommt (was eine langsame Reaktionsdrehzahl des Umrichters zur Folge hat). Außerdem sollte dieser Wert geändert werden, wenn die untere Geberauflösung des Pulsgebers im System Schwingungsverhalten verursacht.

Durch Erhöhen der Zeitkonstante wird die gemessene Geschwindigkeit stabilisiert und die Verstärkung des PI-Prozessors erhöht, auch wenn das Drehzahlmessergebnis wellenförmig ist. Die gemessene Drehzahl selbst wird jedoch verzögert, was zu einer langsameren Drehzahlreaktion, größerem Überschwingen oder Schwingungsverhalten führt.

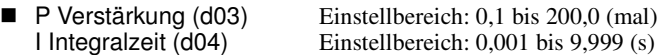

Mit d03 und d04 werden jeweils die Verstärkung und die Integralzeit des Drehzahlreglers (PI-Prozessor) festgelegt.

#### P Verstärkung

Eine Verstärkung P = 1,0 entspricht einem Drehmoment-Sollwert von 100% (100% Drehmoment-Ausgang für alle Umrichterleistungen), wenn die Drehzahlabweichung (Bezugsdrehzahl – Ist-Drehzahl) 100% beträgt (äquivalent zur maximalen Drehzahl).

Die Verstärkung P ist auf das Trägheitsmoment der Anlage auszurichten, die von der Abtriebswelle des Motors angetrieben wird. Bei einem größeren Trägheitsmoment ist eine größere Verstärkung P erforderlich, um die flache Reaktion bei Gesamtvorgängen beizubehalten.

Bei einer größeren Verstärkung P wird die Reaktion der Regelung beschleunigt. Es kann jedoch zur übermäßigen Drehzahländerung des Motors oder zu Schwingungsverhalten (unerwünschte Oszillation des Systems) kommen. Außerdem kann es durch übermäßig verstärkte Lärmentwicklung zu mechanischer Resonanz oder zu Vibrationsgeräuschen an der Anlage oder am Motor kommen. Wenn dies der Fall ist, kann die Resonanz-/Vibrationsamplitude durch Einstellen einer kleineren Verstärkung P verringert werden. Eine zu geringe Verstärkung P führt zu einer langsamen Reaktion des Umrichters und Drehzahlschwankungen bei niedriger Frequenz, wodurch sich die nötige Zeit zur Stabilisierung der Motordrehzahl verlängern kann.

#### Integralzeit

Eine kürzere Integralzeit führt zu einer kürzeren Zeit zur Ausregelung der Drehzahlabweichung und damit zu einer schnellen Änderung der Drehzahl. Eine kurze Integralzeit sollte eingestellt werden, wenn die Zieldrehzahl innerhalb kurzer Zeit erreicht werden muss und ein leichtes Überschwingen der Regelgröße erlaubt ist; eine lange Integralzeit sollte eingestellt werden, wenn es nicht zum Überschwingen der Regelgröße kommen darf und eine gewisse Verzögerung bei der Ausregelung erlaubt ist.

Wenn mechanische Vibrationsgeräusche (Resonanz) auftreten und der Motor oder das Getriebe ungewöhnliche Geräusche erzeugen, kann der Resonanzpunkt durch eine längere Integralzeit in den Niedrigfrequenzbereich verlagert und damit die Resonanz im Hochfrequenzbereich unterdrückt werden.

Ausgangsfilter (d06) Einstellbereich: 0 bis  $0,100$  (s)

Mit d06 wird die Zeitkonstante definiert, mit der die Erstbefehlsverzögerung des Ausgangsfilters vom Drehzahlregler bestimmt wird.

Verwenden Sie diesen Parameter, wenn sich die mechanische Resonanzen wie Schwingungsverhalten oder Vibrationen nicht über die Verstärkung P und/oder die Integralzeit steuern lassen. Durch Einstellen eines höheren Wertes für diese Zeitkonstante wird die Resonanzamplitude in der Regel verringert; ist die Zeitkonstante jedoch zu groß, kann das System instabil werden.

#### **d07 d08 Drehzahlregelung 1 (Notch-Filter Resonanzfrequenz) Drehzahlregelung 1 (Notch-Filter Dämpfungspegel)**

A49, b49, r49 (Drehzahlregelung 2 bis 4, Notch-Filter Resonanzfrequenz) A50, b50, r50 (Drehzahlregelung 2 bis 4, Notch-Filter Dämpfungspegel)

Mit diesen Parametern wird die Drehzahlregelung über Notch-Filter eingestellt. Mit den Notch-Filtern lässt sich die Verstärkung des Drehzahlkreises nur im Bereich der vorgegebenen Resonanzpunkte verringern, wodurch mechanische Resonanzen unterdrückt werden.

Die Notch-Filter sind nur bei "Vektorsteuerung mit Drehzahlgeber" verfügbar.

Wenn für die Verstärkung des Drehzahlkreises ein hoher Wert eingestellt wird, um eine schnelle Drehzahländerung zu erzielen, kann es zur Entstehung mechanischer Resonanzen kommen. In diesem Fall muss die Verstärkung des Drehzahlkreises herabgesetzt werden, um die gewünschte Änderung der Drehzahl insgesamt zu verlangsamen. In diesem Fall lässt sich die Verstärkung des Drehzahlkreises mit Hilfe der Notch-Filter nur im Bereich der vorgegebenen Resonanzpunkte herabsetzen und die Verstärkung des Drehzahlkreises an anderen Resonanzpunkten auf einen hohen Wert einstellen, was insgesamt zu einer schnelleren Ausregelung der Drehzahl führt.

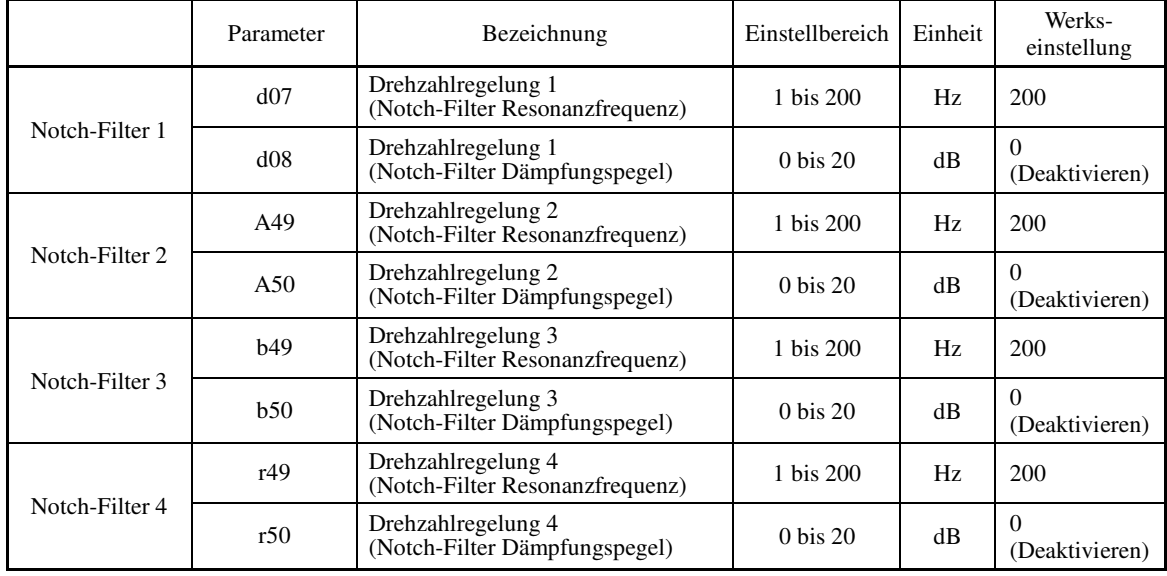

Die Notch-Filter lassen sich in folgende vier Filtertypen unterteilen.

Wenn der Dämpfungspegel eines Notch-Filters auf "0" (dB) gesetzt wird, wird der entsprechende Notch-Filter deaktiviert.

Alle vier Notch-Filter können für den 1. Motor angewendet werden, es kann aber auch jeder der vier Filter je einem der vier Motoren zugewiesen werden.

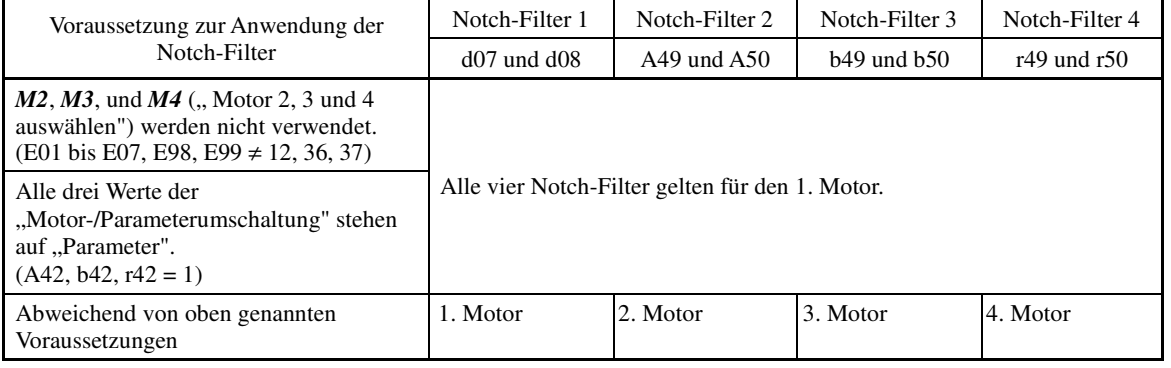

#### **d09, d10 d11 bis d13 Drehzahlregelung (Tippbetrieb) (Filter für Drehzahlsollwert und Filter für Drehzahlerkennung) (P (Verstärkung), I (Integralzeit) und Ausgangsfilter)** (Siehe d01)

Mit diesen Parametern wird die Drehzahlregelungs-Sequenz für den Tippbetrieb eingestellt. Die Blockschaltbilder und Parameter für den Tippbetrieb sind identisch mit denen für den Normalbetrieb. **d-Codes** 

i.

Da diese Drehzahlregelungs-Sequenz ausschließlich für Tippbetrieb gilt, erhalten Sie mit entsprechender Einstellung dieser Parameter eine schnellere Drehzahländerung als im Normalbetrieb und damit einen gleichmäßigen Tippbetrieb.

Einzelheiten dazu entnehmen Sie bitte den jeweiligen Beschreibungen (d01 bis d04 und d06) zur Drehzahlregelungs-Sequenz im Normalbetrieb.

#### **d14 bis d17 Gebereingang (Eigenschaft des Impulseingangs, Geberimpulsauflösung, Impulszählfaktor 1 und Impulszählfaktor 2)** j.

Mit diesen Parametern wird der Drehzahlgebereingang bei Vektorregelung mit Drehzahlgeber eingestellt.

#### Gebereingang, Eigenschaft des Impulseingangs (d14)

Mit d14 wird die Eigenschaft des Drehzahlgebereingangs festgelegt.

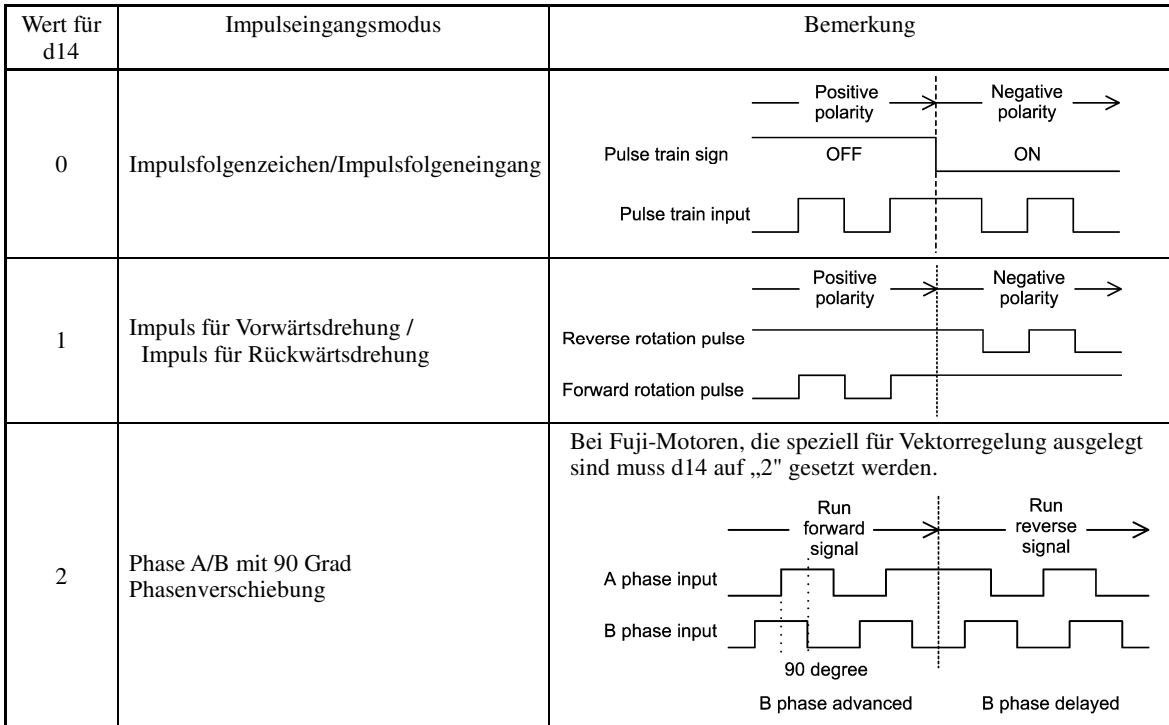

■ Gebereingang, Geberimpulsauflösung (d15) Einstellbereich: 0014 bis EA60 (hexadezimal)

Mit d15 wird die Impulsauflösung (P/R) des Drehzahlgebers festgelegt. (20 bis 60000 P/R als Dezimalwert) Bei Fuji-Motoren, die speziell für Vektorregelung ausgelegt sind, muss d15 auf "0400 (1024 P/R)" gesetzt werden.

■ Gebereingang, Impulszählfaktor 1 (d16) und Impulszählfaktor 2 (d17) Einstellbereich: 1 bis 9999 Mit d16 und d17 werden die Faktoren zur Umwandlung der Drehzahlgeber-Eingangsimpulsrate in die Drehzahl der

Motorwelle (U/min) festgelegt.

Die Werte sind in Abhängigkeit von den Übersetzungsverhältnissen der Umlenkrolle und des Zahnradgetriebes, wie in folgender Abbildung dargestellt, festzulegen.

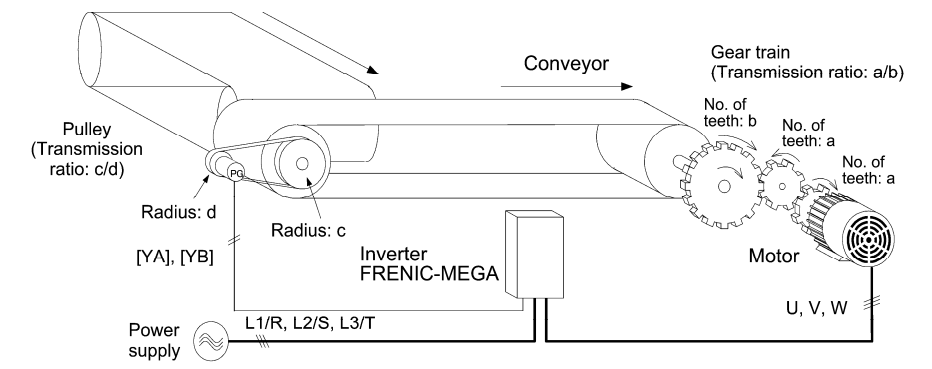

Beispiel für ein Drehzahlregelungssystem (Förderband)

Nachfolgend sind Formeln zur Umwandlung von der Eingangsimpulsrate des Drehzahlgebers zur Drehzahl der Motorwelle aufgeführt.

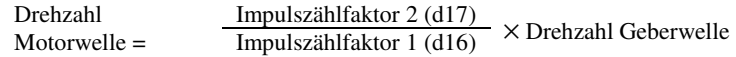

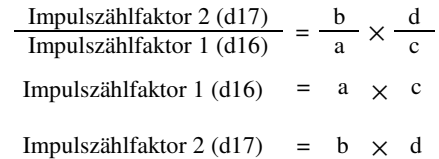

Montieren Sie bei Aktivierung der Vektorregelung mit Drehzahlgeber den Drehzahlgeber direkt auf der ( Note Abtriebswelle des Motors, oder aber auf einer ebenso stabilen Welle. Ein Nachlaufen oder Durchbiegen der Montagewelle könnte die normale Regelung beeinträchtigen.

Beim speziell für Vektorregelung ausgelegten Fuji-VG-Motor wird der Sensor direkt auf der Motorwelle angebracht. Impulszählfaktor 1 (d16) und Impulszählfaktor 2 (d17) werden auf "1" gesetzt.

#### **d21, d22 d23 Drehzahlübereinstimmung/PG-Fehler (Hysteresebreite und Timer für Erkennung) PG-Fehler-Verarbeitung** i.

Mit diesen Parametern werden die Erkennungspegel des Signals zur Drehzahlübereinstimmung *DSAG* und des Signals zur PG-Fehler-Erkennung *PG-ERR* eingestellt.

Signal Drehzahlübereinstimmung DSAG (E20 bis E24 und E27, Wert =  $71$ )

■ Drehzahlübereinstimmung/PG-Fehler (Hysteresebreite) (d21)

Einstellbereich: 0,0 bis 50,0%,

100% bei maximaler Drehzahl

(Timer für Erkennung) (d22) Einstellbereich: 0,00 bis 10,00 (s)

Wenn die Abweichung des Drehzahlreglers (zwischen Bezugsdrehzahl und gemessener Drehzahl) im eingestellten Bereich (d21) liegt, wird das Signal *DSAG* aktiviert (EIN). Liegt die Abweichung über einen unter d22 festgelegten Zeitraum außerhalb des eingestellten Bereichs (d21), wird das Signal deaktiviert (AUS). Mit Hilfe dieses Signals kann der Bediener prüfen, ob der Drehzahlregler richtig funktioniert.

Signal PG-Fehler-Erkennung PG-ERR (E20 bis E24 und E27, Wert = 76)

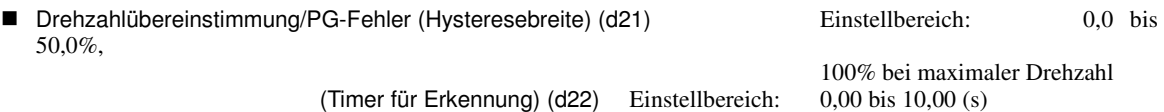

PG-Fehler-Verarbeitung (d23) Wert für d23 Funktion 0 Weiterlaufen 1 Stoppen mit Alarm 1 (ere) 2 Stoppen mit Alarm 2 (*ere*)

Liegt die Abweichung (zwischen Bezugsdrehzahl und gemessener Drehzahl) für den unter d22 festgelegten Zeitraum außerhalb des eingestellten Bereichs (d21), wird sie vom Umrichter als PG-Fehler eingestuft.

Mit d23 werden wiederum die Bedingungen zur PG-Fehler-Erkennung sowie die Fehlerverarbeitung nach der Fehlererkennung festgelegt.

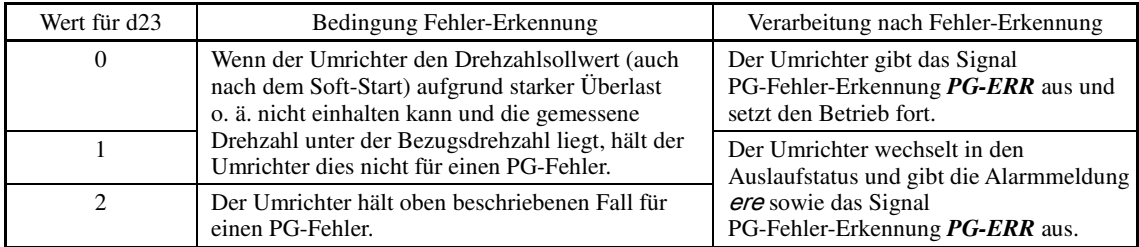

Bei Aktivierung einer Begrenzungsfunktion wie beispielsweise der Drehmomentbegrenzung und Note Schlupfkompensation steigt die Abweichung durch einen sehr großen Abstand zwischen Bezugsdrehzahl und Ist-Drehzahl. In diesem Fall kann der Umrichter je nach Betriebsstatus auslösen, da er hier von einem PG-Fehler ausgeht. Um dies zu vermeiden, muss d23 auf "0: Weiterlaufen" gesetzt werden, um ein Auslösen des Umrichters zu verhindern, auch, wenn eine Begrenzungsfunktion aktiviert ist.

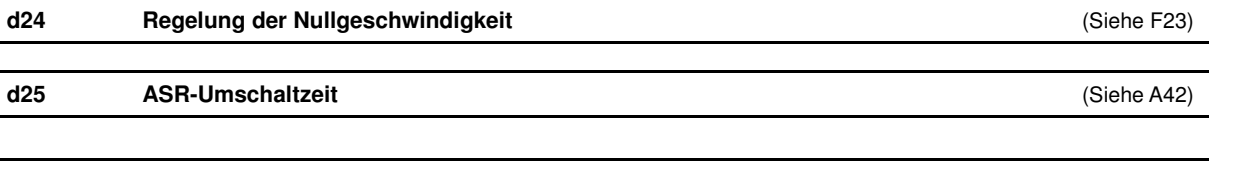

**d32, d33 Drehmomentregelung (Drehzahlgrenze 1 und Drehzahlgrenze 2)** (Siehe H18)

**d-Codes** 

#### **d41 Anwendungsdefinierte Regelung**

Die konstante Umfangsgeschwindigkeitsregelung ist eine Funktion, mit der eine Erhöhung der Umfangsgeschwindigkeit (Maschinengeschwindigkeit) infolge der Radiusvergrößerung der Aufnahmerolle in einem Wicklungssystem verhindert wird.

Wenn der Umrichter den Motor in einem Wicklungssystem (z. B. Flyer, Drahtziehbänke) mit gleichbleibender Drehzahl antreibt, wird die materialaufnehmende Rolle durch das aufgenommene Material (Rovings, Draht usw.) immer größer, und der Rollenradius vergrößert sich somit, so dass die Wicklungsgeschwindigkeit der Aufnahmerolle steigt.

Bei anwendungsdefinierter Regelung erkennt der Umrichter die Wicklungsgeschwindigkeit mit Hilfe eines Gebers und regelt die Motordrehzahl in Abhängigkeit vom gemessenen Wert, damit die Umfangsgeschwindigkeit (Wicklungsgeschwindigkeit) konstant gehalten wird.

#### ■ Anwendungsdefinierte Regelung (d41)

Mit d41 wird die konstante Umfangsgeschwindigkeitsregelung aktiviert bzw. deaktiviert.

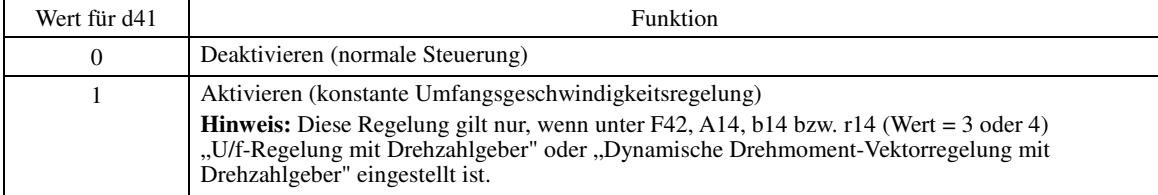

#### Mechanische Konfiguration eines Wicklungssystems und Parametereinstellungen

Nachfolgend ist eine mechanische Konfiguration eines Wicklungssystems dargestellt, bei der unten stehende Parameterwerte eingestellt werden müssen.

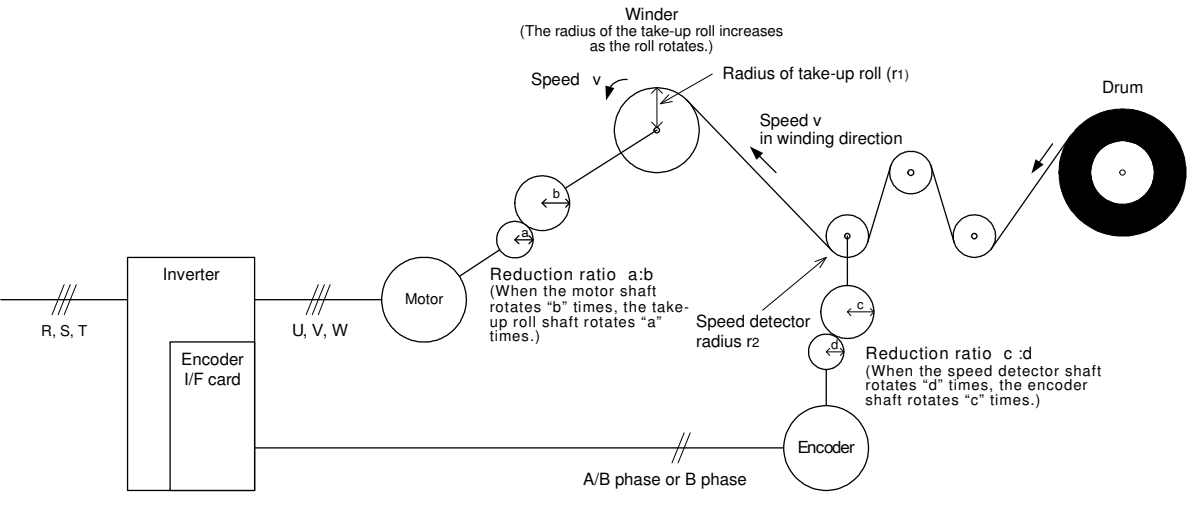

- Drehzahl-Untersetzungsverhältnis zwischen Motorwelle und Welle der Aufnahmerolle a: b

- Drehzahl-Untersetzungsverhältnis zwischen Drehzahldetektorwelle und Geberwelle

c: d - Radius der Aufnahmerolle ohne Wicklungsmaterial  $r_1$  (m)

- Radius des Drehzahldetektors  $r_2$  (m)

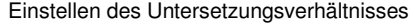

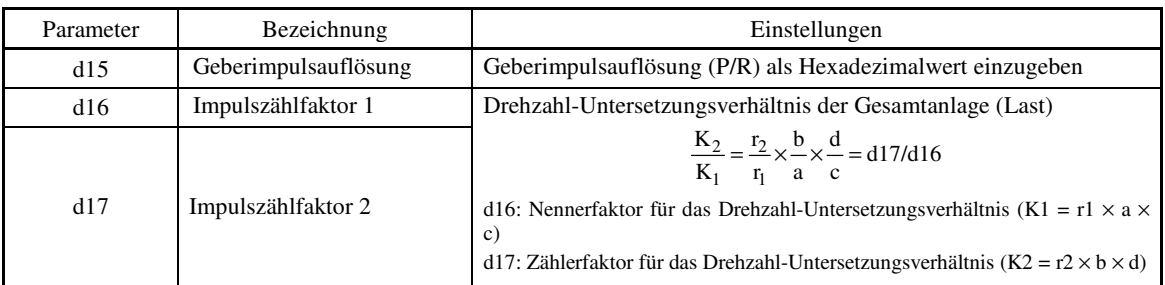

Bei konstanter Umfangsgeschwindigkeitsregelung müssen Drehzahlsollwerte als Sollwerte für die Umfangsgeschwindigkeit (Maschinengeschwindigkeit) angegeben werden.

### **Spezifizierung über digitale Eingänge**

Um eine Umfangsgeschwindigkeit (Maschinengeschwindigkeit) digital in m/min angeben zu können, sind folgende Einstellungen nötig:

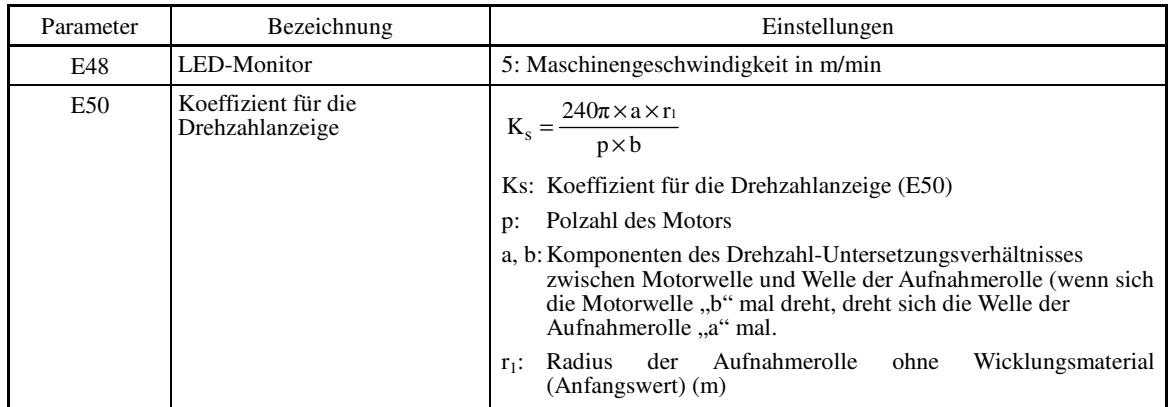

## **Spezifizierung über analoge Eingänge**

Um eine Umfangsgeschwindigkeit (Maschinengeschwindigkeit) über analoge Eingänge anzugeben, muss ein analoger Eingang (0 bis 100%) entsprechend der folgenden Gleichung eingestellt werden:

Analogeingang (
$$
\%
$$
) = 
$$
\frac{p \times b \times 100}{240\pi \times r_1 \times a \times f_{max}} \times V
$$

Mit

V: Umfangsgeschwindigkeit (Maschinengeschwindigkeit) (m/min) fmax: Maximale Frequenz 1 (F03)

## **Einstellung**

Wie bei anderen Drehzahlregelungen auch, müssen der Filter für den Drehzahlsollwert, der Filter für die Drehzahlerkennung, die Verstärkung P und die Integralzeit der Drehzahlregelungs-Sequenz eingestellt werden, die die Umfangsgeschwindigkeit auf einen konstanten Wert regelt.

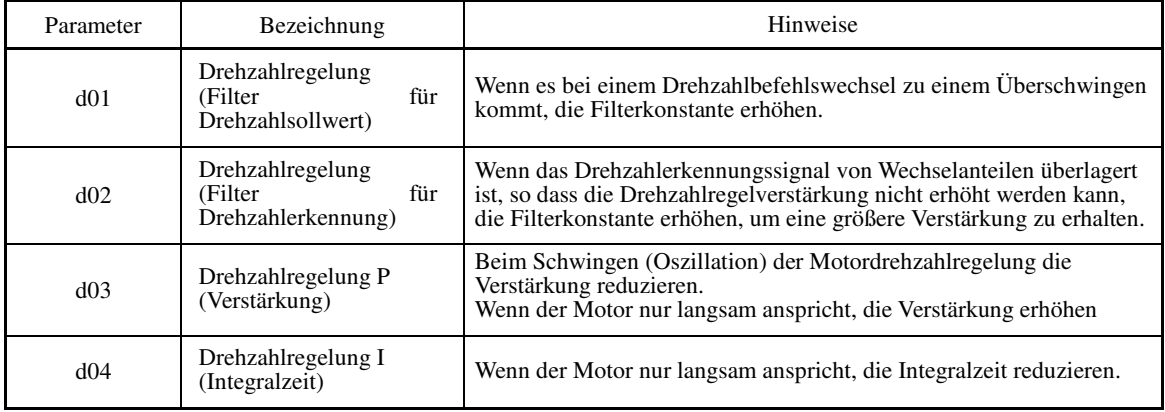

Konstante Umfangsgeschwindigkeitsregelung abbrechen **Hz/LSC** (Parameter E01 bis E07, Wert = 70)

Durch die Aktivierung (ON) von *Hz/LSC* wird die konstante Umfangsgeschwindigkeitsregelung abgebrochen. Dabei wird der Frequenzausgleich des PI-Betriebs deaktiviert, so dass kein Ausgleich für die zunehmende Größe der Aufnahmerolle mehr erfolgt und die Wicklungsgeschwindigkeit zunimmt.

Mit diesem Signal kann die Regelung vorübergehend unterbrochen werden, um zum Beispiel einen Materialfehler zu beheben.

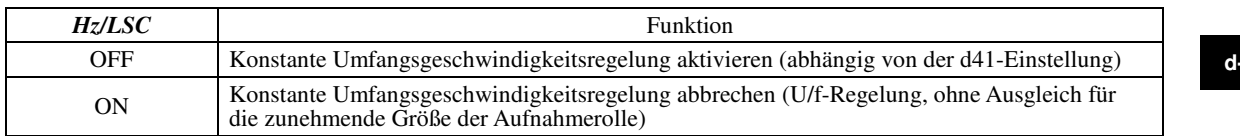

**d-Codes** 

 Frequenz der konstanten Umfangsgeschwindigkeitsregelung im Speicher ablegen **LSC-HLD** (Parameter E01 bis E07, Wert =  $71$ )

Wenn dieses Signal bei konstanter Umfangsgeschwindigkeitsregelung aktiviert ist (ON), wird beim Anhalten des Umrichters (auch bei Auftreten eines Alarms und wenn ein Befehl zum Auslaufen gegeben wird) oder bei Deaktivierung (OFF) des Befehls *Hz/LSC* der aktuelle Frequenzsollwert mit Ausgleich für die zunehmende Größe der Aufnahmerolle im Speicher abgelegt. Wenn neu gestartet wird, wird die gespeicherte Frequenz herangezogen und der Umrichter hält die Umfangsgeschwindigkeit konstant.

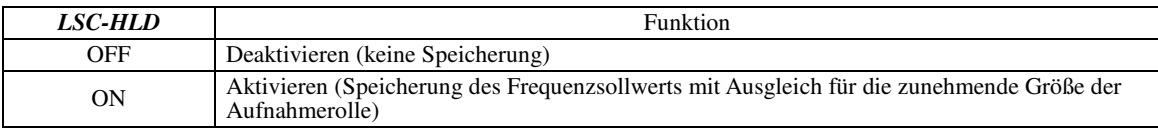

Wenn der Umrichter während eines Stoppvorgangs abgeschaltet wird, gehen die im Speicher abgelegten Note Frequenzausgleichsdaten verloren. Wenn dann neu gestartet wurde, läuft der Umrichter mit einer Frequenz ohne Ausgleich, so dass ein ausgeprägteres Überschwingen möglich ist.

#### **d51 bis d55 d68, d69, d99 Für bestimmte Hersteller freigehalten**

Die Parameter d51 to d55, d68, d69 und d99 werden angezeigt, sind aber bestimmten Herstellern vorbehalten. Greifen Sie nicht auf diese Parameter zu, wenn keine spezifische Anweisung dazu vorliegt.

#### **d59, d61 d62, d63 Befehl (Eingang Impulsrate) (Eigenschaft des Impulseingangs, Filterzeitkonstante, Impulszählfaktor 1 und Impulszählfaktor 2)**  (Siehe F01)

#### **d70 Drehzahlbegrenzer**

d70 spezifiziert einen Drehzahlbegrenzer für den PI-Ausgangswert, der in der Drehzahlregelungssequenz bei U/f-Regelung mit Drehzahlgeber oder dynamischer Drehmoment-Vektorregelung mit Drehzahlgeber errechnet wird.

j.

Ein PI-Ausgangswert liegt in einem normal geregelten Zustand innerhalb des Bereichs "Schlupffrequenz × maximales Drehmoment (%)".

Wenn ein unnormaler Zustand eintritt, zum Beispiel eine vorübergehende Überlast, schwankt der PI-Ausgangswert erheblich, und es kann lange dauern, bis der PI-Ausgangswert wieder den normalen Pegel erreicht. Um einen derartigen unnormalen Betriebszustand zu vermeiden, kann der PI-Ausgangswert mit d70 begrenzt werden.

Einstellbereich: 0 bis 100 (%) (die maximale Frequenz entspricht 100%)

#### **5.2.9 U-Codes (Anwendungsfunktionen 3)**

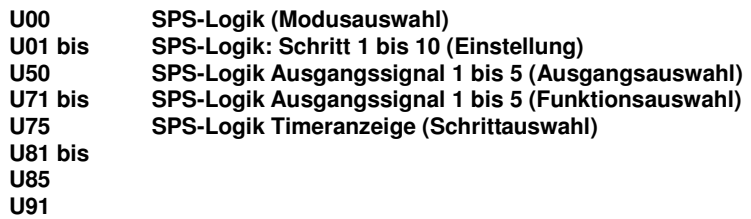

Mit der SPS-Funktion kann der der Bediener einen Logikschaltkreis für digitale Eingangs- und Ausgangssignale einrichten, die Signale beliebig modifizieren und im Umrichter eine einfache Relaissequenz konfigurieren.

In einer SPS-Logik besteht ein Schritt (eine Komponente) aus "2 Eingängen und 1 Ausgang + logische Operation (einschließlich Timer)", und mit einer Kombination aus zehn Schritten kann eine Sequenz konfiguriert werden.

#### **B** Spezifikationen

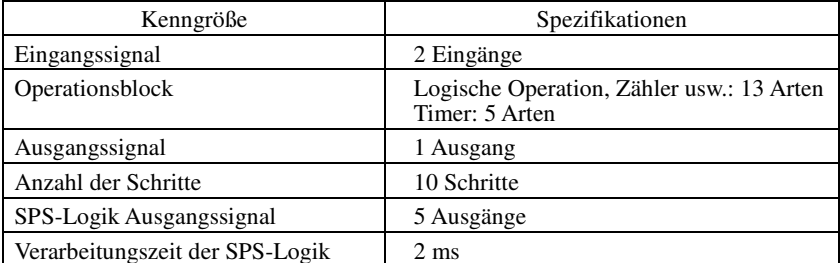

**Blockschaltbild** 

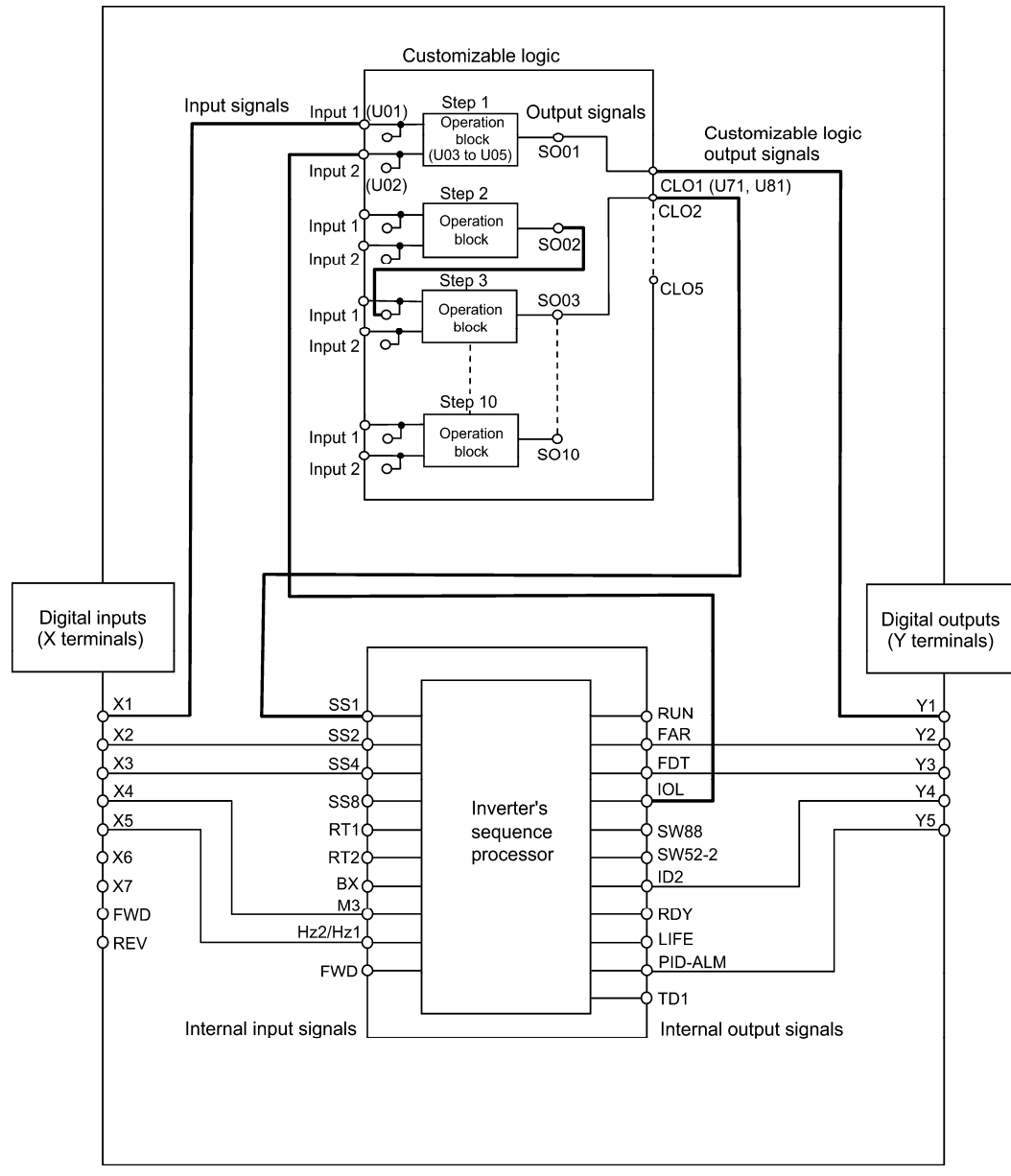

### ■ SPS-Logik (Modusauswahl) (U00)

Mit U00 wird festgelegt, ob die mit der SPS-Logikfunktion konfigurierte Sequenz aktiviert wird oder deaktiviert bleiben soll, so dass der Umrichter nur mir Eingangsanschlusssignalen und sonstigen Signalen betrieben wird.

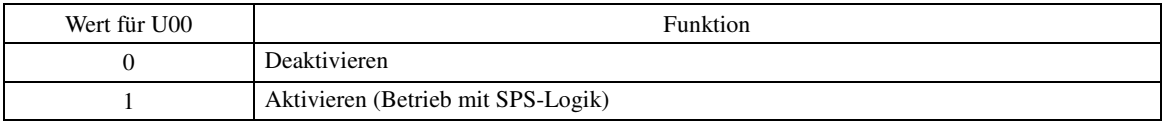

# SPS-Logik (Einstellung) (U01 bis U50)

Bei einer SPS-Logik besteht ein Schritt aus den im folgenden Blockschaltbild dargestellten Komponenten.

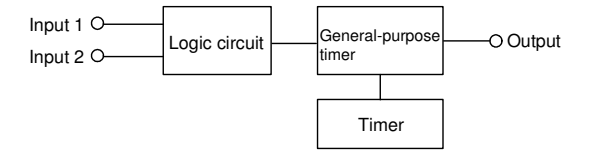

Parameter für die einzelnen Schritte

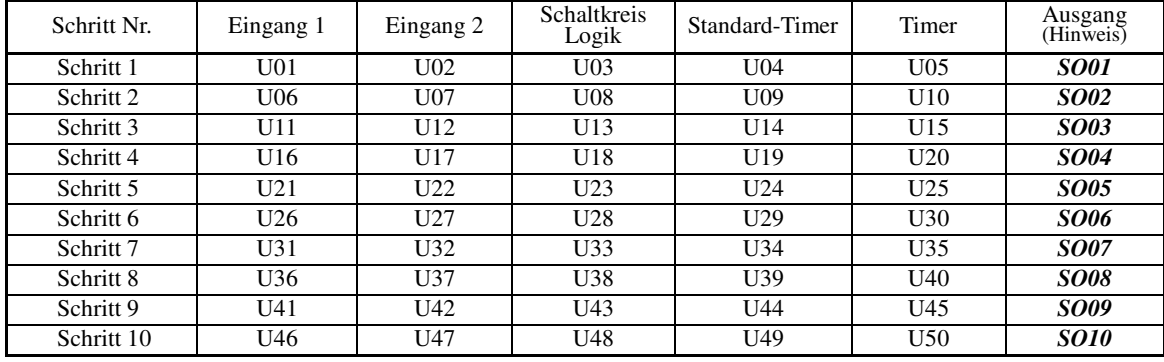

(Hinweis) In dieser Spalte sind Ausgangssignale aufgelistet, nicht Parameter.

# Eingänge 1 und 2 (U01, U02 usw.)

Folgende Signale sind als Eingangssignale verfügbar.

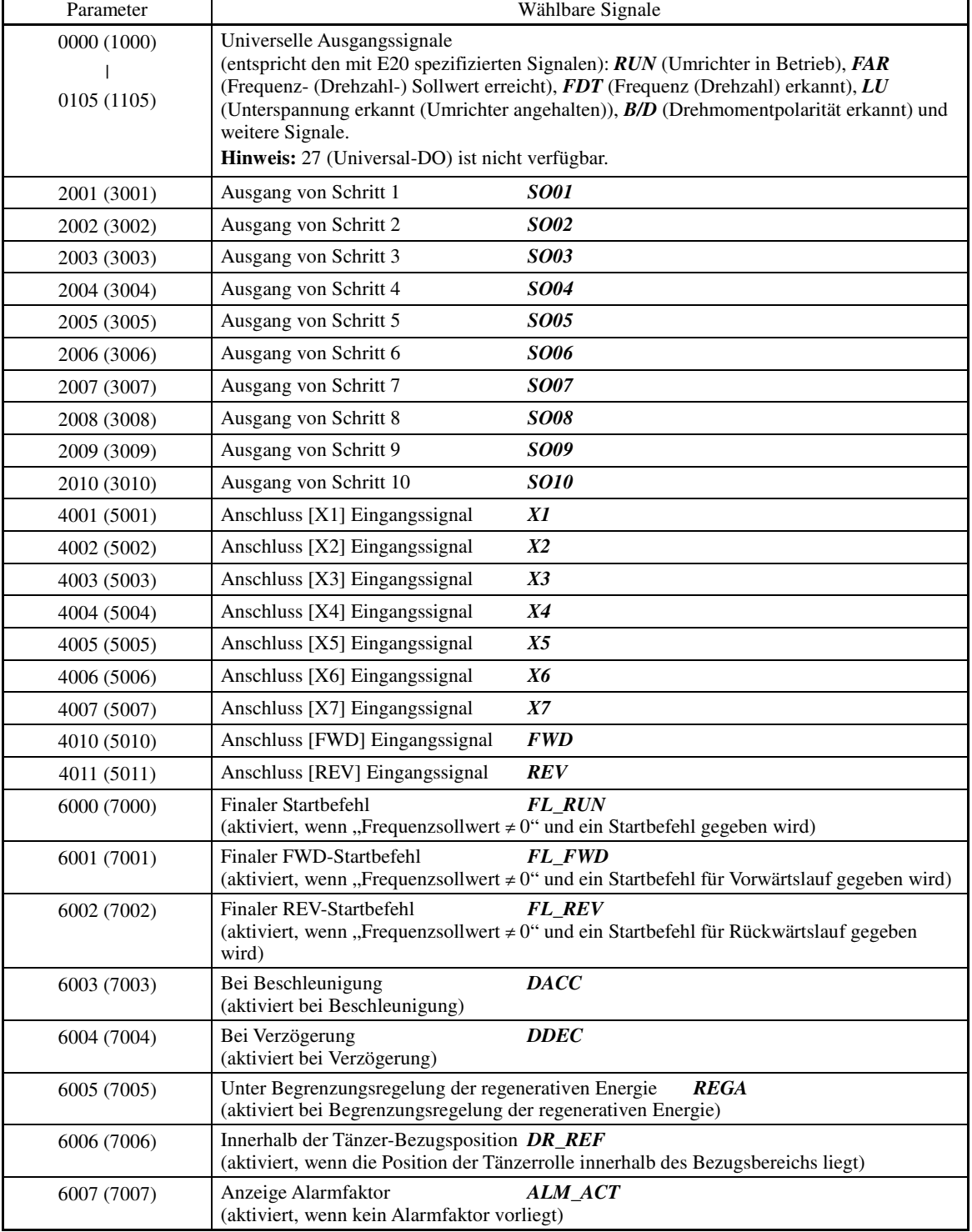

# ■ Schaltkreis Logik (U03 usw.)

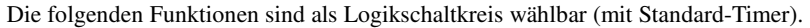

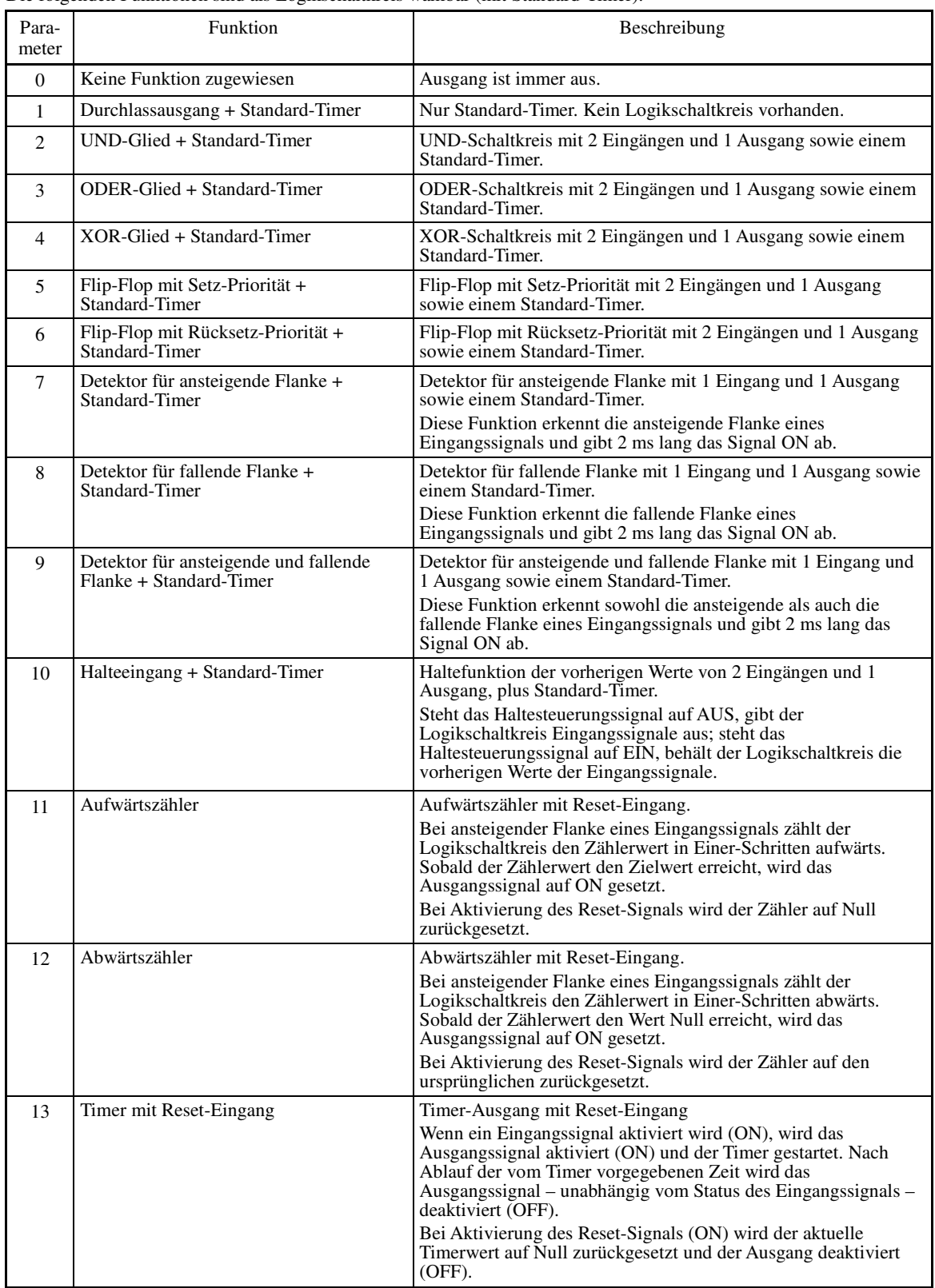

**U-Codes** 

Nachfolgend sind die Blockschaltbilder der einzelnen Funktionen dargestellt.

## (1) Durchlassausgang (2) UND (3) ODER

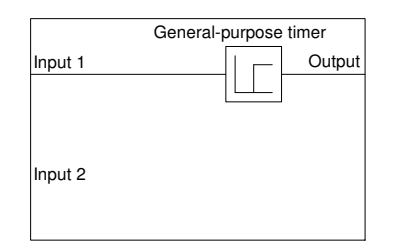

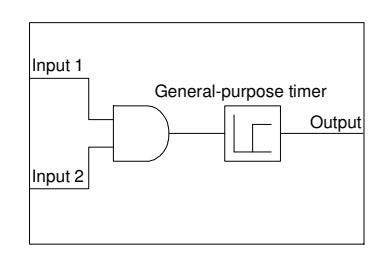

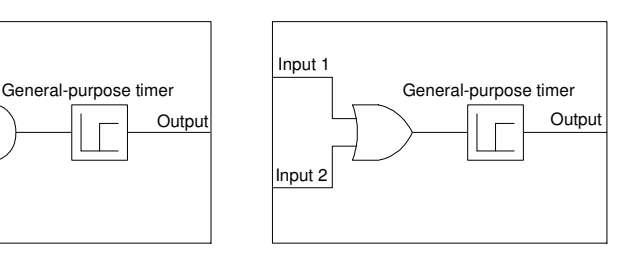

# (4) XOR (5) Flip-Flop mit Setz-Priorität

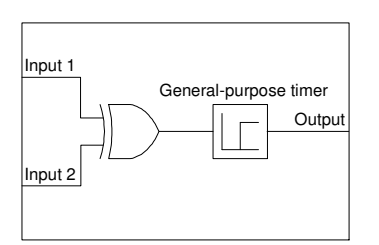

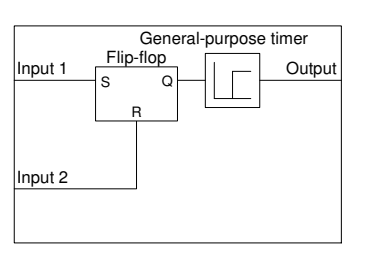

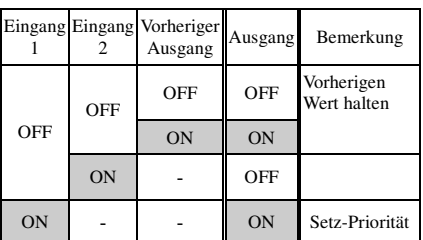

## (6) Flip-Flop mit Rücksetz-Priorität

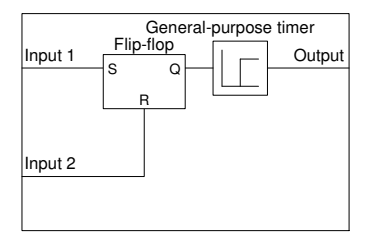

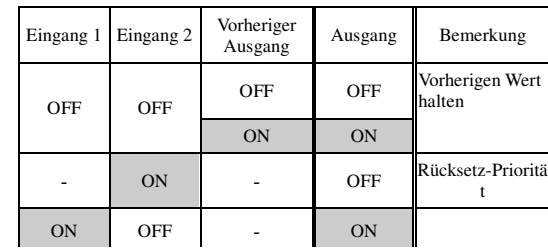

## (7) Erkennung einer ansteigenden Flanke (8) Erkennung einer fallenden Flanke

(9) Erkennung beider Flanken

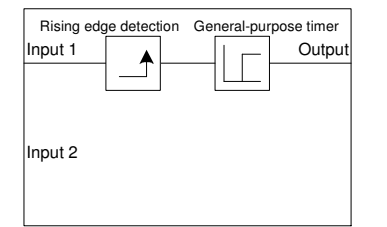

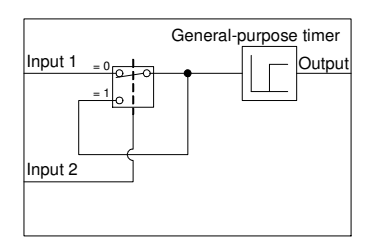

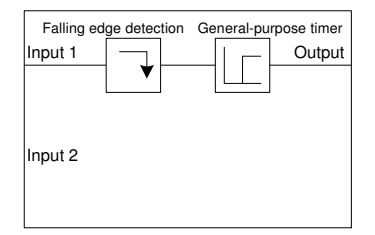

## (10) Halten (11) Aufwärtszähler (12) Abwärtszähler

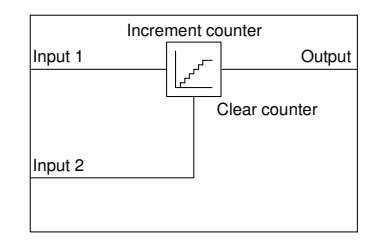

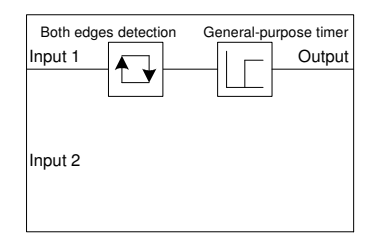

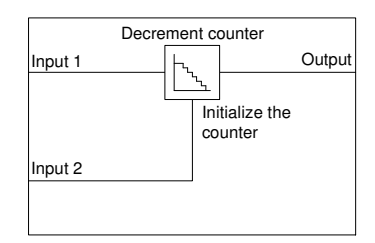

(13) Timer mit Reset-Eingang

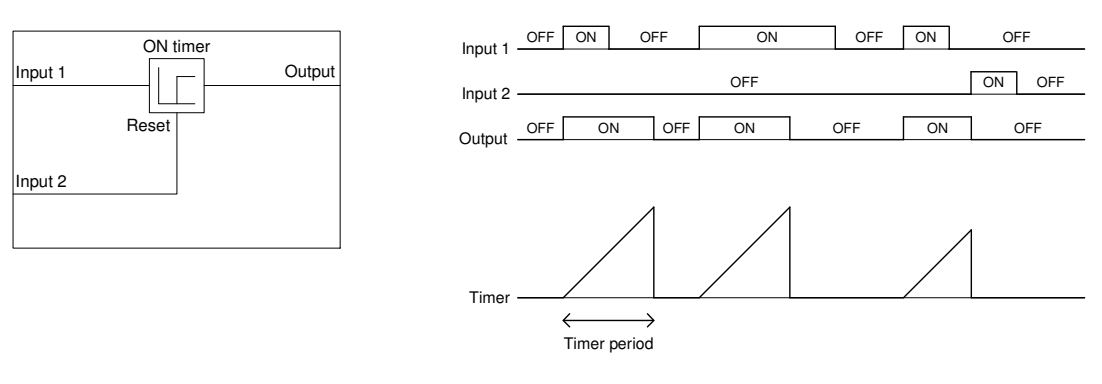

Standard-Timer (U04 usw.)

Folgende Tabelle zeigt die verfügbaren Standard-Timer.

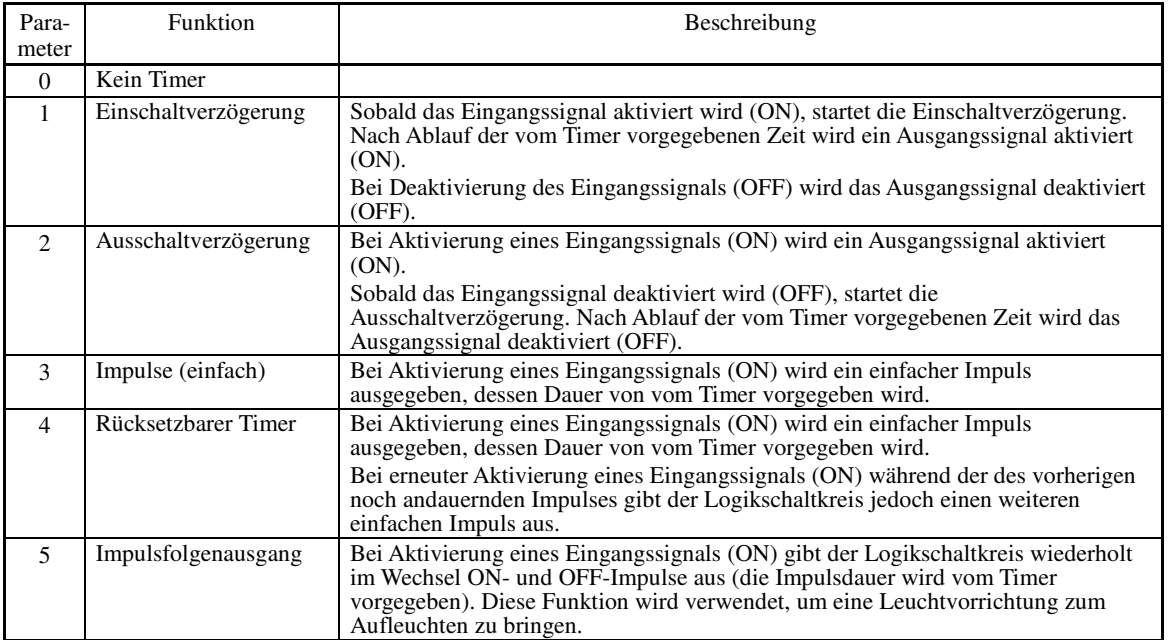

Die Funktionsdiagramme für die einzelnen Timer sehen wie folgt aus.

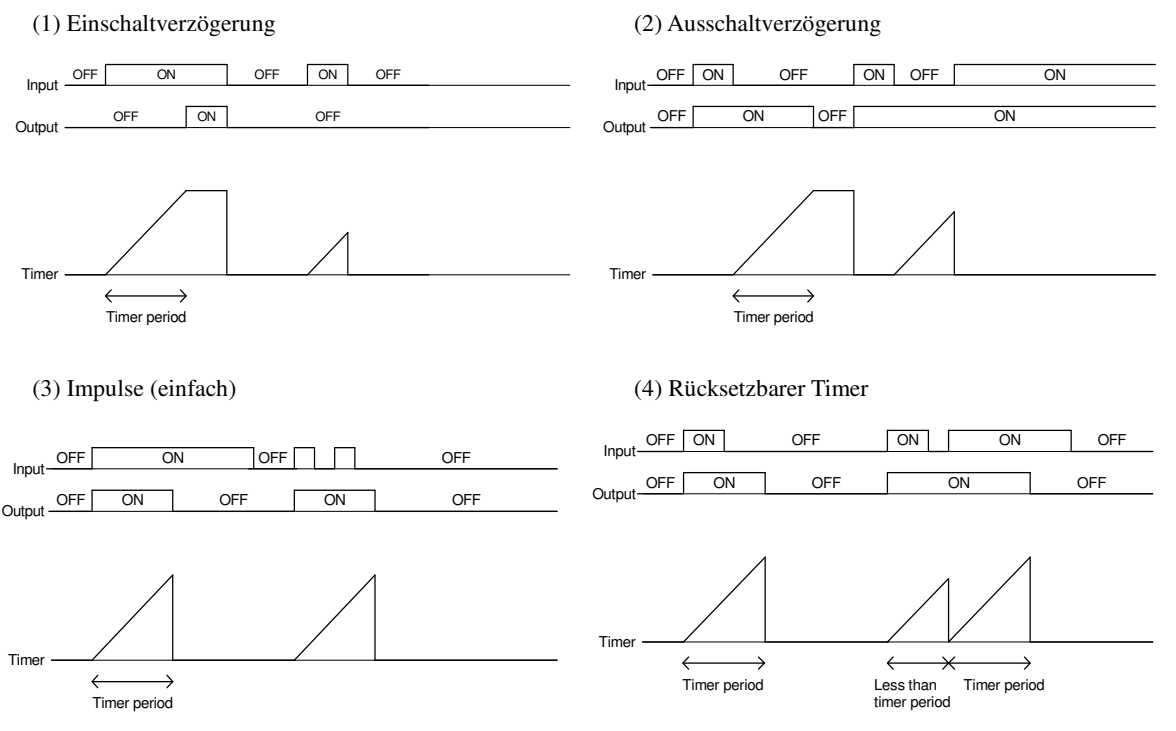

**U-Codes** 

(5) Impulsfolgenausgang

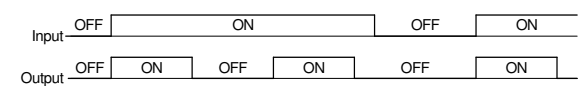

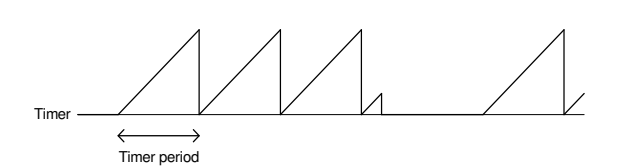

## Timer (U05 usw.)

Mit U05 und weiteren zugehörigen Parametern werden die Dauer des Standard-Timers bzw. der Aufwärts-/Abwärtszählerwert festgelegt.

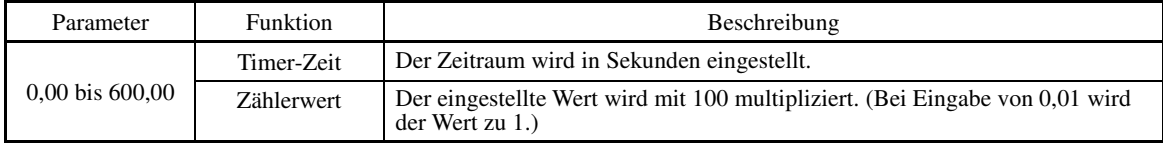

## ■ Ausgangssignale

Bei SPS-Logikschaltungen werden die Ausgänge der Schritte 1 bis 10 jeweils an SO01 bis SO10 ausgegeben.

Die Konfiguration der Ausgänge SO01 bis SO10 richtet sich gemäß folgender Tabelle nach dem Zielanschluss der Verbindung (wenn diese Ausgänge zu anderen Funktionen als der SPS-Logik gelegt werden sollen, müssen sie über die SPS-Ausgänge CL01 bis CL05 geführt werden.)

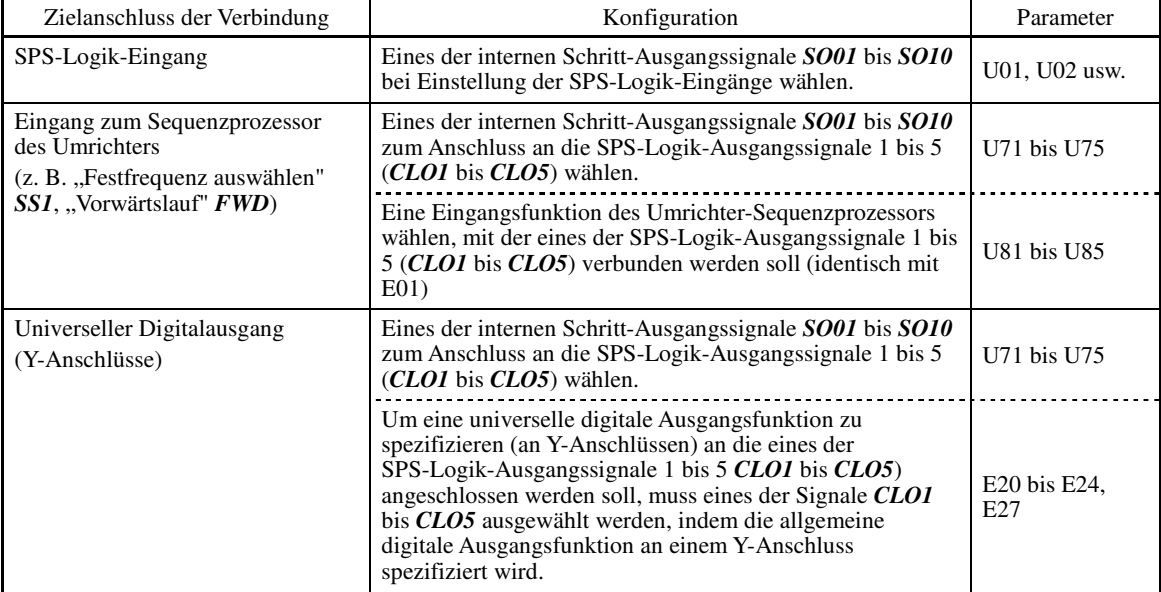

Allgemeine Digitalausgänge (Y-Anschlüsse) werden alle 5 ms aktualisiert. Um ein SPS-Logiksignal sicher **■** Note über Y-Anschlüsse auszugeben, müssen Timer mit Ein- oder Ausschaltverzögerung in die SPS-Schaltung integriert werden. Ansonsten ist es möglich, dass kurze Ein- oder Aus-Signale an diesen Anschlüssen nicht registriert werden.

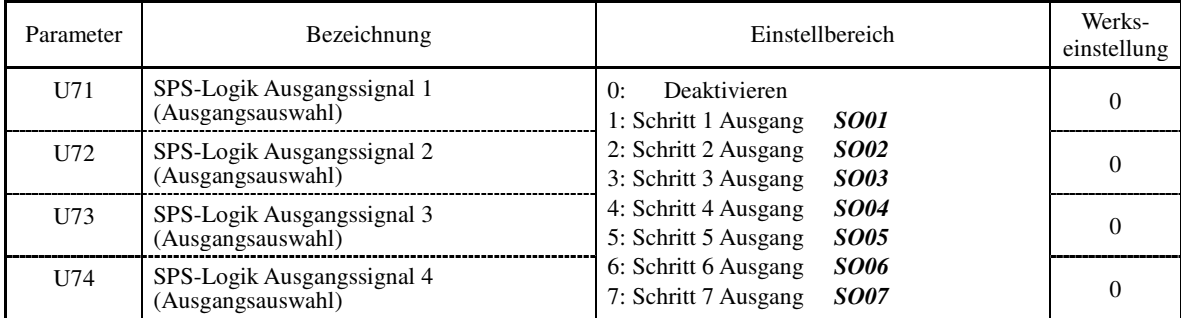

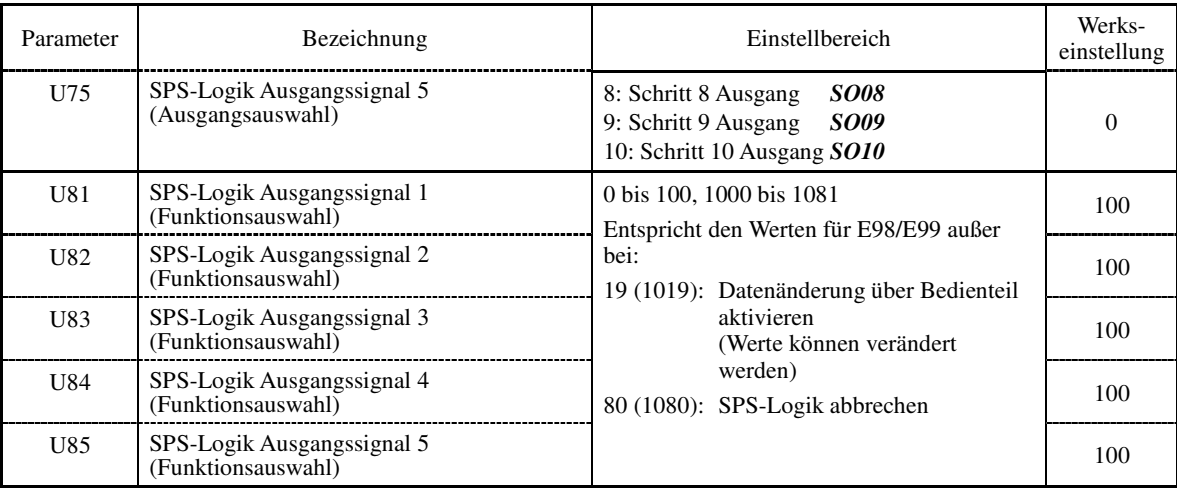

#### **Anmerkungen zur Verwendung einer SPS-Logik**

Eine SPS-Logik führt alle 2 ms einen Verarbeitungsvorgang gemäß folgender Sequenz durch.

- (1) Zu Beginn der Verarbeitung verriegelt die SPS-Logik alle für die Schritte 1 bis 10 eingegebenen externen Eingangssignale, um Simultanität zu gewährleisten.
- (2) Die logischen Operationen werden in der Reihenfolge der Schritte 1 bis 10 durchgeführt.
- (3) Falls der Ausgang eines Schritts an den Eingang des nächstens Schritts angelegt wird, kann der Ausgang des Schritts mit Prozesspriorität innerhalb der gleichen Verarbeitung eingesetzt werden.
- (4) Die SPS-Logik aktualisiert alle fünf Ausgangssignale gleichzeitig.

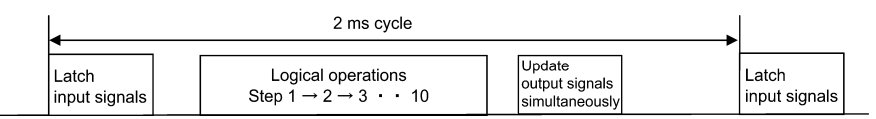

Bei der Konfigurierung eines Logikschaltkreises muss die Verarbeitungsreihenfolge der SPS-Logik berücksichtigt werden. Andernfalls würde eine Verzögerung bei der Durchführung einer logischen Operation eine problematische Signalverzögerung auslösen, die zu einem unerwarteten Ausgangssignal, langsamer Verarbeitungsgeschwindigkeit oder der Ausgabe eines Gefahrensignals führen kann.

#### **CAUTION** ∕|∖

Stellen Sie vor dem Ändern von Parametereinstellungen (U-Codes und zugehörige Parameter) sicher, dass alle Sicherheitsvorkehrungen getroffen wurden, oder aktivieren Sie den Anschlussbefehl CLC ("SPS-Logik abbrechen"). Abhängig von den Einstellungen kann die Operationssequenz infolge derartiger Modifizierungen oder Abbrüche verändert werden und ein plötzliches Anlaufen des Motors oder eine unerwartetes Verhalten des Motors auslösen.

**Es kann zu Unfällen oder Verletzungen kommen.** 

#### ■ SPS-Logik Timeranzeige (Schrittauswahl) (U91)

Die Daten eines Timers einer SPS-Logik lassen sich anhand des monitorbezogenen Parameters oder mit dem Bedienteil überwachen.

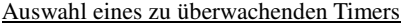

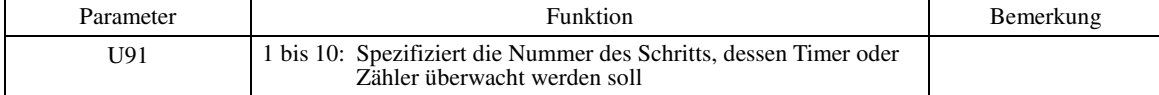

Überwachung

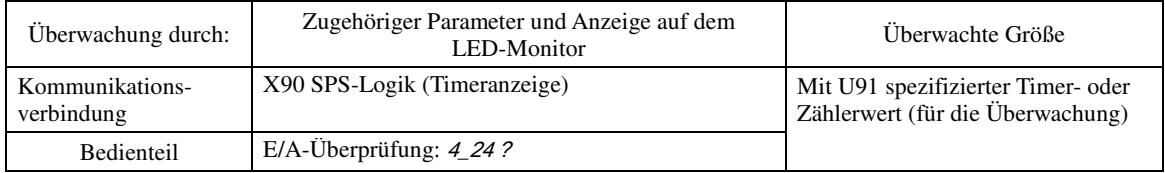

#### **U-Codes**

#### $\blacksquare$  SPS-Logik abbrechen **CLC** (E01 bis E07, Wert = 80)

Mit diesem Anschlussbefehl kann die SPS-Logik vorübergehend deaktiviert werden. Dieser Anschlussbefehl kann eingesetzt werden, um den Umrichter zum Beispiel für Wartungszwecke ohne den SPS-Logikschaltkreis oder die Timer zu betreiben.

Kap. 5

PARAMETER

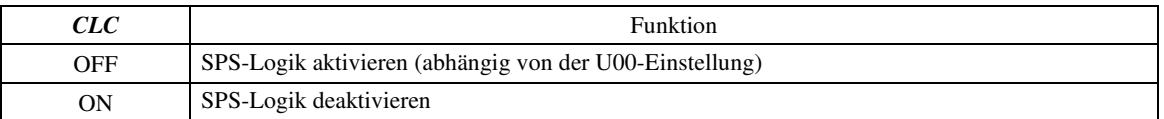

Stellen Sie vor dem Ändern von *CLC* sicher, dass alle Sicherheitsvorkehrungen getroffen wurden. Mit der **■** Note Aktivierung von *CLC* (ON) wird die Sequenz der SPS-Logik deaktiviert, so dass es je nach Einstellung zu einem plötzlichen Anlaufen des Motors kommen kann.

## Alle SPS-Timer löschen **CLTC** (E01 bis E07, Wert = 81)

Wenn *CLTC* einem der universellen digitalen Eingangsanschlüsse zugewiesen und aktiviert wird (ON), werden alle Standard-Timer und -Zähler der SPS-Logik zurückgesetzt. Dieser Anschlussbefehl wird verwendet, wenn die zeitliche Abstimmung zwischen externer Sequenz und der internen SPS-Logik aufgrund eines kurzzeitigen Spannungsausfalls oder aus anderen Gründen nicht mehr korrekt ist, so dass ein Zurücksetzen und Neustart des Systems notwendig ist.

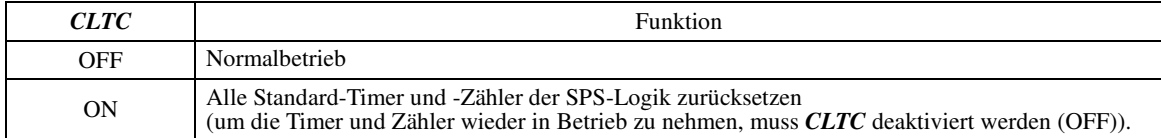

#### **y01 bis y20 RS-485-Verbindung 1 und 2**

Für die RS-485-Kommunikationsverbindung stehen bis zu zwei Ports zur Verfügung (siehe Tabelle).

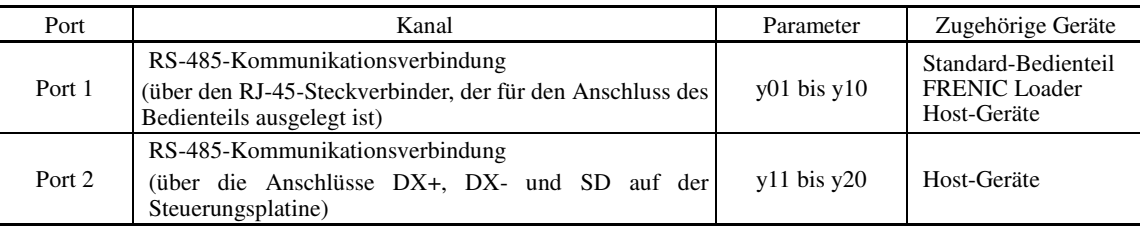

Um eines der zugehörigen Geräte anzuschließen, müssen die folgenden Schritte durchgeführt werden.

#### (1) Standard-Bedienteil

Mit dem Standard-Bedienteil kann der Umrichter bedient und überwacht werden.

Das Einstellen der y-Codes ist nicht notwendig.

### (2) FRENIC-Loader

Wenn Sie einen Computer, auf dem die Software FRENIC Loader läuft, über die RS-485-Kommunikationsverbindung (Port 1) mit dem Umrichter verbinden, können Sie Informationen zum Betriebsstatus des Umrichters einsehen, Parameter bearbeiten und Umrichter im Testlauf erproben.

- Informationen zur Einstellung der y-Codes finden Sie bei den Beschreibungen von y01 bis y10.

Die Umrichter der FRENIC-MEGA-Serie verfügen über einen USB-Anschluss am Bedienteil. **<del></del> Note** 

Um FRENIC Loader über den USB-Anschluss nutzen zu können, müssen Sie lediglich die Stationsadresse  $(y01)$  auf "1" (Werkseinstellung) stellen.

#### (3) Host-Geräte

Der Umrichter kann mit angeschlossenen Host-Geräten, zum Beispiel einem PC oder einer SPS, überwacht und bedient werden. Modbus RTU\* und das Fuji-Universalumrichterprotokoll stehen als Kommuniaktionsprotokoll zur Verfügung.

\* Modbus RTU ist ein von Modicon, Inc. entwickeltes Protokoll. - Einzelheiten entnehmen Sie bitte dem RS-485 Kommunikations-Benutzerhandbuch.

#### ■ Stationsadresse (y01 für Port 1 und y11 für Port 2)

y01 bzw. y11 spezifiziert die Stationsadresse für die RS-485-Kommunikationsverbindung. In der folgenden Tabelle sind die Protokolle und die Einstellbereiche für die Stationsadresse aufgeführt.

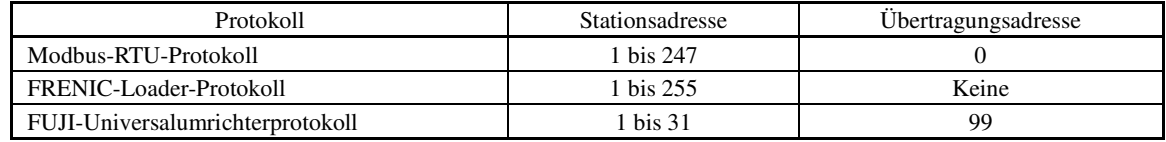

- Wenn eine falsche Adresse abweichend vom oben angegebenen Bereich spezifiziert wird, wird keine Antwort übermittelt, da der Umrichter keine Anfragen außer der Übertragungsmeldung empfangen kann.
- Um FRENIC Loader über die RS-485-Kommunikationsverbingung (Port 1) nutzen zu können, müssen Sie die Stationsadresse wählen, die dem angeschlossenen Computer entspricht.

#### ■ Kommunikationsfehlerverarbeitung (y02 für Port 1 und y12 für Port 2)

y02 bzw. y12 definiert die Fehlerverarbeitung, die durchgeführt wird, wenn ein RS-485-Kommunikationsfehler auftritt.

RS-485-Kommunikationsfehler beinhalten logische Fehler (zum Beispiel Adressfehler, Paritätsfehler, Rahmenfehler), Übertragungsprotokollfehler und physikalische Fehler (zum Beispiel eine fehlende Antwort gemäß y08 und y18). Der Umrichter kann diese Fehler nur dann erkennen, wenn er so konfiguriert ist, dass Startbefehl oder Frequenzsollwert über die RS-485-Kommunikationsverbindung erhalten werden, und wenn er läuft. Wenn weder Startbefehl noch Frequenzsollwert über die RS-485-Kommunikationsverbindung empfangen werden oder der Umrichter nicht läuft, erkennt der Umrichter keine auftretenden Fehler.

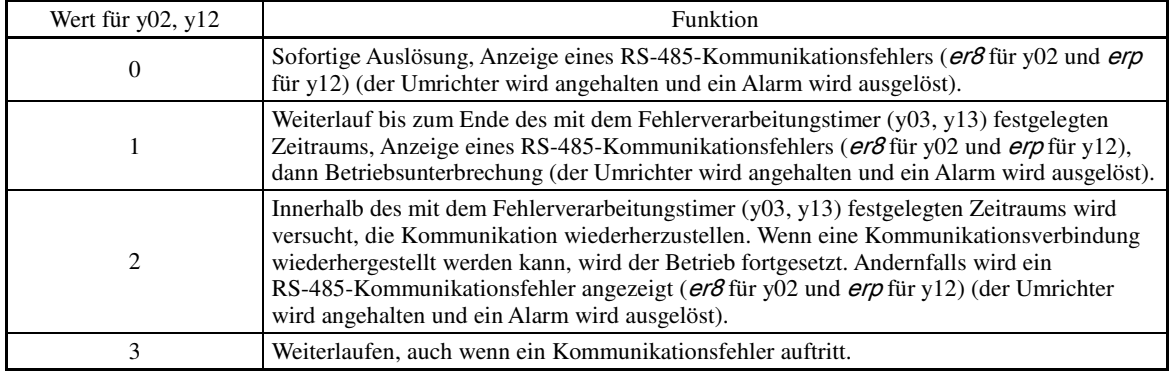

- Einzelheiten entnehmen Sie bitte dem RS-485 Kommunikations-Benutzerhandbuch.

#### ■ Timer (y03 für Port 1 und y13 für Port 2) Einstellbereich:  $0,0$  bis  $60,0$  (s)

y03 bzw. y13 spezifiziert einen Fehlerverarbeitungstimer. Wenn die am Timer eingestellte Zeit abgelaufen ist, nachdem vom anderen Ende keine Reaktion erfolgt, obwohl eine Anfrage übermittelt wurde, wertet der Umrichter dies als Fehler. Siehe "Fehlererkennungszeit für fehlende Antwort" (y08, y18) auf der nächsten Seite.

Baudrate (y04 für Port 1 und y14 für Port 2)

y04 bzw. y14 spezifiziert die Übertragungsgeschwindigkeit für die RS-485-Kommunikation.

Für FRENIC Loader (über die RS-485-Kommunikationsverbingung) muss die Übertragungsgeschwindigkeit angegeben werden, die für den angeschlossenen Computer geeignet ist.

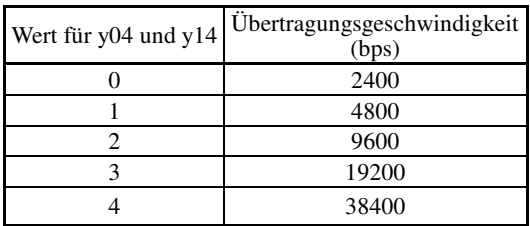

#### ■ Datenlänge (y05 für Port 1 und y15 für Port 2)

y05 bzw. y15 spezifizieren die Zeichenlänge für die RS-485-Kommunikation.

Für FRENIC Loader (über die RS-485-Kommunikationsverbingung) ist keine Einstellung erforderlich, da die Loader-Software die Länge automatisch auf 8 Bits einstellt (dies gilt auch für das Modbus-RTU-Protkoll).

## ■ Paritätsprüfung (y06 für Port 1 und y16 für Port 2)

y06 bzw. y16 spezifizieren die Eigenschaft des Paritätsbits. Für FRENIC Loader ist keine Einstellung erforderlich, da die Loader-Software automatisch die gerade Parität einstellt.

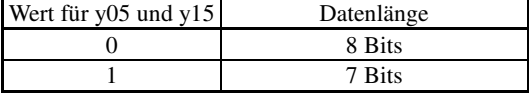

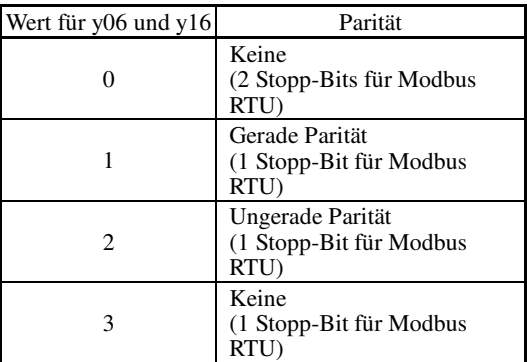

## Stopp-Bits (y07 für Port 1 und y17 für Port 2)

y07 bzw. y17 legen die Anzahl der Stopp-Bits-fest.

Für FRENIC Loader ist keine Einstellung erforderlich, da die Loader-Software automatisch 1 Bit wählt.

Für das Modbus-RTU-Protokoll ist keine Einstellung erforderlich, da die Anzahl der Stopp-Bits automatisch in Zusammenhang mit den Eigenschaften der Paritätsbits bestimmt wird.

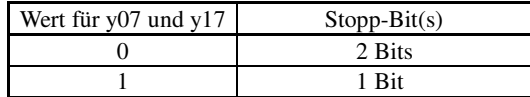

#### ■ Fehlererkennungszeit für fehlende Antwort (y08 für Port 1 und y18 für Port 2)

y08 bzw. y18 spezifiziert das Zeitintervall zwischen dem Zeitpunkt, an dem der Umrichter keinen Zugang erkennt, und dem Zeitpunkt, an dem er aufgrund einer Netzwerkstörung in den Kommunikationsfehler-Alarmmodus wechselt und den Kommunikationsfehler verarbeitet. Dies gilt für mechanische Systeme, die während der Kommunikation über die RS-485-Kommunikationsverbindung auf ihre Station stets innerhalb eines festgelegten Intervalls zugreifen.

Informationen zur Verarbeitung von Kommunikationsfehlern finden Sie unter y02 und y12.

Antwort rechtzeitig gemäß der Wartezeiteinstellung übermitteln kann.

Host equipment

Inverter

Antwortintervall (v09 für Port 1 und v19 für Port 2) Einstellbereich:  $0.00$  bis  $1.00$  (s)

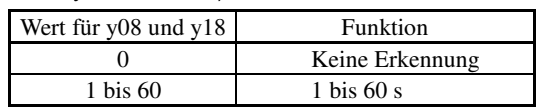

# mit α als Verarbeitungszeit innerhalb des Umrichters. Diese Zeit ist je nach Verarbeitungsstatus und im Umrichter verarbeiteten Befehl verschieden. - Einzelheiten entnehmen Sie bitte dem RS-485 Kommunikations-Benutzerhandbuch.

T1 = Antwortintervall +  $\alpha$ 

Bei der Einstellung des Umrichters mit FRENIC Loader über die RS-485-Kommunikationsverbindung müssen ∬Note die Leistungsfähigkeit und/oder Konfiguration des PCs sowie des Protokollwandlers (zum Beispiel RS-485−RS-232C-Wandler) berücksichtigt werden. Es ist zu beachten, dass einige Protokollwandler den Kommunikationsstatus überwachen und die Übermittlung und den Empfang von Daten mit einem Timer schalten.

y09 bzw. y19 spezifiziert die Wartezeit nachdem eine Anfrage des Host-Geräts (zum Beispiel ein Computer oder eine SPS) erhalten wurde bis die Übermittlung einer Antwort beginnt. Mit dieser Funktion können auch Geräte mit langer Reaktionszeit genutzt werden, obwohl das Netzwerk eine schnelle Antwort erfordert, so dass der Umrichter eine

 $T<sub>1</sub>$ 

Response

Query

■ Protokolleinstellung (y10 für Port 1)

y10 legt das Kommunikationsprotokoll für Port 1 fest.

Für FRENIC Loader (über die RS-485-Kommunikationsverbingung) kann nur y10 für die Protokolleinstellung verwendet werden. Stellen Sie  $y10$  auf den Wert "1".

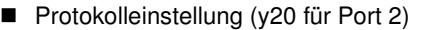

y20 legt das Kommunikationsprotokoll für Port 2 fest.

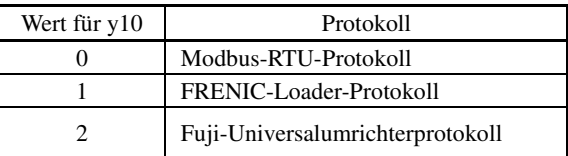

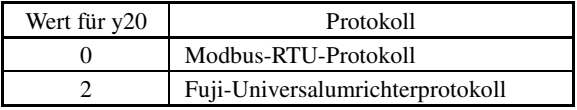

#### **y97 Einstellung der Kommunikationsdatenspeicherung** i.

Der nichtflüchtige Speicher des Umrichters kann nur begrenzt oft überschrieben werden (100.000 bis 1.000.000 mal). Wenn Daten unnötig oft in diesem Speicher abgelegt werden, ist die Datenspeicherung ab einem bestimmten Zeitpunkt nicht mehr möglich, so dass Speicherfehler auftreten.

Für häufige Speichervorgänge über die Kommunikationsverbindung steht daher ein temporärer Speicher anstelle des nichtflüchtigen Speichers zur Verfügung. Um den temporären Speicher zu verwenden, wählen Sie "1" als Wert für y97. Die Verwendung des temporären Speichers verringert die Anzahl der Datenspeicherungen im nichtflüchtigen Speicher und beugt Speicherfehlern vor.

Wenn für y97 der Wert "2" gewählt wird, werden alle Daten aus dem temperären Speicher im nichtflüchtigen Speicher gesichert.

Zum Ändern des Werts für y97 müssen die Tasten  $\omega$  und  $\Diamond$  /  $\Diamond$  gleichzeitig gedrückt werden.

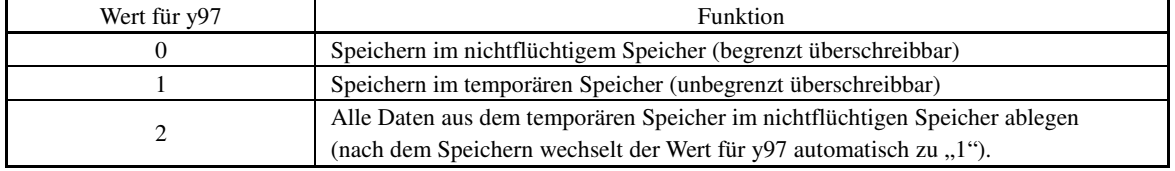

i.

y-Codes

## **y99 Loader-Verbindungsfunktion (Modusauswahl)**

Hierbei handelt es sich um eine Verbindungs-Umschaltfunktion für FRENIC Loader. Wenn der Wert für y99 geändert wird, um die RS-485-Kommunikation mit Loader zu ermöglichen, kann Loader dem Umrichter Frequenzsollwerte und/oder Startbefehle übermitteln. Da der einzustellende Parameterwert des Umrichters automatisch von Loader eingestellt wird, ist keine Bedienhandlung am Bedienteil erforderlich.

i.

Wenn Loader als Startbefehlsquelle ausgewählt ist und der Computer außer Kontrolle gerät und sich nicht mit einem Stoppbefehl von Loader unterbrechen lässt, trennen Sie das RS-485-Kommunikationskabel von Port 1 oder ziehen Sie das USB-Kabel ab. Schließen Sie stattdessen das Bedienteil an und setzen Sie den Wert für y99 zurück auf "0". Der Wert "0" für y99 bedeutet, dass die Startbefehls- und Frequenzsollwertquelle über Parameter H30 gewählt werden und nicht mit FRENIC Loader.

Es ist zu beachten, dass der Umrichter die Einstellung für y99 nicht speichern kann. Wenn die Spannugnsversorgung unterbrochen wird, geht der Wert für y99 verloren (y99 wird auf "0" zurückgesetzt).

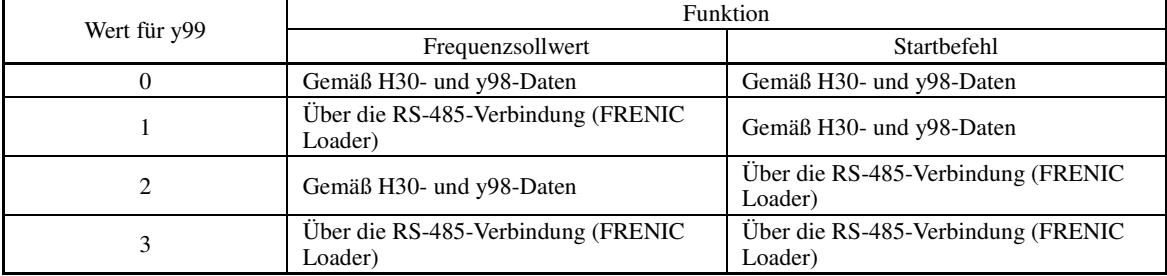

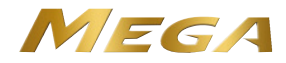

# **KONTAKTINFORMATIONEN**

## Zentrale Europa

# **Fuji Electric Europe GmbH**

Goethering 58 63067 Offenbach/Main Deutschland Tel.: +49 (0)69 669029 0 Fax: +49 (0)69 669029 58 info\_inverter@fujielectric.de www.fujielectric.de

# Deutschland

**Fuji Electric Europe GmbH**  Vertriebsbüro Süd Drosselweg 3 72666 Neckartailfingen Tel.: +49 (0)7127 9228 00 Fax: +49 (0)7127 9228 01 hgneiting@fujielectric.de

#### **Schweiz**

**Fuji Electric Schweiz**  ParkAltenrhein 9423 Altenrhein Tel.: +41 71 85829 49 Fax.: +41 71 85829 40 info@fujielectric.ch www.fujielectric.ch

## **Frankreich**

# **Fuji Electric Europe GmbH**

265 Rue Denis Papin F - 38090 Villefontaine Tel.: +33 4 74 90 91 24 Fax: +33 4 74 90 91 75 svalenti@fujielectric.de

United Kingdom

## **Fuji Electric Europe GmbH** Te.: +44 (0)7 989 090 783 mkitchen@fujielectric.de

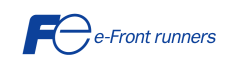

Zentrale Japan

# **Fuji Electric Systems Co., Ltd**

Gate City Ohsaki East Tower, 11-2 Osaki 1-chome, Shinagawa-ku, Chuo-ku Tokio 141-0032 Japon Tel: +81 3 5435 7280 Fax: +81 3 5435 7425 www.fesys.co.jp

## **Fuji Electric Europe GmbH**

Vertriebsbüro Nord Friedrich-Ebert-Str. 19 35325 Mücke Tel.: +49 (0)6400 9518 14 Fax: +49 (0)6400 9518 22 mrost@fujielectric.de

#### Spanien

**Fuji Electric España**  Ronda Can Fatjó 5, Edifici D, Local B Parc Tecnològic del Vallès 08290 Cerdanyola (Barcelona) Tel.: +34 93 5824333/5 Fax: +34 93 5824344 iinfospain@fujielectric.de

I

Italien

## **Fuji Electric Europe**  Via Rizzotto 46 41126 Modena (MO) Tel. +390594734266 Fax +390594734294 adegani@fujielectric.de

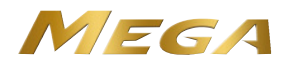

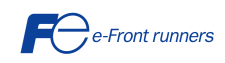

Technische Änderungen vorbehalten

I